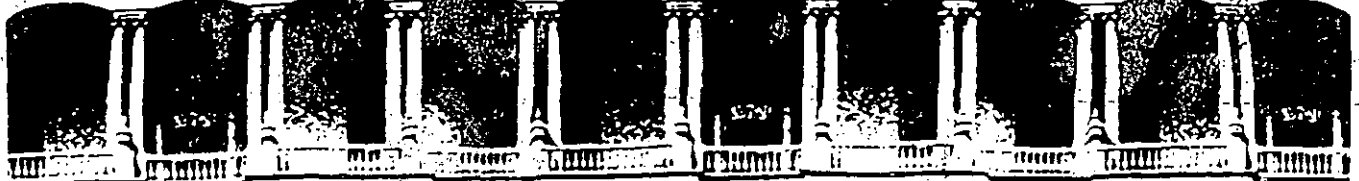

FACULTAD DE INGENIERIA<br>DIVISION DE EDUCACION C **U.N.A.M. EDUCACION CONTINUA** 

# MANTENIMIENTO DE PC'S Y PERIFERICOS

# -PARTE 1-

# MATERIAL DIDACTICO

## 1994.

Palacio de Minería Calle de Tacuba 5 Primer piso Deleg. Cuauhtémoc 06000 México, D.F. Tel.: 521-40-20 Apdo. Posta• M 2285 .<br>مب

J ....

# ARQUITECTURA DE UNA MICROCOMPUTADORA

 $\frac{1}{2}$ 

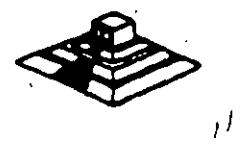

# ARQUITECTURA DE LA PC

. ' ... . • *,,t* ·, . ..... ·~ '·; ·. . ·,\_,; :: ,.\_•. '

El diseño de la PC consiste de <sup>l'</sup>cinco áreas funcionales: El subsistema del procesador, el subsistema de memoria de solo lectura (ROM), el subsistema de memoria de lectura/escritura (RAM). los puertos de entrada/salida, y el BUS de expansión, llamaoo PC·BUS.

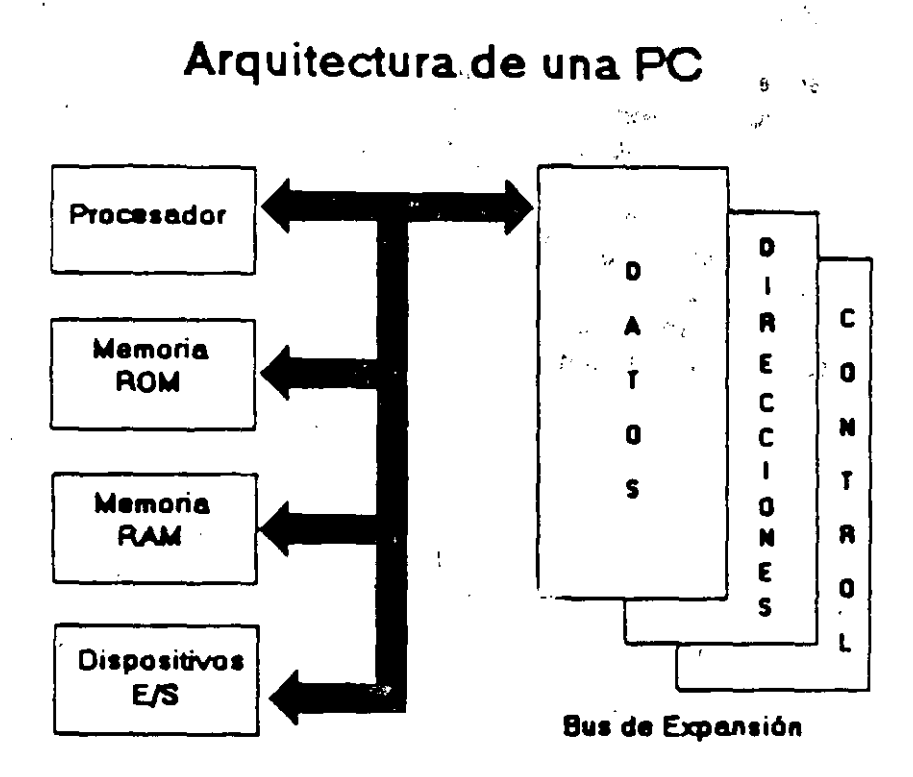

El corazón del sistema es el microprocesador 8088 de Intel, este procesador opera a una velocidad de 4.77 MHz, en la PC original, esta velocidad se obtiene de un cristal de 14.31 81 8 MHz, dividido entre 3. Actualmente existe una gran cantidad de máquinas compatibles que además de operar a la frecuencia de 4.77 MHz. operan el llamado modo turbo, en frecuencias tan variadas como: 7.15, 8, 9.54, 10 y 12 MHz (en maquinas XT), utilizando una pequeña variación en la arquitectura de la PC que permita el manejo de 2 o. hasta 3 diferentes velocidades saleccionables.

El procesador recibe el soporte de un conjunto de circuitos que proveen: cuatro canales de acceso directo a memoria (DMA)de 20 bits, tres canales de 16 bits de un contador-timer, y 8 niveles de interrupciones manejables por prioridades.

1

Tres de los cuatro canales de DMA sa encuentran en el PC·BUS y soportan transferencias a alta velocidad entre los dispositivos de e/s y la memoria sin la necesidad de la intervención del microprocesador. el cuarto canal de DMA sa usa para dar refresco a la memoria RAM din6mica. Esto sa hace programando un canal del contador para que periódicamente pida una transferencia de DMA nula.

 $\lambda$  is the set of  $\lambda$ 

#### "同意。

机机

 $\sim 10$ 

#### MANTENIMIENTO DE PC'S/XT/AT Y PERIFERICOS (PARTE 1)  $\mathcal{F}$

 $8 - 54$ 

 $\sim 10^{11}$ 

#### **PRESENTACION**

τł

El auge en el uso de las compútadoras "PC's" compatibles con IBM sique en aumento y se está extrapolando hacia los equipos de mayor capacidad y mejor tecnología, como son lasPC/AT y los nuevos sistemas PS/2 de IBM.

Virtualmente las necesidades del mundo actual, fácilmente han convertido al ciudadano común en usuario de una computadora personal, ya que cualquier empresa u organismo por pequeños o grandes que sean, requieren ya, de esta tan indispensable herramienta. Lo mismo está sucediendo en aquellos hogares donde el estudiante o el hombre de negocios engrosa el "club de usuarios de PC's".

La aparición de las "PCs", se puede decir que es un hecho relativamente reciente, por lo que aún gran parte de las comunidades de usuarios, no ha desarrollado los hábitos adecuados para el uso y mantenimiento de sus PC's. Estos hábitos tendrán que generarse casi paralelamente al mayor conocimiento de su equipo.

La mayoría de los problemas que disminuyen la vida útil de una computadora y de sus periféricos, pueden ser prevenidos, sí se ejerce un mantenimiento continuo y adecuado. Casi cualquier usuario con un poco de experiencia, puede cubrir este ejercicio de mantenimiento, si su capacitación sin ser la más exigente, es la mínima y bien orientada. Y con base en ella, sepa distinguir cuándo debe acudir a un especialista.

La aseveración anterior es uno de los objetivos de este curso, mismo que después de la introducción, muestra la arquitectura básica de una microcomputadora, luego. las características y diferencias físicas entre los equipos -tanto menciona microcomputadoras como sus perifericos-, más populares que existen actualmente en el mercado.

Se especifica el juego de herramientas básico que se requiere para un mantenimiento adecuado y se establece el "A,B,C," del mantenimiento preventivo, complementando esta materia, con la práctica y aplicaciones de los programas de diagnóstico existentes.

No debiendo soslayar la parte administrativa-legal, que genera un servicio de mantenimiento contratado, para finalizar, se analiza con sus pros y contras, algunos de los diferentes contratos de mantenimiento que se ofrecen en el mercado.

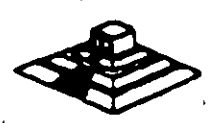

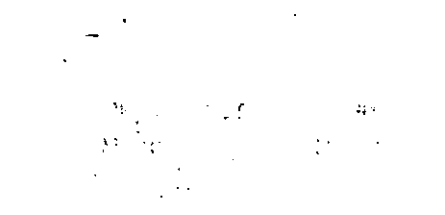

 $\ddot{\phantom{a}}$ 

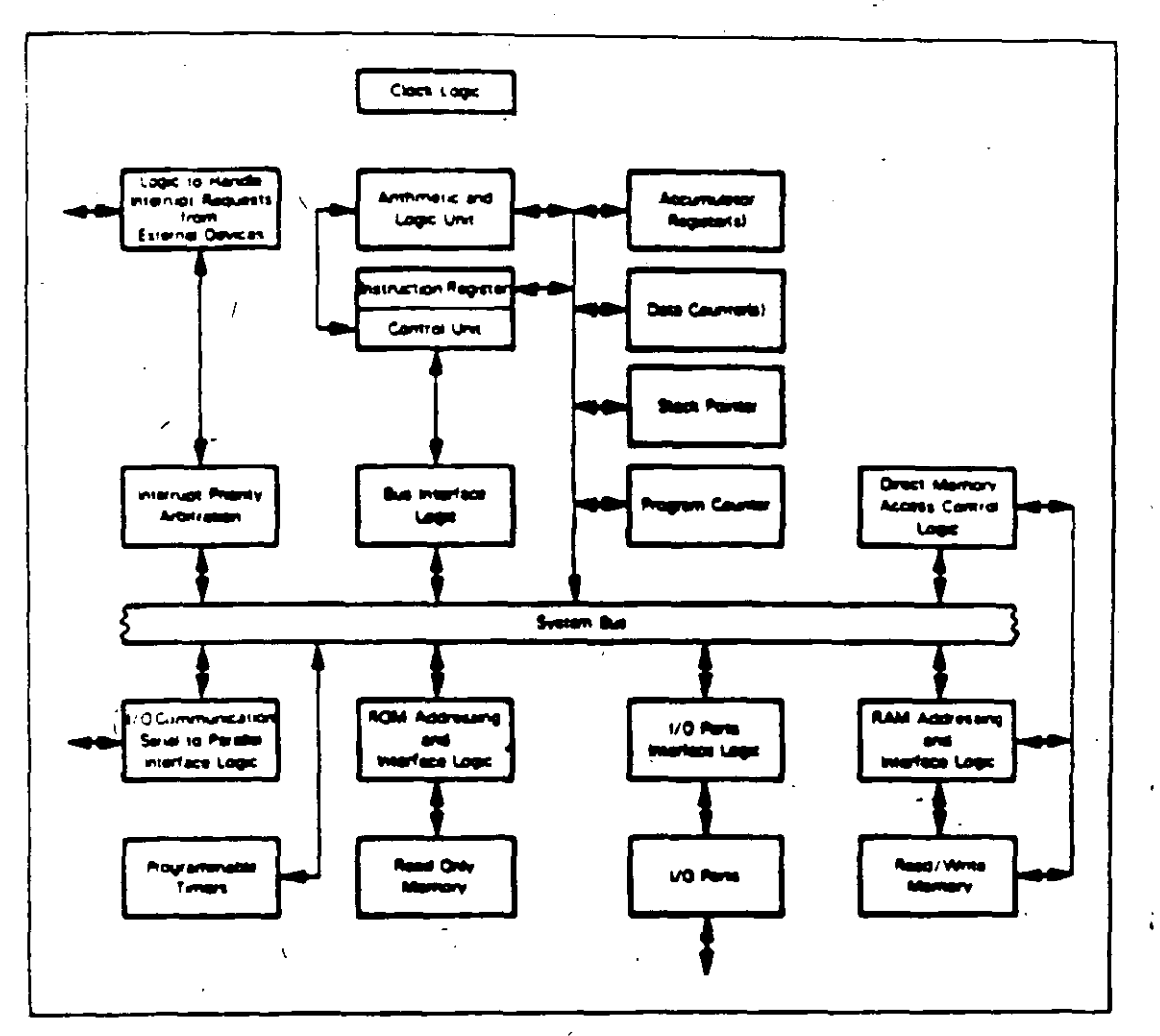

Figure 20-1, Logic of the Intel 8086 CPU

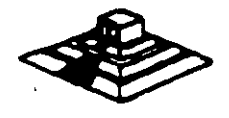

 $\mathbf 6$ 

Dentro del 8088 existen 14 registros que nos proveen de un área de trabajo para la transferencia y el proceso de datos. Estos registros internos forman un área de 28 bytes en la cual se pueden guardar temporalmente datos. direcciones de memoria, direcciones de puertos. apuntadores e instrucciones y banderas de esta y del control. A través de estos registros el 8088 puede accesar hasta 1 Megabyte de memoria y hasta 64 kbytes de puertos de E/S.

El 8088 no es más que uno más de la familia de microprocesadores de 16 bits diseñados por lntel Corporation. El primer m1embro de esta familia fue el 8086. El 8088 difiere del 8086 solo en un aspecto: Aunque el 8088 as un microprocesador · de 1 6 bits. usa un bus de datos de 8 bits para comunicarse con al resto del sistema, a diferencia del 8086 que si tiene un bus externo de 16 bits. Prácticamente. toda la información que se refiere al 8086 se aplica al 8088 y vice ve, sa; para propósitos de programación se consideran idénticos.

#### EL BUS

Como se mencionó antes, la familia de PCs se conecta internamente por medio de ·un bus. este bus no es més que un camino compartido al cual se· conectan todas las partes funcionales de la computadora. Cuando se comunica un dato de una parte a otra de la computadora. pasa por este bus hasta llegar a su destino.

Todos los circuitos de control y toda localidad de memoria de la PC se conectan directa o indirectamente a este bus. Cuando un nuevo componente se inserta a la PC comparte este bus también, haciéndolo un usuario más de éste.

#### EL BUS DE DIRECCIONES

El bus de direcciones en el 8088 corresponde al de la PC, y utilizan 20 señales para transmitir las direcciones de memoria o de puertos de entrada/salida hacia todos los dispositivos que están conectados al bus.

Como para cada señal existen 2 diferentes valores (0 6 1) las PC normales pueden direccionar hasta 2 a las 20 localidades, esto es 1 megabytes de memoria.

#### EL BUS DE DATOS

El bus de datos trabaja en conjunto con el bus da direcciones para transferir datos a todas las partes de la computadore. El bus del 8088 es de 8 bits esto es los datos se transmiten en bytes (8 bits  $= 1$  byte). El 8088 al ser un microprocesador de 16 bits. puede trabajar con 16 bits de datos a la vez. exactamente igual que el 8086.<br>Pero aunque puede trabajar con datos de 16 bits, los transmite al exterior en dos<br>partes de 8 bits. Por lo que mas de una vez se ha dicho q Pero aunque puede trabajar con datos de 16 bits, los transmite al exterior en dos partes de 8 bits. Por lo que mas de una vez se ha dícho que el 8088-<br>realmente un microprocesador de 16 bits.

#### ORGANIZACION INTERNA

El 8088 fue diseñado de forma tal que pueda procesar datos al mismo tiempo que recibe instrucciones y transmite datos a la memoria (Arquitectura de Pipeline). Para hacerlo usa registros de 16 bits. Existen 14 registros en total ,cada uno con un uso especial. Cuatro registros de propósito general, en los cuales se guardan temporalmente resultado; y operandos de operaciones aritméticas y lógicas. Cuatro registros de segmento. Que guardan la dirección inicial de ciertos segmentos de memoria: Cinco registros índice y apuntadores que guardan la dirección relativa (offset! que se usan en conjunto con los segmentos para referirse a una localidad específica de memoria. Y por último, existe un registro de banderas, que contiene 9 banderas da 1 bit que se usan para guardar información de control y sobre el astado actual del 8088.

#### REGISTROS DE PROPOSITO GENERAL

Los registros de propósito general son AX, BX. CX, y OX. Cada uno de ellos puede dividirse a su vez en dos registros de 8 bits, el de mayor valor o más significativo (AH. BH. CH. OH) y al da menor valor o menos significativo (AL. BL. CL. OLI. El uso de los registros completos o de solo la mitad puada hacerse libremente. sin necesidad de seguir reglas especiales. como se necesiten.

Los registros de propúsito general se usan en la mayoría de los casos como áreas temporales de trabajo, particularmente para operaciones aritméticas. Las sumas *y*  restas se pueden hacer directamente en memoria, pero el uso de resgitros incrementa la velocidad de ejecución. Aunque estos registro están disponibles para cualquier tipo de trabajo, cada uno de ellos tiene algunos usos particulares como por elemplo:

1

AX : Es el acumulador, y es el registro principal para efectuar operaciones aritméticas.

\* BX : Este registro (base) se usa comunmente como apuntador al inicio de une tabla en memoria. También puede usarse para la dirección relativa (offset! de una dirección segmentada.

• ex : Esta registro (cuenta) se usa como un contador da repeticiones en instrucciones da ciclos o transferencias de bloques de memoria. Como por ejemplo la instrucción LOOP usa a CX para llevar el control de cuantas veces ha alla ajecutado el ciclo. Ninguno de los otros registros puede usarse para ello.

• DX · : Esta registro solo se usa para guardar datos de 1 6 bits para propósitos. Es decir, no tiene ningún uso especial diferentes

¥

#### LOS REGISTROS OE SEGMENTO

Para poder conocer el uso de estos registros, es necesario conocer como maneja el 8088 las direcciones .:e memoria. El 8088 es un microprocesador de 16 bits, por ello no puede trabajar con números cuya representación necesite más de 1 6 bits, el número decimal más grande que puede manejar es 65.535 es decir 64 K. Teóricamente esto significaría que el 8088 podrra accesar cuando mucho 64 K localidades de memoria. Pero como mencionamos anteriormente. el 8088 puede accesar bastante más que eso, es decir hasta 1,024 K. Esto es posible dado Que se manejan 20 líneas de direcciones. Pero el 8088 está limitado por su capacidad de manejar solo 16 bits en sus registros. Para manejar 20 bits de direcciones debe usarse un método Que use solo 16 bits.

El 8088 divide el espacio de memoria direccionable en un número arbitario de SEGMENTOS. cada uno de los cuales no contiene más de 64 kbytes. Cada segmento empieza en una localidad que es divisible entre 16 bytes a la que se le llama la dirección del segmento o párrafo lparagraphl. Para accesar localidades individuales se usa una dirección adicional llamada dirección relativa (offset) que apunta a un byte específtco dentro del segmento de 64 kbytes designado por la dirección del segmento.

Las direcciones se crean y se manipulan combinando un segmento de 16 bits y una dirección relativa de 16 bits. El segmento se maneja como si estuviera recorrido a la izquierda 4 bits, y después sumado a la dirección relativa de 16 bits. Lo que nos da la dirección absoluta o vector de 20 bits.

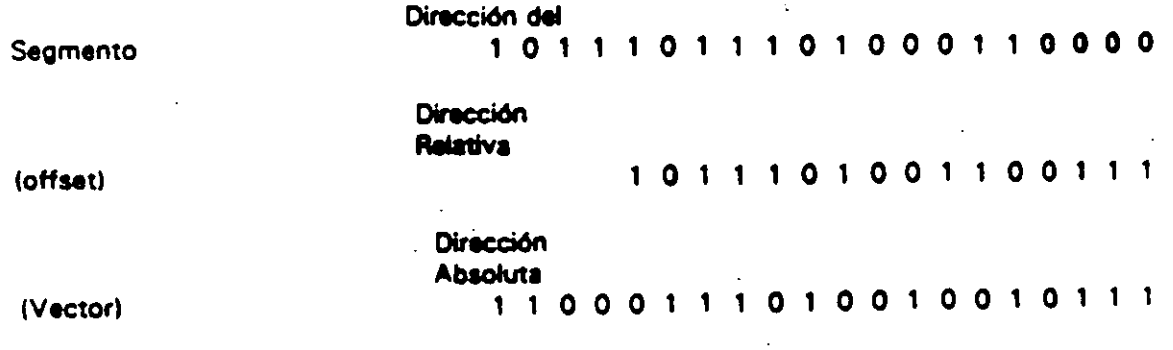

Por ejemplo, para obtener la dirección absoluta de un segmento 1234 H y un offset 4321 H: .

 $12340$   $(1234$  corrido 4 bits a la izquierdal

+ 432 1 1 el offset)

1 6661 La dirección .de 20 bits (en hexadecimal)

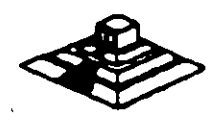

*6* 

'

 $\ddot{\phantom{a}}$ 

. .

Debido a esto, los 4 registros llamados de segmento: CS, DS, SS Y ES se usan para identificar 4 segmentos de 64 kbytes específicos.De los 4 registros de segmento, los siguientes tres se dedican a propósitos especiales:

CS. Localiza el segmento de código, que contiene el programa que se está ejecutando.

• OS. Localiza el segmento de datos. que es el área de memoria donde se guardan los datos que están siendo usados.

• SS. Localiza el segmento de stack, un espacio de trabajo temporal que mantiene datos acerca da parámetros y direcciones en uso por al programa qua se está ejecutando.

#### LOS REGISTROS DE OFFSET

'

Existen cinco registros de offset que se usan para localizar un byte o una palabra específicos dentro de un segmento de 64 kbytes.

Uno de los registros. el apuntador da instrucciones {IPl. localizada la instrucción del programa que se está llevando a cabo. dentro del segmento de código: otros dos los registros de stack. están ligados íntimamente con al stack, Que es el área de memoria que el 8088 utiliza para guardar datos o direcciones que necesita recordar para su uso posterior; y los dos registros restantes, los registros índice sa usan para apuntar datos Que sa están usando en al segmento de datos.

IP: El apuntador da instrucciones. nos da la dirección relativa con respecto 11 segmento de código. Se usa junto con el CS para mantener la dirección de la siguiente instrucción a ser ejecutada. Los programas no tienen acceso directo al IP, pero existe en algunas instrucciones como JMP o CALL, que cambian el 1P directa o indirectamente.

• SP & BP: Loe registros de stack, nos dan direcciones relativas dentro del segmento de stack. El SP (apuntador de stack) da la dirección del fin de stack y es análogo al IP. El BP (apuntador base) se usa para guardar localidades en las cuales tenemos datos específicos, que vamos a usar en un momento cercano. el BP es particularmente útil cuando sa manejan parámetros entre rutinas o programes escritos en diferentes lenguajes de programación.

Como por ejemplo, cuando se desea utilizar rutinas escritas en ensamblador dentro de un programa escrito en PASCAL.

 $\overline{z}$ 

SI & DI: Los registros índice. SI (índice de fuente) y DI (índice del destino) se usan normalmente junto con algunos de los registros de· propósito general para apuntar al inicio de alguna tabla de datos almacenada en memoria. son particularmente útiles en la transferencia de datos por bloques o de cadenas de carácteres. usualmente. SI y DI incrementan sus valores automáticamente al ser usadas con ciertas instrucciones para los fines descritos.anteriormente.

•

#### EL REGISTRO DE BANDERAS

 $\mathfrak{c}$  .

El último de los registros del 8088, el registro de banderas. es realmente un conjunto de banderas de un bit. Estas banderas se agrupan en un solo registro de forma que se pueden accesar como un conjunto. de una sola vez. no es necesario el leer estas banderas de una en una, aunque el valor de estas banderas debe revisarse bit por bit.

Existen nueve banderas de un bit en este registro de 1 6 bits. dejando 7 bits sin usar. Estas banderas se dividen en dos grupos, las banderas de estado (6) que se usan para indicar el estado de el procesador después de ejecutar una instrucción; generalmente se usan para saber el resultado de una operación aritmética o de una comparación, y las otras 3 se usan como banderas de control, es decir en algunos casos el procesador irá a revisar el estado de estas banderas para saber que hacer en algunas instrucciones. Este registro contiene las siguientes banderas.

#### Tabla Banderas de Estado

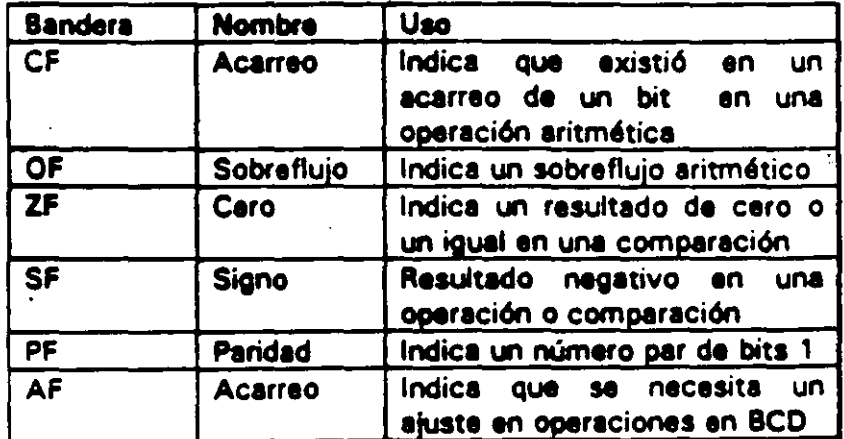

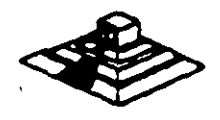

•

#### Tabla Banderas de Control

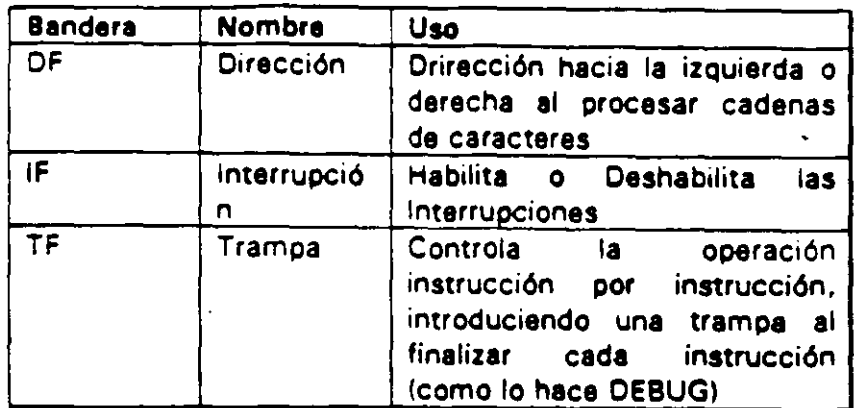

#### MEMORIA Y PERIFERICOS

..

Estas dos secciones son b6sicas en la arquitectura de la PC. pues en la memoria se almacena la información necesaria para el control de cualquiera de los procesos que se llevan a cabo en la PC. Y los periféricos son la forma en la que la PC se conecta con el mundo exterior, sin ellos la existencia de la PC no servirla para nada. pues por medio de ellos. se alimenta a la computadora con los datos necesarios para nuestros procesos, y por medio de ellos también es corno nos enteramos de los resultados generados por estos procesos.

#### DIRECCIONAMIENTO DE ENTRADAISAUDA

El 8088 se comunica y controla la mayor parte de la PC mediante al uso de los puertos de entrada/salida. Los puertos de entrada/salida son vías por las cuales la información pasa en su camino hacia o desde un diapositivo de entrada/salida, como por ejemplo un teclado o una impresora. La mayor parte de los circuitos de soporte descritos anteriormente, usan estos puertos da e/s; de hecho. cada circuito puede usar varios de estos puertos para diferentes propósitos.

Cada puerto se identifica con una dirección especifica de 16 bits. esto es podemos manejar hasta 64k diferentes puertos dentro de la PC. El microprocesador envía datos o información de control a un puerto específico usando su dirección, y el puerto responde pasando datos lo información de estado de regreso al micro.

De la misma forma que al accesar la memoria, el CPL - sa los buses de datos y direcciones como conductos para la comunicación con 1, : :Juertos. Para accesar un puerto, el microprocesador envía una señal por el bus de control que notifica a<br>todos los puertos que la dirección que se envía corresponde a un puerto, y envía la De la misma forma que al accesar la memoria, el CPL - sa los buses de datos y<br>direcciones como conductos para la comunicación con la expertos. Para accesar un<br>puerto, el microprocesador envía una señal por el bus de contro dirección.

**g** 

La dirección de un puerto, o el número de un puerto se maneja de forma similar a una localidad de memoria.

De hecho. algunas tarjetas de expansión hacen uso tanto de puertos como de algunas áreas de memoria. como por ejemplo las tarjetas de video.

En la tabla siguiente se muestran los puertos Que se encuentran asignados dentro del diseño de la PC:

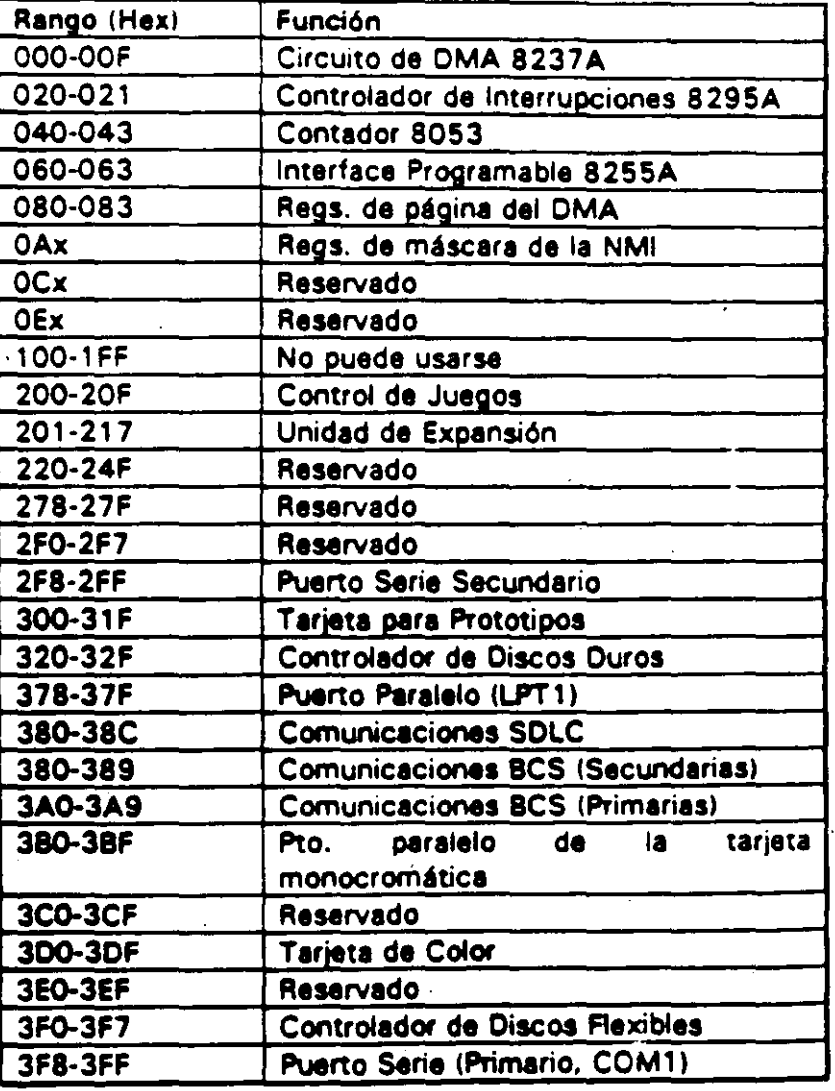

Tabla Asignación de Puertos de E/S

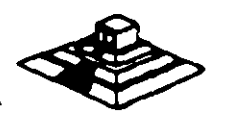

10

.  $\lambda$   $\sim$   $\sqrt{t}$ 

#### DIRECCIONAMIENTO DE MEMORIA

Como mencionamos anteriormente el 8088 tiene un· esquema de manejo de memoria por segmentos, lo que permite que el espacio de memoria aprovechable sea de hasta 1 Mbyte.

La arquitectura de la PC tiene contempladas básicamente dos áreas de memoria para su funcionamiento; la memoria de solo lectura (ROM), y la memoria de lectura/escritura.

#### MEMORIA ROM

' En esta área de memoria se encuentra contenido el programa que controla el funcionamiento básico da la PC, as decir, aqul se encuentra el programa de inicialización, cuya función básica as la da: Realizar diagnósticos a los circuitos principales, detectar que equipo periférico tiene conectado al PC, programar todos los circuitos de soporta como son: el detectar si existe algún otro ROM que vaya a efectuar alguna función espacial, y finalmente cargar el sistema operativo de disco. Ver figura referente a la asignación del mapa de memoria ROM en ANEXO 1

La forma en qua el sistema detecta si exista alguna memoria ROM o EPROM instalada en el área de expansión de 192k, es buscando cada 16k a partir de COOOO si encuentra los bytes AA 55 (hex), al encontrarlos, transfiere el control al cuarto byte del ROM (pues el tercero deberá tener de que tamaño es el ROM en bloques de 512 bytes), el programa almacenado en el ROM se deberá encargar de regresar el control al programa de inicialización usando un RET FAR. Estos 1 9 2k. se deberán accesar desde alguna tarjeta colocada en el bus, tal como lo hace la controladora de disco duro o el BIOS de las tarjetas de video EGA o VGA.

El área entra las direcciones FOOOO ·y FEOOO marcada como memoria para el usuario, se encuentra ya en la tarjeta principal,, en las bases para ROM que se encuentran vacfas.

#### MEMORIA RAM

La memoria RAM, es la memoria de lectura/escritura donde la máquina almacena todos los datos qua usa mientras esta máquina almacena todos los datos qua usa mientras está encendida y ejecutando un programa. aqul se mantienen nuestros programas, datos, parámetros dal sistema operativo a incluao se guarda lo qua vemos en .la pantalla. Ver figwa referente a la disposición del mapa da memoria RAM en el ANEXO 1.

*1'-1* 

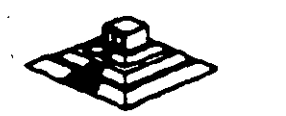

Como se aprecia en el mapa de memoria . el área aprovechable pera los programas del usuario. asl como para el sistema operativo. se limita hasta la dirección 9FFFF. es decir hasta 640 kbvtes de memoria. pues el resto es utilizado por las tarjetas de video y por el área para ROM;

Esta limitación de 640 kbvtes se puede evitar usando tarjetas de expansión que se direccionen como bancos, y no como memoria continua, que es como se maneja el estandar de memoria expandida de Intel, Microsoft y Lotus (EMS).

#### MANEJO DE INTERRUPCIONES

La forma en la que el 8088 puede comunicarse con los periféricos que componen la PC es por medio de interrupciones; en cualquier momento que un dispositivo necesita la asistencia del microporcesador, envía una señal o instrucción llamada interrupción, identificando la tarea que desea que el micro desempeñe.

Cuando el microprocesador recibe esta señal de interrupción, detiene sus actividades e inicia la ejecución de una subrutina almacenada en memoria, ya sea RAM o ROM. a la que se llama el manejador de la interrupción. este manejador corresponde a un número determinado. Después de que el manejador de la interrupción termina su tarea. las actividades del sistema continuan a partir del punto donde fueron interrumpidas.

Existen tres categorlas de interrupciones: primero. las interrupciones generadas por la circuitería de la PC como respuesta a algún evento, como la presión de una tecla o la recepción de un dato por el puerto serie.

Estas interrupciones se manejan por medio del circuito controlador de interrupciones. el 8259, que lea da. prioridades en orden de importancia antes de enviarlas el microprocesador para su · proceso. Segundo. las interrupciones generadas por errores imprevistos en las aplicaciones como por ejemplo la división entre cero.

Estas dos categorlas de interrupciones son las llamadas interrupciones por hardware y se clasifican de la siguiente forma:

#### Asignación de las Interrupciones

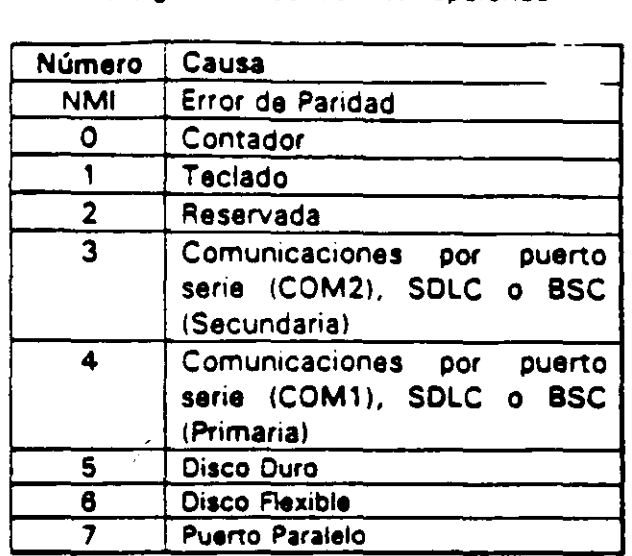

La tercera categoria de las interrupciones. son aquellas generadas deliberadamente por los programas de aplicación como una manera de llamar subrutinas lejanas y de uso constante que se encuentran en RAM o ROM. Estas rutinas son usualmente parte del BIOS o del MS-DOS, éstas pueden ser modificadas incluso crear algunas nuevas para usos particulares.

· De cualquier forma en que una interrupción sea generada, el dispositivo que la genera no necesita saber donde está el manejador que le dará servicio; lo único que necesita conocer es el número de interrupción. Este número sirve como referencia a una tabla almacenada en RAM, en las localidades mas bajas, en donde se encuentra la dirección segmentada de el inicio del manejador, a esta dirección se le llama vector de interrupción. y será tratedo con detalle más adelante.

Las interrupciones automáticamente guarden el segmento de código que se está usando, así como el apuntador a las instrucciones, para que al terminar el manejador el micro sepe e donde regresar.

#### EL PC·BUS

'

El bus de la PC es una extensión del bus del 8088. Se encuentra ya demultiplexado. con líneas para la fuente de poder y con el manejo de interrupciones Y de acceso directo a memoria. El bus contiene un bus de datos de 8 bits. 20 líneas de direcciones, 6 niveles de interrupciones, líneas de control para memoria y los puertos de e/s, relojes, 3 canales de DMA, etc. Estas funciones se e direcciones. 6 niveles de interrupciones. lineas de control para memoria Y los puertos de e/s. relojes, 3 canales de. DMA. etc. Estas funciones se encuentran en

 $\cdot$  16

Se tiene disponible una señal de "ready" para permitir la operación de tarietas de expansión lentas, ya sea de e/s o de memoria. Si esta señal de "ready" no se activa. todos los ciclos de lectura o escritura a memoria generados por el procesador. duran 4 pulsos de reloj es decir 840 ns/byte.

Los ciclos de lecturas n escrituras a los puertos de e/s generados por el procesador. reQuieren 5 pulsos de reloj para completar un tiempo de 1 .OS us por byte. Los ciclos de refresco ocurren uno cada 72 pulsos de reloj (aproximadamente 1 5usl y reQuieren de 4 ciclos de reloj, es decir ocupan aproximadamente el 7 % del ancho de banda del bus.

El bus está diseñado para dar acomodo a 512 puertos de entrada/salida para el uso de las tarjetas de expansión, a pesar de Que el 8088 podría manejar hasta 64 K. Existe una línea llamada "chane! check" Que reporta condiciones de error al procesador. Al activar esta línea se genera una NMI (interrupción no enmascarable) para el 8088. Las tarjetas para expansión de memoria generalmente usan esta línea para . aportar errores de paridad.

El PC-Bus está diseñado para dar suficiente alimentación a todas las ranuras de expansión. para lo cual se asumen 2 cargas LS (low-power shottkyl por ranura máximo. Por lo general las tarjetas de buena calidad sólo tienen una carga LS.

A continuación se da una explicación mas detallada de cada una de las señales del BUS (ver figura siguiente):

EL PC - BUS

l,

 $\bar{\mathbf{v}}$ 

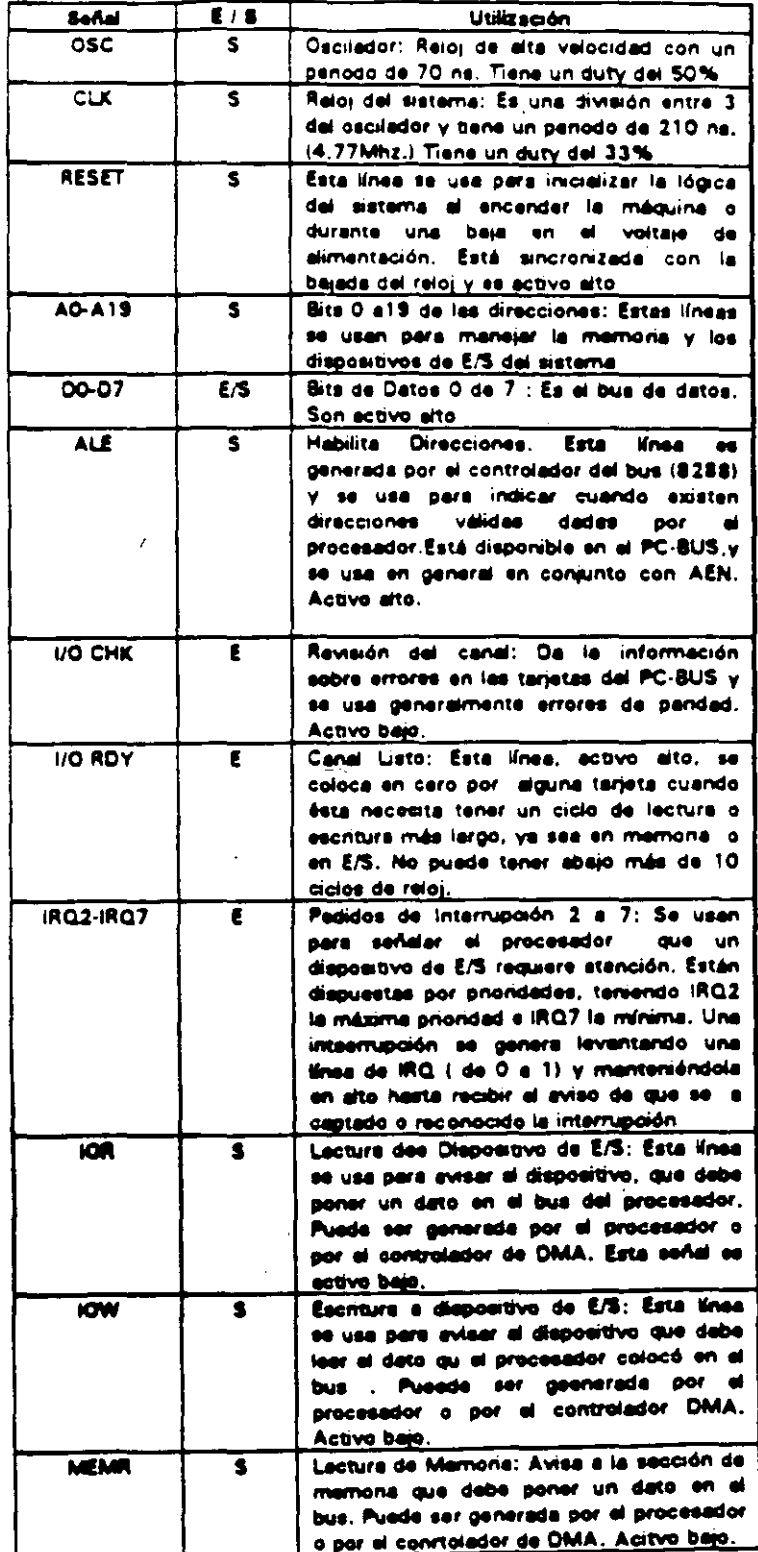

 $18<sup>2</sup>$ 

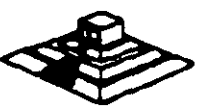

 $\overline{15}$ 

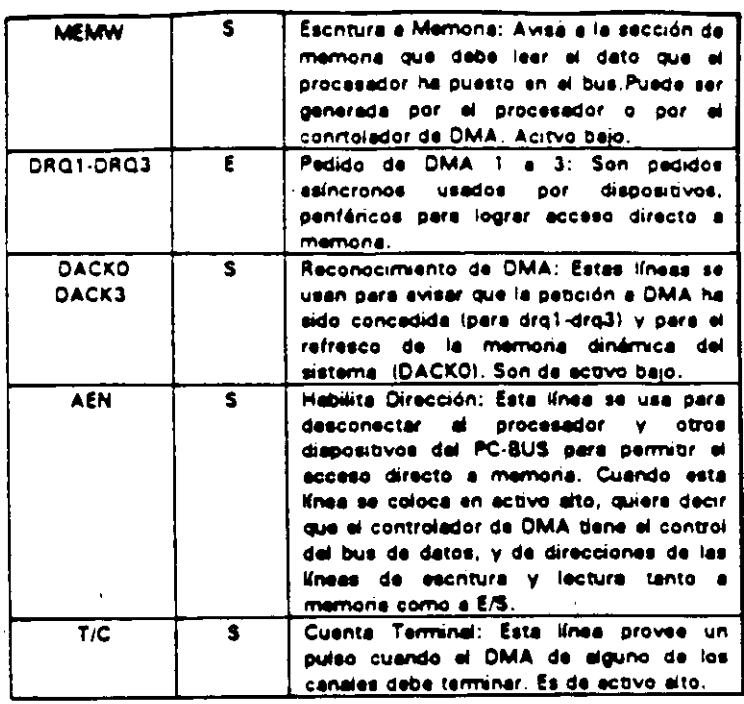

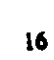

# Arquitectura de una computadora bus XT

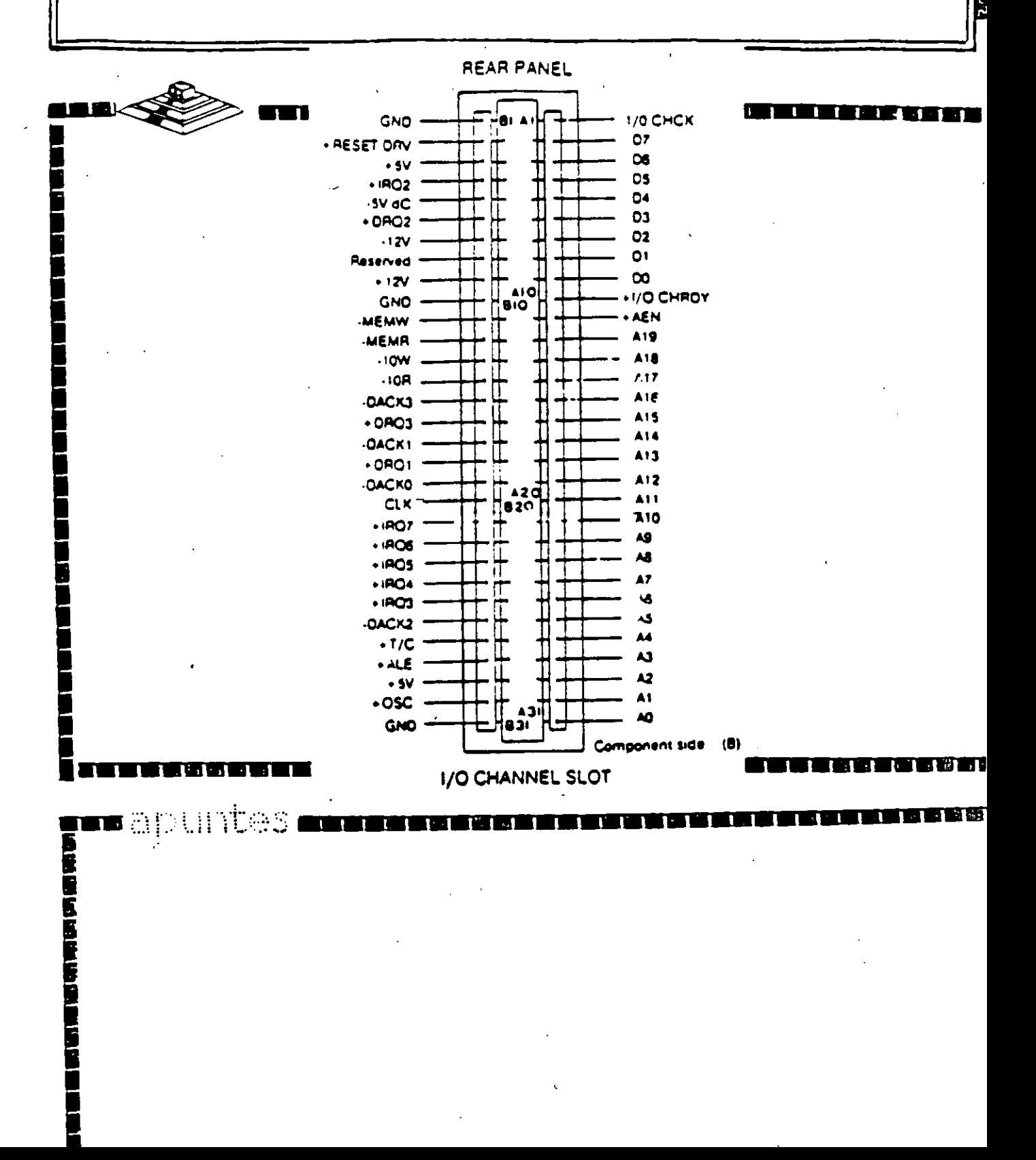

# CARACTERISTICAS Y DIFERENCIAS ENTRE LOS SITEMAS XTs, ATs Y  $PS/2$

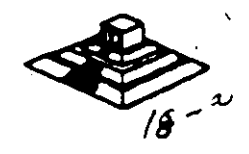

#### DIFERENCIAS ENTRE EL 80286 Y EL 8088

El procesador oue se usa en el siguiente miembro de la familia de microcomputadoras de IBM, la AT es el 80286. El 80286 es un microprocesador de 1 6 bits reales. es decir usa un bus de datos de 16 bits y agrega· algunos aspectos de programación más avanzados en su diseño. Posiblemente los aspectos más importantes de 80286 sean su capacidad de manejo de varias tareas a la vez . (multitasking).multiprocesaminto y el manejo de memoria virtual. dos conceptos que antes sólo se encontraban en las computadoras de mayor tamaño.

Multitarea.· es la capacidad del microprocesador de efectuar varias tareas o procesos a la vez. como imprimir un documento o recalcular una hoja de datos cambiando rápidamente su atención entre estas tareas. Una PC común Que usa un 8088. puede hacer una limitada cantidad de multiproceso con la ayuda de algunos programas muy sofisticados. como el TopView de IBM. Windows de Microsof o DesqView de OuarterDeck.

Pero un procesador de multiproceso real, como el 286 hace este intercambio de tareas internamente. y la ayuda que requiere del sistema operativo es muy pequefla en comparac1ón con el 8088. Como la capacidad de multiproceso del 80286 es parte de su disello, es mucho más rápido y confiable Que el manejo de multiproceso por software.

Memoria Virtual.- Permite a la computadora trabajar como si tuviera mas memoria de la que -realmente tiene. Por medio de un disallo de hardware y software muy sofisticado, un programa puede llegar a creer que tiene un Gigabyte de memoria disponible, aún cuando la memoria real del sistema sea sólo de una parte muy pequella de esa cantidad. esto se logra por medio de un manejo de memoria muy elaborado que guarda algunas partes poco usadas del programa en disco y as partes mas usadas en memoria. cuando las partes que están en el disco se necesitan, se intercambian con una de las que se encuetran en memoria. El 286 y el sistema operativo tienen la tarea de manejar este esquema de forma que sea realmente eficiente, y los accesos a disco no dañen la eficiencia del sistema.

Este manejo de memoria virtual se ha usado en minicomputadoras y en mainframes por mucho tiempo, pero sólo e partir del uso del 286 en las AT's es posible su uso en minicomputadores.

Esta virtud de multiproceso y de manejo de memoria virtual ha sido muy poco usada en las AT's, debido a que el sistema operativo y la gran mayoría de los programas existentes fueron diseflados para su uso con el 8088, por lo que sólo usaban a la AT basada en el 8088 como une PC más rápida. Hasta ahora, con la aparición del sistema operativo OS/2 de Microsoft. se espera qua estas cualidades comiencen a ser usadas y la AT pueda apreciarse por su valor real.

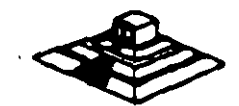

### **ARQUITECTURA DE LA AT**

Como se mencionó anteriormente, la AT está diseñada en base al microprocesador 80286, lo que la hace bastante más poderosa que el anterior miembro de la familia. la PC. Esto debido a su diseño más avanzado que permite como ya dijimos antes al multiproceso y manejo de memoria virtual, y además tiene un bus de datos de 16 bits reales, y maneja 24 líneas de dirección, lo que permite el manejo de hasta 16 Mbytes de memoria directamente. y a la incorporación de un controlador de interrupciones y un controlador de DMA extras. lo Que permite. a diferencia de la PC. el uso de 16 niveles de interrupciones manejables por prioridades. y el uso también de 8 canales de acceso directo a memoria. Estas adiciones al diseño de la AT hacen de ella una máQuina mucho más poderosa Que la PC. y extienden su capacidad de crecimiento en gran medida. pues se tiene el doble de posibilidades de interrupciones y canales de DMA para las tarjetas de expansión.

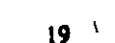

# TECNOLOGIA

# LA FUNCION DE **LA ARQUITECTURA DEL SISTEMA**

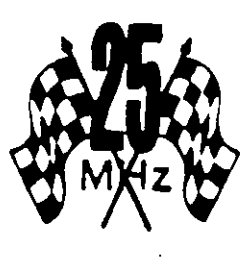

TRATESE DE FLEX, MICRO CANAL, O SMARTSLOT, LA ARQUITECTURA DE UNA COMPUTADORA BASADA EN EL MICROPROCESADOR 80386 DETERMINA SU POTENCIA Y **DESEMPENO FINALES.** 

> e que da potencia a computadoras modernas como la 386/

20 de Compaq, el Modelo 80 de IBM y la Premium 386 de AST, es el procesador 80386 de 32 bits de Intel. Pero el 80386 no actúa adio en la computadora; en cada una de estas méguinas, el chip interactés con otras componentas enviando información a la memoria, al monitor, las unidades de disco y los periféricos. Aus mando son compatibles los sistemas IBM, Compaq y AST (es decir, corren los mismos sistemas operativos y software), difieren en la manara cómo interactúan aus componentes. Cada compañía treta de obtener el mázimo desempeño de su computadors.

En las pruebas de desempeño que corrimos, encontramos que las tres méquinas con microprocesadores idénticos, y corriendo a igual velocidad de reloj, producían resultados distintos. En algunos casos, la diferencia fue de sólo una fracción de segundo (por ejempio, las tres computadoras realizaban una búsqueda y recmolazo en un documento de 32 paginas, en dos a tres segundos); en otros fue más mercada (la 18M tardaba como seis segundos más que las otras en realizar una consulta a una base de datos de 1 000 registros). En todos los casos, la dispandad se debe a las erquitecturas distintas.

Para comprender la diferencia entre estas arquitecturas, es esencial ir más alla de la velocidad. Los disañadores de hardware en ocasiones sacrifican cierto grado de velocidad, a fin de conseguir algún otro beneficio en el desempeño. Los ingenieros de IBM prefirieron confiabilidad a desampaño al diseñar la arquitecturn de Micro Canal, y con SmartSlot, AST decidió olvidarse de la competibilidad; ninguna de las máquinas 80386 de estas compañías es tan rápida como la Compaq 386/20, con su arquitectura Flax da velocidad optimizada.

Al adquirir una nueva computadors, usted inviene en su arquitactura. Las preferencias del fabricante repercutirán en el trabajo que ahora realiza usted, y en el que efectúe en los años vonideres.

**Lisa Deinman** 

Entre otras señales de control en el micro-canal se encuentran las siguientes (para mejor referencia observe las figuras esquematicas):

-BURST y -TC que controlan la transferenc1a de datos, la señal M/-IO gobierna la transferencia de datos a memoria o a dispositivos I/O, las lineas - 30 y -31 definen la transferencia de datos como una lectura o escritura, las lineas -PREEMPT. ARB/-GNT y ARBO a ARB3 manejan el arb1traJe del canal, etc.

Para evitar el conflicto en el acceso al control del Canal. las opciones que están conectadas a el. tienen codigos identiflcadores ánicos, en ese caso, un controlador de disco flexible de 3}" tendra un côdigo<br>diferente al controlador de disco fijo, lo mismo sucedera entre un modem de 2400 bps y uno de l200 bps, cada uno de estos códigos son asignados por el fabricante de un conJunto de mas de 64,000. Este código es requerido al efectuarse el POS, que basado en los dispositivos<br>encontrados incluye los archivos de configuración<br>necesarios para correr el Hardware, por lo que el Software resuelve los conflictos de instalación.

Para aumentar la transferencia de datos a traves del micro-canal, además de la utilización de los ocho canales<br>de DMA que permita el compartir los recursos, los de DHA que permite el compartir los recursos, dispositivos de acceso al canal están gobernados por<br>procesadores especificos que liberan al procesador central de un mayor número de operaciones, un ejemplo de este tipo de controladores se tiene en la tarjeta IBM/Sytex PC<br>Network que contiene un procesador 80186 para la que contiene un procesador 80186 para realización de sus funciones.

 $\lambda$ 

00002h

#### **TECNOLOGIA**

# MICRO CANAL: EL NACIMIENTO DE UNA NUEVA RUTA

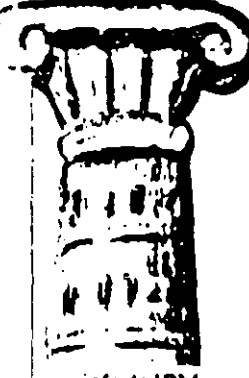

#### por Russ Lockwood

A la cabeza en el camino hacia la obtención del poder de las minicomputadoras y mainframes en las computadoras personales, se encuentra IBM con su arquitectura de MIcro Canal (MCA). En tanto que Compaq insiste en la compatibilidad con la arquitectura AT existente, la MCA abre una nueva ruta que es totalmente compatible con las tarietas de expansión disponibles, pero promete grandes beneficios en el futuro. Las metas de diseño que sustentan la nueva

arquitectura, según Chet Heath, ingeniero

en jefe de IBM y arquitecto principal de la MCA, son incrementar la confiabilidad del sistema de la computadora, dar preferencia a la transferencia de datos en un ambiente de multitareas y multiusuarios en lugar de un "ambiente singular" (o ses, un solo usuario trabajando con una aplicación a la vez), y mejorar el desempeño por sobre el de la IBM PC AT.

Este ambicioso orden de prioridades explica por qué los resultados de las pruebas comparativas casi siempre indican que las computadoras PS/2 están alcanzando a las máquinas de Compaq y de otros competidores. Al preferir la seguridad a la rapidez, la compañía refuerza su idea de que una computadora en buen estado que corra un poco más lento, es mejor que otra descompuests que haya sido más velos. Aunque IBM se niega a revelar cifras específicas. Heath señala que la tasa de tiempo madio entre fallas para la línea PS/2 es dos a tres veces más alta que para la IBM PC AT.

Por supuesto, usted tiene que equilibrar las reducidas costas de servicio con los más altos costos de instalar tarjetas de expansión nuevas. Los contactos en las tarjetas de MCA son más pequeños y numerosos que en las AT, por lo que no puede insertar tarjetas para arquitectura AT en minuras para MCA y viceversa. IBM distribuyó a intervalos regulares líneas de tierra y de poder para reducir la interferencia electrónica que pudiese alterar la integridad de los datos.

Micntras más exija e se computadora, más tránsko de datos generan los dispositivos de I/O. Al agregar el hardware necesario para aprovechar al máximo un sistema operativo y aplicaciones de multitareas, el bus AT es sentirá sobrecargado. Para superar estas limitaciones, el diseño de la MCA eleva la velocidad del bus de 8MHz a 10MHz, e incrementa la ruta de 16 bits de 1/O en una AT, a una ruta de datos de 32 bits de ancho en los Modelos 70 y 80.

La arquitectura AT delega al procesador central la tarca de coordinar la transferencia de detos. La MCA separa los procesadores del bus y permite que un dispositivo de 1/0 muevs datos por si mismo. La MCA también cuenta con ocho rutas de alta velocidad orientadas al bioque entre I/O y la memoria, a fin de minimizar la congestión y desplazar grandes bloques de datos en una sola "ráfaga". En una PS/2 Modelo 80 con bus de 32 bits, la tasa de transforencia de ráfaga es de 18.7MB por segundo, o sea aproximadamente tres veces la de una AT.

Puesto que una colisión del sistema puede crear múltiples complicaciones en un ambiente de multitareas y multiusuarios, IBM ha realizado grandes esfuerzos por lograr que su MCA sea lo más resustente posible a dichos inconvenientes. En la MCA se emples un esquems de arbitrajo para eliminar la contención del procesador, y asegurar que cualquier procesador independiente (también llamado bus maestro) no domine el bus. Las conocidas "interrupciones de borde" (peticiones de un adaptador para señalar al procesador que algo hay que hacer con los datos) desaparecen, y son sustituidas por "interrupciones sensibles al nivel", que llevan el número de identificación del adaptador, y colocan en hilera todas las interrupciones. Este tipo de señalización, originado en mainframes y minicomputadoras, reduce la probabilidad de que haya algún grror en el sistema, pues monitorea las interrupciones, identifica la fuente de cada una, y la aiala del resto del bus en caso que ocurra una colisión.

#### LOS OBJETIVOS DE DISEÑO QUE SUSTENTAN LA MCA, MUESTRAN PREFERENCIA POR LA SEGURIDAD Y NO POR LA RAPIDEZ

Uno de los mayores atractivos de la MCA es su Selector de Opción Programable (POS, Programmable Option Select), que configura automáticamente una tarjeta de expansión para que trabaje con el sistema. Cada tarjeta viene con sofrware que pasa la información necesaria de configuración a la RAM de CMOS. Olvidese de colocar interruptores dip, POS hace que la MCA sea lo más cercano posíble a "enchufar y jugar".

La característica POS puede, por si sola, inducir a numerosos usuarios que se sienten frustrados con los interruptores dip, a cambiar por la línea PS/2 y su arquitectura innovadora. Pero decidirse por la MCA implica olvidarse de su inversión en las tarjetas de expensión existentes, y muchas de ellas aún no están disponibles en versión para MCA. IBM afirms que están desarrollando 1 000 tarjetas, pero hasta ahora sólo han entregado 250. Si usted busca una computadora de alto desempeño, la Compaq Deskpro 386/20 con su erquitectura Flex es simplemente más rápida que cualquiera de IBM. Si desea una computadora que, diente con procesamiento concurrente y esquemas de arbitraje, a la vez que mantiene su hardware compatible con las tarjetas AT emistentes, piense en una SmartSlot de AST. Sin embargo, AST se enfrenta a la difícil tarea de lograr que los otros fabricantes laboren tarjetas para SmarSlot.

Las tarjetas procesadoras que hacen tan atractiva a la MCA, no estarán disponibles en grandes cantidades sino hasta 1989. Mientras ranto, las computadoras sin MCA se vuelven cada vez más rápidas, y las basadas en el microprocesador 80486 quuá apartizican para cuando los otros fabricantes de tarjetas empiecen a proveer diversas tarjetas procesadoras. Por supuesto, la arquitectura independiente del procesador facilitarà la adaptación a la próxima generación de microprocesadores.

Si as consideran las incompatibilidades de hardware, es difícil decidir la compra de una PS/2 con NICA. Pero ya se cuenta con mayor confiabilidad, y ese factor puede ser el crucial una vez que las computadoras personales ingresen al ambiente de multitareas y multiusuarios que se está gestando. IBM está segura de que estos beneficios serán más visibles a medida que pase el tiempo, y espera que la MCA continúe siendo su plataforma arquitectónica durante la próxima década.

# **FLEX: LA AT ESTANDAR** NO HA PERDIDO VIGENCIA

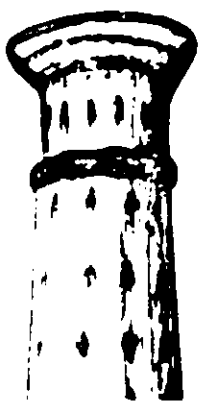

 $\overline{\phantom{a}}$ 

#### por Patrick Honan

La arquitectura de una computadora es como una compañía de autobuses que trata de desplazar a sus pasajeros (en este caso, sus datos) en la forma más eficiente. Los pasajeros abordan el autobús en dos paradas, memoria y puertos I/O (entrada/ salida), paro todos tienen el mismo destino: el procesador. Una manera de evitar amontonamientos y aceierar el tránsito es crear dos rutas, una para transportar pasajeros de la memoria al procesador, y la otra para manejar el tránsito de I/O.

Compaq Corp., desarrolló el concepto de dos rutas para datos, el cuai lanzó en 1984. Este diseño, llamado Duai Bux, se ancuentra en la Deskpro 386 y es al precursor de Flex, la arquitectura más reciente de Compaq, la cual ha aldo incorporada en la Designo 386/20 y la nueva 386/25.

De las tres nuevas arquitecturas 386, Flex es la que ha realizado cambios menos marcados a partir del estándar AT. No genera un nuevo estándar en hardware como lo hace la MCA, sino que obtiene el máximo desempeño posible del estándar existente. Flex (al igual que Dual Bus) sigue siendo compatible con el estándar AT manteniendo la estructura básica del bes, la ruta de datos de 8/16 bils para tarjetas de expensión y los consciores de espiga estándar de la industria. Por su parte, la arquitactura de Micro Canal de IBM es totalmente incompetible con las tarjetas de expansión de 8 y 16 bits existentes, en tanto que la arquitectura SmartSlot de AST Research cuenta con un dispositive de compatibilidad, ya que incluye ranaras estándar, quatro de las cuales acentan tangtas SmartSlot de diseño propio.

El problema con el discño AT es que muestra limitaciones a medida que aumentan las valocidades del pressiador. La velocidad a la que lleva datos de lá memoria o I/O al procusador es 8MHz, que funcionó bien con la 1894 PC AT de 6 MHz, pero retrasa procesadores que corren a velocidades de relaj de 12, 16 y 20 MHz. Al igual que Dual Bus, Flex divide en dos la ruta de datos, de modo que los datos que vienen de la memoria pueden llegar al procesador a una velocidad mucho mayor que la de 8MHz a la que se mueven los datos que se despiazan entre puertos I/O (tales como el monitor, disco duro e impresora) y el procesador. Compaq mantiena la velocidad del Buspara L/O en EMHz (la de IBM es 10MHz), a fin de mantener su comparfididad con las miles de tarjetas de expansión que existen para el estándar AT. Varias características contribuyen a que Flex sea un método más eficaz que Dual Bus para manejar estas dos retas. La más importante es el chip Intel 82385, procesador separado eon dos funciones: manejar 32K de RAM caché da alta valocidad, y controlar el movimiento por toda la I/O y el bus de memoría. El 82385 quits un gran paso de encima al processeur 386, que anteriormente desempoñaba estas dos funciones adomás de todas sus otras actividades de procesamiento. Compaq afirma que utilizando el procesador 82385 para manejar la RAM miché. la computadora puede operar con cero estedos de espera el 95 = dei tiempo. Varias compañías, entre ellas Advanced Logic search, Dell Computer Corp. y Zenith, han lanzado diser.

parecidos a Flex, pero no todas han agregado el chip Intel 82385 IBM también añadió una memoria caché de 64K y el controlador 82385 a la recientemente lanzada PS/2 Modelo 70-A21 de 25MHz, programada para surtutse en septiembre. Es la primera computadora personal de IBM que utiliza memoria caché. (Los modelos 70 de 20 y 16MHz no la utilizan.) Pese a este cambio de diseño en el Modelo 70, la MCA de IBM todavía no crea dos rutas para el flujo de datos. SmartSlot divide los datos en dos rutas, una para memoria y la otra para I/O, pero no utiliza memoria caché. ni tampoco algún procesador separado dedicado al manejo de dicha memoria.

LA POLITICA DE DESARROLLO DE PRO-DUCTOS DE COMPAQ SIEMPRE SE HA EN-FOCADO AL DESEMPEÑO Y LA CONFIABILI-DAD, Y FLEX COINCIDE CON ELLA. BRINDA A SUS USUARIOS SISTEMAS RAPIDOS Y PODEROSOS SIN ARRIESGAR CONFIABILI-**DAD NI COMPATIBILIDAD.** 

Hoy dia, la arquitectura Flax de Compaq es más poderosa y útil que la MCA o la SmartSlot. Analizada frente a la IBM PS/2 Modelo 80 y la Premium 386 de AST Research, la Deskpro 386/ 20 de Compag fue la vencedora indiscutible. Se ha convertido en la major computadora para CAD, ingeniería y otras táreas,... cálculos intensivos, e incluso ha llegado al mercado de estació de trabajo. Su competibilidad total con las tarjetas de expansión estilo AT, la hacea más práctica que la MCA o SmartSlot.

Figs no cuenta con las características de facilidad de uso que ofrece la MCA. Los fabricantes de tarietas han comenzado a simplificar los procedimientos de instalación de sus productos. aro ugad todavia tiene que instalar interruptores dip y puentes. de conceida en la mayoría de tarjetas de expansión que concete a las computadoras Deskpro 386. La MCA identifica y configura automáticamente las tarjetas. Asimismo, Flex tampoco puede olucionar problamas del sistema como lo hace la MCA.

Ba el future. Fiez poseerá una capacidad timitada para soportar máltiples bus maestros, que son procesadores adicionales que usted podrá instalar en su computadora para manejar tareas sections. Los bus maestros pueden ser "privados" o "compartidos"; los procesadores privados son tarjetas que cuentan con amoria propia, en tanto que los compartidos, valga la redundancia, comparten la RAM del sistema. Flex ya soporta tarjetas de procesador privado, que liberan al 80386 de tareas como la de boración de redes o creación de gráficas. Pero como no posee sa esquema de bus arbitrario, la arquitectura de Flex no puede permitir que varios procesadores compartas simultáneamente la miama memoria. Quiză usted no realenta esta limitación hasta dentro de algunos años, ya que aún no se diseñan tarjetas de presendor compartido. Y antes que éstas as vuelvan prácticas, sberá haber un monro abrel de sistema operativo, y generarse ci mana tanàn

La politica de productos de Compaq siempre se ha centrado en us alto desempeño y una total confisbilidad, y la arquitectura  $F_{\infty}$ enimeida con dicha orientación. Brinda a sus usuarios los rápy poderosos sistemas que buscan, sin sacrificar confiabilidad. competibilidad.

NAL COMPUTING MIDOCO/6-88

#### **TECNOLOGIA**

# **SMARTSLOT: UN PUENTE** ENTRE EL AYER Y EL MAÑANA

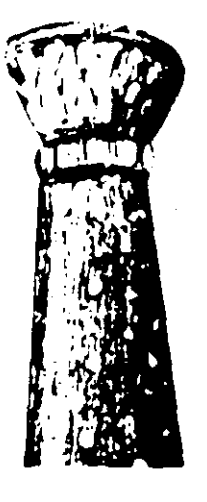

#### por Russ Lockwood

En tanto que Compag e IBM se encuentran enfrascadas en una controversia técruca con respecto al desempeño, AST Research ha adoptado un enfoque arquitectónico intermedio, basado en las mejores características de Flex y MCA. Es unpresionante el logro tecnológico de ser a la vez propietario y compatible con el estândar AT, pero AST aún tiene ante sí la ardua tarea de convencer a los usuarios y otros fabricantes de tarjetas de que su arquitecture SmartSlot es una opción viable.

AST secunda la opinión de Compaq de que la arquitectura AT sigue teniendo más vigencia que la que IBM asegura. Su arquitectura SmartSlot brinda todas las ventajas teóricas de un ambiente de procesador múltiple, poses también muchas de las cualidades de velocidad de la arquitectura Flex de bus dual, y mantiene compatibilidad con el bus AT.

AST tho a conocer SmartSlot en au Premium/386, una computadora de 20 MHz basada en el microprocesador 80386. De las sicte ranuras de expansión que tiene, una es de 32 bits de diseño propio (sólo para cxpansión de memoria), otra es de 16 bits, dos de 8 bits, y tres son ranuras SmartSlot de diseño propio de 16 bits.

El bus ha sido adaptado para que reconozca hasta custro procesadores independientes y controladores inteligentes (denominados bus maestros), y transfiera el control del bus a estos bus macstros. Para mantener el orden entre ellos, y evitar que varios procesadores solíciten el bus al mismo tiempo, la arquitectura SmartSlot separa los maestros del bus, e incorpora un esquema de arbitraje central. Cada procesador o controlador que busca transferir datos, pide control del bus a un solo chip de la tarjeta principal que contiene la lógica de arbitraje.

Para preservar la compatibilidad con la tarjeta AT y proporcionar la capacidad de tener bus moestres militiples, cada ranura de expansión de SmartSlot contiene 44 contactos en lugar de los 36 estándar de la AT. Les contactos adicionales permiten que las schales de arbitraje pasen entre las tarjetas de expansión y el chip de lógica. Las tarjetas diseñadas para aprovachar las aspecificaciones de Smart Slot no encajan en las ranuras AT. Las tarjetas AT est ândar encajan en las ranuras de SmartSlot, paro como carecen de los contactos adicionales y no están diseñadas para secur partido de la lógica de arbitraje de la arquitectura SmartSlot, no estarán en condiciones de controlar el bus. Igualmente, las tarjetas concebidas para las ranuras MCA de 1BM, no encaĵan en las ranuras SmartSlot ai AT catándar, puesto que emplean contactos diferentes en tamaño y número.

Por shora, ninguna tarjeta aprovecha al máximo el ambiente de bus arbitrado y procesador múltiple de SmartSlot (o en todo ciso, de la MCA). El Advanced Disk Controller de AST, la primera tarjeta SmartSlot anunciada, no estará a la venta sino hasta otoño. Esta tarjeta de interface por dispositivo pequeño mejorado (ESDI, Enhanced Small-Device-Interface)-contará con un controlador inteligente para aprovechar el ambiente de multiprocesamiento, y transferir datos a y desde la memoria sin interactuar con el microprocesador.

La prueba más dura para SmartSlot sorá lograr la aceptación de otros : fabricantes de tarjetas. Si bien IBM puede afirmar que se encuentran en desarrollo más de 1 000 tarjetas MCA (y ya hay disponibles como 250) fabricadas por ellos mismos y otras empresas. AST no puede decir lo mísmo. La Gliima vez que AST lunzó una ranura de diseño propio (la FasiStot de la Promium/286, que acelora la transferencia de datos a y desde la momoria expandida), la misma AST era la única compañía que elaboraba tarjetas para dicha ranura.

LA PRUEBA MAS DURA PARA CHARISLOT SERA CUE LA ACEPTEN LOS OTROS FAPRICANTES DE TARJETAS. MIENTRAS QUE INM INFORMA QUE SE **ENCUENTRAN EN DES SAROLLO MAS DE 1.000.** TARJETAS MCA, AST NO FUEDE DECIR LO MISMO CON RESPECTO A SMARTSLOT.

Alan Kraemer, vicepresidente de ingeniería de sistemas de AST, acepta que los fabricantes de tarjetas de otras marcas van a ocuparse primero de la MCA de IBM. Admite que convencerlos de que desarrollen para SmartSlot "no es una princidad alta". Sin embargo, Kraemer está seguro de que AST continuará desarrollando tarjetas de expansión para SmartSlot, aun cuando otros fabricantes no estén interesados en ello.

AST, al igual que Compaq, utiliza una arquitectura de bus dual para crear un bus de 32 bits entre la memoria y el microprocesador, así como un bus de I/O de 16 bits. La velocidad del bus de 32 bits es de 20MHz, exactamente el mismo tamaño y velocidad. que manina el 80386, por lo que el microprocesador no tiene que experar a que el bes envíe detos. El bus de I/O de 16 bits corre a una conservadora velocidad (compatible con AT) de SMHz. Con la adicida de un enlace independiente de alta velocidad, los datos as transfleren con mucha mayor rapidez entre el microprocesador y la memoria, y sin interferencia de las funciones de 1/O.

En las pruebas de puntos de referencia, la Premium/386 de AST es más lenta que la Deskpro 386/20 de Compaq, lo que Kraemer atribuye a que en esta áltima se emplea el Intel 82385, un clup controlador de caché y de manejo de memoria, que obtiene majoras significativas de velocidad a partir de la RAM dinámica inda. Sia embargo, explica que para aplicaciones grandes que no entran por completo dentro de la memoria caché y que requieren un acceso amplio al disco duro, especificamente bases de datos y CAD, la arquitectura da SmartSlot y el Advanced Disk Controller (controlador avanzado de disco) ofrecerán un mejor مقعده

Sin importar que AST campla o no con su promesa de survinistrar tarjetas SmartSict, la Premium/386 con arquitectura Smart-Slot es una rápida computadora 306, comparable a la Compaq 386/20 y otras 386 en cuanto a compatibilidad, precio y desempeño. SmartSlot también abre una ruta hacia el futuro, pero el AST pienas impulsar SmartSlot igual que como hizo con FestSlot (es decir, sin mucha fuerza), entonces esta ruta no lievará sino a un callaida sin milica.

La arquitactura SmartSlot combina los ideales de compatibilidad con la innovación tecnológica de un esqueme de bus arbitrado. Demuestra que el bus AT no ha quedado obsoluto, y constituye además un puente entre la AT y la MCA para quien se strove a dar el salto.

000030

sang Computing USA, 1986, una publicazion da Hayer

Hardware Maintenance

•

 $\sum_{\substack{1 \\ \alpha \\ \alpha}}$ 

•

Hardware Maintenance Reference

#### **Revised Edition (March 1986)**

The following paragraph does not apply to the United Kingdom or any country where such provisions are inconsistent with focal law: INTERNATIONAL. **BUSINESS MACHINES CORPORATION PROVIDES THIS PUBLICATION** "AS IS" WITHOUT WARRANTY OF ANY KIND, EITHER EXPRESS OR IMPLIED INCLUDING, BUT NOT LIMITED TO THE IMPLIED. **WARRANTIES OF MERCHANTABILITY OR FITNESS FOR A** PARTICULAR PURPOSE. Some states do not allow disclaimer of express or implied warranties in certain transactions, therefore, this statement may not anoly to you.

This publication could include technical inaccuracies or typographical errors. Changes are periodically made to the information herein; these changes will be incorporated in new editions of the publication. IBM may make improvements

/or changes in the product(s) and/or the program(s) described in this publication at any time.

It is possible that this publication may contain reference to, or information about, IBM products (machines and programs), programming, or services that are not announced in your country. Such references or information must not be construct to mean that IBM intends to announce such IBM products, programming, or services in your country.

Products are not stocked at the address below. Requests for copies of this publication and for technical information about IBM Personal Computer products should be made to your authorized IBM Personal Computer dealer. Product Center, or your IBM Marketing Representative.

The following paragraph applies only to the United States and Puerto Rico: A

Reader's Comment Form is provided at the back of this publication. If the form has been removed, address comments to: IBM Corporation, Personal Computer, P.O. Box 1328-C. Boca Raton, Florida 33429-1328. IBM may use or distribute any of the information you supply in any way it believes appropriate without incurring any obligations whatever.

O Copyright International Business Machines Corporation 1981, 1986

# **Federal Communications Commission Radio Frequency Interference Statement**

**Warning:** The equipment described berein has been certified to comply with the limits for a Class B computing device, pursuant to Subpart J of Part 15 of the FCC rules. Only peripherals (computer input/output devices, terminals, printers, etc.) certified to comply with the Class B limits may be attached to this computer. Operation with non-certified peripherals is likely to result in interference to radio and TV reception. If peripherals not offered by IBM are used with the equipment, it is suggested to use shielded grounded cables with in-line filters if necessary.

#### **CAUTION**

The products described herein are equipped with a grounded plug for the user's safety. It is to be used in conjunction with a properly grounded receptacle to avoid electrical shock.

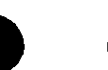

 $\mathcal{F}_{\text{max}} = \mathcal{F}$ 

 $\epsilon$ 

## **Safety Inspection Guide**

The intent of this inspection guide is to assist you in identifying potentially unsafe conditions on these products. Each machine, as it was designed and built, had required safety items installed to protect users and service personnel from injury. This guide addresses only those items. However, good judgment should be! used to identify potential safety hazards not covered by this inspection guide.

If any unsafe conditions are present, a determination must be made on how serious the apparent hazard could be and whether you can continue without first correcting the problem.

Consider these conditions and the safety hazards they present:

· Electrical hazards, especially primary power: primary voltage on the frame can cause serious or fatal electrical shock.

· Explosive hazards, a damaged CRT face or bulging capacitor can cause serious injury.

w

Mechanical hazards, loose or missing hardware can cause serious injury.

The guide consists of a series of steps presented in a checklist. Begin the checks with the power off and the power cord removed "from the nower receptacle.

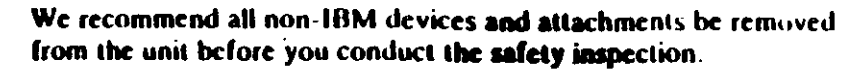

Reference Literature:

- Guide to Operations manual
- Any applicable safety publications.

#### Checklist:

 $\ddot{\phantom{0}}$ 

- 1. Check exterior covers for damage (loose, broken, or sharp edges).
- 2. Power off the system. Disconnect the power cord from the electrical outlet.
- 3. Check the power cord for:
	- a. : A third-wire ground connector in good condition. Use a meter to measure third-wire ground continuity for 0.1 ohm or less between the external ground nin and frame ground.
	- b. The cord set should be the appropriate molded type as specified in the parts catalog in the Hardware Maintenance Service manual
	- c. Insulation must not be frayed or worn.
- 4. Remove the back panel from the system unit (if applicable).
- Remove the cover mounting screws, and remove the cover. 5.
- 6. Check for any obvious non-IBM alterations. Use good judgement as to the safety of any non-IBM alterations.

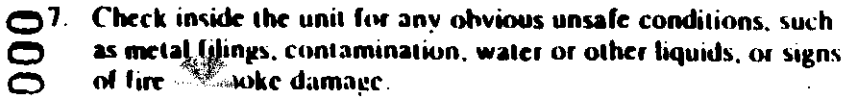

- 8. Check for worn, fraved, or pinched cables. I nsure the voltage specified on the voltage tag, or switch position thack panel of the machine) matches the voltage of the power receptacle. If in doubt, verify the voltage.
- 9. Examine the power supply and verify the following:
	- a. Non-removable fasteners in the power-supply cover have not been removed or tampered with
	- b. The grommet is installed where the internal power cables come through the frame of the power supply.
- 10. Check for the following labels on all systems:
	- "Caution: Hazardous Area. Do Not Remove This Cover. **Trained Service People Only. No Serviceable Components Inside.** 
		- $\alpha$

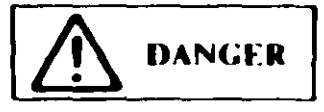

- Hazardous voltage inside. Do not open.
- 11. In systems using a battery, check for the following labels:
	- "BATTERY WARNING: Do not dispose of battery unit in fire or water. See instruction for disposal in the hattery installation instructions."

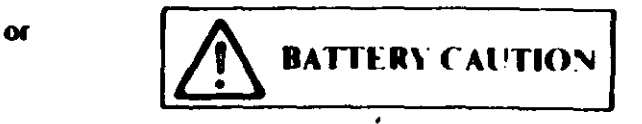

- Replace only with P/N 8286121. Use of a different battery could result in ignition or explosion of battery. Order replacement from IBM authorized dealer.
- 12. Visually check the condition of the battery (if applicable) and ensure the battery has a safety hazard label attached.
- 13. Machines manufactured May 1986 or later, weighing in excess of 18 Kg. (41.8 lbs), must be labeled with the weight of the system unit.

 $\bullet$  $\mathsf{C}$ د،

## **Handhag Static-Sensitive Devices**

Some of the components that make up the options for the system can be damaged by electrostatic discharges. To prevent this damage, the options are wrapped in a conductive, anti-static bag; certain precautions must be taken before removing an option from its bag:

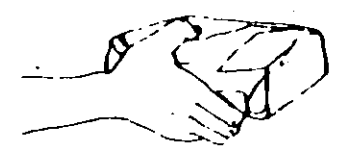

Hold the option (still wrapped in its anti-static bag) in one hand and touch a metal part of the system unit with the other hand. This will place your body, the option, and the system unit at the same ground potential, thus proventing an accidental static discharge.

Carefully remove the option from its anti-static bag. Be sure to grasp circuit boards by the edges only; do not touch the component pins or solder joints. Grasp diskette drives by their frames to avoid touching the electronics board. Grasp chips by their narrow ends only, not by their pins.

When inserting an option adapter into the system board, hold the adapter by its top edge or upper corners.

## **How to Use this Maintenance Libr...y**

This Hardware Maintenance library consists of three major diagnostic tools: a two-part set of diagnostic manuals and an **Advanced Diagnostics diskette.** 

The *Hardware Maintenance Reference* manual describes diagnostic procedures and their use, field replaceable unit (FRU) removal. procedures, and provides general information about the systems. Once the reader has become familiar with its content, the Hardware Maintenance Reference manual is no longer required on each service call. It can be kept in a convenient place and used for reference, as needed.

The Hardware Maintenance Service manual contains all necessary information to diagnose a failing system. Maintenance Analysis. Procedures (MAPs), jumper positions, switch settings, and the parts catalog are in this manual.

Additional options may require supplements to the manuals. The Hardware Maintenance Reference manual provides an area in the back of the manual to file these supplements. Fach section of the *Hardware Maintenance Service* manual (with the exception of the MAPs) has a designated area for supplements. The MAPs are sequenced by number and should be updated accordingly.

The Advanced Diagnostics diskette is designed to be used with the MAPs to:

- Test each area of the system
- Isolate problems to specific areas of the system through the use of error codes
- Verify correct installation and operation of the system.

Other functions of the Advanced Diagnostics diskette are. described in this manual.

00003

**VI** 

## Preface

This manual is used to support the *Hardware Maintenance Service* manual and Advanced Diagnostics diskette. Readers should have received training on the IBM Personal Computer family.

This manual is divided into major parts that are separated by full-length die cut tabs.

Within each part are 3 sections:

SECTION 1. "GENERAL INFORMATION." provides product description, theory of operation, and environmental. specifications.

SECTION 2. "INTRODUCTION TO DIAGNOSTICS." has the diagnostic menu reference and explains the diagnostic aids. Also included are sample diagnostic screens that may be encountered during diagnostic testing.

SECTION 3. "REPAIR INFORMATION." shows the locations of the various components and the information needed to remove. replace, and adjust any of the field replaceable units (FRUs).

"SUPPLEMENTS." is provided as a convenient place to add any new information to this manual for IBM Personal Computer options.

This manual supports the IBM Personal Computer family. The procedures, within each section, work for all machine types except where differences are noted.

Operating instructions are in the appropriate Guide to Operations manual. Detailed hardware and interface information is in the Technical Reference library.

**GENERAL INFORMATION - PC and XT** 

Place the hard-tab page labeled "GENFRAL INFORMATION - PC and XT" in place of this page, then discard this page.

Jinn

## **SECT. JN1. GENERAL INFORMATION**

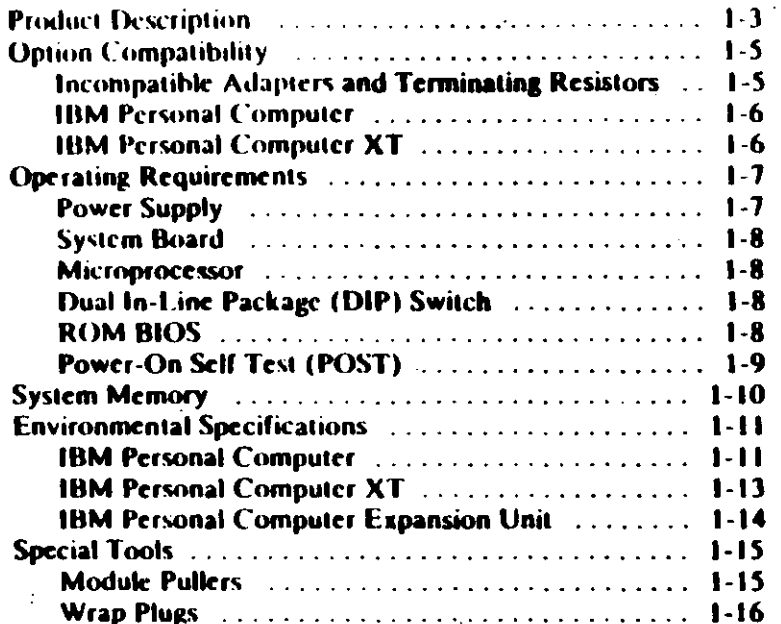

## **Product Description**

The IBM Personal Computer and the IBM Personal Computer XT consist of a variety of systems and options to meet present and future needs.

#### The following are features of the IBM Personal Computer:

- + 63.5 Watt Power Supply
- **System Board** 
	- 8088 Microprocessor
	- $-4.77$  MHz Clock
	- $-$  Five Expansion Slots (with 62-pin card edge sockets).
	- 16K-54K base Random Access Memory (RAM)
- Speaker  $\bullet$
- 320K or 360K Diskette Drive (Drive A)
- 83-Key Keyboard.

The following are features of the IBM Personal Computer XT:

- 130-Watt Power Supply  $\bullet$
- **System Board** 
	- 8088 Microprocessor
	- 4.77 MHz Clock
	- $-$  Eight Expansion Slots (with 62-pin card edge sockets)
	- $-$  256K base Random Access Memory (RAM)
- **Fixed Disk Drive (in some models)**  $\bullet$
- Asynchronous Communications Adapter (in some models)
- 83-key Keyboard.

#### **The optional Expansion Unit has:**

- **Fixed Disk Drive**
- **Six Expansion Slots**
- **Receiver Card**
- Data/Control Cable
- **Expansion Unit Cable**
- Extender Card (to be installed in the system unit).

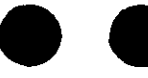

**Contract** 

 $\mathcal{G}_\mathbf{F}$ 

## **Option Compatibility**

## **Incompatible Adapters and Terminating Resistors**

#### **Incompatible Adapters**

Certain option adapters are not compatible when used in the same system.

- 1. The following adapters should not be installed together in the system unit:
	- **Synchronous Data Link Control (SDLC)**
	- . Alternate Binary Synchronous Communications (Alt BSC).
- 2. Possible problems may occur in the system because of adapters that share the same interrupt level. Check the adapter interrupt levels to be sure that they do not conflict. If the adapters have selectable interrupt levels, be sure their jumpers are not set for the same level.

#### **Terminating Resistors**

Terminating resistors are required on certain diskette and fixed disk drives for proper operation of the drive.

These drives always require a terminating resistor:

- Diskette Drive A
- **Fixed Disk Drive C.**

Always remove the terminating resistor from:

- **Diskette Drive B**
- **Fixed Disk Drive D.**

000037

W

v,

The IBM and Computer and IBM Personal Computer XT can have a total of only 640K of RAM installed in the system This is regardless of where the memory is installed (system board or on memory expansion cards).

## **IBM Personal Computer**

SDLC and Alternate BSC adapters share the same address and cannot be installed together in the same system.

The following may be installed only in the system unit:

- **Primary Display Adapter**
- **Memory Expansion Options**
- **Diskette Drive Adapter**
- PC Network Adapter
- **Enhanced Graphics Adapter.**

The following may be installed only in the expansion unit:

- **Fixed Disk Drive Adapter**
- **Professional Graphics Controller.**

All other adapters may be installed in either the system unit or expansion unit.

### **IBM Personal Computer XT**

The following may be installed only in the system unit:

- **Primary Display Adapter**
- **Memory Expansion Options**
- **Diskette Drive Adapter**
- **PC Network Adapter**

 $\bigcirc$  $\tilde{S}$ 

من

**Enhanced Graphics Adapter.** 

All other adapters may be installed in either the system unit or corpansion unit (in those models where the expansion unit is supported).

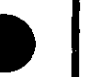

# **Operating Requirements**

This describes the operations that take place from the time the system is turned on until the minimum operating requirements. have been met.

### **Power Supply**

There are two power supplies, 120 Vac and 220/240 Vac. Both are fused. The ac current is converted to de outputs, which supply the system with proper operating voltages. AC current is passed through a filtered-fused circuit to the Monochrome Display receptacle. No other usage of this receptacle other than with the Monochrome Display, is supported or recommended.

Whenever the power supply has been off for a minimum of one second and then switched on, the power supply generates a 'power-good' signal. The 'power-good' signal resets system logic, indicates proper operation of the power supply, and gives the system board advance warning of voltage loss when the system is switched off.

The 'power-good' signal ranges from 0.0 to 0.4 Vdc when any output is below its minimum undervoltage (UV) sense level and increases to 2.4 to 5.5 Vdc when all power supply output voltages. are present and above their minimum UV sense levels.

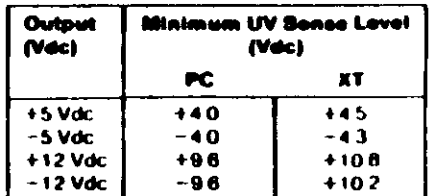

Once the minimum UV sense levels are established and the 'power-good' signal has risen to its active level, all system board power requirements have been met.

If de over-current or over-voltage conditions exist, the power supply automatically shuts down until the condition is corrected

**Product Description (PC and XT)** 

### **System Board**

The major components of the system board are the 8088 microprocessor, dual in-line package (DIP) switch, and ROM BIOS.

### **Microprocessor**

The microprocessor is the action center of the system. It erprets and carries out instructions. The ROBB is an R-bit toprocessor with a clock speed of 4.77 MHz.

### Dual In-Line Package (DIP) Switch

in-line package (DIP) switch (PC has two DIP switches) is A ted on the board and can be read under program control. mo The DIP switch provides the system programs with information about the installed options, how much storage the system board has, what type of display adapter is installed, what operation modes are desired when power is switched on (color or  $\tilde{\mathcal{L}}$  black-and-white, 80- or 40-character lines), the number of diskette drives attached and if the Math Coprocessor is installed.

## **OM BIOS**

c  $\bullet$ ෆ  $\epsilon$  $\left( \cdot \right)$ <u>ຳ</u>  $1.8$ 

 $()$ pr

The ROM BIOS contains instructions and routines that make the system perform in a particular manner. It is responsible for the major 1/O devices (such as keyboard, diskette, fixed disk drives,

video) in the system. Some adapters may have their own OM modules that contain extended routines that work in conjunction with the system board ROM BIOS. The routines for performing the power-on self test (POST) are also contained in the ROM BIOS.

ements (PC a

- XT)

## **Power-On Self Test (POST)**

The POST is initiated automatically with each power-on of the system. The POST can be invoked at any time by pressing the Ctrl key, the Alt key, and the Del key at the same time, then releasing them.

The POST is a series of system checks and initialization that verifies the correct operation of the base system. Two classifications of malfunctions that may be detected during the **POST: critical and non-critical.** 

Critical malfunctions prevent the system from operating at all or could cause incorrect results that are apparent to the user **Examples of critical errors include processor or interrunt** controller malfunctions.

Non-critical malfunctions are those that cause incorrect results which may not be apparent to the user. An example of a non-critical error would be a memory chip failure.

If a critical error is detected during the POST, an attempt is made to indicate the error and all testing will halt. On a non-critical error, an error code is displayed and testing will continued. On an  $XT$  a non-critical error may be bypassed by pressing the  $F1$  key.

After a successful POST, where no critical errors were detected, a single short beep will be generated. Control is then given to the system boot strap loader.

It is important to remember that the POST does not test all areas. but only those that allow the system to be operational enough to run the "Advanced Diagnostics" program.
#### **Electrical**

160000

- $V_2 0.3175$  (maximum)
- 125V Power Supply
	- Nominal 120 Vac  $\overline{\phantom{0}}$
	- Minimum 104 Vac  $\sim$   $-$
	- Maximum 127 Vac.  $\rightarrow$
- 220/240V Power Supply
	- **Nominal 220/240 Vac**  $\overline{\phantom{m}}$
	- Minimum 180 Vac
	- Maximum 259 Vac.  $\overline{\phantom{0}}$

## **IBM Personal Computer XT**

## **Size**

- Length: 500 millimeters (19.6 inches).
- Depth: 407 millimeters (16.1 inches).  $\bullet$
- Height: 140 millimeters (5.5 inches).

#### Weight

14.5 kilograms (32 pounds)

#### **Environment**

- Air Temperature
	- $-$  System On: 15.6 to 32.2 degrees C (60 to 90 degrees F)
	- $-$  System Off: 10 to 43 degrees C (50 to 110 degrees  $F$ )
- **Humidity**  $\bullet$ 
	- $-$  System On: 8% to 80%
	- $-$  System Off: 20% to 80%.

## **Heat Output**

• 717 British Thermal Units (BTUs) per hour

#### **Electrical**

- 125V Power Supply  $\bullet$ 
	- Nominal 120 Vac  $\overline{\phantom{0}}$
	- Minimum 104 Vac
	- Maximum 127 Vac.  $\overline{\phantom{m}}$
- 220/240V Power Supply
	- Nominal 220/240 Vac
	- Minimum 180 Vac
	- Maximum 259 Vac.

 $1.13$ 

# Syster. Memory

## **Environmental Specifications**

The following figure shows an example of how memory is assigned on a system board. The address is an identifier for a narticular part of memory. The addresses run sequentially (in hexadecimal notation) starting at 000000 and ending at FFFFFF.

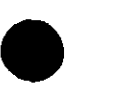

The only difference between base memory on system boards, is how it is allocated.

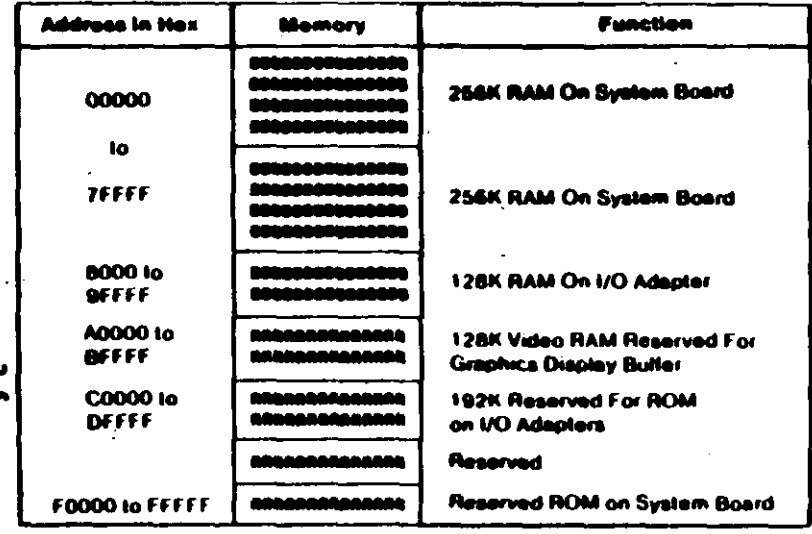

#### **B=Base Memor**

**R=Reserved** 

## **IBM Personal Computer**

## **Size**

- Length: 500 millimeters (19.6 inches)  $\bullet$
- Depth: 407 millimeters (16.1 inches)
- Height: 140 millimeters (5.5 inches)

#### Weight

- 9.5 kilograms (20.9 pounds) without a diskette drive  $\bullet$
- 11.4 kilograms (25 pounds) with a diskette drive.  $\bullet$

#### **Environment**

- Air Temperature
	- $-$  System On: 15.6 to 32.2 degrees C (60 to 90 degrees F)
	- $-$  System Off: 10 to 43 degrees C (50 to 110 degrees F)
- **Humidity** 
	- $-$  System On: 8% to 80%
	- $-$  System Off: 20% to 80%.

#### **Heat Output**

1083 British Thermal Units (BTUs) per hour  $\bullet$ 

 $\mathbf{H}$ 

#### **IBM I Sonal Computer Expansion Unit**

#### **Size**

- Length: 500 millimeters (19.6 inches)
- Depth: 407 millimeters (16.1 inches)
- Height: 140 millimeters (5.5 inches).

### Weight

14.9 kilograms (33 pounds)

### **Environment**

- Air Temperature
	- $-$  System On: 15.6 to 32.2 degrees C (60 to 90 degrees F)
	- $-$  System Off: 10 to 43 degrees C (50 to 110 degrees F).
- **Humidity**
- $-$  System On: 8% to 80%
- $-$  System Off: 20% to 80%.  $\bullet$

## **Heat Output**

- 717 British Thermal Units (BTUs) per hour

## **Electrical**

0000

- 125V Power Supply
	- $-$  Nominal 120 Vac
	- Minimum 104 Vac
	- Maximum 127 Vac.

## 220/240V Power Supply

- Nominal 220/240 Vac
- $-$  Minimum  $-$  180 Vac
- Maximum 259 Vac  $\overline{a}$

# **Special Tools**

The following special tools are required to service the IBM **Personal Computer:** 

A meter similar to the Triplett Model 310<sup>+</sup>

## **Module Pullers**

A tweezer-like module puller similar to those shown below (Used to remove the memory modules)

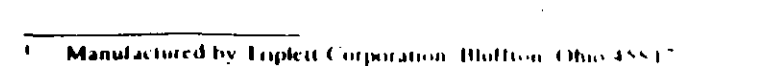

# **GENERAL INFORMATION - AT**

 $\Delta$ 

Place the hard-tab page inheled "GENERAL INFORMATION - AT" in place of this page, then discard this page.

# **Product Description**

The IBM PERSONAL COMPUTER AT ' family consists of a variety of systems and options to meet present and future needs.

### The following are features of the IBM Personal Computer AT Models 068, 099, 239:

- **Power Supply**  $\Delta$ 
	- $-$  Manually switched to support 115 Vac or 230 Vac
	- $-192$  Wane
- System Board
	- 80286 Microprocessor
	- **6 MHz Clock**
	- **8 Expansion Slots** 
		- 6 with a 36-pin and 62-pin card edge socket
		- $-2$  with only the  $62$ -pin card edge socket
	- 256K base Random Access Memory (RAM)
	- Complementary Metal Oxide Semiconductor (CMOS) RAM to maintain the system setup configuration
	- $-$  Battery to keep CMOS active when power is off.
- **Speaker**  $\bullet$
- **1.2MB Diskette Drive (Drive A)**
- Security Lock (Inhibits input from the keyboard)
- 84-Key Keyboard.

### Additional features include:

- **Fixed Disk Drives**
- **Diskette Drives**

 $\frac{1}{2}$  . ۰. . .

 $\mathbf{r}^{(i)}$ 

Various other options and adapters.

# **Option compatibility**

**Incompatible Adapters and Terminating Resistors** 

#### **numetible Adonters**

Certain option adapters are not compatible when used in the same system.

- 1. The following adapters should not be installed together in the system unit:
	- Synchronous Data Link Control (SDLC)
	- Alternate Binary Synchronous Communications (Alt BSC).
- 2. Possible problems may occur in the system because of
- adapters that share the same interrupt level. Check the Ł
- adapter interrupt levels to be sure that they do not conflict. If N the adapters have selectable interrupt levels, be sure their jumpers are not set for the same level.

## **Terminating Resistors**

Terminating resistors are required on certain diskette and fixed disk drives for proper operation of the drive.

These drives always require a terminating resistor:

- **Diskette Drive A**
- **Fixed Disk Drive C.**

Always remove the terminating resistor from:

- **Diskette Drive B**
- 10001 **Fixed Disk Drive D.**

# **Operating Requirements**

This describes the operations that take-place from the time the system is turned on until the minimum operating requirements. have been met

# **Power Supply**

The power supply can be manually set to operate at either 115 Vac or 230 Vac. The ac current is converted to de outputs, which supply the system with proper operating voltages or are passed through a filtered-fused circuit to the Monochrome Display receptacle. No other usage of this receptacle other than with the Monochrome Display, is supported or recommended.

Whenever the power supply has been off for a minimum of one second and then switched on, the power supply generates a 'power-good' signal. The 'power-good' signal resets system logic, indicates proper operation of the power supply, and gives the system board advance warning of voltage loss when the system is switched off.

The 'power-good' signal ranges from 0.0 to 0.4 Vdc when any output is below its minimum undervoltage (UV) sense level and increases to 2.4 to 5.25 Vdc when all power supply output voltages are present and above their minimum UV sense levels.

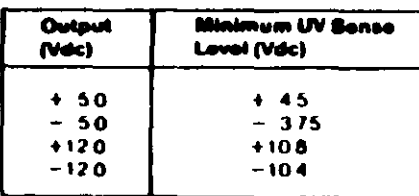

Once the minimum UV sense levels are established and the "power-good" signal has risen to its active level, all system board power requirements have been met

## **System Board**

The major components of the system board are the 80286 microprocessor, CMOS RAM, and ROM BIOS.

## **Microprocessor**

The microprocessor might be thought of as the action center of the system. It interprets and carries out instructions. The 80286

roprocessor can operate in two modes. The real-address mode s all system memory below the hex 100000 address, and the protected mode uses all system memory starting at the hex 100000 address. See "System Memory" later in this soction for additional memory information.

# **CMOS RAM**

The CMOS RAM chip contains the real-time clock and 64 bytes storage. The clock uses 14 bytes of this storage to track the date, time, and battery level. The remaining 50 bytes are assigned  $\zeta$  to store system configuration information. The information  $\vee$  stored in the CMOS RAM is entered from the Setup program. A battery keeps this chip active when the system is off.

# **OM BIOS**

00001

The ROM BIOS contains instructions and routines that make the system perform in a particular manner. It is responsible for the

jor I/O devices (keyboard, diskette, fixed disk drives, and video) in the system. Some adapters may have their own ROM modules that contain extended routines that work in conjunction with the system board ROM BIOS. The routines for performing the power-on self test (POST) are also contained in the ROM **BIOS.** 

# **Power-On Self Test (POST)**

The POST is initiated automatically with each power-on of the system. The POST can be invoked at any time by pressing the Cirl key, the Alt key, and the Del key at the same time, then releasing them.

The POST is a series of system checks and initialization that verifies the correct operation of the base system. Two classifications of malfunctions that may be detected during the **POST: critical and non-critical.** 

Critical malfunctions prevent the system from operating at all or could cause incorrect results that are apparent to the user. **Examples of critical errors include processor or interrupt** controller malfunctions.

Non-critical malfunctions are those that cause incorrect results which may not be apparent to the user. An example of a non-critical error would be a memory chip failure.

If a critical error is detected during the POST, an attempt is made to indicate the error and all testing will halt. On a non-critical error, an error code is displayed and the testing is stopped. Testing can be continued on a non-critical error, by pressing the F1 key.

After a successful POST, where no critical errors were detected, a single short beep will be generated. Control is then given to the system boot strap loader.

It is important to remember that the POST does not test all areas. but only those that allow the system to be operational enough to run the "Advanced Diagnostics" program.

# **Systen.** . remory

**1-8** System Memory (AT)

The following figure shows an example of how memory is assigned on the system board. The address is an identifier for a particular part of memory. The addresses run sequentially (in hexadecimal notation) starting at 000000 and ending at FFFFFF.

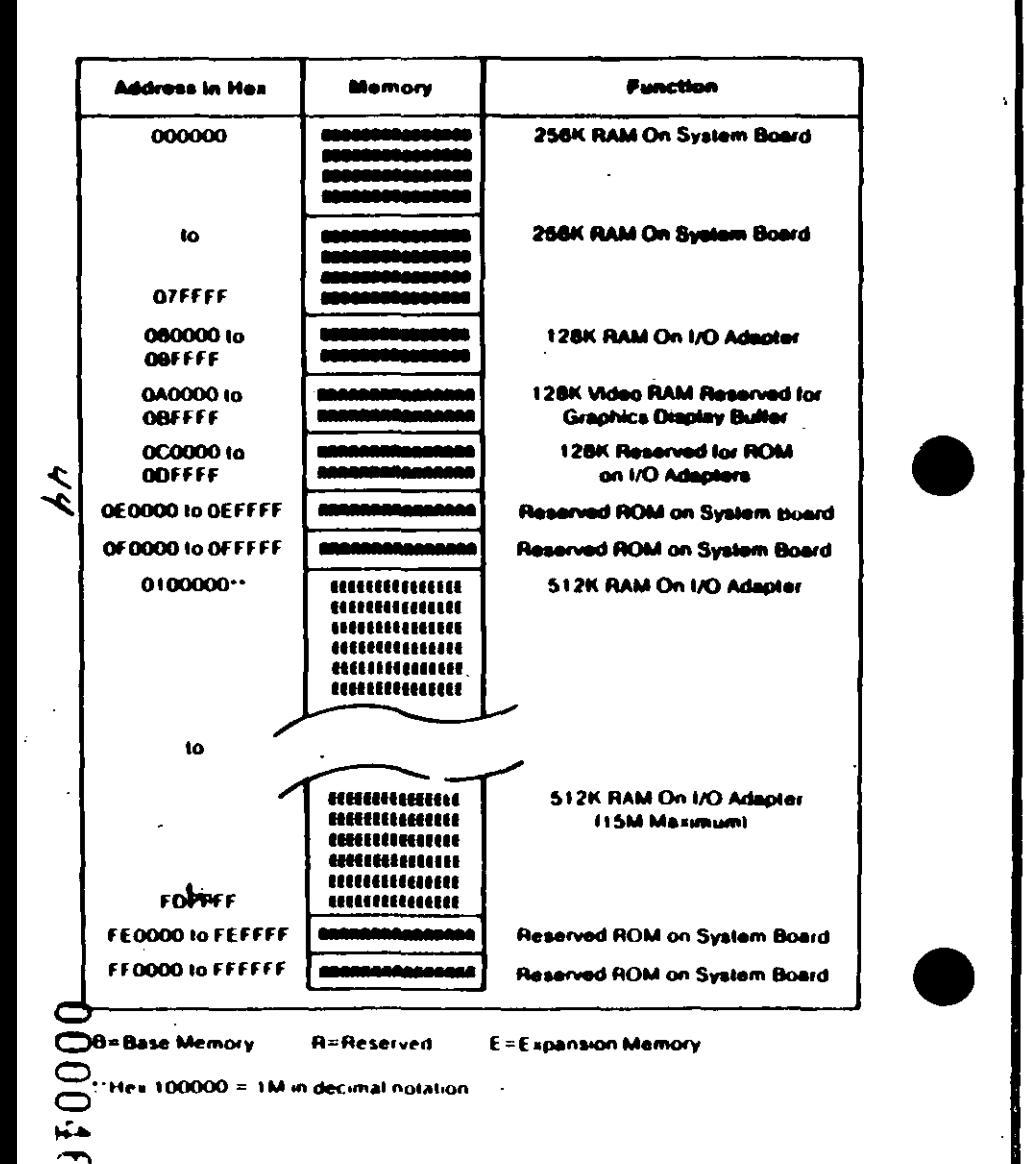

## **Memory Switch Settings**

The switches on the memory options are divided into two sections:

- Switches 1 through 5 determine the starting address for the expansion memory installed on the option
	- Switches 6, 7, and 8 have special assignments for each type of  $\bullet$ memory option.

## **Starting Address (Switches 1 through 5)**

The switch settings can be determined through the following procedure. Assume you have 3.5M of expansion memory installed in your system and you are installing another memory option.

1. Establish your starting address by adding the amount of expansion memory already installed (3.5M) to the starting address for expansion memory.

> 3.5M (Amount of expansion memory installed) +1.0M. (Starting address for expansion memory)

4.5M (Starting address for next option).

2. In the following table, find the values that, when added, equal 4.5M.

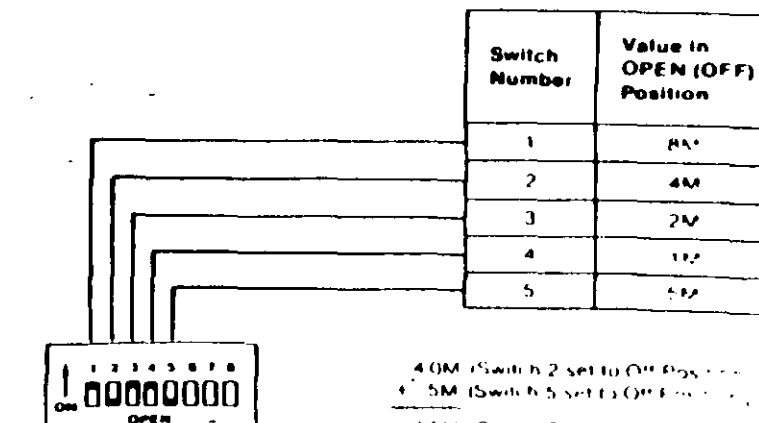

4.5M (Switch Setting for each can

## Special Assignments (Switches 6, 7, and 8)

The following table shows the special assignments for the memory expansion option.

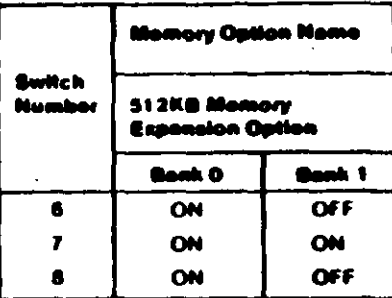

Ł  $\overline{v}$ 

00001

 $\overline{\phantom{a}}$ 

# **Environmental Specifications**

## **IBM Personal Computer AT**

#### **Size**

- Length: 540 millimeters (21.3 inches)
- Depth: 439 millimeters (17.3 inches)
- Height: 173 millimeters (6.8 inches).  $\bullet$

#### Weight

19.05 kilograms (42 pounds)

#### **Environment**

- Air Temperature
	- System On: 15.6 to 32.2 degrees  $C$  (60 to 90 degrees  $F$ )
	- System Off: 10 to 43 degrees C (50 to 110 degrees  $F$ ).
- **Humidity**  $\bullet$ 
	- System On:  $8\%$  to  $80\%$
	- -- System Off: 20% to 80%.
- **Altitude** 
	- Maximum altitude: 2133.6 meters (7000 feet)

## **Heat Output**

1229 British Thermal Units (BTUs) per hour

1-10 System Memory (AT)

# CARACTERISTICAS DE LOS PRINCIPALES PERIFERICOS

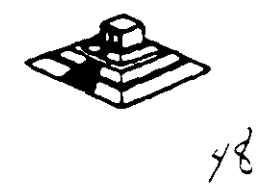

## TECLADO

El teclado de la PC contiene el controlador de teclado 8048, éste realiza varias tareas. Que ayudan a descargar de trabajo al microprocesador del sistema.

La tarea principal del 8048 es el de detectar el uso de las teclas y reportar al BIOS cuando se opnmió o se soltó alguna de ellas. Si alguna tecla permanece oprimida por más de medio segundo. el 8048 repite su acción a intervalos específicos. El 8048 también maneja algunos diagnósticos y revisión de errores. y tiene una cola que puede almacenar hasta 20 teclazos hasta que la computadora pueda aceptarlos. La AT usa un controlador diferente. el 8042. Que realiza esencialmente la misma tarea.

Cada vez Que oprimimos o soltamos una tecla ésta genera un número de un byte al Que se le llama código de barras (sean code), que identifica la tecla oprimida. El teclado genera un diferente código para cada tecla oprimida *o* liberada. En cualQuier momento que se oprime una tecla, se genera el código, que es un número entre 1 y 83 (en el teclado estandar de PC). Cuando soltamos la tecla, se genera otro código Que as el de la tecla al oprimir más de 128. Por ejemplo, si oprimimos la tecla z. se genera un código 44, al soltarla, se genera otro código que es 172 (44 + 128). En la figura de la siguiente página se ilustra el teclado estandar de la PC y el código que corresponde a cada una de las teclas.

Cuando oprimimos alguna tecla, el teclado no conoce su significado. simplemente se encarga de avisar lo que se oprimió. Es tarea del BIOS el traducir estos códigos en datos útiles para su proceso pOf el sistema.

Cada vez Que oprimimos *o* liberamos una tecle. el teclado lo reporta al sistema por medio de la interrupción 9. Esta interrupción 9 llama a una subrutina Que se encarga de leer el puerto 96 (60 hex) para saber que paso en el teclado. Lee el código de barrido y la rutina lo traduce a un número de 2 bytes. El byte de menor orden contiene al Código ASCII de la tecla oprimida y el de mayor orden el código de barrido.

Las teclas especiales como las teclas de función o les del teclado numérico, mandan un cero en at byte de menor orden.

Entonces, las rutinas del \$108 ponen estos códigos en una cola que inicia en la localidad 0000:041E. En la memoria del sistema. Los códigos se mantienen ahl hasta que son requeridos por elgún programe; como el MS·OOS POf ejemplo.

El trabajo de traducir estos códigos de barrido no es tan sencillo, dada le variedad de opciones que ofrece el teclado, es decir, al oprimir la misma tecla en combinación con Shift, o Ctrl, at significado cambia.

Aparte del funcionamiento normal del teclado, y de las diferentes combinaciones que se pueden manejar, existe una forma de capturar cualquier código ASCII que nos interese. aunque éste no esté representado en el teclado.

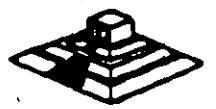

Esto se hace oprimiendo la tecla ALT y manteniéndola i oprimida mientras tecleamos el Código ASCII deseado en el tecleado numérico Que se encuentra del lado derecho del teclado.

ţ

Este método permite la captura de cualquier Código ASCII entre 1 y 255. El único que no puede capturar de esta forma es el código O. Porque éste está reservado para separar a otros códigos que no son ASCII, como por ejemplo las teclas de movim,ento del cursor.

 $\mathbf{r}$ 

 $48$ 

*so* 

## LAS TARJETAS DE VIDEO

•

Para poder manejar un monitor. las PCs necesitan tener conectada en una de las ranuras de BUS. una tarjeta controladora de video, (aunque algunas compatibles ya traen este controlador en la tarjeta principal).

Esta tarjeta de video está basada en un circuito llamado el controlador de CRT. Y tiene un conjunto de puertos de E/S programables, un generador de caracteres almacenado en ROM y memoria suficiente para mantener los datos que se van a desplegar.

Existe una gran variedad de controladores de video. pero la mayorla están basados en las dos tarjetas que IBM disefló, que son la tarjeta Color Graphics Adaptar ICGAI, y el Monochrome Display Adaptar IMDAI. Nos basaremos en estas dos tarjetas para hablar de los controladores de video.

Básicamente se manejan dos tipos de video. Texto y Gráficas. El controlador CGA puede manejar cualquiera de estos dos tipos, en cambio MOA sólo maneja texto, aunque est4 con una calidad bastante mejor que aquel producido por la CGA, por eso en algunas aplicaciones como el proceso de texto, contabilidad, ate. su uso es bastante extendido.

Para solucionar asta incapacidad da MOA para desplegar gráficas, muchos fabricantes diseñaron variantes de ella, pero la que hasta ahora es más popular y mejor aceptada es la tarjeta Hércules. que puede desplegar texto, con la misma calidad que MDA, y gráficas, de muy buena calidad, incluso mejores que las de CGA, aunque sin coloras. Actualmente se ha estandarizado la resolucion VGA Y SuperVGA.

#### LA MEMORIA DE VIDEO

La memoria da video eaú localizada ffaicementa junto con el resto da la circuiterfa de la tarjeta da video, pero lógicamente, esta área de memoria es parte de la memoria principal del aistema.

Un bloque de 128k de memoria, está reservado para el uso de las tarjetas de video de la dirección A0000 a BFFFF (hex), pero las dos tarjetas originales (CGA y MDA) usan solo 2 partes pequeñas de esta área. MDA usa solo 4k de esta memoria, empezando en la localidad B0000. Mientras que la tarjeta CGA usa 16k iniciando en la localidad 88000. El resto del espacio está reservado para usos más avanzados, como por ejemplo la tarjeta EGA.

Estas dos tarjetas manejan lo que se llama un despliegue mepeado an memoria, es decir, cada localidad an la memoria da video corresponda e una posición especifica de la pantalla.

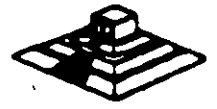

El controlador de video lee repetidamente (60 veces por segundo) la memoria y despliega en la pantalla lo que encuentra ahí. El controlador de CRT es quien se encarga de traducir la información de la memoria en puntos de luz que se muestran en la pantalla.

Estos puntos se llaman pixels. y se producen por un haz de electrones Que se reflejan en la superficie de la pantalla del monitor. Al ir recorriendo la pantalla con este haz de electrones es lo Que se conoce como el barrido. el controlador de CRT se encarga de ir encendiento y apagando al haz para que en la pantalla aparezcan los datos correctos.

Al finalizar cada actualización de la imagen, el haz se apaga y se regresa a la primera pos1ción de la pantalla a este movimiento se le llama *Venical Retrace.*  Durante el *Retrace.* el haz se apaga y no se escribe información en la pantalla.

Este período de *Retrace* (1 .25 msl es importante para el programador, debido a que en ese momento el controlador de video no está leyendo la pantalla y tenemos acceso libre para escribir lo que queramos en ella. De otra forma, al escribir un dato, el controlador de CRT podría estar accesando la misma localidad y se produciría un efecto de "ruido" en la pantalla al que se le dice "nieve". Podemos revisar si el controlador se encuentra en el retrace leyendo su registro de estado, y aprovechar el momento para escribir toda la información disponible en la memoria de video.

#### LOS MODOS DE VIDEO

Originalmente, sólo se manejaban 8 modos diferentes de video. ahora se manejan 7 más. Estos modos de video definen las características del despliegue, es decir, la cantidad de texto que puede desplegarse, la resolución, y la cantidad de colores. La tarjeta CGA maneja los primeros 7 modos que incluyen varias opciones para texto y gráficas. La tarjeta **MDA** sólo maneja uno de estos modos. Y la tarjeta EGA maneja los 15 modos. Cada uno de estos modos se identifican con un número del 0 al 16. Los modos de video disponibles en cada tarjeta son los siguientes:

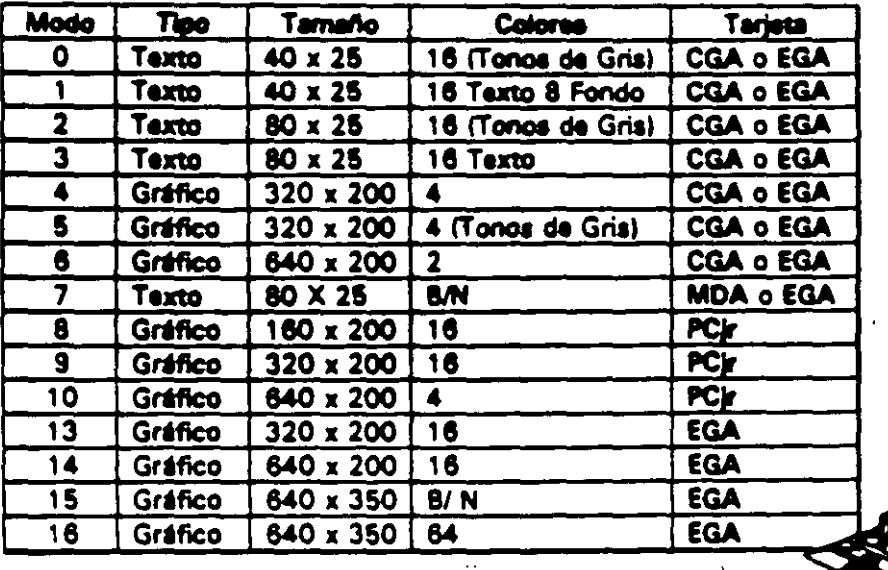

Todas las imágenes que vemos en la pantalla se forman a base de puntos a los qua lamamos pixels. La resolución se define por el número de renglones o lfneas de barrido, y por el número de puntos en cada lfnea de barrido. El número de renglones que un monitor puede desplegar se define por el hardware y por las señales de video que genera el controlador. Los modos da video. se controlan por medio del BIOS. usando la interrupción 16, e ir·:iuso podemos ejercer cierto control usando el MS-005, pero solo sobre los modos oa texto, con la instrucción da MOOE.

#### LOS COLORES

Los colores en la pantalla de una PC, se generan por medio de la combinación de 4 elementos: sus componentes de rojo, azul y verde y una intensidad. Los modos de texto y gráficas usan las mismas opciones de colores e intensidad, pero los combinan de diferente forma para lograr sus prooósitos. Los modos de texto, cuya unidad básica es un caracter-compuesto de varios pixels- usa un byte completo para el color y el parpadeo del caracter y de su fondo. Los modos gráficos tienen corno unidad el pixel usan solo entre uno y 4 bits para definir el color e intensidad , pues el pixel no tiene entre sus caracterfsticas al parpadeo.

Con el afán de lograr una mejor compatibilidad con el mayor número de monitores posible, se crearon los modos de colores suprimidos, ( 0, 2 y 5). En estos modos los colores se convierten a diferentes intensidades de gris. El color se suprime en la salida de video compuesto de la tarjeta CGA , pero ne en la salida RGB.Debemos hacer notar el diferente manejo que se hace de los colores entre las modos de texto y los de gráficas.

En texto tenemos control completo sobre el color de cada una de las posiciones de los caracteres en la pantalla, podemos colocar un diferente color de los 16 de fondo y los nueve de texto en cada posición. Pero en los modos gráficos el control es más limitado. En los modos de texto cada posición en la pantalla se controla por medio de 2 bytes adyacentes en la memoria. El primer byte contiene el caracter que se despliega, el segundo byte contiene el atributo de ese caracter, es decir la forma en la que ese caracter deberá ser desplegado.

Ese byte de atributo contiene tres características: El color del caracter, el color del fondo sobra el que se despliega ese caracter, y el componente de parpadeo, que al existir o no indica si el caracter estará parpadeando o no.

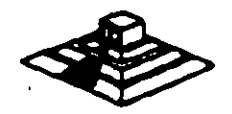

A continuación se muestra como colocar cada bit del byte de atributos' para lograr el resultado deseado.

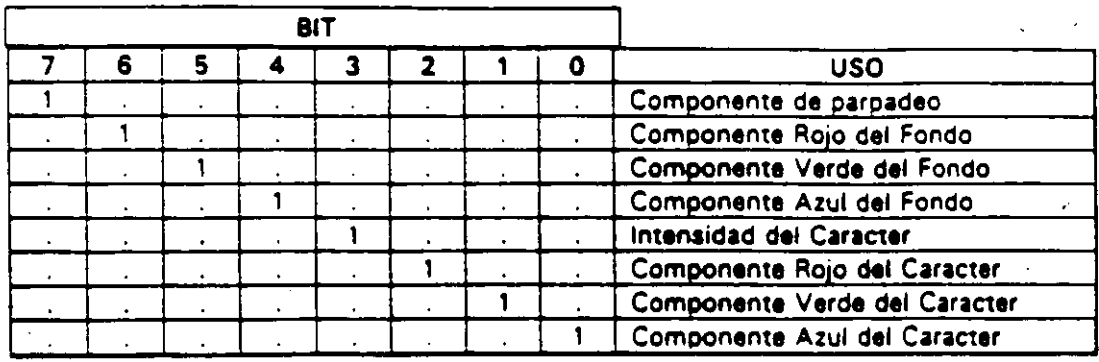

Los resultados de estas combinaciones pueden variar ligeramente entre cada monitor.

En el modo 7 (monocromático) no se maneja el atributo de la misma forma, puesto que no existe :a disponibilidad de colores. los bits de intensidad y parpadeo se usan de la misma forma, pero el resto de los bits producen diferentes resultados.

El modo normal de texto blanco en fondo negro se logra colocando 000 en el fondo. y 111 en el texto. Los caracteres subrayados se logran colocando el fondo en 001 . etc.

Para los modos gráficos esto es bastante diferente, pues cada pixel en una pantalla tiene un color asociado, por lo que si usáramos un byte para guardar el color de cada pixel, la nacesidad de memoria crecería en forma exponencial. Aquí no existe el manejo de color del fondo o del texto, simplemente el punto es de un color o de otro.

Para cada modo gráfico existen opciones definidas de colores, llamadas paletas. Estas paletas en CGA no pueden cambiarse, están definidas de antemano, en cambio en la tarjeta EGA el usuario puede definir sus propias paletas.

En el modo de 2 colores (640 X200) el color del pixel se almacena en un sólo bit.si al bit vale O al pixel ea negro , ai vale 1 aa blanco. En cambio en el modo da 4 colores (320X200) existen 2 paletas diferentes , y el color que los 2 bits de cade pixel representan varía según i la paleta seleccionada . Solo el color 0 de cada paleta puede cambiarse, los otros tres son fijos, las dos paletas .se muestran • continuación:

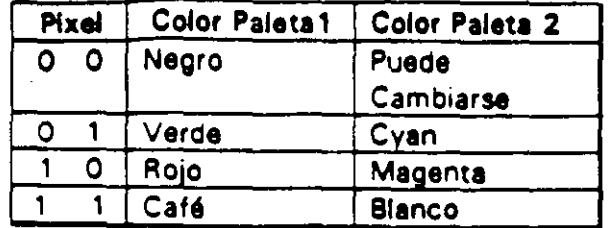

#### MANEJO DE LA MEMORIA DE VIDEO.

/

A pesar de que IBM no recomienda el uso directo de la memoria de video. y por ello provee la rutina al BIOS para video, este manejo directo es posible, siempre y cuando se sigan ciertas reglas que se explican a continuación para evitar conflictos.

El uso y codificación en la memoria de video varra según el modo de video que estemos empleando, en los modos 0 al 6 esta memoria ocupa 16 K . En el modo MDA (7) solo se ocupan 4 K. Los modos de texto de ambas tarjetas CGA y MDA necesitan menos memoria que los modos gráficos para almacenar lo que se despliega en una pantalla, pues-solo necesita 2 bytes por caracter lo que hace en modo de texto 80 X 25, 2000 caracteres, es decir 4000 bytes. Una pantalla en modo gráfico puede usar desde 16K hasta 32 K dependiendo del número de colores que se usen. En el modo gráfico de 2 colores (640 X 200) cada pixel usa un bit. En los modos de 4 y 18 colores, cada pixel ocupe 2 6 4 bits.

Como una pantalla en modo de texto ocupe normalmente 4000 bytes, 12000 bytes en 40 X 251. queda bastante espacio sobrante de nuestra memoria de 1 6K de la tarjeta CGA. Por ello, podemos dividir esta memoria en cuatro páginas de texto.En los modos de texto del 0 al 3 usamos menos de 16K de memoria. Los médos 0 y 1 usan 2K, los modos 3 y 4 usan 4K la memoria de video se dividirá en 8 y 4 páginas de texto, respectivamente.

En el momento en que una de las páginas se muestra en pantalla, podemos estar actualizando otra que no se esté mostrando. Usando esta técnica podemos construir une imagen mientras se está mostrando otra, y después cambiarlas. El cambiar imágenes de este modo, da la impresión de que éstas se generan instantáneamente.

Esta técnica puede implementarse usando los servicios del BIOS, que permiten escribir caracteres o cadenas en la página que deseamos y después cambiar la página activa, es decir , la que está siendo desplegada.

De cualquier forma, podemos escribir directamente en la memoria de video, recordando qua an al modo de texto, loe bytas paras son loa caracteres desplegandos, y loe bytaa nones son loe atributos.

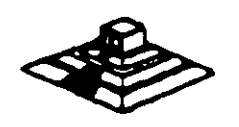

Recordando que la memoria de video para la tarjeta CGA. comienza an el segmento 8800. podemos calcular la posición de cualquier caractar. usando la siguiente formula:

 $Position = (pag. * Tamaño-pag) + (No\_renglón * Ancho\_reglón *2) + (No\_col *2) +$ cual.

Donde:

Pag. = Número de página en la que queremos escribir tamaño pág = No de caracteres que caben en la página (80 X 25 ó 40 X25)

No.  $\epsilon$ rengión = renglón en el que queremos escribir ancho rengión = 80 6 40.

No. col= columna en la que queremos escribir cual=o si es caracter, 1 si es atributo.

En los modos gráficos, la memoria está organizada de una forma diferente; en estos modos la pantalla se divide en 20 líneas, numeradas de 0 a 199, cada línea tiene un número diferente de puntos, dependiondo del modo, 320 6 640.

La memoria donde se guardan estas líneas se dividen en 'bancos' de líneas, que ocupan localidades contiguas en la memoria. Son dos bancos, el primero en donde se guardan las líneas pares, que se inician en el segmento 8800, y el segundo en donde se guardan las líneas nones, y que se inician en el segmento BAOO.

#### UNIDADES DE DfSCO

La mayor parte de las computadoras utilizan algún medio magnético para almacenar datos en forma masiva. en al caso de le 18M PC. los medios más comunes son los discos flexibles y el disco dwo. La capecidad de almacenamiento entre uno y otro varfa bastante, pero su organización y principio de operación es básicamente el mismo: se codifica la información magnéticamente en su superficie en petrones determinados por el software y el hardware usado.

Cuanclo SI introdujo el primer modelo de PC en 1981, usaba disco flexible de doble densidad y de un solo lado, que tenía capacidad de almacenar 160 Kbytes de datos. actualmente el medio más usado son los discos de doble densidad, doble lado, en los que se almacena hasta 360 K bytes de datos. Existen ahora algunos los discos de alta densidad de cpacidadas de 1.2Mb *6* 1.44 Mb. 18M en sus nuevos modelos PS/2 esta anunciando discos con capacidad de 2. 5 Mb.

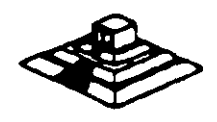

Las unidades de discos. la versión del sistema operativo Que se use determina ta capacidad total del disco, pero su estructura as básicamente la misma en todos tos casos. Los datos se guardan en el disco en una serie de divisiones concéntricas .:amadas pistas (tracksl. Cada pista está a su vez dividida en segmentos más pequeños. llamados sectores. La cantidad de datos que pueden almacenarse en cada lado del disco depende del número de pistas y el tamaño de los sectores en los<br>que lise li encuentre l dividido. La lidensidad i del l discollicidad la variar encuentre dividido. La densidad del disco que puede variar considerablemente de una unidad a otra: los discos estandar de doble densidad pueden tener 40 pistas de datos, mientras que las de alta densided de una AT pueden tener hasta 80 pistas.

Para tos discos comunes de una PC. la localización de cada pista y el número de lados utilizables están definidos por el hardware de la unidad de disco y por el mismo disco. y no pueden cambiarse. Oe cualquier forma. el tamallo y el número de tos sectores dentro de una pista se controla por software. Por eso los discos de la PC se conocen como de sectores suave (soft sectored). Pues las características de cada sector como son su tamaño y el número de sectores por pista, se ponen al ser formateado el disco. Los discos de 5 *Y.* • Que se usan en las PCs. pueden tener sectores de 128. 256, 512 ó 1024 bytes. El MS·OOS en todas sus versiones de la 1.0 hasta la 3.3. han usado consistentemente sectores de 512 bytes.

Un disco flexible tiene dos lados que se pueden utilizar. Los discos duros pueden tener uno o más platos en su interior. por ello pueden tener más de 2 lados. por ejemplo, los discos duros de 20 Mbytes, tienen 2 discos en su interior, as decir tienen 4 lados. Sin importar que tipo de disco usamos, los discos del MS·OOS están organizados lógicamente de la misma forma: Los lados. sectores o pistas del disco se identifican numéricamente usando la misma notación, y ciertos sectores se reservan siempre para usos especiales Que el OOS se reserva para el control de la información del disco.

Normalmente. tos discos flexibles de doble densidad doble lado. están divididos en 2 lados. 40 pistas. 9 sectores por lado, y 512 bytes por sector. lo que nos da una capacidad total de 360 Kbytes. Mientras que los discos de 20 Mbytes, tienen 4 lados, 615 pistas y 17 sectores de 512 bytes por pista, lo que defiene su capacidad total de 20 Mbytes aproximadamente.

Al formatear un disco, lo que se hace es dar esta división en pistas y sectores, pero además, se divide el total de los sectores en cuatro secciones, estas secciones en el orden en que se pueden encontrar en el disco son: El sector de carga, la tabla de localización de archivos (FAT), el directorio y la sección de datos.

El sector de carga es siempre un saetor localizado en el *primel* sector, de la pista 1 del lado 1. Este contiene entre otras cosas un pequeño programa que inicia el proceso de carga del sistema operativo hacia la memoria de la máquina. Todos los discos tienen su sector de carga, aunque no tenga el sistema operativo guardado en ellos.

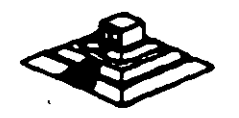

5>

La tabla de localización de archivos. o FAT. sigue al sector de carga. empezando en el sector 2 de la pista O del lado O. El FAT contiene las estadlsticas oficiales de la utilización del espacio del disco. Ceda elemento del FAT contiene código específico que indica que sectores del disco se encuentran en uso. que espacio está disponible. y que espacio no puede usarse por estar dañado. Como el FAT se usa para controlar todo el espacio utilizable del disco, se tienen 2 copias de él en el disco, en caso de que alguna de ellas llegue a dañarse.

Las dos copias de FAT pueden usar 4 sectores en los discos flexibles normales. 14 en los discos de alta densidad. 82 en un disco duro de 20 Mbytes . y así hacia arriba, dependiendo del tamaño del disco en uso.

La siguiente sección es el directorio, que se usa como una tabla de contenido. identificando cada archivo del disco en un elemento del directorio, que además del nombre del archivo, contiene la fecha en que se guardó, su tamaño total, su tipo , etc. Uno de los alementos del directorio. indica cual es el primer sector que ocupa el archivo. dejando la localización de el resto de ellos bajo el control del FAT. El tamaño del directorio vería según el disco, en los discos normales de doble· lado, ocupa 7 sectores. En un disco duro, la cantidad de sectores necesarios para el directorio varía con el tamaño del disco.

El espacio para datos. que ocupa el resto del disco. se usa pare nuestros datos. Los sectores en esta parte se van asignando a cada archivo como vayan siendo necesarios:en unidades llamadas clusters. El tamaño de un cluster varía con el formato del disco, normalmente un cluster son 2 sectores adyacentes. asl pues. el espacio más pequeño que puede ocupar un archivo en el disco es de un cluster. En el disco duro de 20 Mbytes, un cluster se compone de 4 sectores.

#### PUERTO SERIE

El controlador del puerto serie se encuentra en una tarjeta de expansión en la IBM· PC original, aunque ahora en muchas de las compatibles se encuentra ya incluido en la tarjeta principal, en la PC original el puerto puede usarse como un puerto serie RS-232C o como current loop, pero en las máquinas compatibles son muy pocas las que lo permitan. normalmente su funcionamiento es sólo como RS-232C.

Esta tarjeta es totalmente programable, y soporta sólo comunicaciones asíncronas. Agrega y remueve bits de inicio, de paro, y de paridad. Tiene un generador de baud rate que permite la operación en velocidades entre 50 y 9600 bauds.

Es posible utilizar datos de 5,6,7 y 8 bita con 1, 1 % ó 2 bita de paro. Tiene un sistema de interrupciones que se maneja por prioridades que controla la transmisión • recepción. errores. el estado de la linea y loa datos. Contiene capacidad de diagnóstico que hacen transmisión y recapción interna para prueba de todas las señales (loopback).

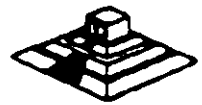

SI

El corazón de esta tarjeta es el controlador 8250 originalmente disellado por Nacional Semiconductors. Las ventajas que ofrece este circuito son las siguientes:

· Reloj da recepción independiente · Sellales para control da modam iCTS, RTS.OSR,OTR, Rl, COl · Detección de bit da inicio falso ·Generación v detección da corte de lineas

Todo al protocolo da comunicación as función del microcódigo del sistema, y daba cargarse antes de que la tarjeta opere. Todas las señales y sus respuestas debenmanejarse por sottwara.Aigunas da las funcionas básicas del puerto serie se encuentran en al BIOS. pero por lo general estas funcionas no son lo suficientemente buenas para programas de comunicación con manejo de protocolos. por ello as casi siempre necesario el generar nuestras propias rutinas que manejen el puerto serie, sobre todo si se comienzan a manejar interrupciones o algún protocolo para modem como XModem o Kermít.

Los diferentes modos de operación se seleccionan programando el 8250. Esto se logra seleccionando sus puertos (3F8 a 3FF para COM1 y 2F8 a 2FF para COM2) y escribiendo datos de control en ellos . LOs bits A0,A1, y A2 seleccionan los diferentes registros que definen los modos de operación,

Se provee una línea de interrupción al sistema, esta interrupción es IRQ4 para COM1 e IRQ3 para COM2, esta línea es activo alto. Para poder hacer uso de ellas es necesario programar el registro de control de modem del 8250.

Esta tarjeta provee un interfaz EIA RS-232C en un conector DB-25 (DB-9 en la AT). Además se provee un current loop para ciertos tipos de periféricos. la operación como RS-232 o Current loop puede seleccionarse por medio de un Jumper.

Para el current loop las señales que se usan son:

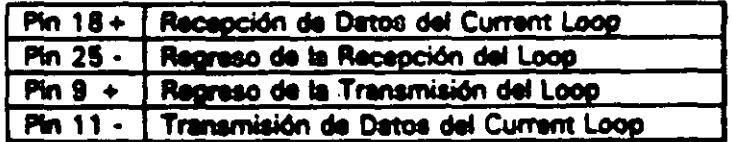

El interfaz serie RS-232C emplea las siguientas señales de datos y control:

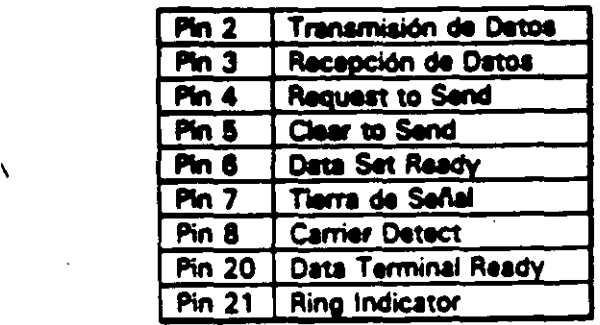

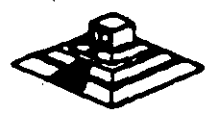

59.

# Puerto RS232 (serial)

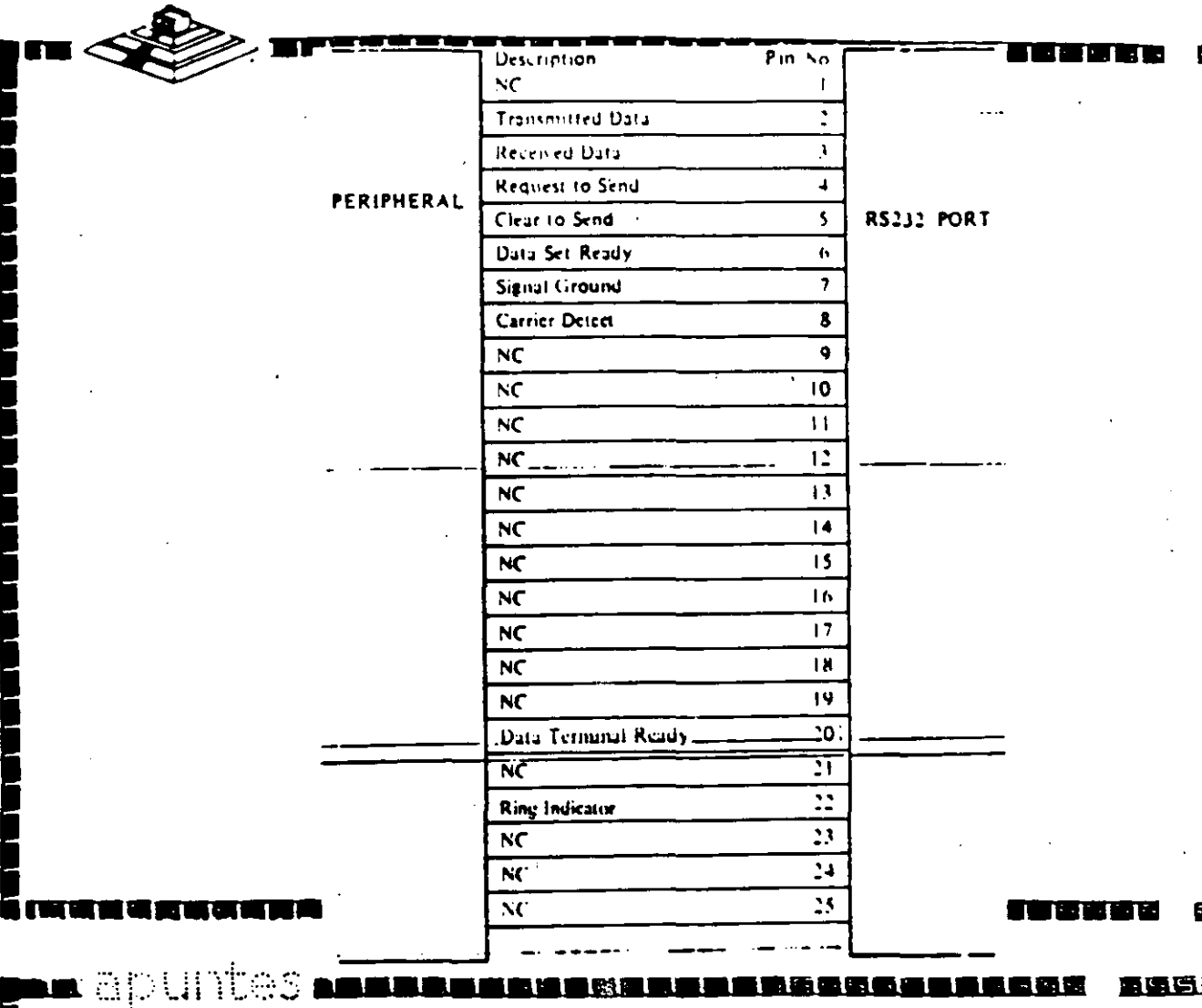

tes, <u>tan ing t</u>

La tarjeta convierte estas señales desde o hacia niveles TTL y EIA. Estas señales se muestran o generan en el circuito controlador de las comunicaciones. Estas sellales se pueden sensar desde el software del sistema para determinar el estado del interfaz o del periférico conectado a él.

En la página siguiente se muestra la disposición de las señales del puerto serie en el conector de la tarjeta

### PUERTO PARALELO

El puerto paralelo de la PC está diseñado específicamente para la conexión de una impresora. pero puede usarse en un momento dado como un puerto paralelo de propósito general. siempre que la aplicación en que se use cumpla con las características de las señales a emplear. Tiene 12 salidas tipo TTL que pueden leerse o escribirse desde el procesador. También tiene 5 entradas para el control del puerto. que también pueden leerse desde el procesador.

Además cualquiera de las entradas puede usarse para generar una interrupción. Esta interrupción se puede habilitar o deshabilitar por software.

Cuando este dispositivo (normalmente es una tarjeta conectada al busl se usa para conectar una impresora, los datos se colocan en sus lineas correspondientes. y se activa la linea de strobe, para que los torne la impresora. Después se leen la lineas da estado en donde se nos indica cuando podemos escribir el siguiente caracter. Esta tarea de escritura y revisión de linees de estado se puede efectuar automáticamente usando la interrupción del BIOS para impresora.

Los puertos que usa el puerto paralelo son: del 378 el 37A para LPT1; del 278 al 27A. para LPT2: y de 3BC e 3BE pare el puerto paralelo que se incluye en algunas tarjetas de video, y que normalmente será LPT1, recorriendo los dos anteriores a LPT2 y LPT3 respectivamente. Las señales que el puerto paralelo maneja se muestran en la página posterior.

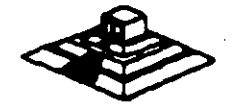

## **ARANG ALAM ANG PARTICIPAN ANG PANGANG ANG PANGANG ANG PANGANG ANG PANGANG ANG PANGANG ANG PANGANG ANG PANGANG**

# Interface "Centronics" (paralelo)

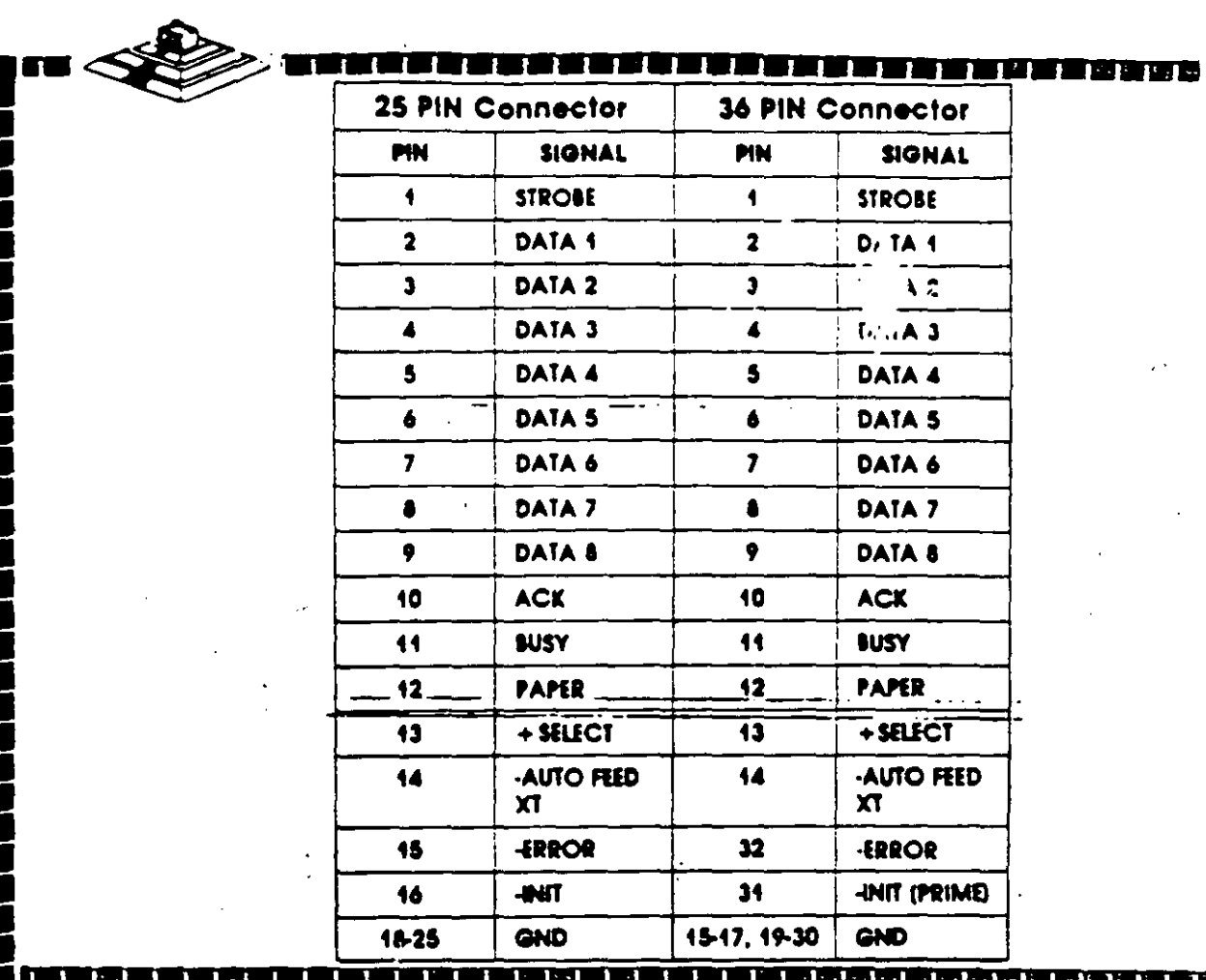

 $60^{\degree}$ .

## MODEMS

 $\checkmark$ 

El modem o modulador/demodulador sirve como una liga de interconexión para un equipo para comunicarse por. medio de una linea telefónica o cualquier otro alambrado. Como se muestra en la sig.figura , el modem codifica (modula) los datos binarios que recibe en sellales adecuadas para ia trasmisión por esos medios.

En otro lado de la linea de comunicación, otro modem convierte (demodula) esos datos digitales de nuevo. En la figura, Rxd<sub>2</sub> (datos recíbido ) sería ídentico a el de Txd<sub>1</sub> igual a Txd<sub>2</sub>. Esto es, que un modem operando correctamente reproducirá a. su salida lo que el modem transmisor tiene en su entrada. El modem que inicia la conversación que se conoce como el Origen y el que recibe es la Respuesta.

En la figura se muestran modems que pueden funcionar en las dos direcciones simultáneamente, es decir son full-duplex. La operación en ambas direcciones pero er. un solo sentido al mismo tiempo se conoce como half-duplex. La comunicación en un solo sentido es operación aimplex.

Las velocidades de transmisión de los modems se miden en BPS (bits por segundo) . Para modems de baja velocidad, se usa el térrmino Baud Rate como equivalente a BPS. Los modems de baja velocidad son aquellos de O a 1200 BPS, los de media velocidad van de 2400 a 9600 BPS. y los de m's de 9600 BPS se conocen como de alta velocidad. La mayorfa de los modams se clasifican de acuerdo a que estandar de comunicación emplean, ya sea el Bell (en EUl o el CCITT (el resto del - mundo). En Mbico pera que un modem pueda ser vendido debe cubrir el estandar CCITT. Este estandar indica que velocidad, su operación y la técnica de codificación que emplea el modem.

Existen actualmente gran variedad de modems coaectables a una PC. ya sea por medio del puerto serie RS-232 o tarjetas que se conectan al PC-BUS, existen modems en un gran rango de calidades y precios , y que se pliegan a los 2 estándares más usados en el mundo.

DIAGRAMA A BlOQUE DE UN SISTEMA CON MOOEMS.

Contando con el software adecuado, una PC puede funcionar como un controlador de un sistema de madleiones realmente complejo, con una gran cantidad de instrumentos conectados a él, y en un momento dado, combinar la conexión a este bus con algún otro método de adquisición de datos para el control de un proceso completo, pues la PC adem's de monitoraar el proceso por medio de los instrumentos conectados al bus. puede procesar la información y dependiendo de los resultados. modificar los parámetros que controlan el proceso.

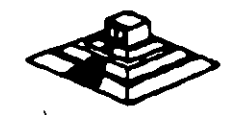

## OTRAS TARJETAS Y SUS FUNCIONES

Existe gran variedad de tarjetas de expansión para IBM·PC y máquinas compatibles. aparte de las que ya hemos mencionado. algunas funciones muy importantes dentro de este mundo de compatibles. cada una de ellas cumple un papel que puede diferir en importancia según el campo en donde sea usada, de estas tarjetas. las que podemos menc1onar como las más populares son:

· Tarjetas Multifunción: Estas tarjetas se usan sobre todo en las IBM·PC y en las compatibles más antiguas, en donde por su diseño muy sencillo era necesario el incluir puertos y memoria adicionales. Las tarjetas multifunción más comunes incluyen en sus funciones: Puerto paralelo, puerto para juegos, reloj de tiempo real y memoria. Aunque existen algunas más nuevas que incluyen ya v1oeo <generalmente tipo Hércules), y controlador de disco flexible.

-Tarjetas de memoria Expandida: Estas tarjeta se han vuelto muy populares debido· a la limitación existente en el MS-OOS. que solo puede manejar hasta 640Kb de memoria. Estas tarjetas. por medio de un manejo de bancos de memoria de diferentes tamaños, han logrado rebasar esta limitación del sistema operativo, al punto Que ahora este manejo es un estandar ya muy común <EMS 4.01 y ya gran cantidad de programas dan soporte al manejo de memoria de este modo.

- Tarjetas Multipuerto Serie: Estas tarjetas son cada vez más y más comunes, se utilizan normalmente en AT's o 386's en las cuales se han instalado un sistema operativo como SCO Xenix o Theos. en los cuales se utilizan los puertos sene e\_ .. ;o conexiones con terminales tontas de bajo costo.

,- Gateways y bridgea. Estas tarjetas son de uso muy extendido en lugares donde la comunicación es vital. Un Gateway es una tarjeta que permite a una red local de . PCs comunicarse con un ambiente completamente diferente. como puede ser una Mini-computadora o un mainframe. Un Bridge o puente es una tarjeta que permite la comunicación entra 2 redes locales de diferente tipo, por ejemplo un Ethernet con un Are-Ne'

- Tarjetas Emuladoras de terminales: Estas tarjetas permiten la conexión de una PC con una computadora de mayor tamaño, como una terminal satélite, dando algunas ventajas sobre las terminales comunes, como son la transferencia de archivos al formato del MS-OOS, y la posibilidad, de que aparte de ser una terminal. poder correr sus propios procesos totalmente independientes de la computadora central, aparte de que generalmente en Maiframes es más barato el tener una PC emulando una terminal, que comprar una terminal especial pera ese sistema.

Aparte de las ya mencionadas existe una gran variedad de tarjetas para PCs . como son tarjetas de video de muy atta resolución, interfaces para mouse. digitalizadoras. Fax,Telex interfaces con sistemas de comunicación especiales como los sistemas de reservaciones de líneas aéreas y agencias de viajes (SERTEL de televideo) etc. que serfa imposible cubrir en un curso de este tipo. •

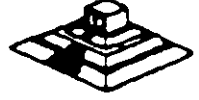

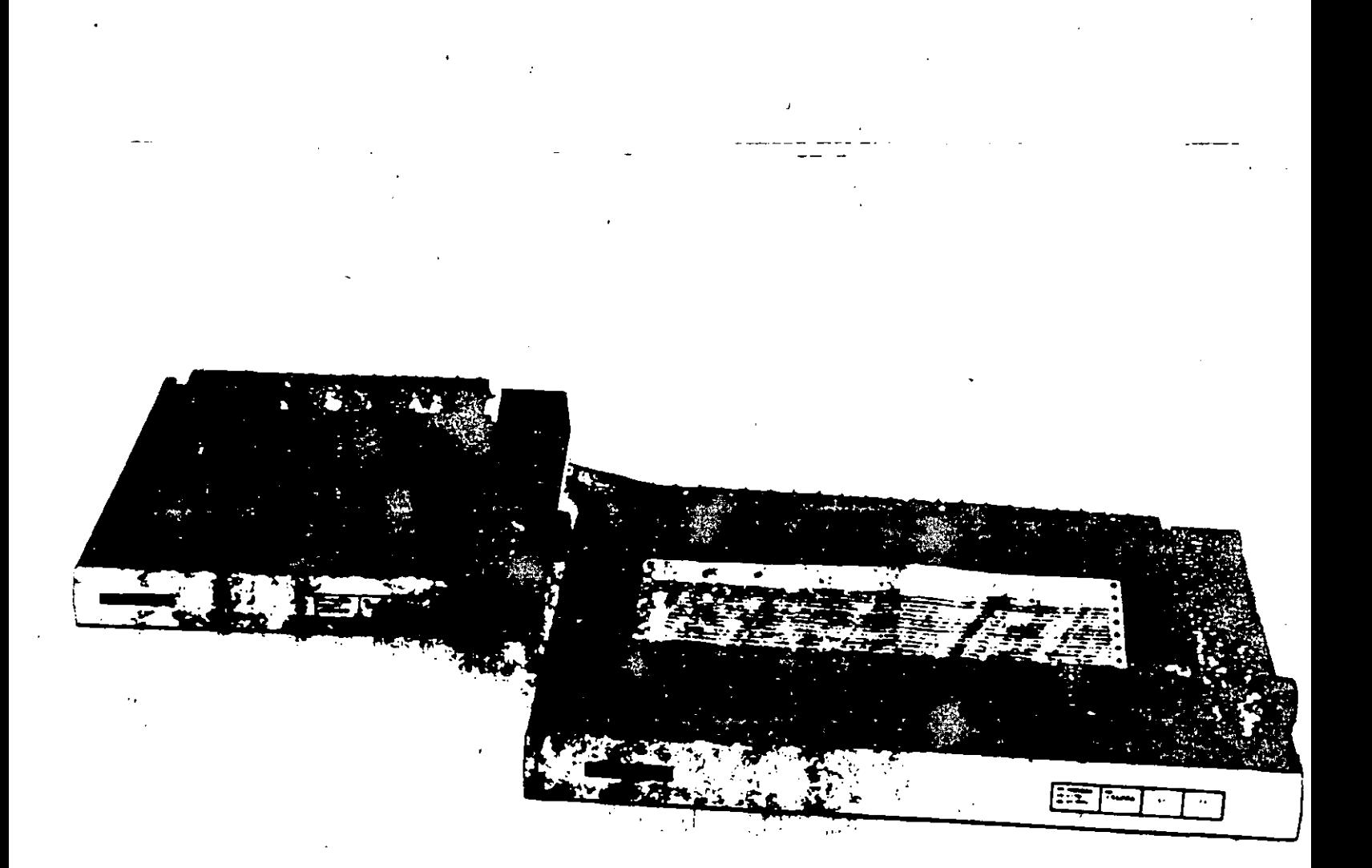

# Las Impresoras

Las computadoras están siendo utilizadas cada vez más para el almacenamiento de información, pero de nada sirve dicha información si no es factible imprimirla, o sea, generar una copia de la misma en papel. La manera más idónea para la realización de esta labor es por tredio de una impresora, o sea, de un dispositivo capaz de convertir la información almacenada electrónicamente en un impreso.

Existen básicamente dos grandes grupos de impresoras:

- · Las de impacto, o sea, aquellas cuva generación de caracteres depende del golpe que da un martillo o algún otro tipo de elemento contra una cinta de tela entintada, la cual, a su vez, genera los caracteres propiamente; y
- · Las de no impacto, o sea, aquellas cuya impresión va no depende de un mecanismo que golphe una cinta entintada, sino que ellas mismas generan el carácter. despado mediante combinaciones de calor, de cliorros de tinta, o de otros elementos

Las impresoras para equipos grandos son esencialmente las de impacto, con cadenas o bandas de caracteres que van pasando periódicamente, digase cada x décimas de segundo, frente a los martillos distribuidos. en forma tal que corresponda un martillo por cada posición de impresión de papel. Sin embargo, con la ilegada de las computadoras chicas y de las impresoras

de no impacto, el campo de las impresoras ha cambiado. notablemente. Es por ello que en este artículo, Deta Processing Digest presenta un breve análisis acerca de las impresoras para equipos de computación personal.

Partiendo de la división en los dos grandes grupos. antes mencionados, de impacto y de no impacto, las computadoras personales cuentan con varios tipos de impresoras, las cuales caen esencialmente en la siguiente clasificación:

## Las Impresoras de impacto

Las máquinas de escribir electrónicas con dispositivos especiales para ser conectadas a una computadora personal. Dichas máquinas de escribir suelen contar con una gran variedad de martillos que penan'' directamente sobre una cinta entintada a modo de dejar su imagen en el papel ubicado exactamente por detrás de la cinta entintada. El mecanismo de martillos cuenta con una letra en cada martiflo. Estas máquiras están atenidas a un solo tipo de escritura, dado que cualquier cambio de tipo implica un cambio de todos los martillos correspondientes.

Las máquinas con esferas o con discos de letras (llamadas margaritas por algunos proveedores), similares a las anteriores, pero con una esfera o con un discointercambiable en la cual están grabadas las letras;

Las máquinas de matriz de puntos que van cenerando los caracteres a medida que estos van siendo. formados en una cabeza con múltiples puntitas, aquias o pins que pueden o no ir saliendo de la cabeza de escritura, dependiendo de las indicaciones dadas por el sistema de cómputo, y de la letra deseada. En estas máquinas, un factor importante es el del número de agujas por cabeza (generalmente menos de 60). La ventaja principal de estas máquinas es el hecho de que con una misma cabeza permiten generar diversos tipos de impresión en un mismo texto. Además, permiten la generación de gráficas.

## Las impresoras que no son de Impacto

Las impresoras de chorritos de tinta, las cuaies operan esencialmente con una matriz similar a la de las máquinas de matriz de puntos, pero con puntas generadoras de chorritos de tinta que, en su conjunto, permiten formar los caracteres deseados. Por lo general, la calidad de las letras depende del número de puntos, chorritos de tinta o pins com los que cuenta la cabeza de escritura de la impresora. Desgraciadamente, estas impresoras provocan serios problemas de manchas cuando su mecanismo no está bien alustado.

Las impresoras tármicas cuya operación está basada en la temperatura de ciertas puntas de la cabeza de escritura para "quemar" el papel en el cual han de escribir.

Les impresoras de rayos laser, o de xerografía, cuya forma de operación es relativamente similar a la de las impresoras de matriz, pero con un número mucho más elevado de puntos (unos 300 en vez de 60), permitiendo obtener una daridad de letras mucho mayor. El control de estas impresoras está basado esencialmente en rayos electromagnéticos extraordinariamente delgados y visibles, llamados laser, que alteran la composición quimica del meterial existente sobre un rodillo, el cual. su vez, transmite la imageir sobre él grabada al papel, forma similar a lo que ocurre en las copiadoras electrónicas. La ventaja de estas máquinas es que giten el manejo de cualquier combinación de **REclares o de imágenes en una misma hoja de texto.** 

## ¿Qué otras diferencias existen entre Impresoras?

Posibiemente uno de los factores que más diferencian a las impresoras de impacto de las de no impacto, aparte, obviamente, de su modo de operación en base a un martillo o no, es la velocidad de operación. Las impresoras de impacto más sofisticadas trabajan a velocidades inferiores a las 3,600 líneas por minuto, mientras que las de no impacto han logrado generar textos a un ritmo de 18,000 líneas por minuto, o see, a valocidades unas cinco veces mayores.

Independientemente de su forma de operación interna, las impresoras pueden ser clasificadas de otras formas, dependiendo de las características de los textos que permiten obtener.

Entre los factores que permiten diferenciar una impresora de otra, incluso dentro de un mismo tipo, cabe mencionar los siguientes:

La velocidad de impresión; la cual depende mucho de la posibilidad de operar en serie o en paralelo, o sea, recibiendo un carácter a la vez, o una serie de caracteres simultâneamente. También depende de la posibilidad o no de almecenar información en una memoria intermedia.  ${\cal L}$  o terlier, y de la capacidad de dicha memoria en caso. datio. Finalmente, la velocidad de impresión degende. también de la posibilidad de imprimir en un sentido o en dos, o sea, de izquierda a derecha y/o de derecha a izatilerda.

La calidad de las letros o tipos, la cual depende del currero de puntos, aquias o pins de impresión, del espacio entre ellos, del espacio entre líneas, etc.

Los tipos con los cuales pueden operar para formar letras normales, latinas, o germánicas, y para manejar simbolos especiales tales como acentos, letras particulares (como, por elemplo, la cifrancesa con cedilla), o signos matemáticos.

El ancho de la superficia en la que pueden escribir, equivalente al ancho del carro de las máquinas de escribir tradicionales.

La forma de alimentar el papel, ya sea en formas continuas, con rollos de papel sin límite en cuanto al lirgo de la forma, o con algún alimentador de hojas. sueltas. Las impresoras para la generación de gráficas coneralmente requieren de un movimiento alterno tanto hana amba como hacia abajo, lo cual implica un mecanismo especial para controlar los desplazamientos. de una misma hola de papel.

La posibilidad de generar gráficas, líness, recusdros,  $H^{\dagger}$ C.

La posibilidad de operar con diversos colores.

## ¿Cuál es la Mejor Impresora?

Resulta muy difícil determinar cual es la mejor impresora para un usuario en particular sin conocer el tipo de trabajo que ha de realizar.

Evidentemente, entre más compleja sea la labor a inalizar, más sofisticado habrá de ser el equipo a utilizar. Por ejemplo: para una editorial que desee imprimir sus propios textos, la impresora idónea posiblemente sea la Laser, mientras que para un usuario independiente que sólo desee utilizar una impresora para generar cartas para sus amistades, una impresora de impacto quizá le esulte más que suficiente.

Un factor importante a considerar al hablar de impresoras es el del equipo de cómputo con el cual ha de operar. Evidentemente, una computadora chica, de 128 K de memoria, por ejemplo, no puede operar conuna impresora de alta calidad como una laser,

simplemente por el hecho de que el solivare requeiido para controlar una impresora faser ocupa por lo menos. unas 200 K de memoria, además del espacio necesario. para el sistema operativo.

Por otra parte, en el extremo couesto, el uso de una impresora chica de impacto en un equipo de cómouto con 640 K de memoria posiblemente implique un aprovechamiento inadecuado de las posibilidades de impresión del equipo. Un equipo de cómputo con tal capacidad soporta una impresora de gráficas con varios colores. El usuario que justifique un equipo de esta capacidad probablemente también justifique una impresora más sofisticada.

La elección de una impresora para una finalidad específica depende mucho no sólo del equipo al que ha de estar conectada, sino también del software con el cual ha de operar. Ya son muchos los paquetes en el mercado para el manejo de aplicaciones especiales tales como el manejo de documentos, la elaboración de textos, etc. Dichos paquetes serán motivo de otro artículo dentro de esta serie de análisis especiales.

Por el momento basta con hablar de las impresoras propiamente, o sea, de los equipos.

## ¿Cuál es la Mejor Marca?

En el campo de las impresoras para equipos grandes, casi todos los proveedores de equipos de cômputo. cuentan con sus propias impresoras. Sin embargo, en el campo de las computadoras personales, los proveedores de equipos parecen no estar tan interesados en crear sus propias impresoras, lo cual ha dado lugar al surgimiento. de varios proveedores, en partícular de Epson, una de las pocas empresas que ofrecen impresoras de diversos tipos y de diversos modelos para cada necesidad.

## **¿Quién es EPSON?**

No resulta sorprendente observar como una empresa. dedicada originalmente al desarrollo de serriconductores. y de relojes electrónicos, poco a poco fue ampliando su mercado hasta abarcar el campo de las computadoras y crear una subsidiaria dedicada únicamente al desarrollo. de impresoras.

El grupo Seiko Epson, de origen Japonés, surgió en 1982 de la necesidad de diversificar las operaciones de la empresa-K. Hattori & Co. Ltd fundada originalmente en 1881. Cabe señalar que esta empresa y sus subsidiarias han dado al mundo muchos productos nuevos, tales

como los relejas de quarzo en 1989, las pantallas de cristal liquido (LCD), las computadoras portátiles en 1981, v las televisiones de bolsillo a color en 1983. En la actualidad, el grupo de empresas afiliadas a la K. Hattori. 6. Co., cuenta con más de 10,000 empleados en el mundo entero.

## **EPSON en México**

Con una amplia experiencia en el maneio de dispositivos electrónicos de todo tipo, la Epson ha abierto una gran variedad de empresas en Estados Unidos, en Alemania, en Francia, en Austria, en Taiwan, y en Singapore, pero nunca antes lo había hecho en México, mucho menos en calidad de coinversionista. Es quizá por su amplia cobertura del mercado que dicha empresa está teniendo. un éxito inusitado en la fabricación y venta de toda clase. de dispositivos electrónicos, en particular en el campo de las impresoras.

Cabe mencionar que en 1964. Epson fue la creadora de la primera impresora digital para controlar los tiempos de las competencias celebradas durante los juegos olímpicos de Tokyo. Esta tecnología fue la base para crear las impresoras de matriz de puntos, haciendo que Eoson se convirtiera en el líder en este campo, con más del 28 por ciento del mercado de impresoras. simplemente en los Estados Unidos.

Respetuosa de las normas jurídicas mexicanas, la Epson se asoció con el grupo Siga (49 y 51 por ciento de inversión respectivamente) para fabricar en la ciudad de Puebla, en la República Mexicana, algunos de los modelos de impresoras de dicha marca. Esto significa un adelanto muy importante para los países de había hispana que, hasta hace poco, para abastacerse de equipos de impresión, dependían esencialmente del mercado norteamericano con productos de tecnología vieia y de alto precio.

Los modelos que serán fabricados en México por el momento tienen las siguientes características en común:

- · Todos son de matriz de puntos.
- · Todos son bidireccionales.
- · Todos cuentan con una mamoria intermedia o buffer de 8K bytes.

#### Dichos modelos son los siguientes:

El FX85, con una velocidad de 160 caracteres por segundo, y con posibilidades de graficación de 60 a 240 puntos por pulgada. Esta impi - pra está hecha para

trabajos rudos, dado que tiene un promedio de horas de operación sin fallas de 4000 horas (más de tres meses de operación ocho horas al día sin fallas). Permite operar con varios tipos de impresión en un mismo equipo.

El FX-206, el más vendido a nivel mundial, con una velocidad de 200 caracteres por segundo. También permite operar con varios tipos de impresión en un mismo equipo, pero con más tipos que la FX85.

El LX-800, con una velocidad de 180 caracteres por segundo. Esta es la impresora más chica de la familia Epson. Es ideal para al usuano que esporádicamente. imprime alguna carta.

El EX-1000, con una velocidad de 300 caracteres por segundo, pero con posibilidades de operar a colores. La Ex - 1000 es la primera impresora con un aditamento. especial para la lectura de documentos y para el rastreo. de imágenes, convirtiendo así las imágenes en señales digitales. Puede decirse que es el primer equipo en el = mercado capaz de realizar simultáneamente operacide lectura y de escritura.

## ¿Requieren las impresoras de algún Mantenimiento?

La impresora es probablemente el elemento más problemático de todos los que componen un equipo de cómputo. Es por ello que los usuarios han de establecer las políticas pertinentes de mantenimiento preventivo, tanto para los centros principales de cómputo como para las impresoras de las computadoras personales.

Quiza lo más recomendable sea el establecimiento. del control apropiado de un inventario de piezas de repuesto, dígase cintas o carretes de impresión, papel, formas especiales, etc. Incluya en el inventario aquellas piezas que pudieran tener mayor desgaste, digase, por ejemplo, los rodillos pequeños de huie que sostienen el papel. No olvide contar con los repuestos necesarios. para toda la organización, a modo de poder controlar el consumo global y de adquirir lotes de piezas a un precio más económico.

Quizá uno de los factores más importantes para el buen funcionamiento de las impresoras sea la limpieza. El uso requier de una brocha o de un pincel grileso para limpiar la impresora, obviamente cuando esté apagada. puede resultar de mucha utilidad no sólo para supri polvo acumulado, sino también para eliminar los redel confeti que resulta del paso de los orificios mal hachos de las formas por los pivotes que detienen el papel. También puede resultar conveniente la limpieza de los pivotes y de las cintas especialmente diseñadas contra la estática con un viejo cepillo de dientes.

## ¿Qué limpieza necesitan?

All Impuir una impresora, no olvide revisar su cinta de liin principios dis que la tiene, o bien, su cabeza de interesión. El eje por el cual pasan las cabezas de immesión e las cadenas de caracteres, dependiendo del evidelo, ha de estar limpio y debidamente lubricado de acuerdo con las instrucciones del proveedor establecidas en el manual correspondiente.

Las bolitas de las impresoras que trabajan con tal. inspositivo han de ser revisadas periódicamente para sustituirlas en caso de desgaste excesivo de alguna letra en particular.

Las impresoras con una matriz de puntos han de ser far platas más seguido que las demás, sobre todo. cuando el numero de puntos es superior a nueve.

Seli cuil sea el mecanismo con el que opere su implinsora, tenga cuidado de no utilizar disolventes que dicran dañarla. Mejor utilice un trapo húmedo de agua in caso dado, pero no disolventes.

Uno de los problemas serios con las impresoras de chorros de tinta es la resequedad de la tinta mensamente en los orificios por donde han de salir los chomics. En un caso así, no ilvide consultar a su proveedor, el cual tiene más experiencia que usted en torno a este tipo de problemas.

La cuestión del mantenimiento y de la limpieza resulta más crítica tratándose de impresoras de rayos. lacer. No olvide aprir su impresora y limpiar toda la ruta lincal del pacel de acuerdo con las instrucciones del minical correspondiente. Tampoco olvide revisar los recelles pertinentes y asegurar que estén debidamente audricados.

## **LEs necesario contratar a alguien** para el mantenimiento?

La inavoria de las inipresoras tienen una garantía determinada, generalmente de varios meses à un año. -Sin embargo, la limpieza regular del equipo puede ser inas que suficiente para no tener problemas durante mucho tiempo. Lo más importante entonces consiste en iducar a los usuarios de las impresoras y en establecer. tun calendario regular (digase diario o cada x días, dependiendo del uso) de labores de limpieza y de revisión del equipo por personal del mismo departamento usuario o del área central de preceso de datos de la empresa, en caso dado. Cualquier otra

opción de mantenimiento le resultarà definitivamente más costosa, sobre todo si contrata algun servicio. externo.

## ¿Existe algún Tipo Especial de impresoras, aparte de las ya mencionadas?

Tomando en cuenta la aplicación para la cual ha de ser utilizada la impresora, existen algunas impresoras especiales, en particular las de códigos de barras.

En 1973 fue adoptada por la industria alimenticia de los Estados Unidos un código de barras para el uso de lectoras automáticas de códigos de barras que permiten... actualizar el inventario de productos de las tiendas tan pronto es vendido alguno de ellos. Este hecho llevó a algunos fabricantes de equipos de impresión a crear un sistema especial de generación de barras, el cual opera de acuerdo con las siguientes normas:

- . No ha de tener errores (uno al millar como máximo) al generar las barras.
- Cada barra del código ha de tener un espacio. adecuado totalmente limpio tanto adelante como atrás de la impresión.
- . Cada palabra codificada ha de contar con una zona de ajuste tanto al principio como al final a modo de poder ser leida en cualquier sentido.
- · Cada conjunto de palabras codificadas ha de contar con un mensaje anexo, ya sea arriba, abajo o a un lado del código, para que cualquier persona pueda leer lo que dice el mensaje sin necesidad de conocer el código.
- . Las diferencias entre las partos con barros y las partes sin información han de ser suficientemente contrastantes a modo de que las lectoras ópticas puedan distinguirlas claramente.

Cabe aclarar que cualquiera de las imprescras. mencionadas en este artículo puede ser utilizada para la generación de códigos de barras, aunque posiblemente las más utilizadas en la actualidad sean las de rayos laser, esencialmente por la nitidez de la imagen obtenida, y por la alta velocidad de operación. En cualquiera de los casos, la clave para la impresión de mensajes en código de barras está en el uso de los programas pertinentes, varios de los cuales ya están a la venta en el mercado.

# Otros perifericos

 $\mathcal{L}_{\mathcal{A}}$ 

 $\overline{1}$ 

# Otros perifericos

# **COPROCESADORES MATEMATICOS:** ALTA VELOCIDAD A BAJO COSTO

#### **COMO FUNCIONAN?**

Ni usted usa hojas de calculo, bases de datos, CAD o cualquier otro tipo de apheaciones científicas o de incemeria, su computadora realiza un tipo especial de procesamiento numerico llamado Aritmetica de Punto Elotante. Un procesador estandar tarda mucho tiempo en realizar operaciones de punto flotante. Sin cuibargo. los. conrocesadores matematicos manejan estas operaciones con una velocidad increible. Es por esto que, si su aplicación contiene un alto porcentaje de operaciones de punto flotante, su sistema correra mucho mas rapido, despues de que haya instalado un oprocesador inatematico. Toda la aritmetica de punto flotante es reairzada por el conrocesador matematico, y la unidad central de procesamiento (del microprocesador) queda libre para manejar el resto de las operaciones. El aumento de productividad que usted obtiene depende del numero de operaciones de punto flotante que realize la aplicacion. Por ejemplo, una hoja de calculo aumentara mas su velocidad que un programa de procesamiento de palabras. Y en un programa de CAD se observara un ammento de velocidad aun mayor. Por lo general, usted podra observar los mayores aumentos de velocidad cuando su aplicacion involucre grandes cantidades de operaciones de punto flotante.

#### VELOCIDAD. EL **BENEFICIO PRINCIPAL**

Los coprocesadores matematicos Intel, aumentan la velocidad de todas. las aplicaciones que son escritas para soportarlos. Su programa correra desde un 10% hasta un 500% mas rapido y aun mas de 500% en algunas aplicaciones científicas especializadas. El aumento de velocidad dependera de su software y del tipo. de funciones matematicas que realize. En general, entre mas complejasea la operacion, mayores seran los beneficios que usted podra observar.

#### **AUMENTO DE EFICIENCIA.**

La familia de Coprocesadores Matematicos de Intel son circuitos integrados que dan a su computadora personal un aumento de eficiencia. Ellos hacen que su software corra mas rapido y le permiten a usted realizar su trabajo en menos tiempo. Los coprocesadores son una manera efectiva de obtener una mayor eficiencia de su computadora personal. De hecho, mas de cien paquetes famosos de software tienen la ventaja de utilizar este mejoramiento. Estos paquetes incluyen hojas de calculo, Bases de Datos, Paquetes de Contabilidad, y una amplia variedad de aplicaciones graficas, cientificas y de ingenieria. Existe un Coprocesador Matematico para cada tipo de microprocesa e Intel en

cada computadora personal compatible con IBM. De hecho, cada PC tiene un espacio reservado para un Coprocesador Matematico Tsio lo hace muy facil de instalar, solo se requiere inseriarlo.

#### OUIEN **NECESITA** UN. **COPROCESADOR?**

Casi cualquier usuario puede obtener beneficios de un Coprocesa dor Matematico en su PC. Por ejemplo, los usuarios de hojas de calculo. podran recalcular mas rapido. Los usuarios de CAD podran regenerar sus dibujos en un tiempo mucho menor. Y aquellos involuciados en estadística observaran una gran ganancia de velocidad al calcular desviaciones estandar y regresiones. Los analistas financieros encontraran que pueden realizar estudios que requieran calculos de valor presente neto y de tasas internas de retorno mucho mas rapido. Y para otros usuarios de paquetes financieros, tendran un aumento en la velocidad al calcular el interes compuesto, amortización de prestamos y simulaciones. En pocas palabras, los Coprocesadores Matematicos aumentan la velocidad de mas de cien naquetes de software que cubren una amplia gama de aplicaciones. Consulte el manual de su paquete para saber si usted puede disfrutar de los beneficios de un Coprocesador Matematico. Para obtener una lista completa de software que soportan los Coprocesa. Matematicos de Intel. dores pregunte a su distribuidor de con-

Itanza o Ilame a: SENMEX INTER-NACIONAL (91-83) 35-0901.

#### COMO ESCOGER SU COPROCE-SADOR.

Coundo llegue el momento de escoger su coprocesador, usted va a queter comprar aquel que sea mas adecuado para su sistema. Los Coprocesadores Matematicos Intel estan divididos en tres grupos de acuerdo al CPU que soportan:

la cual puede ser operado el circuito, no a que tan rapido es el circuito por si solo. Usted siempre podra utilizar un Coprocesador mas rapido en un sistema mas lento, pero no habra ninguna ganancia adicional de velocidad. Para determinar cual circuito es el adecuado. para su computadora, revise la documentacion del fabricante o liame a SENNIEX INTER-NACIONAL (91-83) 35-0901. De esta forma usted estara seguro de no gastar mas de lo necesario.

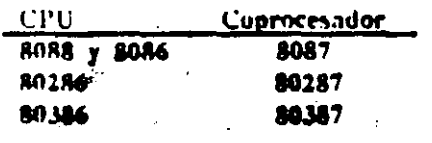

Dentro de estos tres grupos, cada coprocesador esta disponible en diferentes velocidades, designadas -- patibles. por el numero posterior al guion. l'ste numero no necesariamente corresponde directamente a la velocidad de la computadora en la cual se instalara.

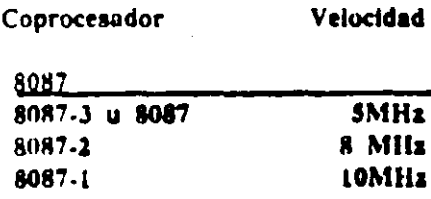

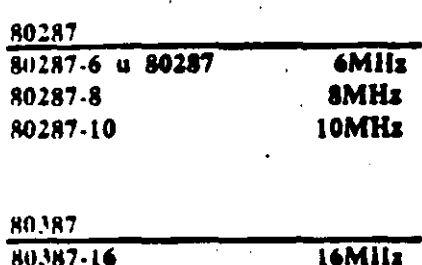

NOTA: La velocidad del Coprocesador (el numero posterior al guion) se refiere a la maxima frecuencia a

INFORMACION TECNICA.

8087- Para sistemas 8088 y 8086, el 8087 opera a la misma fre-. quancia que el CPU:

\* 8087 de 5 MHz, u 8087-3. Para computadoras estandar de 4.77 MHz, IBM PC, PC/XT y com-

\* 8087-2 de 8MHz. Para sistemas 8088 y 8986 mas rapidos.

\* 8087-1. Sistemas 8088, 8186 y tarietas turbo corriendo a 10 MHz. En general, usted puede seleccionar el coprocesador correcto si conoce la velocidad del CPU.

80287- En general, los sistemas 80286 no operan a la misma frecuencia que el CPU. Muchos sistemas, incluyendo la IBM AT y la Vectra (anterior a Octubre de 通987) manejan el coprocesador a dos tercios de la frecuencia del 80286. Observe el siguiente ejemplo:

#### IBM PC/AT de 8 MHz:

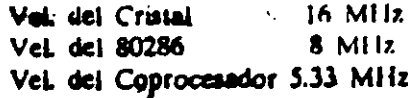

Otros sistemas, incluyendo el Sistema Personal/2 Modelos 50 y 60 de IBM permiten que el 80287 corra exactamente a la misma velocidad que el 80286. En el caso de las

nuevas Vectras ES/8 y ES/12 cualquiera de las dos maneja el coprocesador a 8 MHz y por lo tanto requieren el coprocesador 80287-8. Para determinar la velocidad del Coprocesador para un sistema 80286 especifica, consulte el manual de operaciones del sistema, o llamenos al (91-83) 35-0901. El equipo de Soporte Tecnico de Senmex mantione una lista de muchos sistentas 80286 y su coprocesador correspondiente.

80.387- El 80.387 se utiliza en la tarjeta InBoard 386 de Intel v en algunos sistemas 80386 incluyendo la IBM PS/2 Modelo 80 y las versiones. recientes de la Compaq DeskPro 386.

Para obtener una solucion que acelere su PC, una solucion que sera de bajo costo y que trabaje con mas de cien paquetes famosos de software y una solucion que sea facil y rapida de instalar, considere los Coprocesadores Matematicos de Intei. Elame hoy mismo a su distribuidor de con-**SENMEX** INTERfianza. NACIONAL es representante excite sivo en Mexico de INTEL PCEO.

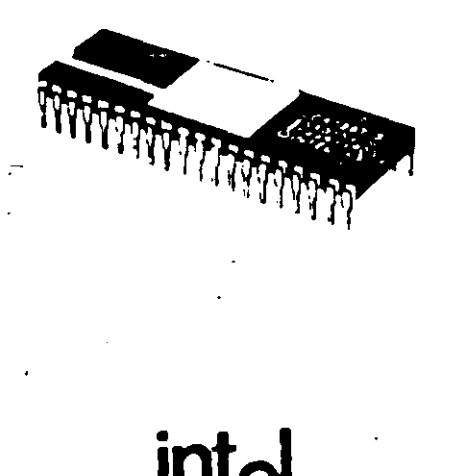

El original de esta publicación fue elaborado utilizando WordStur 2000+ PegeMaker y QuadLaser.

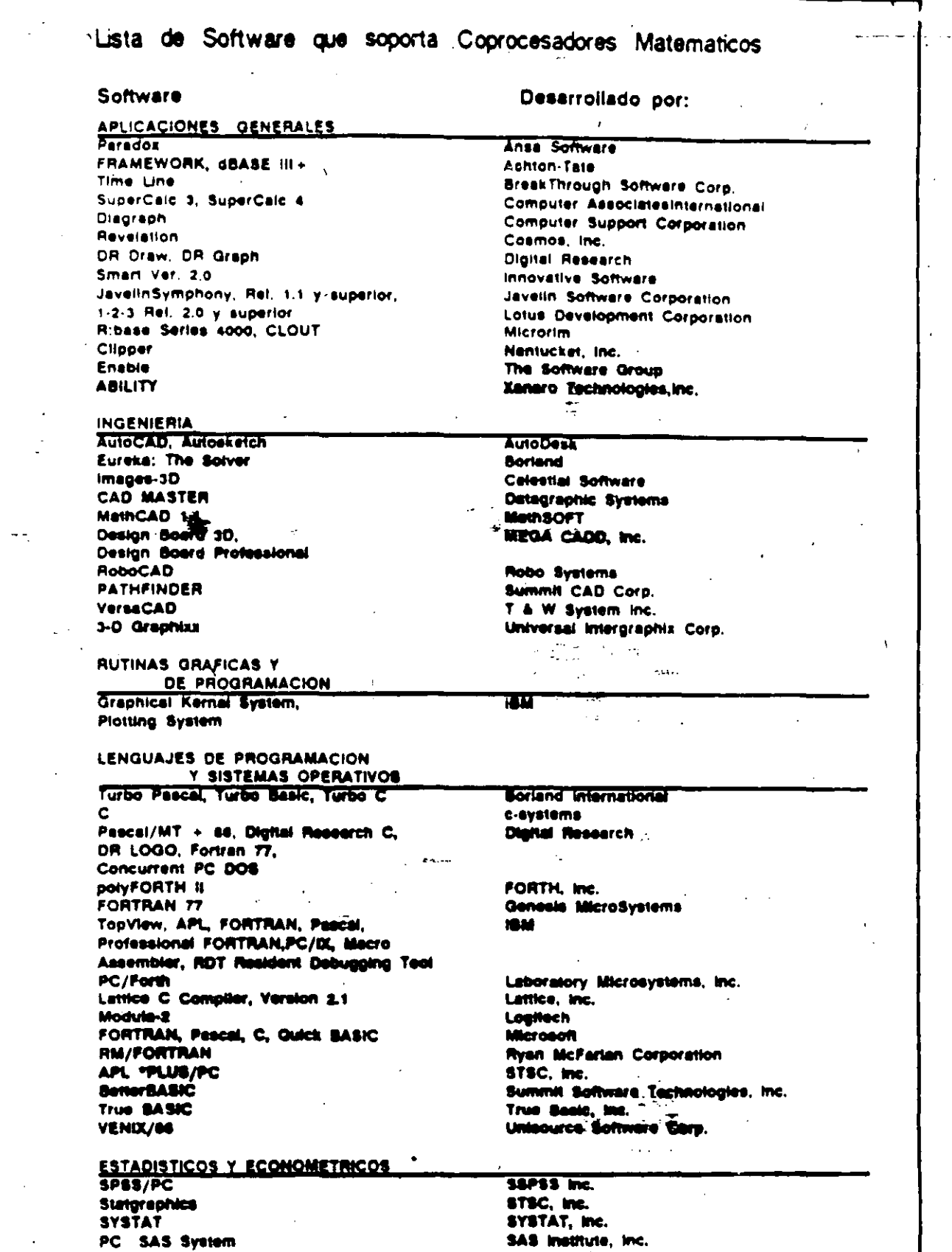

 $\bar{r}$ 

 $\ddot{\phantom{0}}$ 

٠,

inBoard, AboveBuard e intel son marcas registradas de intel Corporation, IBM XT y PS/2 san marcas registradas de<br>International Business Machine Corporation, lapreso an Maxico por Semmax internacional S.AC de C.V. Derachos

 $\bar{\omega}_\star$ 

 $f_{\perp}$ 

 $\bar{\chi}$ 

# MEMORIA EXPANDIDA (EMS), CARACTERISTICAS Y BENEFICIOS.

 $\pmb{\cdot}$ 

#### UN POCO DE HISTORIA...

En 1981, con la introduccion del procesador INTEL 8088, el sistema operativo MS-DOS de Microsoft y la IBM PC, los usuarios de computadoras personales podian realizar grandes tareas con los 640k bytes de memoria direccionable soportados por DOS, Esto es considerando que las anteriores PC's en el mercado no disponian de mas de 64k. En muy poco tiempo, a medida que se desarrollaron aplicaciones mas sofisticadas. 640k de memoria no fueron suficientes. Contrario a lo que muchas personas creen, la limitacion de los 640k de memoria de la primera IBM PC no es una barrera de DOS. Es una limitacion del processdor 8088. El MS-DOS se desarrollo para la arquitectura 8086/8088. Estos procesadores pueden direccionar 1 Megabyte de memoria como maximo (1024k). De estos 1024k, 384k estan reservados para las funciones basicas del sistema y para el video. De aqui que solo 640k bytes de inemoria pueden ser utilizados por el DOS, los dates y las aplicaciones.

#### EL 80286...

En 1983, Intel desarrollo el 80286, un nuevo procesador que puede direccionar 16 Megabytes de memoria. Esta nueva capacidad permite desarrollar aplicaciones mucho mas sofisticadas como hojas de trabajo de gran complejidad.

Desafortunadamente. MS-DOS es incapaz de poder utilizar esta capacidad de "memoria extendida" ya que fue desarrollado originalmente para el procesador 8086/8088. Mas aun, la arquitectura del 80286 es tan diferente a la dei 8086/8088 que solo un sistema operativo completamente nuevo puede utilizar toda su capacidad.

El 80286 puede operar en dos modos diferentes, Modo Real y Modo Protegido. En modo real opera utilizando exactamente el mismo juego de instrucciones basicas de 8086 y por lo tanto tiene las mismas limitaciones de memoria. En modo protegido, el 80286 puede utilizar completamente su capacidad de memoria extendida siempre y cuando el software sea desarrollado para trabajar en este modo. El desarrollo de software para modo protegido es muy complejo y es por eso que practicamente no existe ninguna aplicacion para este modo. Los avances en tecnologia de circuitos integrados son tan grandes que ahora intel ha desarrollado un nuevo procesador, el 80386, capaz de direccionar hasta 4 Gigabytes de memoria, o sea 256 veces mas de memoria que los 16 Megabytes del 80286

El desarrollo de un nuevo sistema operativo ha sido muy lento y aun cuando muchos usuarios no requieren mas de 640k de memoria, DOS esta obsoleto en comparación a los avanzados procesadores Intel. Para disminuir las diferencias tecnologicas entre la capacidad del DOS y el poder de los procesadores. Microsoft esta desarrollando  $OS/2.$ 

#### **EMS...**

Sin embargo, ya existen millones de usuarios que utilizan aplicaciones de DOS y requieren de mas memor: las empresas fabricantes de hai ware y software no han esperado ur. nuevo sistema operativo. Existen va soluciones a las limitaciones de memoria del DOS que "expanden" el area de memoria para trabajar. Lotus. Intel y Microsoft unieron sus fuerzas para desarrollar la especificacion de incmoria expandida conocida como LIM EMS, la cual permite que las aplicaciones de software usen memoria arriba del limite de los 640k bytes.

Esto permite a los usuarios de PC's cun procesador 8086, 8088, 80286 y 80386 utilizar tarjetas de expansion que permiten accesar mas de 1 Megabyte de memoria RAM.

Existe una gran diferencia entre memoria extendida y memoria expandida. Memoria extendida es como su nombre lo indica, una extension de la cantidad de memoria que el sistema operativo o la aplicapuede direccionar direcскип tamente. Por lo contrario, memoria expandida simpleme. expande la cantidad de memoria disponible para almacenar programas y datos utilizando una tecnica llamada "intercambio de banços" (bank

ı٥

switching).Por ejemplo, al utilizar una hoja de calculo, los datos pueden almacenarse en memoria expandida, al momento que sean requeridos, son "intercambiados" cast installaneamente a una dirección de memoria que este dentro del limite de 1 Megabyte : 8086. La version de EMS mas utilizada actualmente es la EMS 3.2 de Lotus/Intel/Microsoft. Esta version usa memoria supuestamente reservada tomando 64k de memoria expandida e intercambiando su contenido con un area de 64k disponible dentro de los 384k que se han reservado para el video y funciones del sistema que nunca se utilizan completamente.

El LIM-EMS Expanded-Memory Manager, es un programa que controla el proceso de intercambio de bancos.

Para otilizar LIM-EMS se requieren tres cosas:

1) Una PC equipada con una o mas tarjetas de memoria que soporten ∵ga **LIM EMS.** 

2) El LIM EMS Expanded-Memory

Manager debe cargarse al inicializar el sistema. Este programa se incluye generalmente con las tarietas de expansion y por lo general es diferente para cada marca y tipo de taricta.

3) La aplicación debe ser desarrollada con la capacidad de utilizar memoria expandida bajo el esquema de intercambio de bancos dei LIM EMS.

#### **AVANCES DE EMS...**

No estando satisfechos con el estandar LIM EMS 3.2, AST, Quadram y Ashion Tate formaron una alianza para producir la Especificacion de Memoria Expandida Mejorada conocida como AQA EEMS, un estandar que funciona con todos los programas compatibles con LIM **EMS 3.2.** 

Bajo el estandar EEMS, el intercambio de bancos esta restringido solo por el numero de areas (paginas) de 16k bytes disponibles dentro de 1 Megibyte de triemoria estandar. LIM EMS 3.2 ceta limitado a un maximo de 64k bytes de memoria

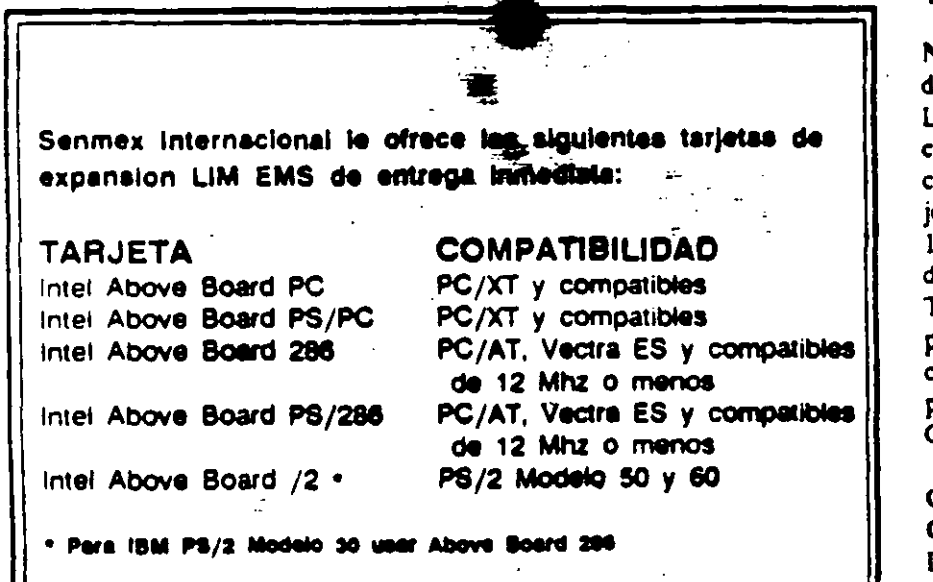

intercambiada a un miamo liempo. Ademas, LIM EMS 3.2 esta restringido a los 384k de memoria reservada y por el contrario. EEMS puede utilizar tambien el area convencional de 640k bytes de DOS. Recientemente, la alianza Lotus/ Intel/Microsoft introdujo el EIM EMS 4.0 el cual por sus nuevas capacidades resueive las limitaciones de LIM EMS 3.2 y ademas agrega la habilidad de correr varias aplicaciones a un mismo tiempo (multitareas). Estas capacidades hacen de LIM EMS 4.0 una poderosa solucion que para muchos usuarios es una muy buena alternativa que les evita la necesidad de cambiar a QS/ 2 cuando este disponible. LIM EMS 4.0 permite manejar hasta 32 Megabytes de memoria en un mismo sistema. Adeinas, el hecho de que que ya el nuevo Windows 2.0 soporta LIM EMS 4.0 y utiliza la misma interfase de usuario (mismas **pantallas y forma se** uso) que el  $OS/$ 2 Progntation Manager, hace que para mociles usuarios, los dos ambientes van a ser funcionalmente identicos. Sin embargo, OS/2 ofrecera características mas avanzadas que algunos usuarios vañ a requerir.

Nota: Como regla general, con un driver de software todas las tarietas LIM EMS 3.2 se hacca compatibles con LIM EMS 4.0 exceptuando la capacidad multitarea. Las unicas tarjetas que actualmente soportan 100% LIM EMS 4.0 son las disenadas para la linea PS/2 de IBM. Todas las tarjetas de memoria expandida que ofrece Senmex para computadoras 80286 y 80386 pueden configurarse para Xenix y  $OS/2$ 

#### GRAN POTENCIAL DE MER-CADO...

Debido a que las aplicaciones desarrolladas para OS/2 se esperan para finales de 1988, el mercado para tarjetas de expansion y paquetes de software que operen bajo LIM EMS 4.0 tiene un gran potencial de

Ĥ
crecimiento, ya que provee una solucion lo suficientemente poderosa para satisfacer las necesidades de la mayoría de los usuarios en Mexico sin la necesidad de invertir grandes cantidades de dinero en un nuevo sistema operativo y nuevos paquetes. de aplicacion.

Senmex Internacional es representante en Mexico de Intel Personal Computer Enhancement Operation. $\bullet$ 

### Algunos paquetes de software con soporte EMS:

Lotus Lotus **MicroPro** Nantucket Microsoft Microsoft Quarterdeck Symantec **Borland** 

Lotus 1-2-3 Rel. 2.0 Lotus Symphony WordStar 2000 + Rel.3 Clipper Windows 2.0 Windows 386 **Desqview**  $Q$  & A **Quattro** 

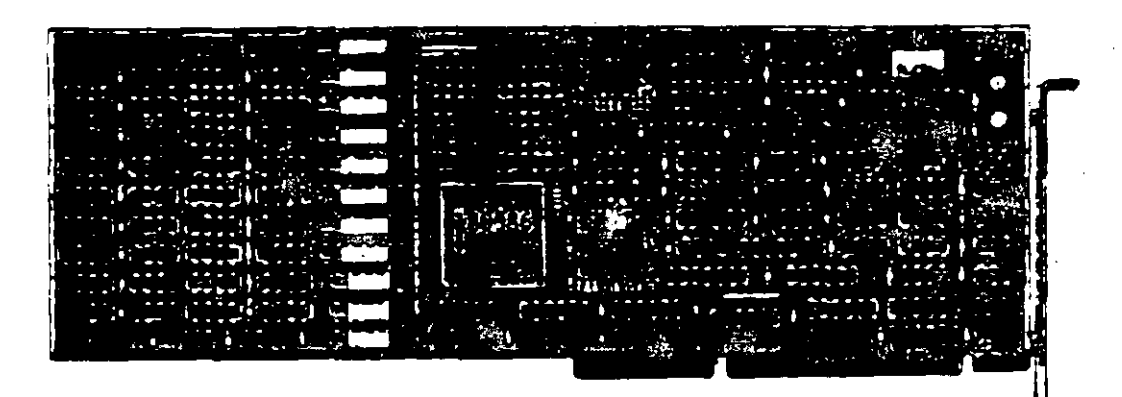

in

### El Sistema Facsimile en PC's.

Ahora su computadora puede enviar y recibir faxes directamente desde su escritorio proporcionando rapidez, un bajo costo y una forma simple para enviar textos y graficas a traves del mundo.

J

Una tarjeta fax para PC es el medio mas eficiente para transferir documentos que son originados en PC. os modems y el correo electronico ofrecen soluciones rapidas y no muy caras cuando usted necesita enviar simples archivos de texto. Pero los modems no son tancomunes v la experiencia requerida para operarlos es aun nienos comun. A menos que ambas conexiones del modem esten trabajando bajo el mismo software el nvio de graficas via modem es para la mayoria auposible.

Recurrir a servicios de mensajeria es caro y la mayoria de las veces no se gana tiempo. La maquina fax es un inedio rapido, economico y sencillo para enviar textos y graficas dentro de la ciudad, a otro estado o bien a otro país. De acuerdo a los investigadores de mercado, alrededor de 2'000,000 de faxes estan en uso en el mundo, la mitad de clios en Japon, donde las maquinas han resuelto el problema de transmitir los complejos caracteres japoneses. Del resto, 600.000 fueron utilizadas por empresas americanas durante los ultimos 12 meses. Las ventas internas en E.U. se estan incrementando, se esperan vender 250,000 en 1988.

La popularidad de los faxes ha ido en aumento entre las pequenas empresas, en todo el mundo se ha incrementado el desarrollo de tarjetas fax para las PC. No tione sentido comprar una PC, un scanner, una impresora laser y una tarjeta fax para utilizarla como maquina fax. Si el scanner y la impresora, son parte de su equipo computacional, una tárieta fax de \$1,000 es una mejor alternativa de costo-efectividad que una maquina fax, la cual tiene un precio que fluctua entre \$2,000 y \$5,000  $U.S.$ 

#### **COMO FUNCIONA?**

Una maquina fax trabaja digitalizando un documento linca por linea (como el barrido de las lineas en el cinescopio de television) y transmite esas lineas por telefono a otra maquina fax, la cual reensambla las lineas en una imagen del documento. El sistema fax

encontro sus primeras aplicaciones en los departamentos de policia y periodicos que necesitaban enviar instantaneamente fotos de archivo o fotos nuevas. Las primeras maquinas fueron tediosas, difíciles de usar y muy costosas (mas de \$10,000). Por el contrario, hoy en dia las maquinas fax requieren un poco mas que marcar el telefono e insertar originales en la maquina.

Una tarjeta fax para PC es el medio mas eficiente para transferir documentos, que son originados en formatos texto de PC, fuera del correo electronico de la red, la ausencia de estandares para comunicación asincronica de datos hace de la comunicación via modem una tarea dificil.

La posibilidad de comunicacion entre faxes es particularmente importante para los usuarios de computadoras portatiles (PC's lap-top).

Es tencillo y muy practico. para ejecutivos que viajan y personas de ventas o mercadotecnia utilizar una JT-Faxi Portatil para comunicarse directamente con la casa matriz, que con un sistema de correo electronico. JT-Fax Portatil se conecta al puertoj serial de cualquier IBM PC of compatible y cuenta con modulo RJ11 para conectar laj linea telefonica.

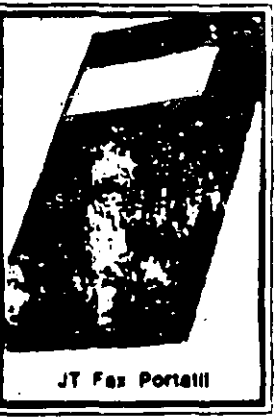

 $\rightarrow$ 

Para mayor informacion pregunte a su distribuidor de confianza o llame a Senmex Internacional (91-83) 35-0901 y 35-4453.

Aun cuando, JT Fax transmite a 4,800 bps (bits por segundo), a la mitad de velocidad estandar para fax, el sistema de conversion de formato ASCII a fax, hace a JT Fax tan rapida como las tarjetas de 9600 bps, que son mas caras. Con la transmision 'en el aire', el texto. ASCII es convertido a formato fax y transmitido a traves de lineas telefonicas en un solo paso, en contraste con muchas otras tarjetas fax que hacen primero la conversion a formato fax y despues transmiten en dos pasos separados.

Con una PC con microprocesador 8088, trabajando a

4.77MHz toma dos minutos el digitalizar una pagina de 8.1/2 x 11 pulgadas y cerca de 8 minutos el salvar este documento en un archivo de L3MB en PC Famtbrush. Convertir el archivo de Paintbrush en un archivo tax de 150K torna 5 minutos. El proceso actual de fox para convertir el documento toma aproximadamente 55 segundos.

Una de las características que pueden ser ventajosas en una tarjeta fax, es que pueda operar en background', es decir, la habilidad de enviar y recibir faxes mientras otra aplicacion de software esta en ejecucion. Algunas de las tarjetas fax le dan la opcion de suspender la operacion de alguna aplicacion que esta corriendo en su PC si un fax comienza a ser recibido.

Una tarjeta fax para PC no es la mejor opcion para una carga pesada de transmision de documentos via fax. Pero para uso poco frecuente en un sistema Deskton Publishing, una tarjeta fax le da un sentido especial si usted necesita la aprobación rapida de su cliente de una copia o de un original desde un lugar remoto.

#### COMO UTILIZARLO?

Para enviar un dificumento por sistema fax, usted necesita decirle al sistema que datos va a enviar, a donde enviarlos y cuando enviarios. Donde y cuando, es sencillo. Donde, es el numero telefonico de la maquina fax receptora o la PC equipada con una tarjeta lax; usted simplemente escriba en la pantalla o seleccionelo del archivo que contiene el directorio telefonico. Cuando, son el dia y la hora. La parte dificil es que enviar. Para transmitir una foto, un sistema fax envia senales representando una linea de pixela en una pagina a la PC equipuda con tarjeta fax o a una maquina fax. Cada pixel es un 'ON' o un 'OFF', y lineas sucesivas de estos puntos hacen el modelo de una pagina, como los puntos en la pantalla de la computadora.

#### LA TECNOLOGIA DEL FAX

Usted puede obtener una comunicación instantanea del fax con cualquier sistema del Grupo III facsimile o con un equipo PC. Las tarjetas fax, como los modems, tienen dos entradas para el telefono, una para la linea del sistema y otra para el telefono actual. La conexion de las lineas permite que la unidad del fax envie los documentos y conteste las llamadas para recibirlos. El teleforio comparte la linea con la tarjeta fax, puede utilizarla para hacer llamadas normales cuando usted no esta usando la PC como una maquina fax. No importa en que clase de PC usted haya instalado la tarjeta fax. usted necesitara una tarjeta de graficas, monitor (CGA, EGA o Hercules) y de 256K hasta

La diferencia mas grande en cuanto a tarjetas fax esta en el . software.

640K RAM dependiendo del software que este utilizando.Todos tienen un RAM que espera las llamadas por fax, mientras usted utiliza su PC para otras tareas. Puede aimacenar los documentos recibidos en un disco en formato fax comprimido y este envia los documentos a la impresora, o bien los inhibe en la pantalla. Todos los sistemas fax manticiten grandes archivos mostrando que se envio y recibio y cuando se llevo a cabo. Con JT Fax usted puede transmitir en cualquier momento o arregiar la transmisión para que esta se realice durante la noche, debido la tarifa telefonica es mas barata, y usted»no tiene que estar presente ya que JT-Fax lo realiza automaticamente. Si el destino al cual se dirige se encuentra ocupado, sigue intentando hasta que tenga exito.Para mayor informacion pregunte a su distribuidor de confianza o llame **a Sénmex Internacional**  $(91-83)$  35-0901 y 35-4453.

#### **ESTANDARES.**

El fax nacio a mediados de los 60's cuando un comito europeo de estandares conocido como CCTTT (Comite Consultatif International Telephonique et Telegraphique), desarrollo un estandar para transmision de datos por sistema facsimile llamado Grupo I. Maquinas basadas en el estandar del Cirupo I pueden transmitir una pagina completa en seis minutos.

En 1976 les maquinas de Grupo II disminuyeron el tiempo de transmision a tres minutos.

El Grupo III fue introducido en 1980 y es ahora el estandar mas popular. Para 1986, la poblacion de maquinas fax del Grupo III se había incrementado a medio millon.

Los sistemas PC-Fax unen el poder de su PC con el poder del estandar Grupo III. Este estandar ofrece una resolucion de 200 dpi (dots per inch) horizontalmente y entre 100 y 200 dpi verticalmente. El tiempo de transmision por pagina fluctua entre 30 y 60 segundos dependiendo si las lineas telefonicas pueden manejar 9,600 bits por segundo (bps). La densidad de imagen comienza a ser transmitida en alta o baja resolucion dependiendo de lo que haya seleccionado la person que envia.

Otro estandar, Grupo IV, fue establecido en 1984 y provce una resolución de 400 dpi, pero requiere lineas digitales de alta velocidad.

14 Grupo I esta basado en tecnología analoga y los Grupos II y III incluyen transmision digital. La tecnologia del Grupo III es completamente sincronica y compatible con cualquier linea telefonica en el mundo.

EL HARDWARE. La instalación es directa.

La tarieta se inserta dentro de un siot, y se conecta a la linca telefonica atraves de un modulo RJ11 estandar. Utilizar una PC como una maquina fax no significa que este libre de costos. En el presente un sistema fax, esta compuesto por cuatro partes esenciales.

- Un scanner que convierte las imagenes en senales digitales.
- Un modem de alta velocidad que convierte los senales digitales en senales analogicas que son compatibles con las de red telefonica.
- Un modem, al final de la otra linea convierte las senales analogicas a digitales.
- Por ultimo, una impresora que reproduce los originales de la senal digital en papel.

" La interfase de la PC es una conexion entre el puerto serial y un sistema fascimile el cual permite que la PC use el fax para escribir y/o imprimir, digitalizar u otras capacidades, las cuales pueden convertirse en sistemas de comunicacion grafica, crear, administrar, enviar, recibir, almacenar, exhibir e imprimir dibujos complejos, documentos en textos o patrones digitalizados.

La maquina receptora imprime los datos, y alguien. no importando que tan lejos se encuentre de quien tiene una copia del documento lo envio. e ni cuestion de minutos.

#### EL SOFTWARE.

La diferencia mas grande en cuanto a tarjetas fax esta en el diseno del software. Debido a la complejidad del proceso fax, el software puede ser dificil de utilizar si esta en Modo de Comandos. Por esta razon, asegurese de que las tarjetas fax incluyan programas con Interfase de Menu. Aun cuando gran cantidad de software permite funciones basicas de graficas, tales funciones son mejor ejecutadas por un programa de graficas. El software del fax debe parmitir convertir imagenes tomadas de un scanner o creados por PC Paintbrush. Publisher's Paintbrush o Dr. Halo II en formato fax e imagenes fax a los formatos anteriormente mencionados. El software debe ser capaz de trabajar con programas de reconocimiento de caracteres opticos, así usted puede

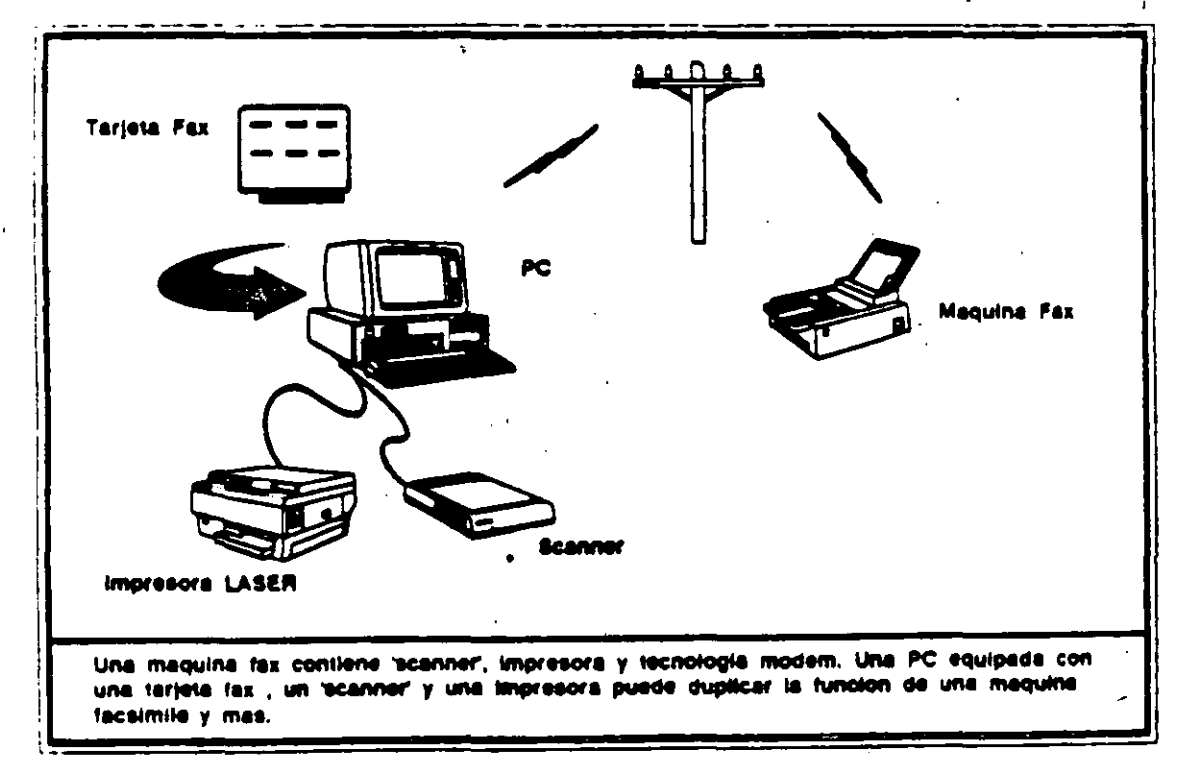

convertir un codigo de barras o caracteres opticos en caracteres ASCII para su edicion en un procesador de palabras. El software que seleccione debe de proveer:

- Facil recepcion y envio de documentos.
- Transmision v recepcion de mensaies en tiempos específicos.
- Ruteo automatico de una transmisión sencilla.
- · Transmision de diferentes documentos a diferentes lugares.
- Impresion automatica de hora, fecha v pagina.
- Almacenamiento de los numeros telefonicos mas utilizados.
- Conversion de archivos de procesadores de palabras a formato fax.
- Impresion de los documentos.

- Despliegue de los documentos en la pantalla.

Lo que hace que un sistema de fax sea mejor que otro, es el software para convertir archivos de varlos formatos, a formatos estandares de fax para la transmision. Todos los sistemas pueden convertir y enviar archivos ASCII en cuestion de minutos al equipo fax en cualquier parte del mundo. Los formatos que el sistema fax de la PC puede ajustar y la forma de como prepara. exhibe, edita, recibe y almacena los documentos, son los factores mas importantes a considerar cuando usted realiza una decision de compra.

Las tarjetas JT Fax (tarjeta corta, portatil v larga de 9600 bps) cumplen con todos los requisitos de software anteriormente mencionados. Para mayor informacion llame hov mismo a su distribuidor de confianza. Senmex. Internacional es representante exclusivo en Mexico de Quadram Corporation. at

" El precio y su facil instalacion, sin mencionar la finisima interfase con el usuario y la calidad de salida que produce, hacen de JT Fax una gran compra."

> **Bruce Brown** PC Magazine Junie 28,1988

> > $\frac{1}{6}$

## JUEGO BASICO DE HERRAMIENTAS

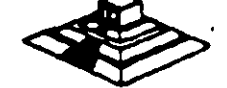

## Juego de herramienta

# **PC TOOLKITS**

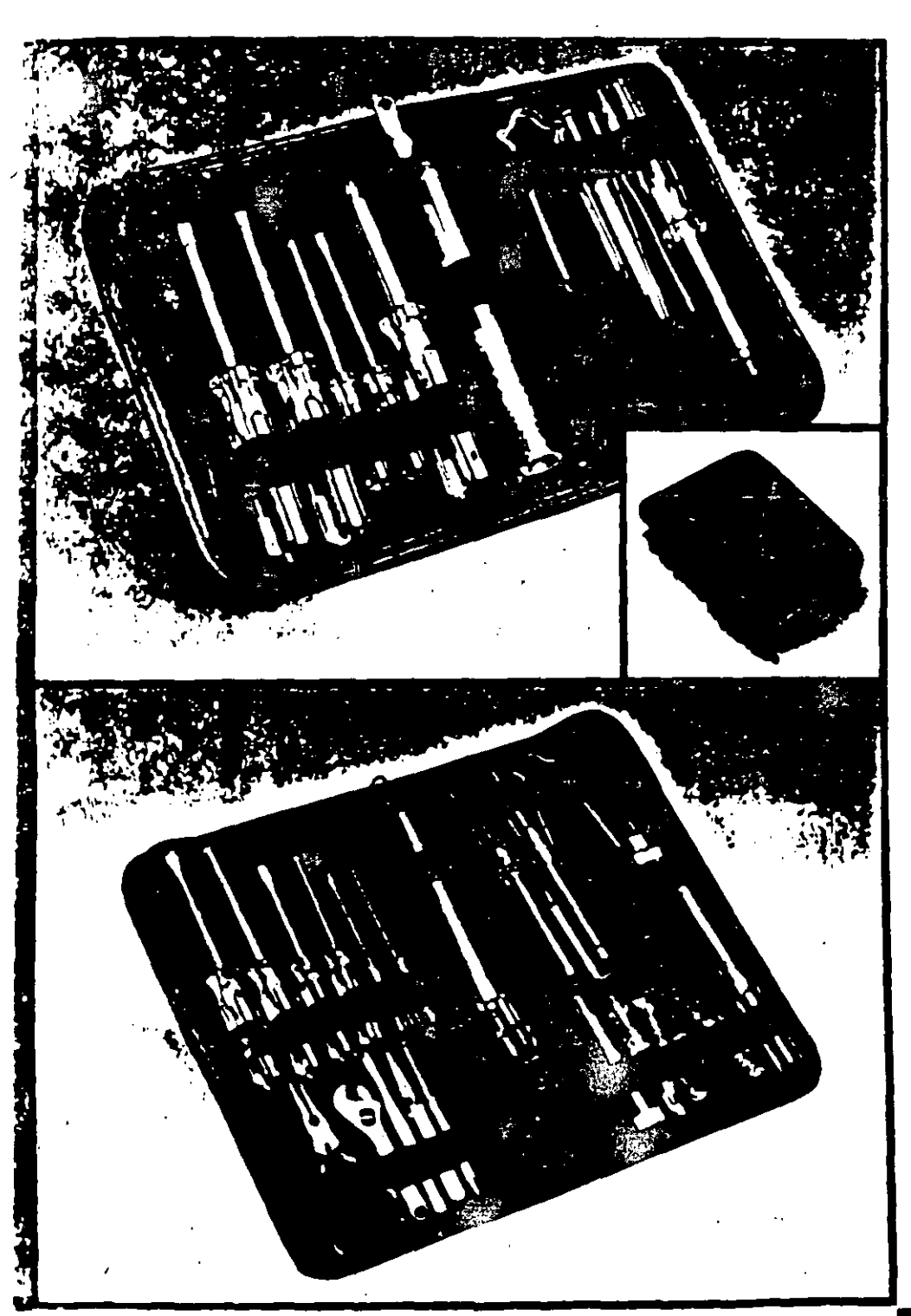

The perfect office toolkits, especially designed for maintenance and modification of computers, printers and peripherals. Both kits contain high quality demagnetized tools, individually secured. inside padded black vinyl cases.

#### PC TOOLKIT I For microcompaters

Our "entry level" toolkit contains. **10 tonis:** 

- " "h" flat screwdriver,
- 
- The racistic worlder<br>
o 'h" (#0) phillips screwdriver<br>
o reversible 'to' flat/'to' (#1) phillips screwdriver
- Who' nut driver
- **\*** %" nut driver
- \* reversible T-10/T-15 torx driver
- tweezer/pincher
- **1 3 prong parts retriever**
- **ElC** inserter/extractor
- spare parts tube.
- · black vinyl zipper case

Model  $4120$ 

#### **PC TOOLKIT 2**

#### For micro and minicomputers

Our "power user" toolkit contains. 20 tools:

- suidering imn
- **\* sinder**
- **O** H<sup>e</sup> wire cutter/stripper
- **Unecdlemost pliers**
- **a** 4° adjustable wrench<br>**a** 4° adjustable wrench
- 
- # Yis' flat screwdriver . %\* flat screwdriver
- a %" (#0) phillips screwdriver.
- . Se' (#1) phillips screwdriver
- · "" (e2) phillips screwdriver
- **a** Y<sub>in</sub>" nul driver
- o %" nut driver.
- · reversible T-10/1-15 torx driver
- a tweezer/pincher
- Clamping tweezer (hemostat)
- . 3 prong parts retriever
- · It inserier (patented)
- **EK:** extractor:
- a spare parts tube
- . black vinyl zipper case

Mentel #425

Sistema de limpieza por aspirado

## **THE SYSTEM SWEEPER PC/Printer Vacuum**

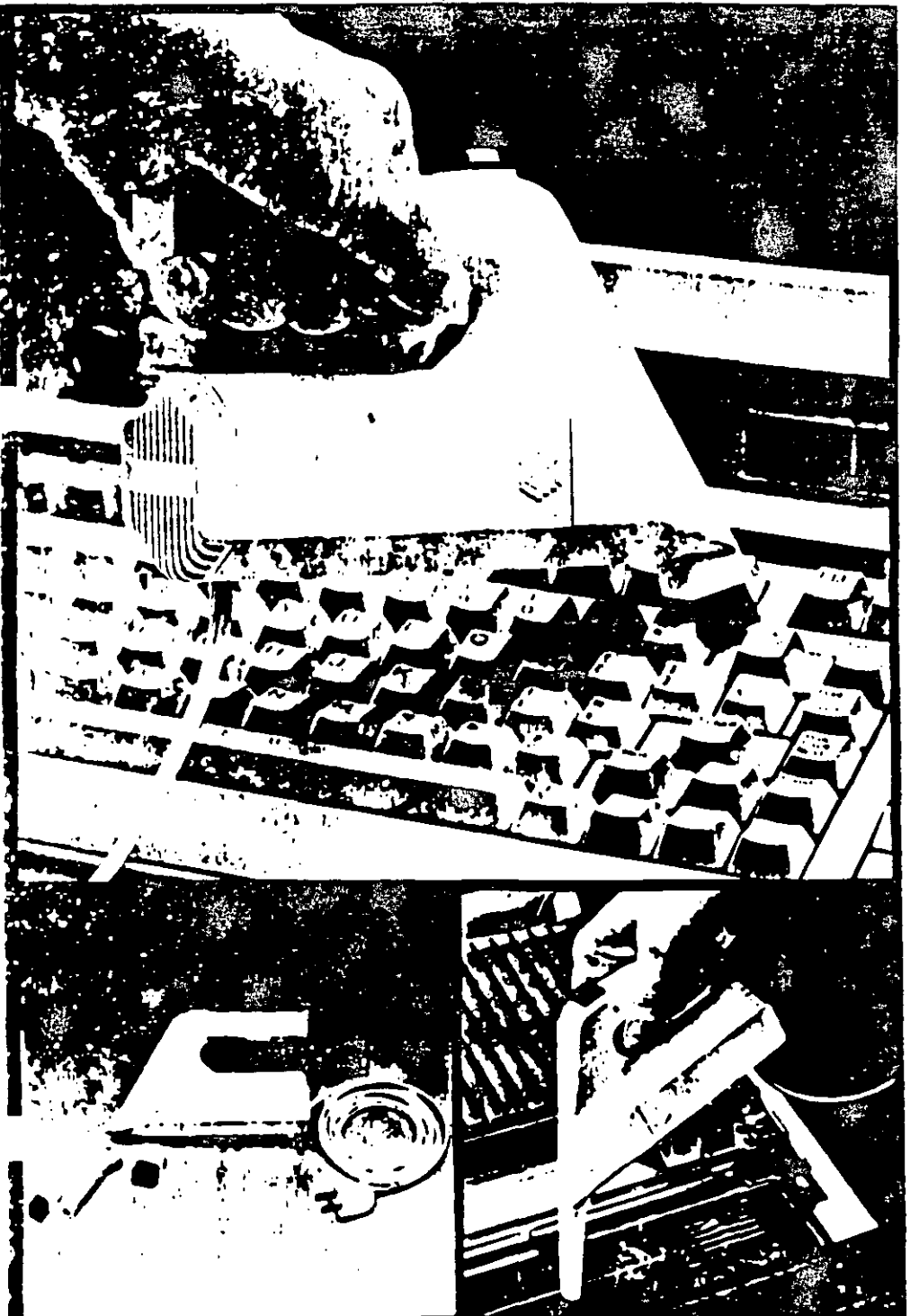

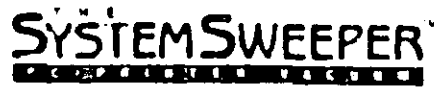

Stop destructive dust! Protect your keyboard, printer and other computer. components with this compact, powerful vacuum.

Compact-small size and multiple attachments let you reach those hardto-clean areas.

Powerful-H0-volt power (not hatteries makes dirt and dust disappear. In vacuum tests. The System Sweeper was approximately four times more powerful than competing battery-operated : 28 PC vacuums.

The System Sweeper comes with  $an<sup>6</sup>$ . extra-long 10 foot power cord and these attachments:

- \* %\* wide brush for general use.<br>\* 2%\* long nozzle for tight spaces.
- 
- Small brush for nozzle end.

**\*Two filters (not shown in photo).** Model #440

 $7.1$ 

## MANTENIMIENTO PREVENTIVO Y **CORRECTIVO BASICO**

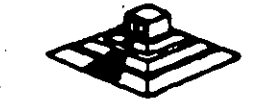

# Hardware<br>Maintenance Service ...

Maintenance Service

Hardware

#### Revised Edition (March 1986)

The following paragraph does not apply to the United Kingdom or any country where such aroritism are inconsistent with local law. INTERNATIONAL. **BUSINESS MACHINES CORPORATION PROVIDES THIS PUBLICATION** "AS IS" WITHOUT WARRANTY OF ANY KIND. EITHER EXPRESS OR IMPLIED, INCLUDING, BUT NOT LIMITED TO, THE IMPLIED. WARRANTIES OF MERCHANTABILITY OR FITNESS FOR A **PARTICULAR PURPOSE** Some states do not allow disclaimer of express or implied warranties in certain transactions, therefore, this statement may not apply to you.

This publication could include technical innocuracies or typographical errors. Changes are periodically made to the information herein: these changes will be incorporated in new concurs of the publication. IBM may make improvements and/or changes in the product(s) and/or the argaram(s) described in this aublication at any time.

It is possible that this publication may contain reference to, or information about. IBM products (machines and programs), programming, or services that are not announced in your country. Such references or information must not be construed to mean that IBM intends to announce such IBM products. programados, el servicto la vour country.

Products are not stocked at the address below. Requests for capies of this publication and for technical information about IBM Personal Computer products should be made to your authorized IBM Personal Commiter dealer. **IBM Product Center, or your IBM Marketing Representative.** 

The following perserous analies andy to the United States and Paurto Rice: A Reader's Comment Form is provided at the back of this aublication. If the form has been removed, address comments to: IBM Corporation, Personal Computer, P.O. Box 1328-C. Boca Roton, Florida 33429-1328. IBM may use or distribute any of the information you supply in any way it believes saaroariste without incurring any obligations whatever.

C Copyright International Business Machines Corporation 1981, 1986

## **Federal Communications Commission** Radio Frequency Interference Statement

Warning: The equipment described herein has been certified to comply with the limits for a Class B computing device, pursuant to Subpart J of Part 15 of the FCC rules. Only peripherals (computer input/output devices, terminals printers, etc.) certified to comply with the Class B limits may be attached to the computer. Operation with non-certified peripherals is likely to result in interference to radio and TV reception. If peripherals not offered by IBM are used with the equipment, it is suggested to use shielded grounded cables with in-line filters if necessary.

#### **CAUTION**

The products described herein are equipped with a grounded plug for the user's safety. It is to be used in conjunction with a properly grounded recentacle to avoid electrical shock.

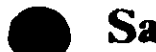

### **Safety Inspection Guide**

The intent of this inspection guide is to assist you in identifying notentially unsafe conditions on these products. Each machine. as it was designed and built, had required safety items installed to protect users and service personnel from injury. This guide addresses only those items. However, good judgment should be used to identify potential safety hazards not covered by this inspection guide.

If any unsafe conditions are present, a determination must be made on how serious the apparent hazard could be and whether you can continue without first correcting the problem.

Consider these conditions and the safety hazards they present:

- . Electrical hazards, especially primary power: primary voltage on the frame can cause serious or fatal electrical shock
- . Explosive hazards, a damaged CRT face or bulging capacitor can cause serious injury.

• Mechanical hazards, loose or missing hardware can cause **SCEIDUS INJULY** 

This safety inspection guide consists of a series of steps presented in a checklist. Begin the checks with the power off and the power cord removed from the electrical outlet.

We recommend all non-IBM devices and attachments be removed from the unit before you conduct the safety inspection.

Reference Literature:

 $\rightarrow$ 

 $\mathbf{\tilde{z}}$ 

- **Guide to Operations manual.**
- Any applicable safety publications.
- 1. Check exterior covers for damage (loose, broken, or sharp edecs).
- 2. Power off the system. Disconnect the nover cord from the electrical ontiet.
- 3. Check the power cord for the following:
	- a. A third-wire ground connector in good condition. Use a meter to measure third-wire ground continuity for 0.1 ohm or less between the external ground nin and the frame ground.
	- **b**. Fig. and be the appropriate molded type as specified in the parts catalog of this manual.
	- c. Insulation must not be frayed or worn.
- 4. Remove the back panel from the system unit (if applicable).
- 5. Remove the cover mounting screws, and remove the cover.
- 6. Check for any obvious non-tBM alterations. Use good judgement as to the safety of any non-IBM alterations.
- 7. Check inside the unit for any obvious unsafe conditions, such as: metal filings, contamination, water or other liquids, or signs of fire or smoke damage.
- 8. Check for worn, frayed, or pinched cables. Ensure the voltage acified on the voltage tag, or switch position (back

uanel of the machine) matches the voltage of the power receptacle. If in doubt, verify the voltage at the nower receptacle.

- 9. Examine the power supply and verify the following:
- 
- a. Nonremovable fasteners in the power-supply cover have not been removed or tampered with.
- b. The grommet is installed where the internal power cables come through the frame of the power supply.
- 10. Check for the following labels on all systems:
	- . "Caution: Hazardous Area. Do Not Remove This Cover. Trained Service People Only. No Serviceable Components Inside
		- œ

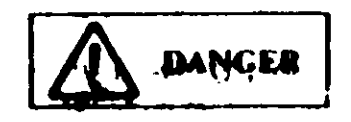

- · Hazardous voltage inside. Do not open.
- - 11. In systems using a battery, chock for the following labels:
		- "BATTERY WARNING: Do not dispose of battery unit in fire or water. See instruction for disposal in the battery installation instructions."
			- $\alpha$

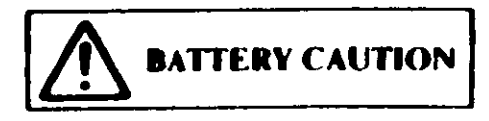

- Replace only with P/N XXXXXXX. Use of a different battery could result in ignition or explosion of battery. Order replacement from IBM authorized dealer.
- 12. Visually check the condition of the battery (if applicable) and ensure the battery has a safety hazard label attached.
- 13. Machines manufactured May 1986 or later, weighing in excerjust be labeled with the weight of the of 18  $K_1$  and  $K_2$ system univ

## **How to Use this Maintenance Library**

This Hardware Maintenance library consists of three major diagnostic tools: a two-part set of diagnostic manuals and Advain al Diagnostics diskettes.

The Hardware Maintenance Reference manual describes diagnostic procedures and their use, field replaceable unit (FRU) removal and replacement procedures, and provides general information about the systems. Once the reader has become familiar with its content, the *Hardware Maintenance Reference* manual is no longer required on each service call. It can be kept in a convenient place and used as needed.

The Hardware Maintenance Service manual contains all necessary information to diagnose a failing system. Maintenance analysis procedures (MAPs), jumper positions, switch acttings, and the parts catalog are in this manual.  $\blacksquare$ 

Additional options may require updates to the manuals. The Hardware Maintenance Reference manual provides an area in the back of the manual to file the updates. Each section of the Hardware Maintenance Service manual (with the exception of the MAPs) has a designated update area. The MAPs are sequenced by number and can be updated accordingly.

The Advanced Diagnostics diskette is designed to be used with the MAPs to:

- Test each area of the system
- Isolate problems to specific areas of the system through the use of error codes
- Verify correct installation and operation of the system.

Other functions of the Advanced Diagnostics diskette are described in the *Hardware Maintenance Reference* manual.

## Preface

This manual provides the information needed to diagnose and repair IBM Personal Computer products. Readers should have received training on IBM Personal Computer products and be familiar with the Triplett Model 310 Multimeter' or equivalent

The manual is divided into two major categories; system specific information and Personal Computer family diagnoster Reader

The system specific information is identified by the matter and organized as follows:

"START" is the entry point for all diagnostic procedures.

"JUMPERS AND SWITCH SETTINGS" contains jumper? positions and switch settings for the system unit and supported options.

"PARTS CATALOG" contains illustrations and part numbers of field replaceable units (FRUs).

Step-by-step instructions to isolate failing FRUs are located in the "DIACNOSTIC MAPs" section.

Related repair information can be found in the *Hardware* Maintenance Reference manual. Operating instructions are in the Guide to Operations manual. Detailed hardware and interface information is in the Technical Reference manual.

The term "Reference manual" as used in this manual, refers to the Hardware Maintenance Reference manual.

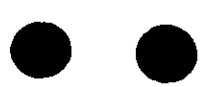

Manufactured by the Triplett Corporation. Bluffon: Ohio 45817 -

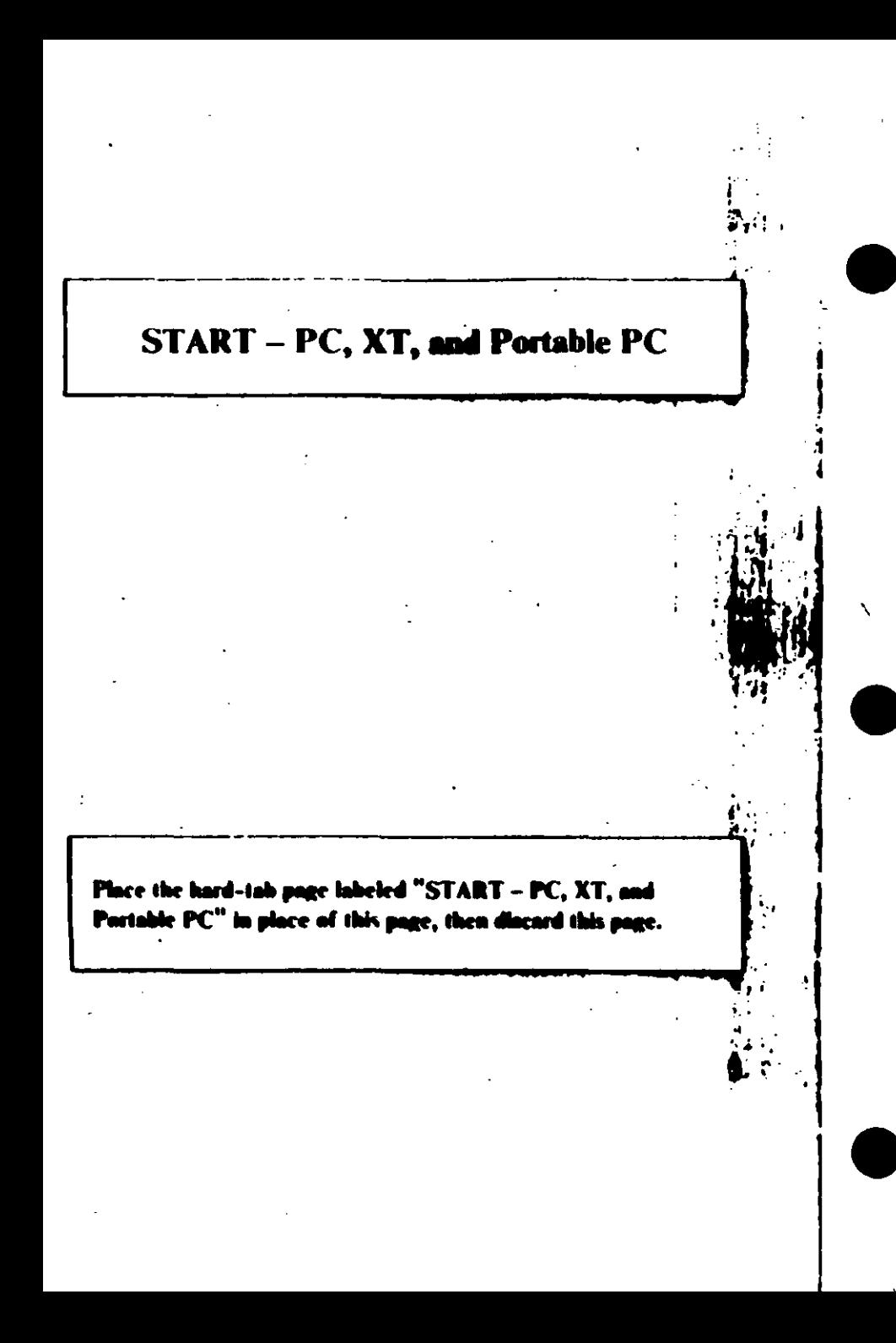

## MAP 0000: Start (PC, XT, Portable PC)

This is the entry point for maintenance analysis procedures (MAPs). The MAPs will help you determine the tailing field replaceable unit (FRU).

The Advanced Diagnostics program is intended to test only IBM products. Non-IBM products, prototype cards, and modified options can give false errors and invalid system responses.

All voltages in the MAPs are positive unless otherwise specified.

001

Before you begin:

- 1. Power off the system.
- 2. Ensure all connectors are installed correctly.
- 3. Ensure all jumpers and switches are set correctly

Note: Ensure the Portable Personal Computer 115/230 Vac selector switch is set for the voltage available at the outlet.

- Insert the Advanced Diagnostics diskette into drive A.
- Power on the system.

### IS THE POWER SUPPLY FAN RUNNING?

- Yes Na
	-

Go to Step 045 in this MAP.

Listen carefully for any audio responses during the power-on self test (POST).

**DID YOU HEAR ONE SHORT BEEP AT THE END OF THE** POST?

Yes No

(Step 004 continues)

ai -

Go to Step. 006 in this MAP

**005** Go to Step. 010 in this MAP.

#### 006

(From Step 004 in this MAP) DID THE MESSAGE (RESUME = "FI" KEY) APPEAR ON **THE SCREEN?** 

### Yes No

```
607
```
Go to Step 052 in this MAP.

#### aas

- Make a note of any error messages on the acreen.
- Press the F1 key to continue.

#### DID THE MESSAGE (RESUME = "F1" KEY) GO AWAY WHEN THE FI KEY WAS PRESSED?

#### Yes No

Go to "MAP 0300: Keyhoard Start."

#### $^{\bullet \bullet \bullet}$

```
(From Step 005 in this MAP)
```
DOES THE ADVANCED DIAGNOSTICS MENU APPEAR? Yes No

### 611

Go to Step 053 in this MAP.

#### **Select 0 (SYSTEM CHECKOUT).**

Note: Depending upon the options installed in the system, questions about attached devices may appear on the screen. Press Y or N as required, then Enter.

(Step 012 continues)

012 (continued) DOES THE INSTALLED DEVICES MENUAPPEAR? Yev No

013 Go to Step. 037 in this MAP

Compare the list to the options installed made the system

Note: The Installed Devices list displays only those devices supported by this manual. If a device is missing from the list and is not supported by this manual, press **Y (IS THE INSTALLED DEVICES LIST CORRECT?)** then Enter to continue the diagnostic tests. Go to Step 025 in this MAP.

#### DOES THE INSTALLED DEVICES LIST CON A CTLY IDENTIFY THE DEVICES INSTALLED INSIDE THE **SYSTEM?**

### Yes No 015 Go to Step 017 in this MAP.

#### 016

Go to Step 025 in this MAP.

#### 017

(From Step 015 in this MAP)

Follow the instructions on the screen and attempt to correct the Installed Devices list.

Note: A 199 error indicates you answered "No" to the question about the Installed Devices list. Distegard the crror.

#### **COULD YOU CORRECT THE INSTALLED DEVICES LIST?** Yes No

(Step 018 continues)

Go to Step 020 in this MAP.

Go to Step 025 in this MAP.

### 28

#### (From Step 018 in this MAP) IS THE OPTION MISSING FROM THE INSTALLED **DEVICES LIST?**

#### Yes No

#### $^{\bullet21}$ Press Y (IS THE INSTALLED DEVICES LIST **CORRECT?)** then Enter to continue the diagnostic tests. Go to Step 025 in this MAP.

#### 12

Make sure all switches and jumpers are set correctly for the missing option. Be sure to check the system board switches as well as the option's switches and jumper positions.

#### ARE THE SWITCHES AND JUMPERS SET CORRECTLY? Yes No

## 623

Reset any incorrect jumper or switch settings. Go to Step 001 in this MAP to verify system operation.

Go to the appropriate MAP for the missing device.

Note: If you are unable to find the MAP that corresponds to the device, you have an IBM device with its own service manual or a device not supported by IBM diagnostic tests.

### 025

(From Steps 014, 016, 019, and 021 in this MAP).

- Follow the instructions on the screen to run the tests on all devices. Use the (RUN TESTS MULTIPLE TIMES) option

#### **DID YOU RECEIVE AN ERROR MESSAGE?**

- Yes No
	- $\mathbf{I}$ 026

Go to Step 028 in this MAP.

#### 627

Go to the MAP indicated by the crror code to rexample, if you receive the error code 7XX, go to "MAP 0700: Math Coorocessor."

Note: If you are unable to find the MAP that corresponds to your error code, you have an IBM device with its own service manual or a device not supported by **IBM** diagnostic tests.

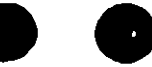

### $0.28$

#### (From Step 026 in this MAP) **DID THE SYSTEM CHECKOUT MENU APPEAR AT THE END OF TESTING?**

Yes No

029

Go to "MAP 0020: Power Start."

#### 030

**DID YOU NOTICE ANY FAILURE SYMPTOMS?** 

Yes No

 $\mathbf{I}$ 611

Go to Step 033 in this MAP.

#### 032

Go to Step 053 in this MAP.

(From Step 031 in this MAP) **DID THE CUSTOMER PROVIDE A SYMPTOM?** 

#### **Yes No**

```
014
Go to Step 036 in this MAP.
```
#### 035

Go to the MAP for the suspected failing device.

#### $0.36 -$

N  $\sim$  (From Step 034 in this MAP)

The Advanced Diagnostic tests have finished without detecting an error.

- If you are still experiencing a problem:
	- Check all switch settings.
	- Check all jumper positions.
	- Check all cables and connectors for proper installation.
	- Run the Advanced Diagnostic tests on all devices. Use the (RUN TESTS ONE TIME) option. If you receive an error, go to the MAP indicated by by the error code. For example, if you receive the error code 7XX, go to "MAP 0700: Math Coprocessor."
- If you are experiencing a problem with a device not supported by this manual, refer to that device's service manual for special testing instructions.
- If you suspect an intermittent problem, start an error log. If you need instructions, refer to the Reference manual.

#### 017

#### (From Step 013 in this MAP) DID YOU RECEIVE AN ERROR MESSAGE INDICATING A **DISKETTE READ ERROR?**

Yes No.

**038** Go to Step. 040 in this MAP

#### 019

Go to "MAP 0600; Diskette Drive Start"

#### 640

(From Step 038 in this MAP) IS A MATH COPROCESSOR INSTALLED IN THE SYSTEM Yes No

Go to "MAP 0300: Keyboard Start,"

#### 042

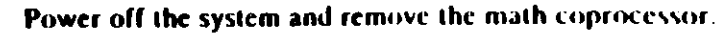

- Power on the system.
- Select 0 (SYSTEM CHECKOUT).

#### DOES THE INSTALLED DEVICES MENU APPEAR?

**Yes No** 

843

Reinstall the math coprocessor, then go to "MAP 0300. Keyboard Start."

Replace the math coprocessor and the 8088 processor. If that does not correct the problem, replace the system board,

### (From Step 002 in this MAP) IS THE POWER CORD PLUGGED INTO A FUNCTIONING. **PROPERLY GROUNDED ELECTRICAL OUTLET?**

Yes No

### 846

- Attach the system to a functioning, properly grounded electrical outlet. Return to Step 001 in this MAP to verify system operation.

#### 847

- Power off the system.
- Disconnect the power cord from the electrical outlet then from the system unit.
- Check the system unit power cord for continuity.

#### DOES THE POWER CORD HAVE CONTINUITY?

#### Yes No

#### $\mathbf{I}$ 642

Replace the power cord.

#### 645

- Reconnect the power cord.
- Power on the system.
- $\div$  Check for a voltage of 2.4 to 5.2 Vdc between pins 1 and 5 (ground) at the system board power supply connector, Figure 1.

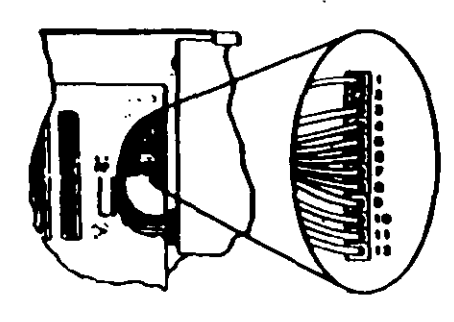

#### Figure 1. System Board Pumer Connecters

049 (continued) IS THE VOLTAGE 2.4 TO 5.2 VDC BETWEEN **PINS 1 AND 5?** Yes No 050

Go to "MAP 0020: Power Start."

051 Replace the power supply.

(From Step 007 at this MAP)

Refer to the following figure and go to the MAP indicated or take the action described.

Note: If you received an error message and incorrect audio response, use the error message as the POST Error Symptom.

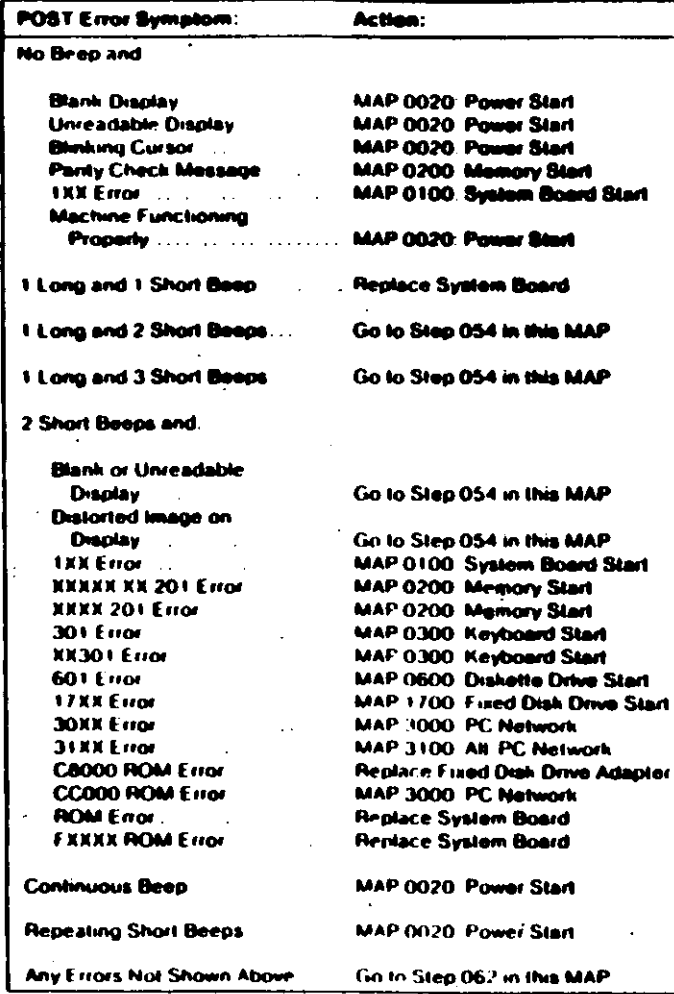

#### Figure 2. POST Errors

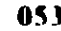

(From Steps 011 and 032 in this MAP). Refer to the following lighte and go to the MAP indicated or 1.43 the action described.

 $\sqrt{2}$ 

Note: If you received an error message and incorrect audio response, use the crror message as the symptom-

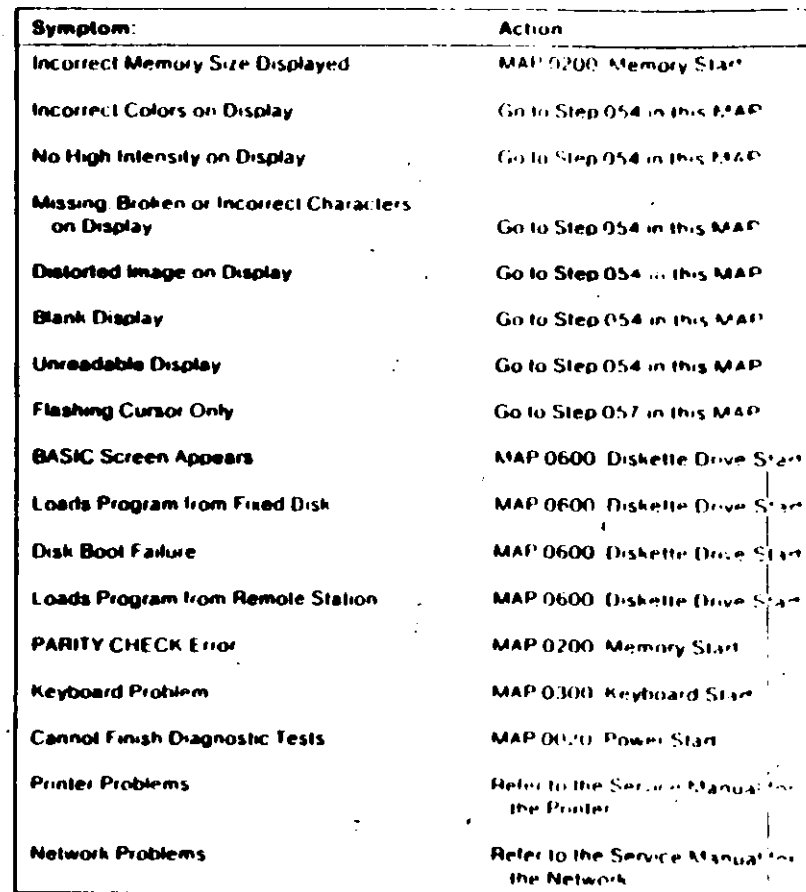

are Svaaloan

(HRH) 10 Start (PC, XT, Portable PC)

1

(From Steps 052 and 053 in this MAP). **IS AN ENHANCED GRAPHICS ADAPTER INSTALLED?** Yes No

055

Go to the MAP for the failing display adapter

#### 056

Go to "MAP 2400: Enhanced Graphics Adapter."

#### 857.

(From Step 053 in this MAP)

#### IS A MATH COPROCESSOR INSTALLED? Yes No

### **058**

· Go to "MAP 0600: Diskette Drive Start."

#### 854

Power off the system.

Remove the math coprocessor from the system board.

Power on the system.

#### **DID THE FAILING SYMPTOM REMAIN?**

Yes No

#### 668

Replace the math coprocessor and the 8088 processor.

#### 061

Reinstall the math coprocessor, then go to "MAP 0600. Diskette Drive Start."

(From Step 052 in this MAP) Go to the MAP indicated by the error code. For example, if you receive the error code 7XX, go to "MAP 0700: Math-Coprocessor."

Note: If you are unable to find the MAP that corresponds to your error code, you have an IBM device with its own service manual or a device not supported by IBM diagnostic tests.

Start (PC, XT, Portable PC) (RRR-13)

### **Jumpers and Switch Settings**

Place the hard-tab page labeled "Jumpers and Switch Settings" in place of this page, then discard this page.

 $\mathbf{v}$ 

### **JUMPERS AND SWITCH SETTINGS**

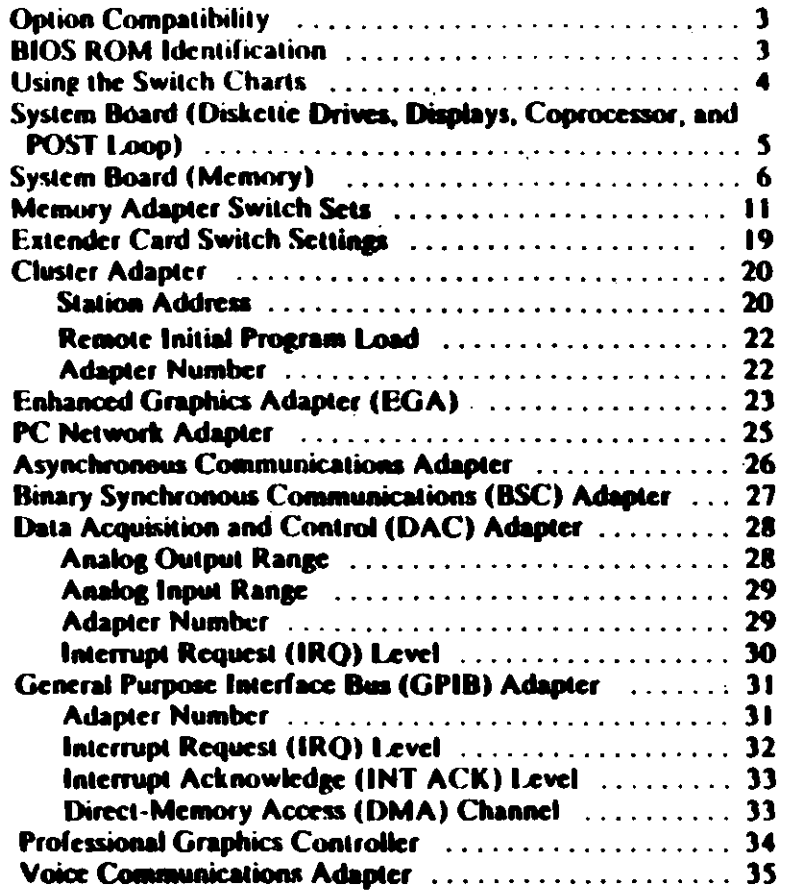

### **Option Compatibility**

Certain option adapters conflict when used in the same system. The following adapters should not be installed together in your system unit:

- Synchronous Data Link Control (SDEC) adapter.
- Alternate Binary Synchronous Communications (Alt. BSC) adapter.

### **BIOS ROM Identification**

To determine the date of the BIOS ROM module, run the following BASIC program. Type the program exactly as shown.

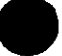

10 DEF SEG=EHF000 20 FOR X=&HFFF5 TO &HFFFF 30 PRINT CHRS(PEEK(X)); 40 NEXT **RUN** 

The date that is displayed is the date of your BIOS ROM module.

## **Using the Switch Charts**

The following legend applies to the charts in this section.

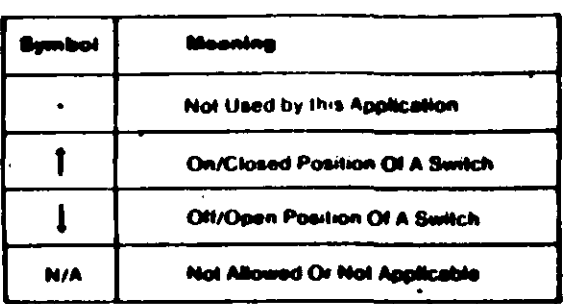

Note: For some options, the customer must supply information for correct setting of jumpers or switches.

To set a rocker switch, press the rocker down to the desired position; to set a slide switch, slide the lag of the switch to the desired position.

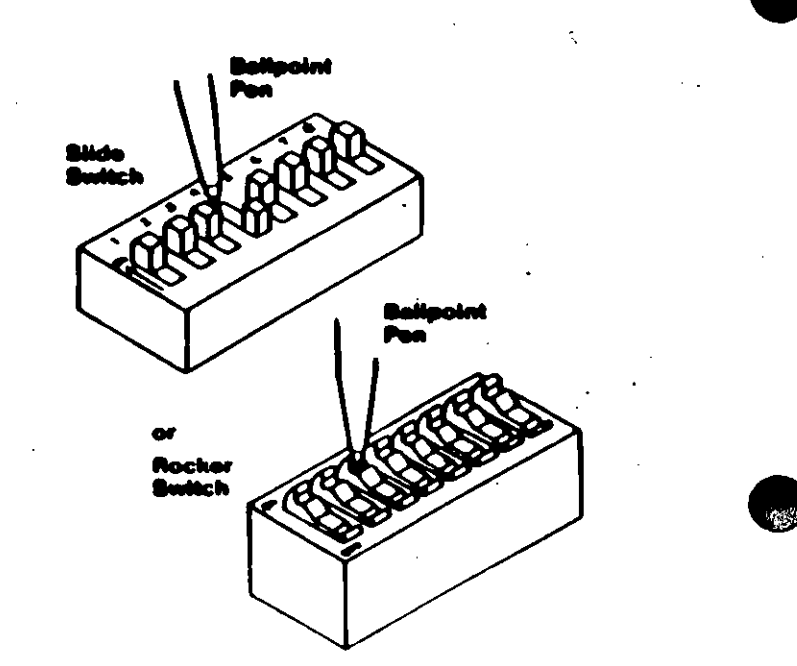

## **System Board (Diskette Drives,** Displays, Coprocessor, and POST Loop)

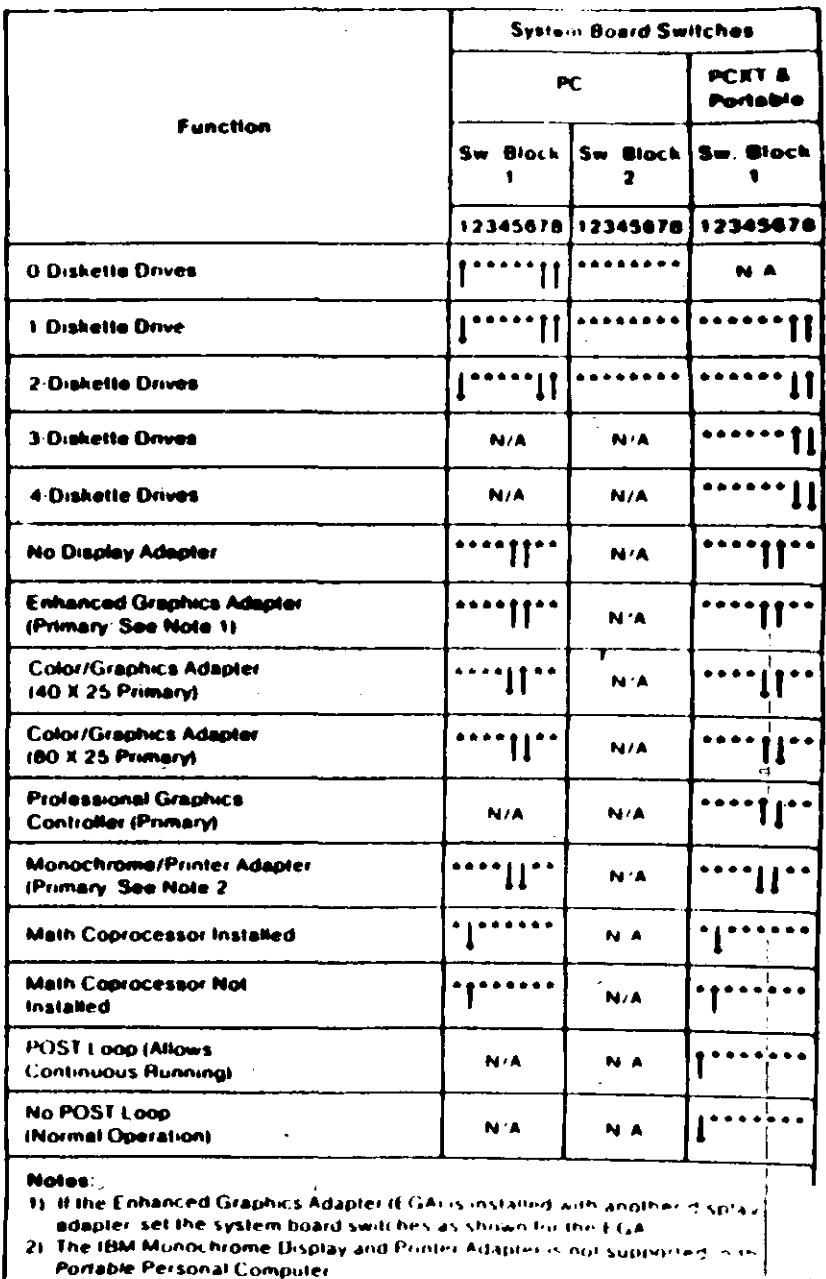

 $\mathcal{A}$ 

### **System Board (Memory)**

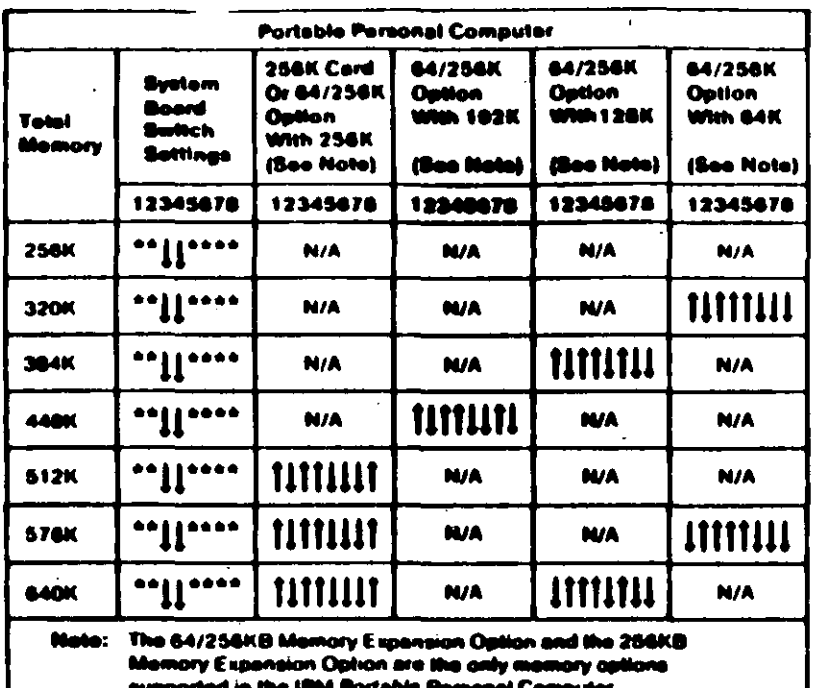

To use the following chart, first find the column under "System Board Type" that matches your system. I ollow this column down to the switch settings for the total amount of memory in your system. Set the system board switches to match those in the chart. Then go to the "Switch Set" listed and set the switches on the memory adapters in your system. These sets of memory adapter switch settings start on page 11

Note: If memory above 544K is to be installed on a 16/64KB system board, the BIOS ROM must be dated 10/27/82 or later. See "BIOS ROM Identification."

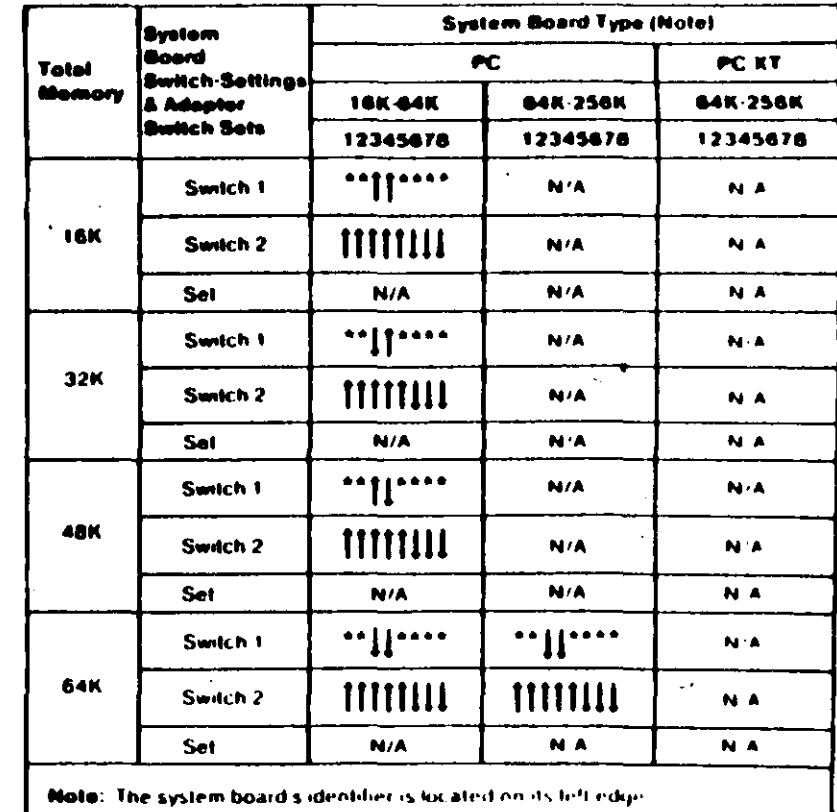

(Part 1 of 4)

ે $\sigma$ 

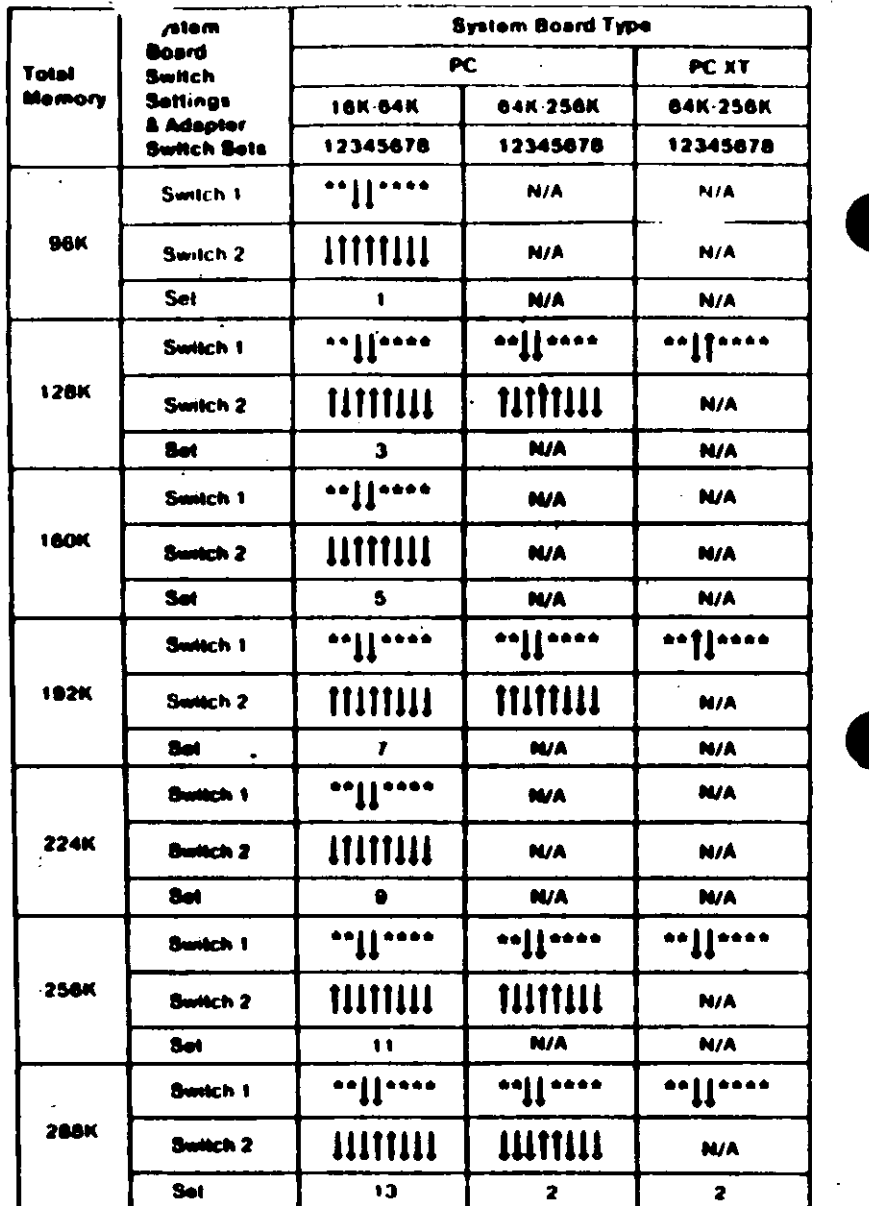

## **Enhanced Graphics Adapter (EGA)**

Warning: Damage to the graphics adapter, the display, or both may result if these jumpers are not in the correct position.

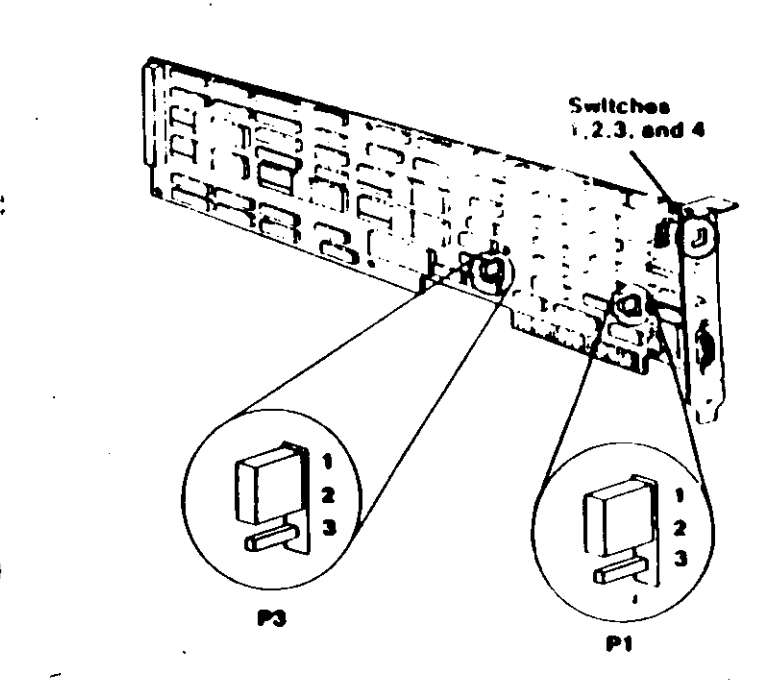

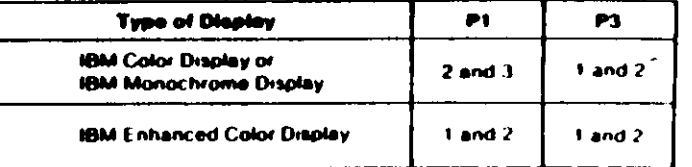

(Part 2 of 4)

8. Switches (PC, XT, Portable PC).

If an FGA is the only display adapter installed, or an EGA and a Monochrome Display and Printer Adapter are installed in the system, refer to Figure 1 to set the EGA switches.

If an EGA is installed with a Color/Graphics Monitor Adapter, refer to Figure 2 to set the EGA Switches.

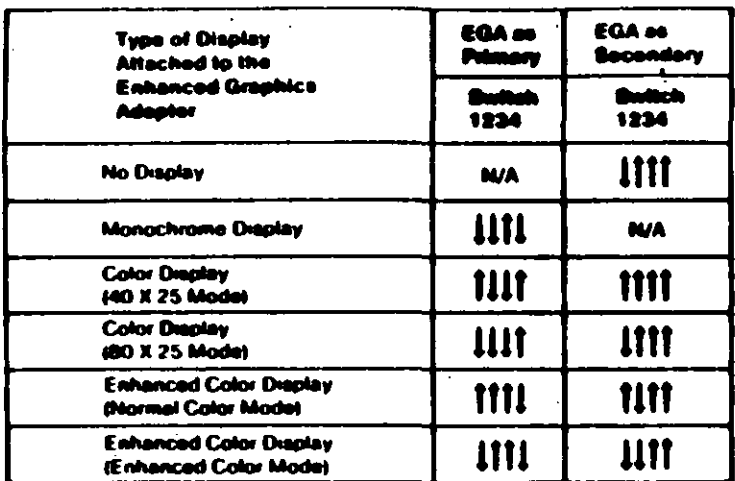

#### **Figure 1**

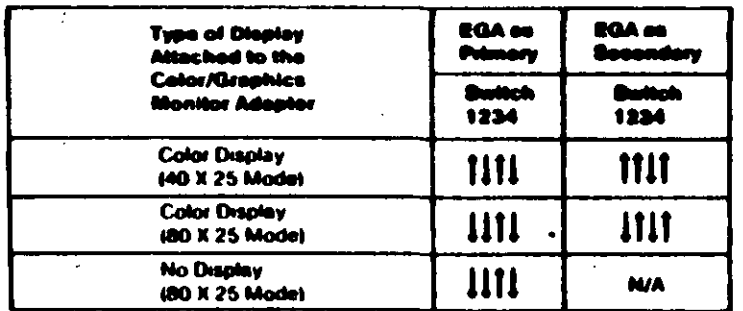

#### **Figure 2**

#### Netes:

 $\mathcal{L}_{\mathcal{A}}$ 

- 1. Mode selection can be changed by programming.
- 2. A maximum of two displays can be attached to the system, one cet display and one nonochrome display.

## PC Network Adapter

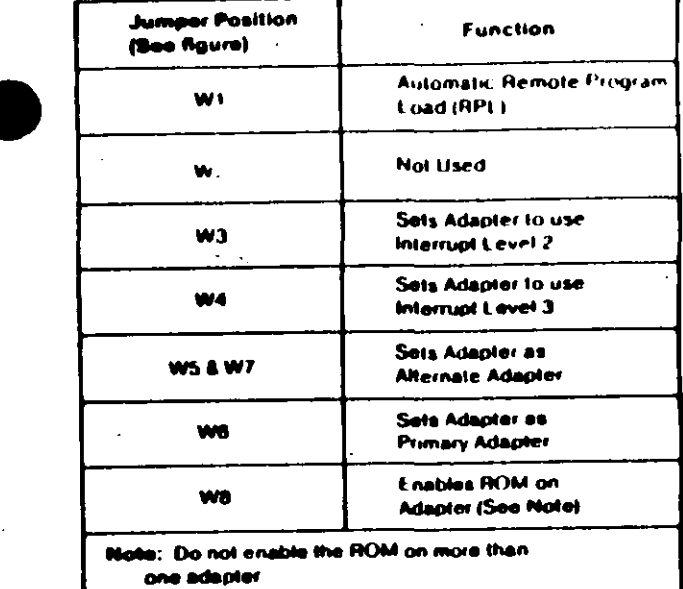

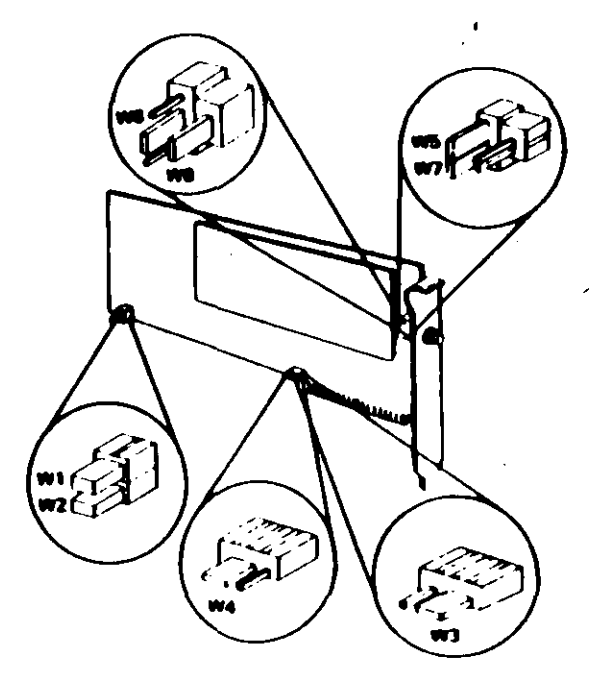

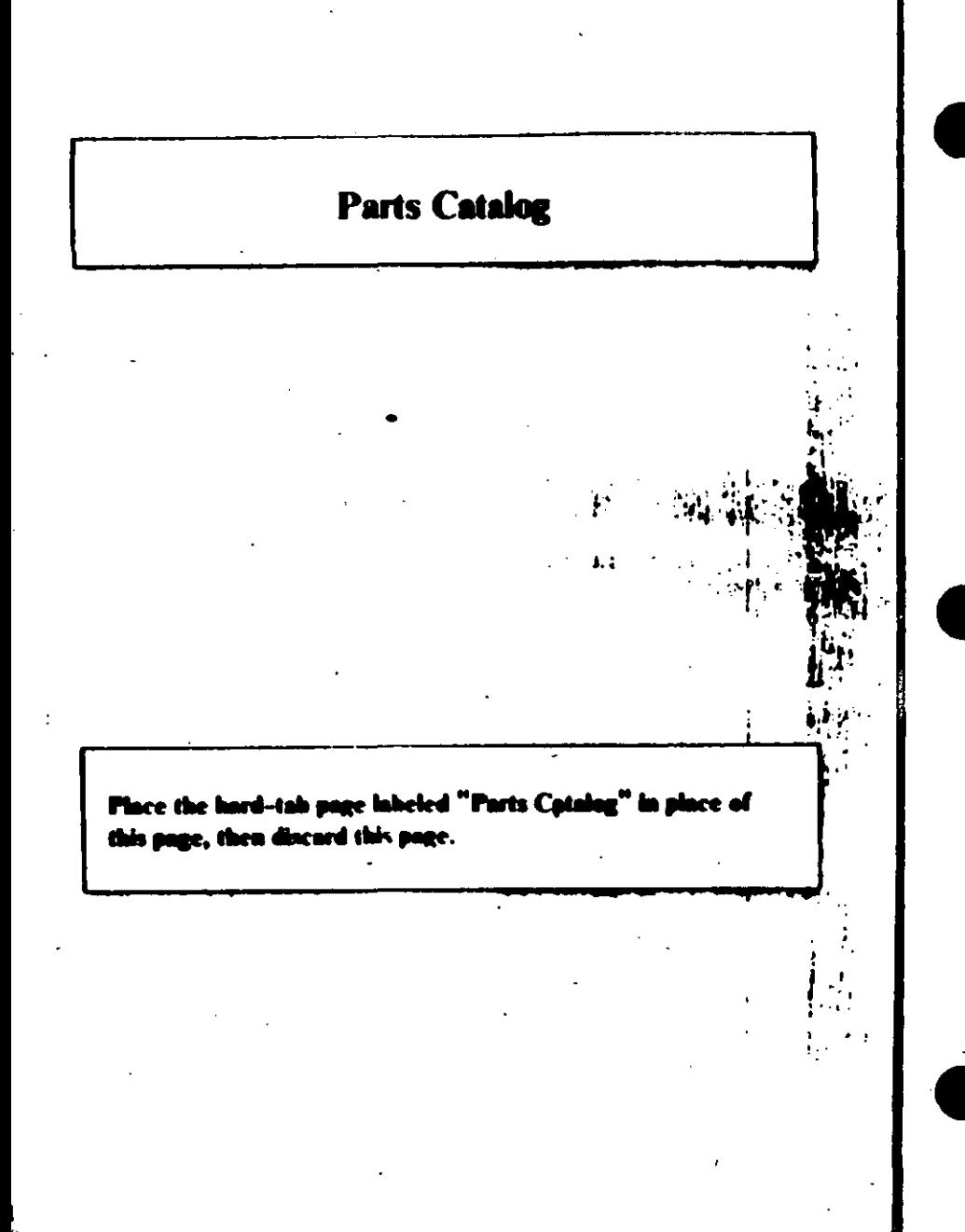

### **PARTS CATALCG**

Limited Warranty - IBM Service Parts 2000 and 2000 How To Use This Parts Catalog <u>in the community of the community of the community of the community of the community of the community of the community of the community of the community of the community of the community of the community of the community </u> Visual Index (executive executive executive executive executive executive executive executive executive executive executive executive executive executive executive executive executive executive executive executive executiv Assembly 1. System Unit - Exterior (5150) [11] [11] ... Assembly 2. System Unit - Exterior (5160) Assembly 3. System Unit - Exterior (5155) ........... Assembly 4. System Unit - Interior (5150) [11] [11] Assembly 4. System Unit - Interior (5150) Assembly 5. System Unit - Interior (5160) [100] [100] Assembly 7. Full High Diskette Drive Type 1 ...... Assembly 8. Full High Diskette Drive Type 1 . . . . . . . Assembly 9. Full High Diskette Drive Type 2. . . . . . . Assembly 10. Full High Diskette Drive Type 2 ..... Assembly 11. Full High Diskette Drive Type 3. ...... Assembly 12. Full High Diskette Drive Type 3. . . . . . Assembly 13. Diskette Drive Portable PC ........ Assembly 14. Fixed Disk Drive .................... Assembly 15. Internal Options and Adapters and Links Assembly 16. Expansion Unit - Exterior (5161) Assembly 17. Expansion Unit - Interior (5161) Assembly 18. Monochrome Display (5151) Assembly 18. Assembly 19. Color Display (5153) Assembly 19. Assembly 20. Enhanced Color Display (5154) ..... **Assembly 21. Professional Graphics Display (5175)** Assembly 22. Keyboard (83-Key for 5150 and 5160) Assembly 23. Keyboard (83-Key for 5155) and all the Assembly 24. Keybutton Kits (83-Key) Assembly 24. Assembly 25. Keybuttons (83-Key) and account of Assembly 27. Miscellaneous and containing the contract of The warranty terms and conditions applicable in the country of purchase (except for the United States and Puerto Rico) in countries an IBM Personal Computer product are available from the supplier

### *imited Warranty - IBM Service Parts*

#### (Anolies to United States and Puerto Rico)

The International Business Machines Cornoration warrants that each IBM Service Part will be free from defects in material and workmanship under conditions of normal use for a period of 90 days from the date of purchase from IBM or an Authorized IBM Personal Computer Dealer. Service Parts will be either reconditional or new parts. Should an IBM Service Part fail to be free from defects in materials or workmonship during the 90-day warranty period, IBM will, as its option, repair or replace this Sorvice Part at no charge in the United States or Puerto Rico. All replaced Service Parts will become the property of 1BM This limited warranty does not include service to repair damage to the Service Part resulting from accident, disaster, missur, alway, or non-1014 modification of the Product.

Limited Warranty vervice may be obtained by delivering the defactive Sarvice Part during the 90-day warranty period to an Authorized the IBM Personal Computer Dealer, or any

Service Exchange Center in the United States or Puerto Rion. A dated proof of muchase foun 1984 or an Authorized 1984 Perusaal Commuter Dusky sunt accompany the claim Contact IBM by writing to IBM National Parts Center, P.O. Box 481, Greencastle, indiana 46135 for further information.

ALL EXPRESS OR IMPLIED WARRANTIES FOR THIS SERVICE PART. INCLUDING THE WARRANTIES OF MERCHANTABILITY AND FITNESS FOR A PARTICULAR PURPOSE, ARE LIMITED IN DURATION TO A PERIOD OF 90 DAYS FROM THE DATE OF PURCHASE, AND NO WARRANTIES, WHETHER **EXPRESS OR IMPLIED. WILL APPLY AFTER THIS PERKID. SOME STATES DO** NOT ALLOW LIMITATIONS ON HOW LONG AN IMPLIED WARRANTY LASTS. SO THE ADOVE LIMITATIONS MAY NOT APPLY TO YOU.

IF THIS SERVICE PART IS DEFECTIVE IN MATERIALS OR WORKMANSHIP UNDER CONDUCIONS OF MURMAL LAF. AS WARRANTED AROVE, YOUR SOLE REMEDY SILALL BE REPAIN OR REPLACEMENT AS PROVIDED ANOVE IN NO EVENT WILL IBM BE LIABLE TO YOU FOR ANY DAMAGES. INCLUDING LOST PROFITS, LOST SAVINGS OR OTHER INCIDENTAL OR CONSEQUENTIAL DAMAGES ARISING OUT OF THE USE OF OR INABILITY TO USE SUCH PRODUCT. EVEN IF IBM OR AN AUTHORIZED IBM PERSONAL **COMPUTER DEALER HAS BEEN ADVISED OF THE POSSIBILITY OF SUCH** DAMAGES, OR FOR ANY CLAIM BY ANY OTHER PARTY.

SOME STATES DO NOT ALLOW THE EXCI USION OR LIMITATION OF INCIDENTAL OR CONSEQUENTIAL DAMAGES FOR CONSUMER PRODUCTS. SO THE ABOVE LIMITATIONS OR EXCLUSIONS MAY NOT APPLY TO YOU.

THIS WARRANTY GIVES YOU SPECIENT FIGAL RIGHTS, AND YOU MAY ALSO HAVE OTHER BRAILS WHICH MAY VARY FROM STATE TO STATE.

## **How To Use This Parts Catalog**

- 1. Similar Parts If two parts are similar, they may be listed in the same list. Similar parts are referred to by one index number but are distinguished by the part number and description.
- 2. NS When this indication appears in the ASM INDEX column, it denotes a part not shown in the assembly. This designation is generally used for miscellaneous parts packets
- 3. R This entry in the Units column indicates the part has a restricted availability.
- 4. AR As Required (AR) in the Units column denotes that the units per assembly may vary based upon system configuration.
- 5. Indenture The indenture is marked by a series of dots located before the part description. The indenture indicates the relationships of a part to the next higher assembly.

### **Example of a Parts List**

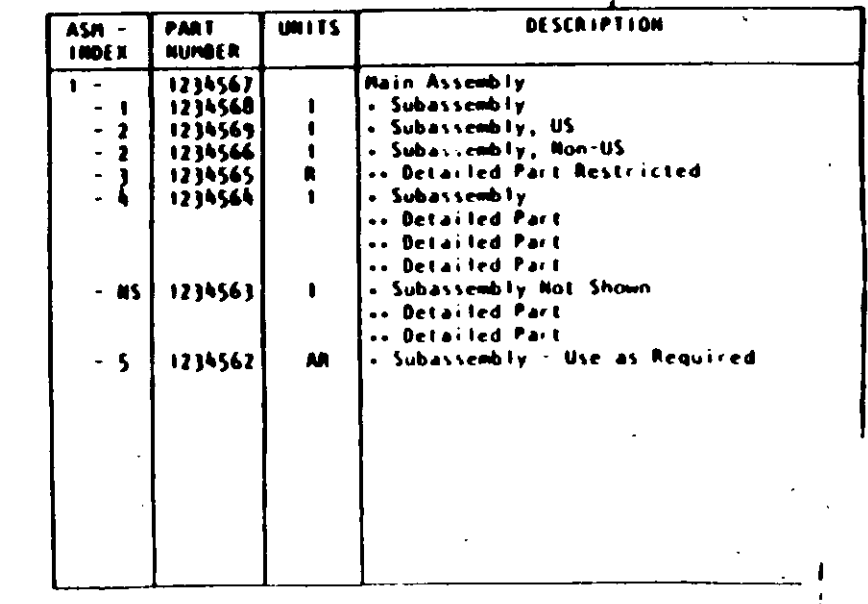

 $2$  Parts .. I. Portable PC Parts (PC, XT, Porta

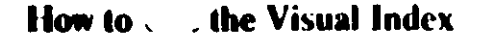

### Visual Index

 $\epsilon_{\rm g} =$ 

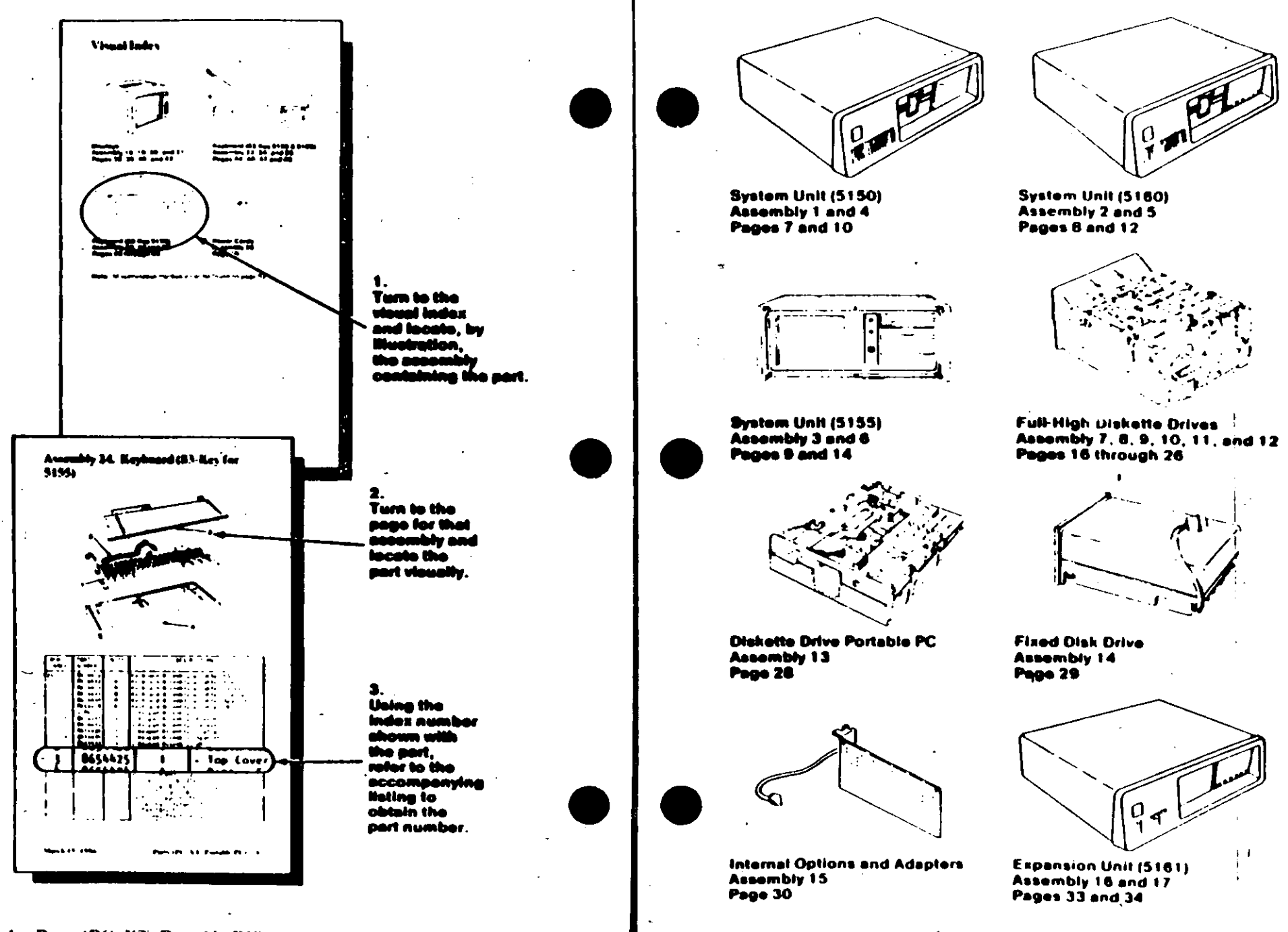

4 Parts (PC, XT, Portable PC)

 $\mathbf{X}$ 

Parts (PC, XT, Portable PC) 5.

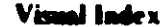

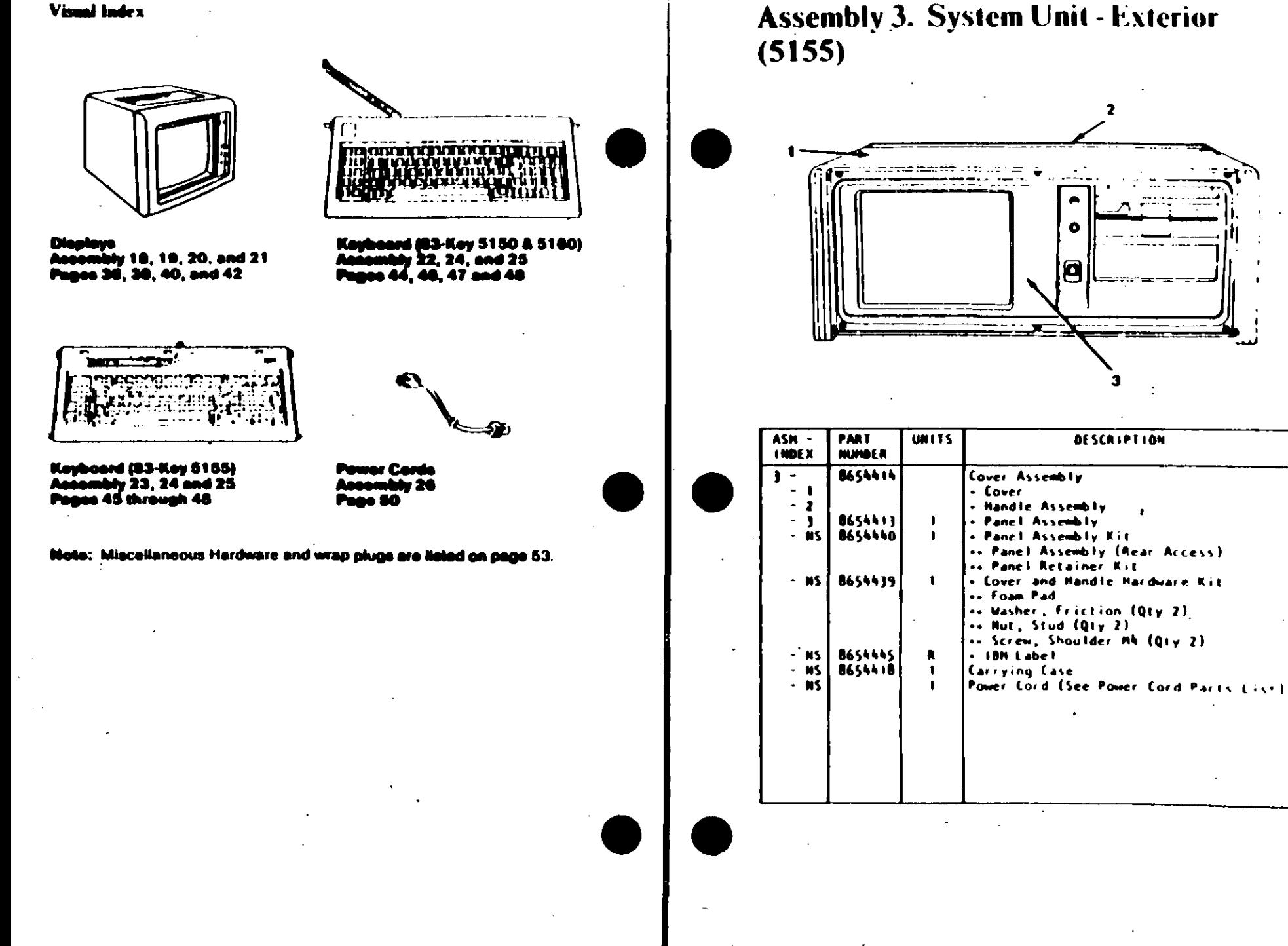

 $\mathbf{I}$ 

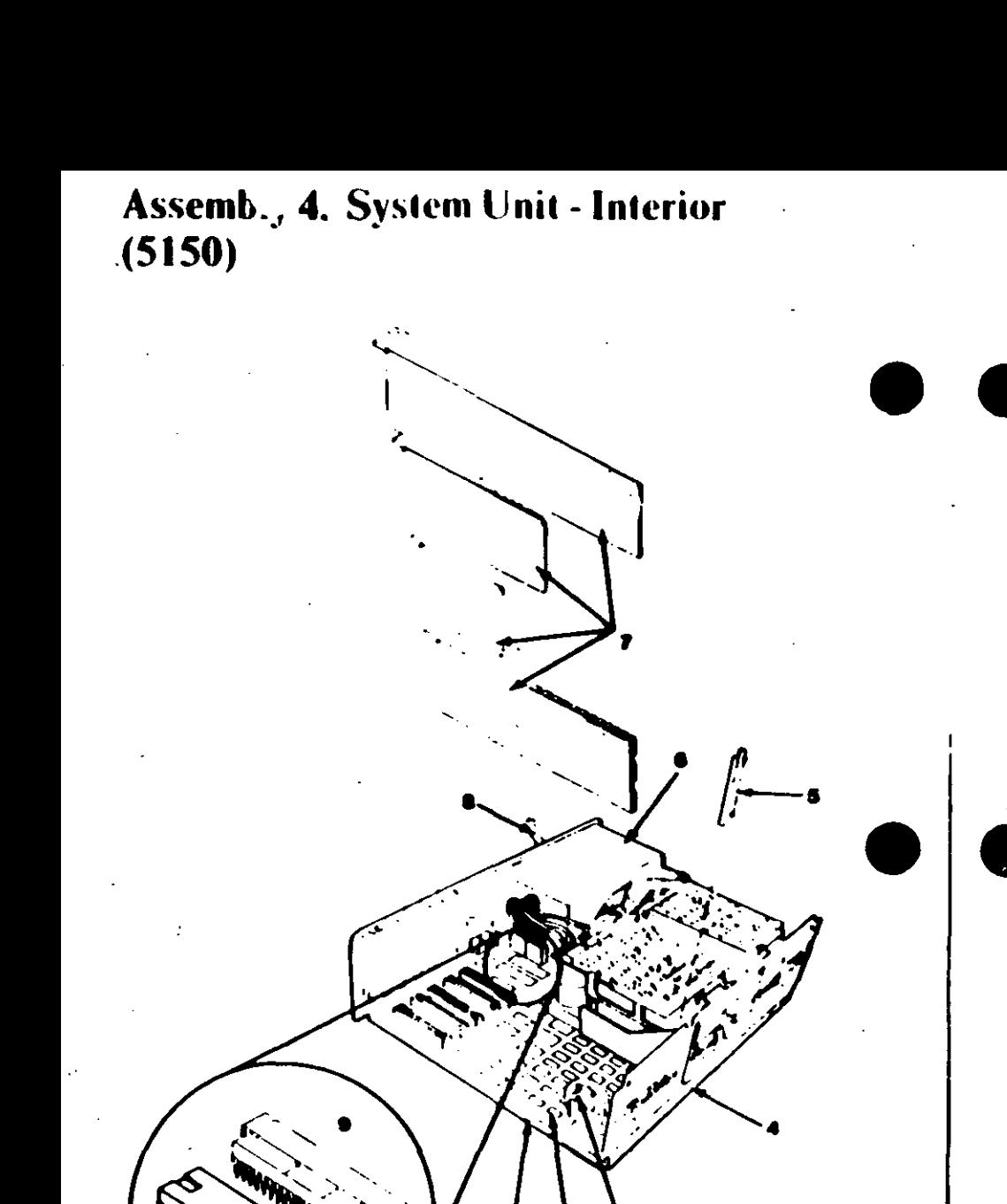

### System Unit - Interior (5155)

 $\Lambda$ 

 $\{ \frac{1}{2} \}_{1}$  .

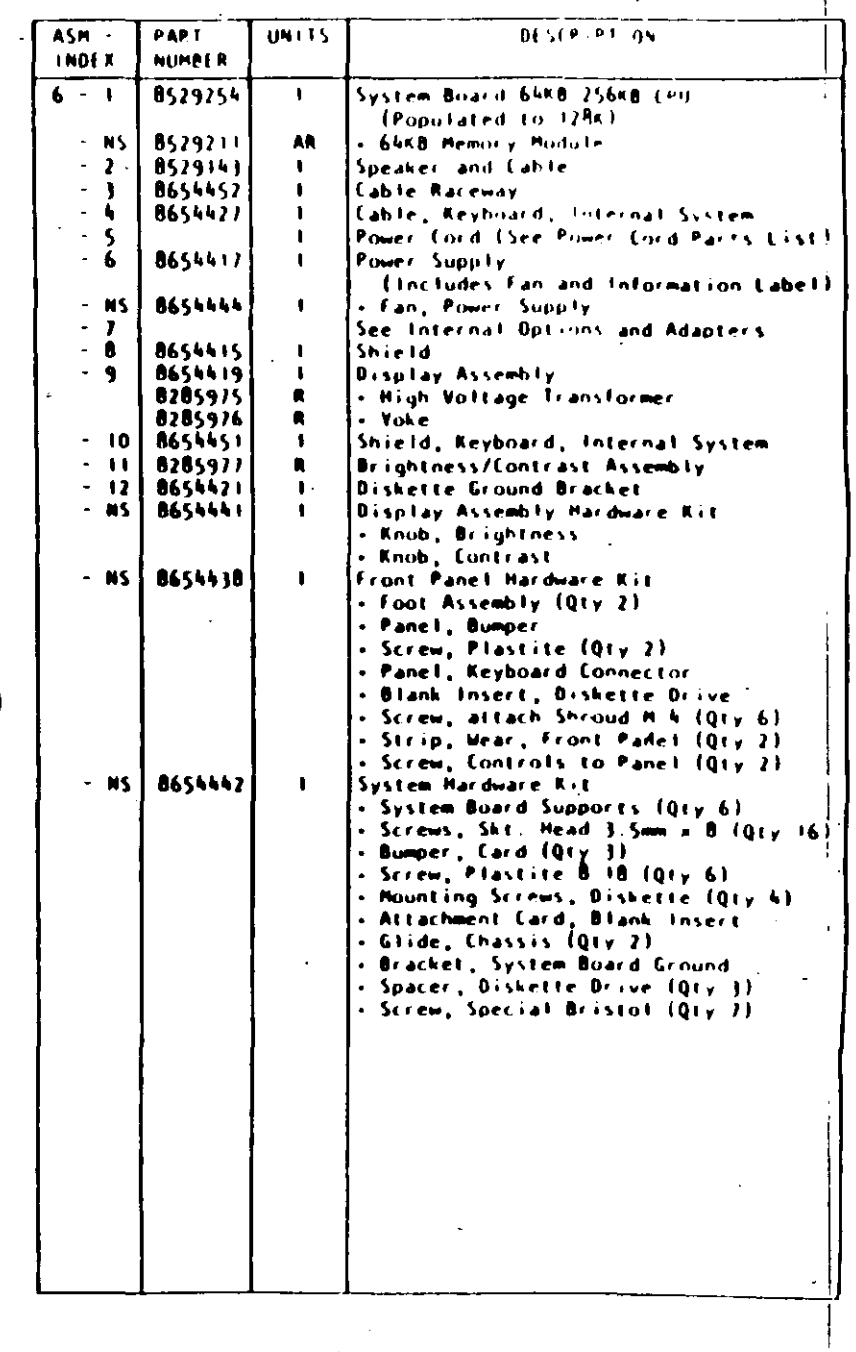

 $\sum_{i=1}^{N}$ 

**HAN** 

**Math Coprocessor** 

**Assembly 7. Full High Diskette Drive** Type 1

 $\mathbf{Q}$ 

### Diskette Drive - Type 1

 $\lambda$ 

Use only in drives that have an A. B. or nothing in front of the serial number. The serial number is visible from the top of the drive.

 $\mathcal{L}(\mathcal{A})$ 

की वर्

٠,

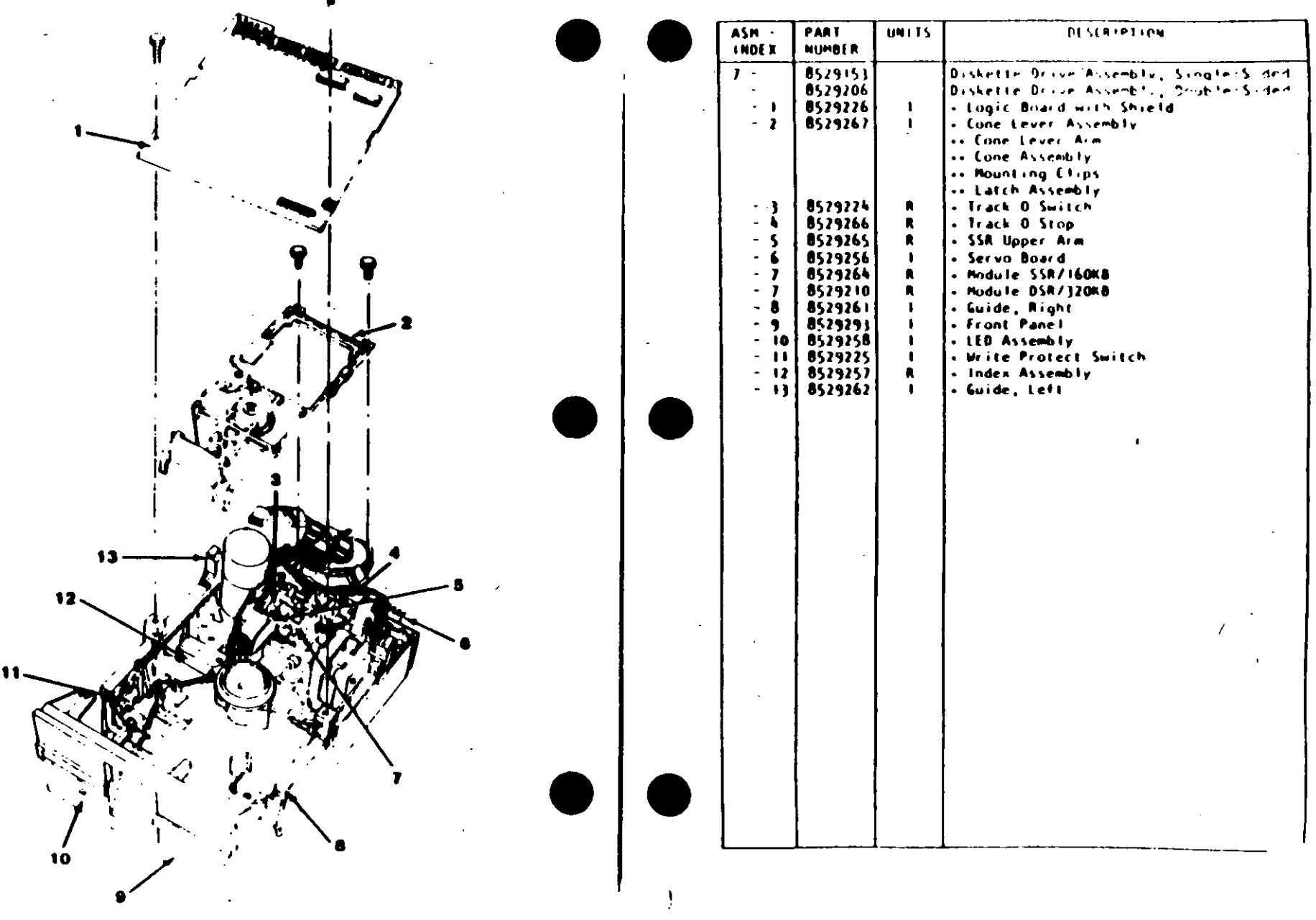

16 Parts: C, XT, Portable PC)

 $\ddot{\phantom{a}}$ 

圡

# Assembly 8. Full High Diskette Drive

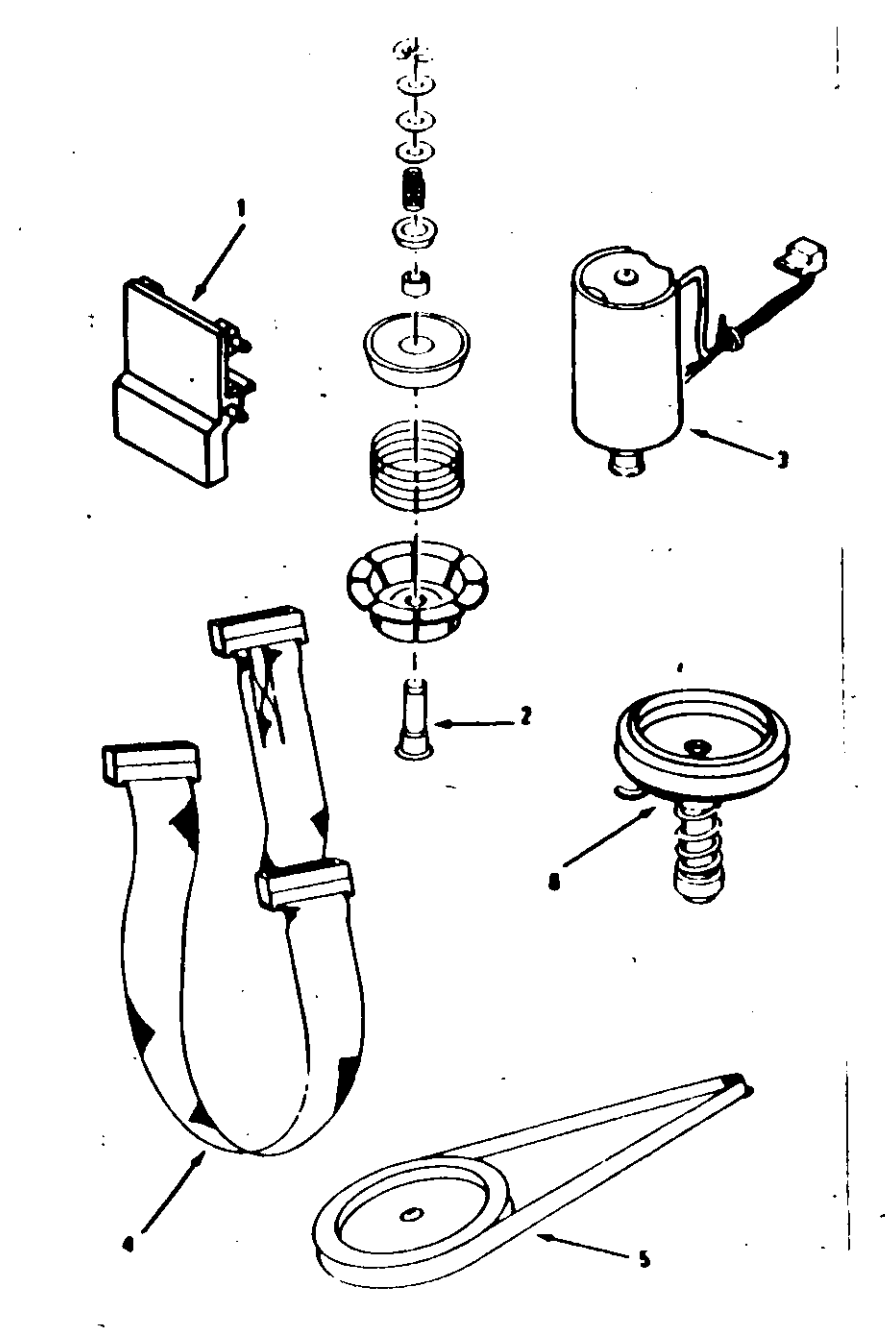

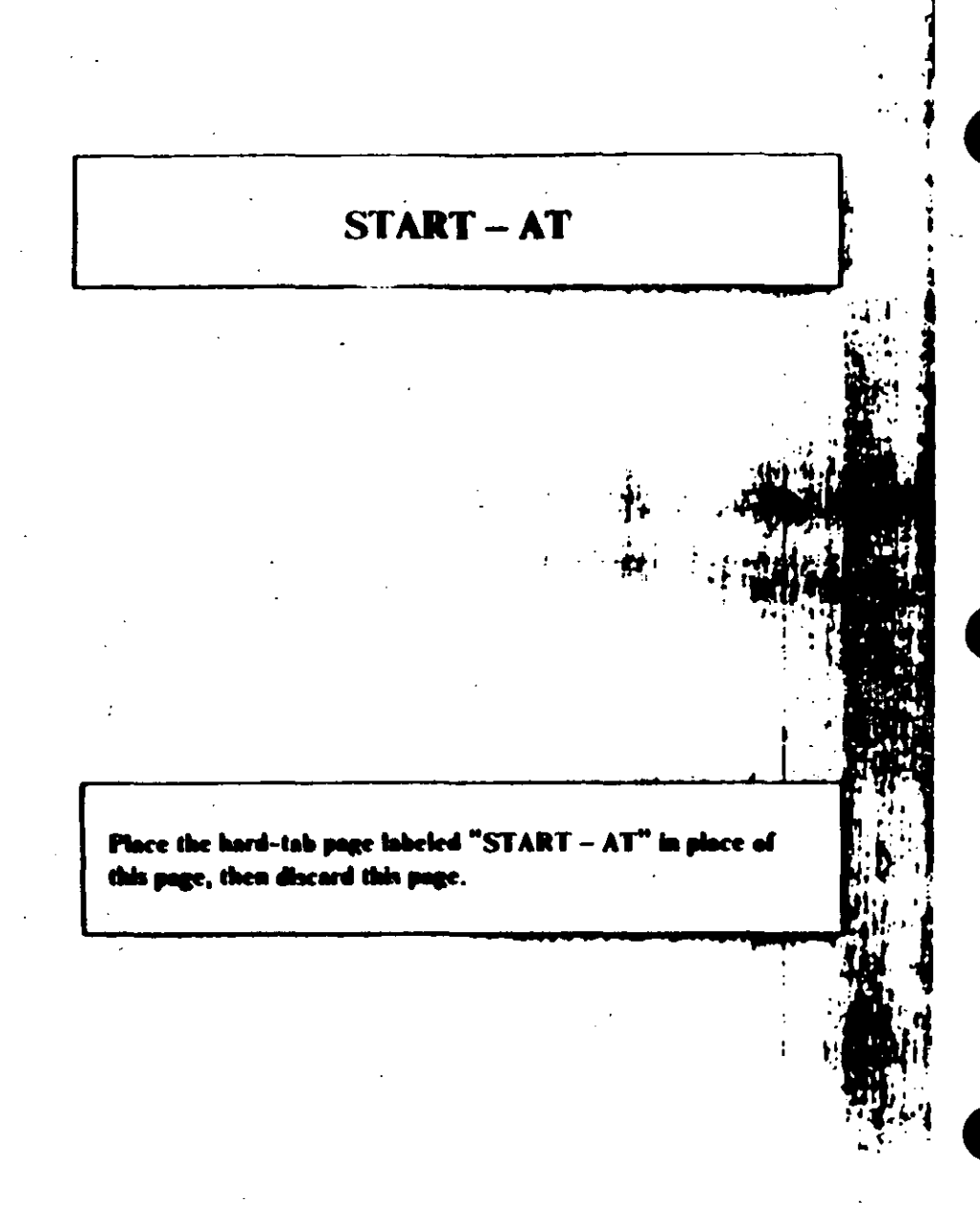

### **MAP 0000: Start (AT)**

This is the entry point for all IBM PERSONAL COMPULER AT<sup>\*</sup> MAPs. The MAPs will help you determine the failing field replaceable unit (FRU).

The Advanced Diagnostics program is intended to test only IBM products. Non-IBM products, prototype cards, or modified options can give false errors and invalid system responses.

All voltages in the MAPs are positive unless otherwise shown

#### **as I**

Before you begin:

- 1. Power off the system.
- 2. Ensure all connectors are installed correctly.
- 3. Ensure any jumpers or switches are set correctly.
- 4. Ensure the 115/230 Vac selector switch is set for the voltage available at the outlet.
- 5. Verify the options are correctly set by running the Setup. program. After running the Setup program (or if you cannot run the Setup program) continue with Step 001.
- Insert the Advanced Diagnostics diskette into drive A.
- Power on the system.

#### IS THE POWER SUPPLY FAN RUNNING?

**No** Yes.

#### 802

Go to Step 058 in this MAP.

Listen carefully for any audio responses during the power-on self test (POST).

### DID YOU HEAR ONE SHORT BEEP AT THE END OF THE POST?

Yes No

(Step 004 continues)

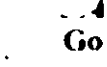

Go to Step 006 in this MAP.

#### 005 Go to Step 034 in this MAP.

#### 686

(From Step 004 in this MAP) **DID YOU RECEIVE A 16X ERROR?** 

#### Yes No

667

Go to Step 011 in this MAP.

#### 682

**DID YOU RECEIVE A 161 ERROR?** 

#### Yes No

Go to Step 016 in this MAP.

#### a ta

Go to "MAP 0100: System Board Start."

### 011

(From Step 007 in this MAP) **DID THE MESSAGE (RESUME = "F1" KEY) APPEAR ON THE SCREEN?** 

#### Yes No

#### A12

Go to Step 073 in this MAP.

#### 813

- Make a note of any error messages on the screen.
- Press the F1 key to continue.

#### DID THE MESSAGE (RESUME = "FI" KEY) GO AWAY WHEN THE FI KEY WAS PRESSED?

Yes No

(Step 014 continues)

### (From Step 012 in this MAP)

Find your error in the following figure and take the action. indicated.

. Note: If an error message and incorrect audio response occur, take the action indicated for the error message.

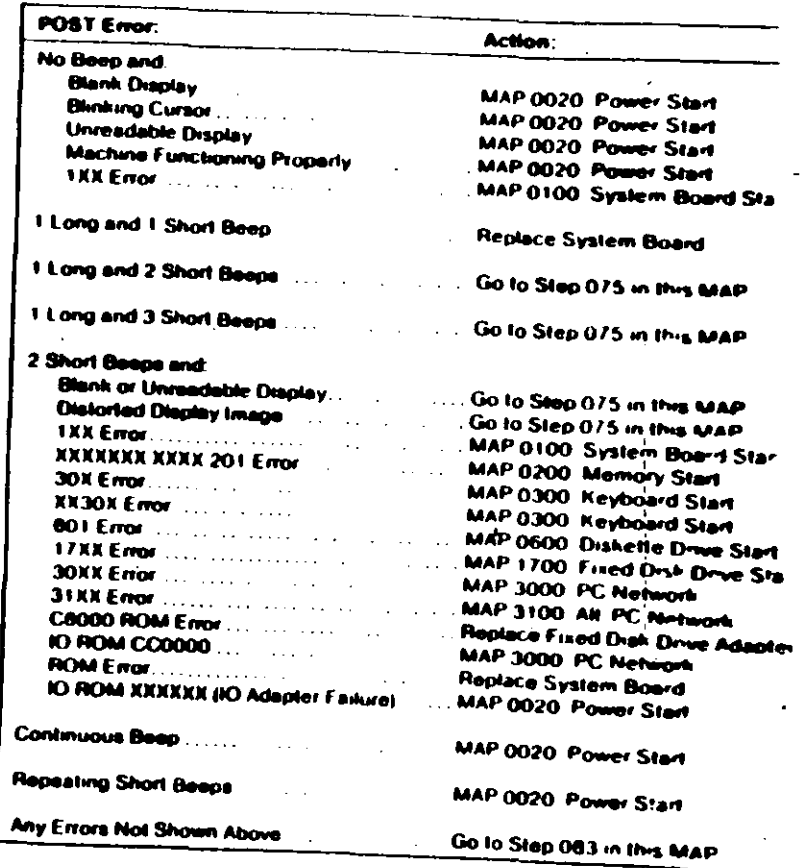

#### Figure 2. POST Errors

**OOOD-2 Start (AT)** 

(From Steps 032, 035, and 056 in this MAP). Find your error in the following figure and take the action indicated.

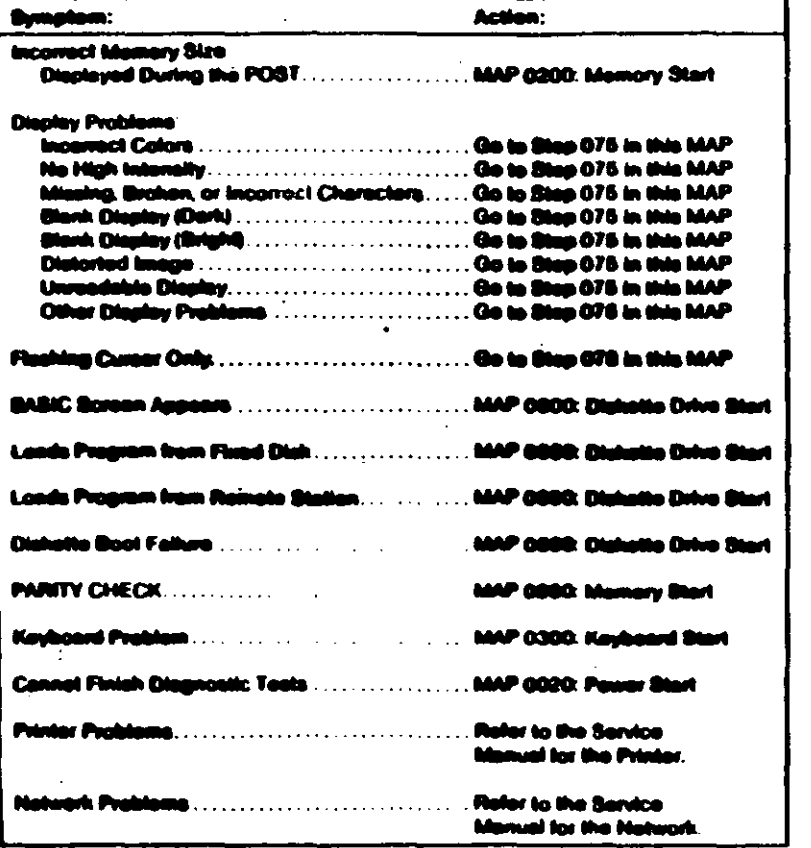

#### 075

(From Steps 073 and 074 in this MAP) IS AN ENHANCED GRAPHICS ADAPTER INSTALLED? Yes No

676

Refer to the MAP for the failing display adapter.

077

Go to "MAP 2400: Enhanced Graphics Adapter."

#### 872

(From Step 074 in this MAP) **IS A MATH COPROCESSOR INSTALLED?** Yes. **No** 

#### 879

Go to "MAP 0600: Diskette Drive Start."

- Power off the system.
- Remove the math coprocessor from the system board.
- Power on the system.

#### **DID THE FAILING SYMPTOM REMAIN?**

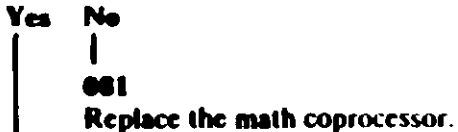

#### **062**

Reinstall the math coprocessor, then go to "MAP 0600: Diskette Drive Start."
#### 083

(From Step 073 in this MAP) Go to the MAP indicated by the error code. For example, if you receive the error code 7XX, go to "MAP 0700: Math Coprocessor."

Note: If you are unable to find the MAP that corresponds to your error code, you have an IBM device with its own service manual or a device not supported by IBM diagnostic tests.

**Jumpers and Switch Settings** 

Place the hard-tab page labeled "Jumpers and Switch Settings in place of this page, then diseard this page.

 $\pmb{\chi}$ 

# **JUMPERS AND SWITCH SETTINGS**

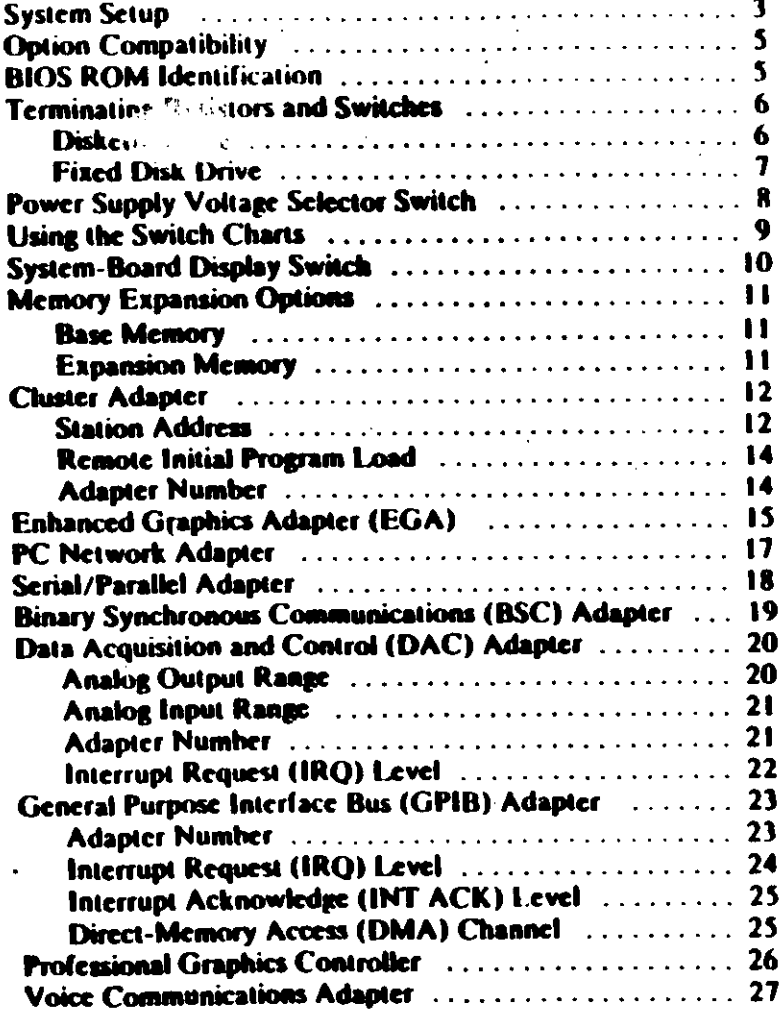

(L

# **System Setup**

The Setup program is on the Advanced Diagnostics diskette. You need to know what options are installed in the system unit to run. the Setup program.

- 1. Make a list of the option adapters installed in the system.
- 2. Determine the type of drives installed.
	- . Fixed Disk Drive: An identification label is on the front of the drive.
	- Diskette Drive: The bezel of a double-sided (360K).  $\bullet$ diskette drive has an asterisk, the bezel of a high-capacity (1.2M) diskette drive is not marked.
- 3. Ensure that all jumpers and switches are set correctly.

Note: If you receive an error code, troubleshoot any error indications other than 16X first. If the only error code you receive is 16X, and you cannot correct the Setup. program using the instructions on the following page, go to "MAP 0000: Start (AT)."

#### **System**

- 1. Insert the Advanced Diagnostics diskette into diskette drive A.
- 2. Power on the system.
- 3. When the Advanced Diagnostics menu appears, select option 4 (SETUP) and verify that the options are correctly set.

The Setup program will prompt you for the following information:

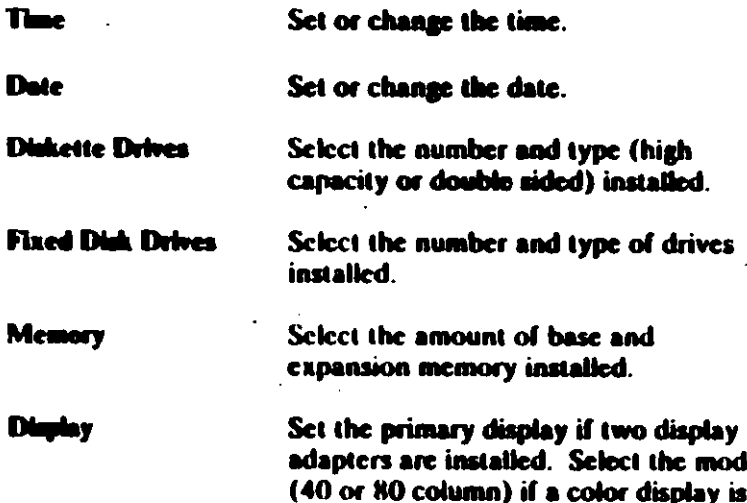

installed.

# **Option Compatibility**

Certain option adapters conflict with each other when used in the same system. The following adapters should not be installed together in the system unit:

- **Synchronous Data Link Control (SDLC) Adapter**
- Alternate Binary Synchronous Communications (Alt. BSC). Adapter.

# **BIOS ROM Identification**

To determine the date of the BIOS ROM module, run the following BASIC program. Type the program exactly as shown.

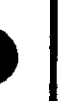

10 DEF SEG-CHF000 20 FOR X=6HFFF5 TO EHFFFF 30 PRINT CHRS(PEEK(X)): 40 NEXT **RUN** 

The date that is displayed is the date of your BIOS ROM module.

# **Terminating Resistors and Switches**

## **Diskette Drive**

A diskette drive may have a terminating resistor or terminating switch.

- Terminating Resistor A terminating resistor must be installed  $\bullet$ in diskette drive A. Diskette drive **B** should not have a terminating resistor installed.
- Terminating Switch If a diskette drive is equipped with a  $\bullet$ terminating switch instead of the terminating resistor, set all switches on diskette drive A to the On position. Set all switches on diskette drive B to the Off position.

Note: The terminating resistor may appear in a different location on the drive. If so, an identifying label will be attached to the terminating resistor.

## **Fixed Disk Drive -**

- The terminating resistor must be installed on fixed disk drive C.
- In a system unit with two fixed disk drives, remove the terminating resistor from fixed disk drive D.

Note: The terminating resistor may appear in a different location on the drive. If so, an identifying label will be attached to the terminating resistor.

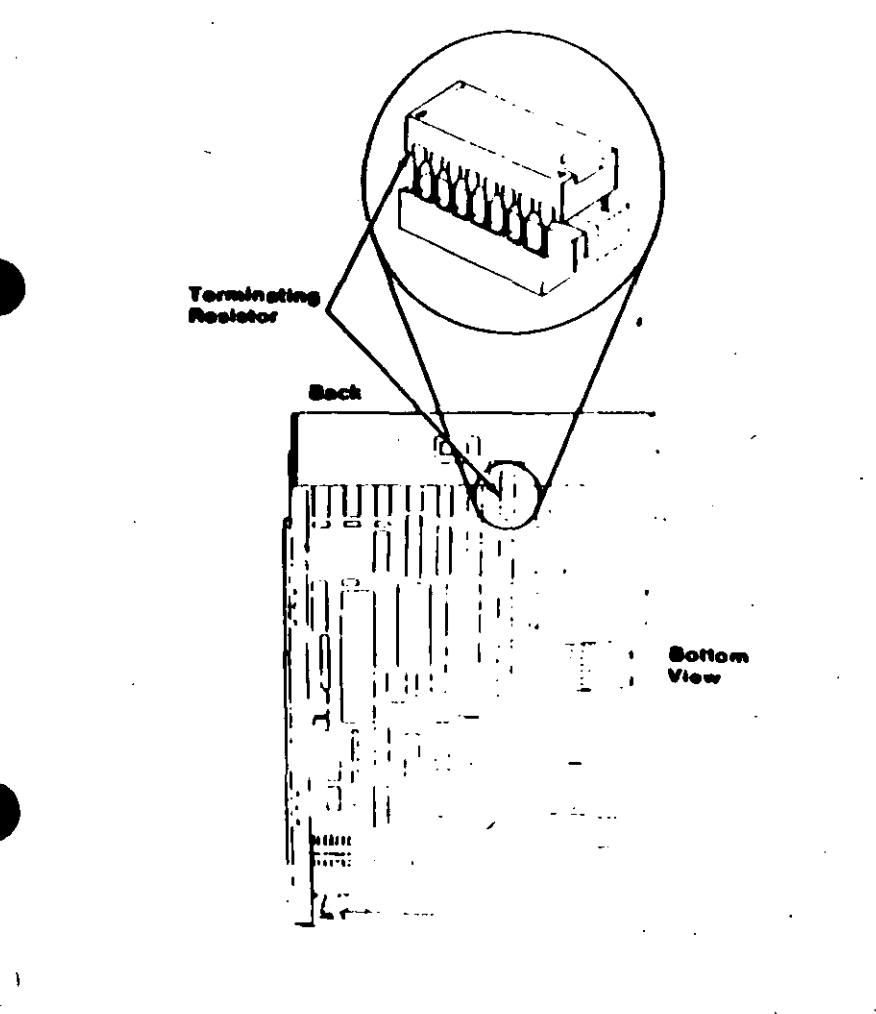

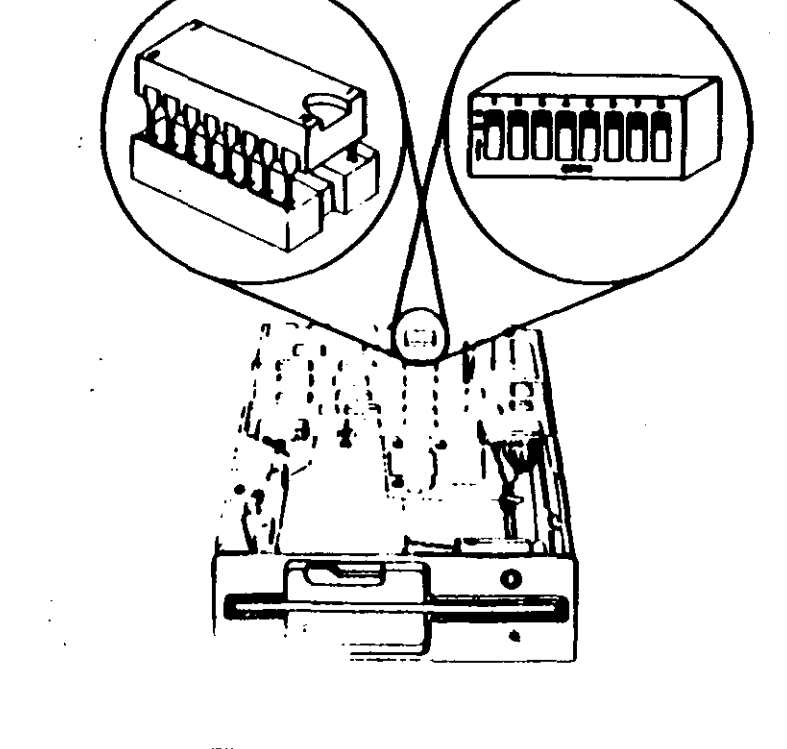

# **Power Capply Voltage Selector Switch**

The voltage selector switch is located at the rear of the system unit power supply. It must be set for the voltage present at the electrical outlet.

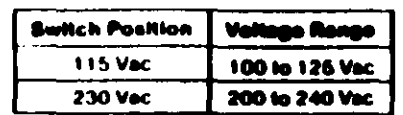

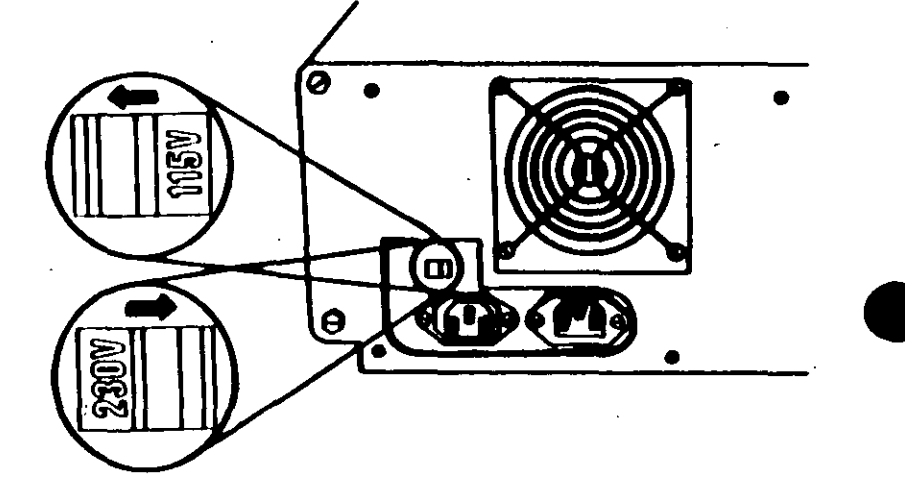

# **Using the Switch Charts**

The following legend applies to the charts in this section.

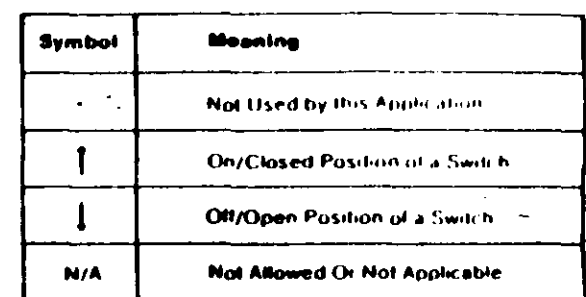

Note: For some options, the customer must supply information for correct setting of jumpers or switches.

To set a rocker switch, press the rocker down to the desired position; to set a slide switch, slide the lug of the switch to the desired position.

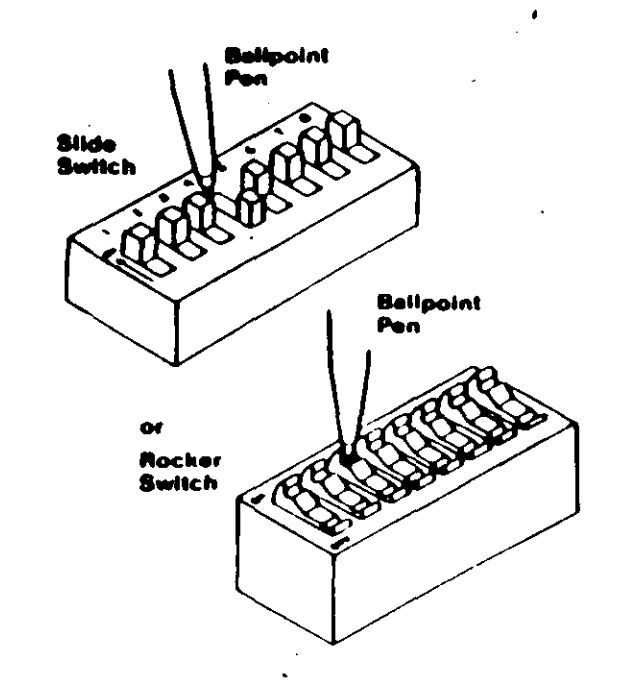

 $\zeta_{\mathbf{A}}$  $C<sub>0</sub>$ 

# **System-Board Display Switch**

If your primary display adapter is a:

- Monochrome Display and Printer Adapter Set the display  $\bullet$ switch to the rear of the system.
- Color display adapter Set the display switch to the front of  $\bullet$ the system.

#### **Monochrome Display**

**Color Display** 

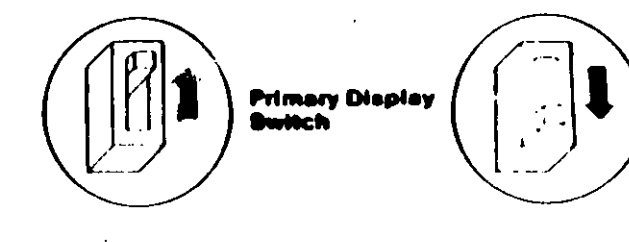

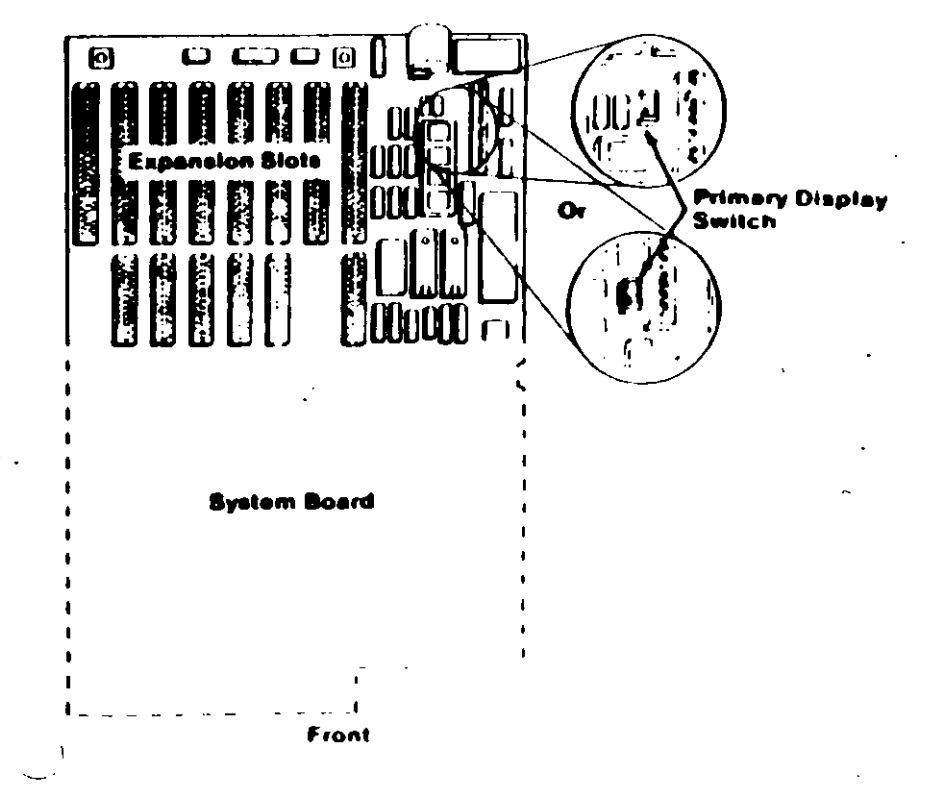

**10 Switches (AT)** 

# **DIAGNOSTIC MAPS**

# **DIAGNOSTIC MAPs**

Place the hard-tab page labeled "DIAGNOSTIC MAPs" in place of this page, then discard this page.

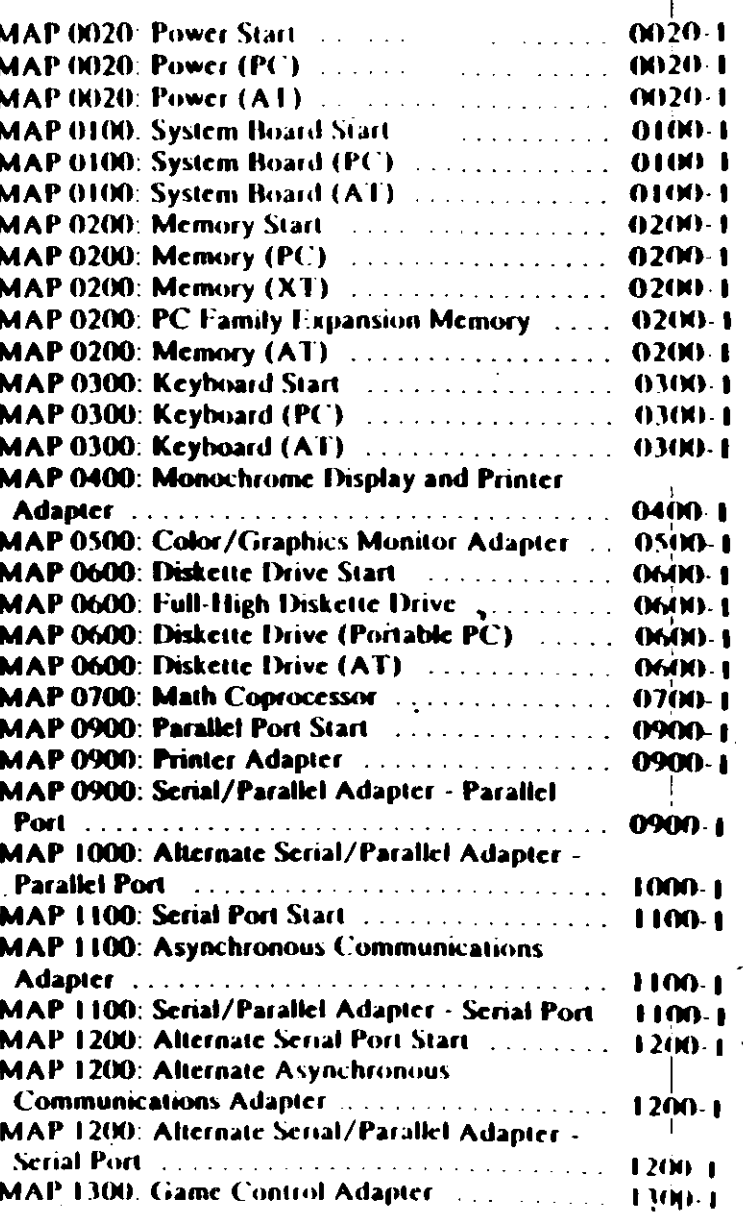

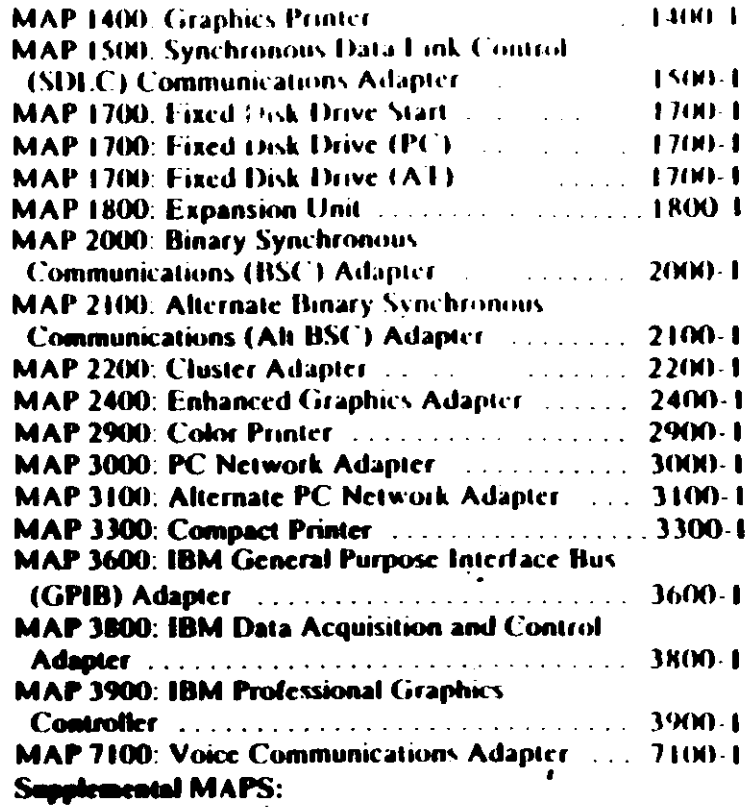

 $\cdot$ 

#### (HHH)-2 Diagnostic MAPs

÷,

## **MAP**: 20: Power Start

**Symptom Explanation** 

You have entered this

**MAP** because you

complete the POST.

directed here from

another MAP, or you suspect a power

were unable to

you have been

problem.

indicated.

681

 $\cup$ 

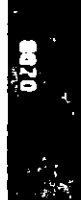

## **MAP 0020: Power (PC)**

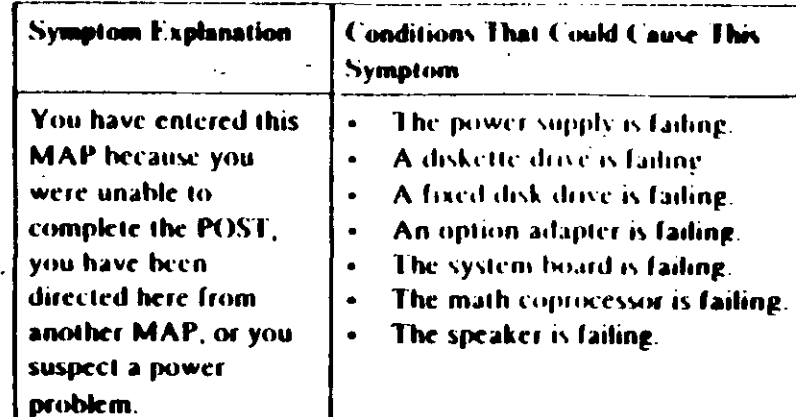

- Power off the system.
- Unplug the power cord of the system unit (and expansion unit if attached) from the electrical outlet.
- Disconnect the keyboard and any external devices, except the primary display (and expansion unit if attached) from the system unit.
- Plug the power cord of the system unit (and expansion unit, is attached) into the electrical outlet.
- Power on the system.

Note: A 301 error may occur if you disconnected the keyboard. Disregard this error.

### **DID THE SYMPTOM REMAIN?**

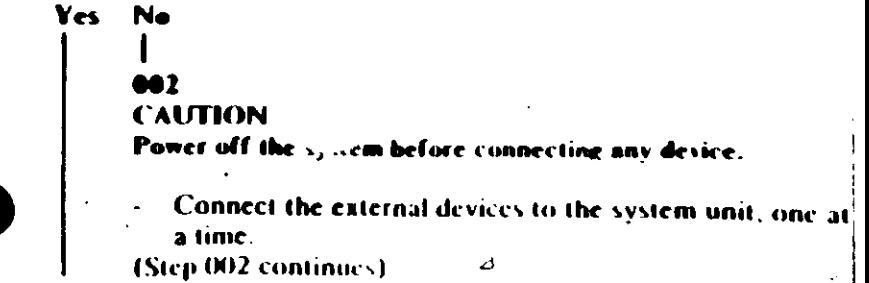

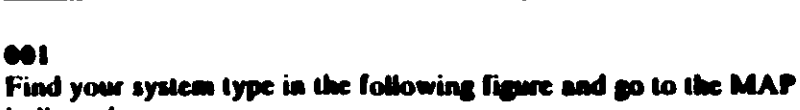

The speaker is failing.

**Conditions That Could Cause This** 

The power supply is failing.

A diskette drive is failing.

A fixed disk drive is failing.

An option adapter is failing.

The system board is failing.

The math coprocessor is failing.

Symptom

 $\bullet$ 

 $\bullet$ 

 $\bullet$ 

 $\bullet$ 

 $\bullet$ 

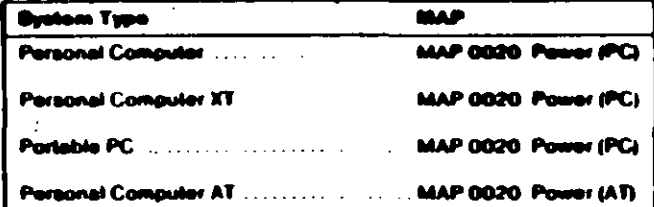

**System Mentification** 

002 (continued)

- Power on the system after connecting each device. Repair or replace the device that causes the failure to return.

- Connect the keyboard to the system unit.
- Disconnect the expansion unit cable fif attached) from the system unit.
- Power on the system unit; do not power on the expansion unit.

Note: An 1801 error code may appear if you disconnected an expansion unit. Disregard the error and continue with the POST.

#### **THE SYMPTOM REMAIN?**

# No

#### **MA**

Go to Step 039 in this MAP.

Check for a voltage of 2.4 to 5.2 Vdc between pins 1 and 5 (ground) at the system board power connector (Figure 1).

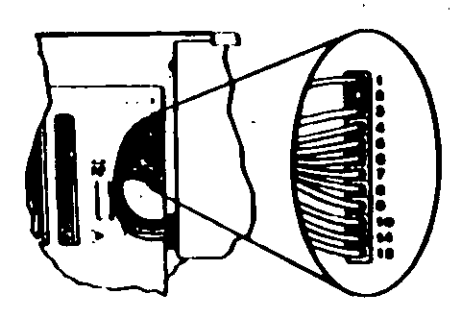

i Pover Cannectar

005 (continued) VE 2.4 TO 5.2 VIX" BETWEEN PINS 1 AND 5? No. **Yes** 

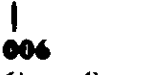

Go to Step 012 in this MAP.

Check the system board power connectors for the correct voltages (Figure 2).

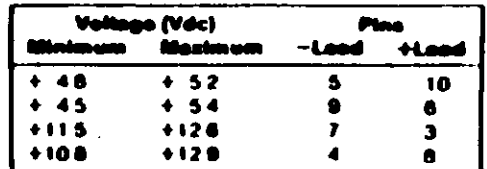

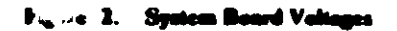

Check the diskette drive and fixed disk drive power connectors for the correct voltages (Figure 3).

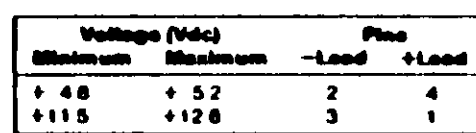

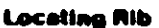

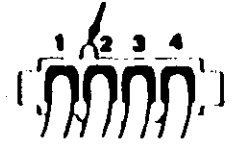

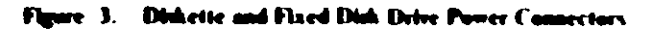

ARE ALL VOLTAGES CORRECT? Yes No ta A

(Step 008 continues)

Power off the system.

antinued) M. Replace the power supply

#### 009

- Power off the system.
- Disconnect the speaker cable from the system board.
- Check the continuity of the speaker.

## DOES THE SPEAKER HAVE CONTINUITY?

#### Yes No

Replace the speaker.

Reconnect the speaker then go to Step 016 in this MAP.

#### $^{\bullet}$ 12

(From Step 006 in this MAP)

You may have a failing diskette drive or fixed disk drive. Perform the following procedure.

Power off the system.

Remove the power supply connector from one of the drives.

Power on the system.

#### **DID THE SYMPTOM REMAIN?**

#### Ya **No**

 $\bullet$ 13

Replace the failing drive.

Repeat this procedure for any remaining drives.

#### **DID THE SYMPTOM REMAIN?**

#### Yes **No**

```
015
Replace the failing drive.
```
(Step 016 continues)

#### $016$

(From Step 014 in this MAP). IS A MATH COPROCESSOR INSTALLED IN THE SYSTEM **HNIT?** 

Yes No

017

Go to Step 021 in this MAP

#### 0 I A

- Power off the system.
- Remove the math coprocessor from the system board,
- Power on the system.

#### **DID THE SYMPTOM REMAIN?**

- Yes: - No
	-
	-

Replace the math coprocessor and the 8088 processor

#### $0.20$

Reinstall the math coprocessor then continue with Step. 021 in this MAP.

#### 021

(From Steps 017 and 020 in this MAP).

An adapter may be failing. Perform the following procedure:

- Power off the system.
- Remove one option adapter from the system board. Do not  $\blacksquare$ remove the diskette drive adapter or the primary display adapter.
- Power on the system.
- Repeat the above procedure until you find the failing adapter. or all option adapters, except the diskette drive adapter and the primary display adapter, it we been removed.

Note: As adapters are removed, switches may need to be reset to match the system configuration

(Step 021 continues)

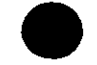

### 021 (continued) **DID THE SYMPTOM REMAIN?**

#### Yes: **No.**

## $<sub>22</sub>$ </sub>

Replace the last adapter removed.

## $\bullet$

- Power off the system.
- **Remove the disket** cellulapter from the system board.
- Power on the system.

Note: Removal of the diskette drive adapter may result in a 601 error code. Disregard the error and continue with the POST.

## **D THE SYMPTOM REMAIN?**

#### Yes No

## 614

Replace the diskette drive adapter.

### IS THE PRIMARY DISPLAY ADAPTER AN ENHANCED **APHICS ADAPTER?**

#### Yes No

ł.

### 824

Go to Step 030 in this MAP.

### 17

- Power off the system.
- Remove the Enhanced Graphics Adapter from the system  $\bullet$ board.
- Set switches 5 and 6 of Switch Block 1 on the system board for color display operation. Set switch 5 to the Off position and 6 to the On position.
- Power on the system.

#### (Step 027 continues)

#### 027 (continued) **H.CEIVE ONE LONG AND TWO SHORT BELPS? No** Yes.

# $0.28$

Go to Step. 033 in this MAP

## 029

Replace the Enhanced Graphics Adapter. Set the system hoardswitches back to their original settings.

#### 030

(From Step 026 in this MAP)

- Power off the system.
- Remove the primary display adapter from the system board.
- Power on the system.

#### DID YOU RECEIVE ONE LONG AND TWO SHORT BEFPS? Yes No

- $\mathbf{I}$ 
	- 631

Go to Step 033 in this MAP.

#### 032

Replace the primary display adapter

### $^{\bullet\prime\prime}$

(From Steps 028 and 031 in this MAP)

- Check for a voltage of 2.4 to 5.2 Vdc between pins 1 and 5 (ground) at the system board power connector (Figure 4 on page 0020-8).

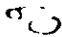

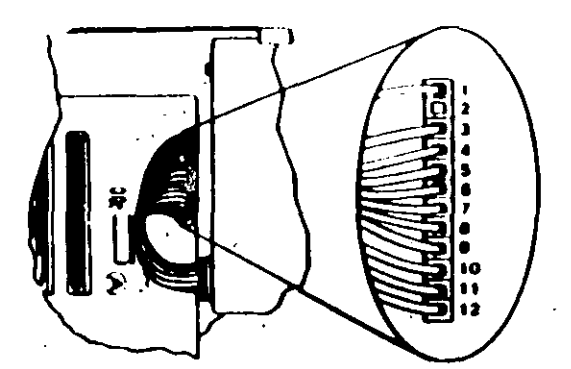

Figure 4. System Board Punce Connectors

#### DO YOU HAVE 2.4 TO 5.2 VDC BETWEEN PINS I AND 5?

Yes No

834 Go to Step 036 in this MAP.

## 035

Replace the system board.

### 636

#### (From Step 034 in this MAP)

- Power off the system.
- Disconnect the power supply connectors from the system board.
- Ensure all option adapters have been removed from the system board.
- Check for resistance as shown in Figure 5 on page 0020-9.

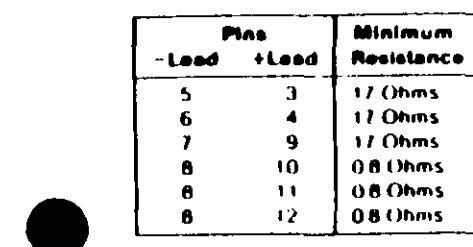

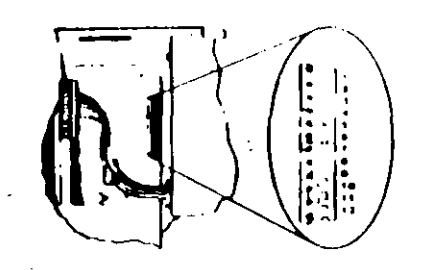

Figure 5. System Board Resistance

#### ARE ANY RESISTANCE VALUES BELOW THE MINIMUM **INDICATED?**

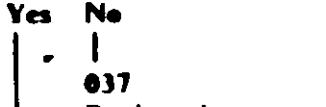

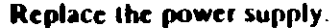

038

Replace the system board

#### 019

#### (From Step 004 in this MAP)

- Power off the system.
- Connect the expansion unit cable.
- Insert the Advanced Diagnostics diskette into drive A.
- Power on the system.

Note: An 1801 error may occur. Disregard the error and continue with the POST

(Step 039 continues)

## $\tilde{\mathscr{U}}$

```
019 (continued)
DID THE ADVANCED DIAGNOSTIC MENU APPEAR?
Yes.
     No<sup>'</sup>
```

```
\mathbf{I}640
Go to Step 043 in this MAP.
```
#### 641

Run the Expansion Option tests. Use the (RUN TESTS ONE TIME) option.

#### **DID YOU RECEIVE AN 1820 ERROR CODE?** Yes **Ne**

L 641

Replace the extender card.

#### 843

#### (Fr Step 040 in this MAP)

An adapter may be failing. Perform the following:

- Power off the system.
- emove one option adapter (except the receiver card) from the expansion board.
- Power on the aystem.
- Repeat the above steps until you find the failing adapter, or all option adapters have been removed.

#### **DID THE SYMPTOM REMAIN?**

Yes -**No** 

> t 844

Replace the last adapter removed.

#### 845

- Power off the system.
- eplace the receiver card.
- Power on the system.

#### **DID THE SYMPTOM REMAIN?**

#### Yes **Little** No

 $\mathbf{I}$ 

(Step 046 continues)

 $0020 - 10$ A weer (PC)

You have successfully completed the Advanced Diagnostic tests. If you suspect an intermittent problem, start an errorlog. If you need instructions, refer to the Reference manual.

## 647 Replace the expansion card.

6 A

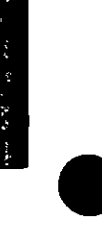

 $\overline{\mathbf{R}}$ 

## **MAP 0020: Power (AT)**

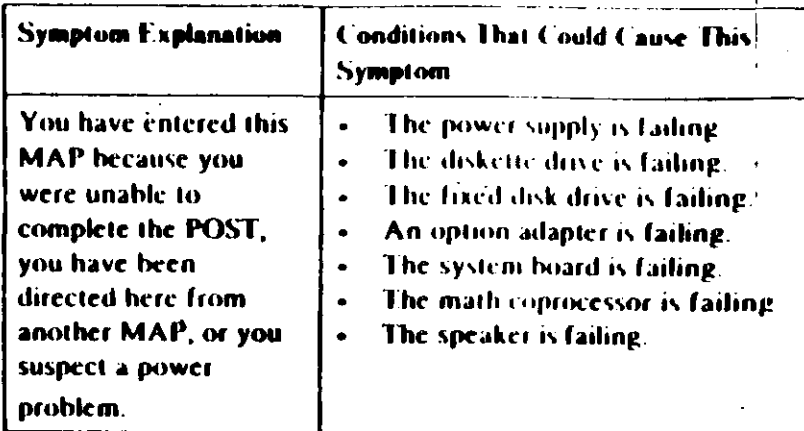

#### 001

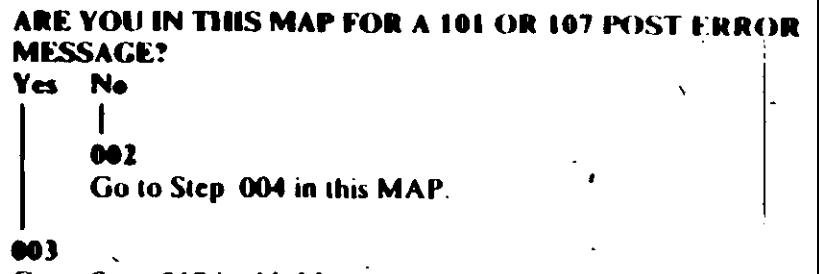

Go to Step 017 in this MAP.

#### 884

(From Step 002 in this MAP)

- Power off the system.  $\bullet$
- Unplug the system unit power cord from the electrical outlet,  $\overline{\phantom{a}}$
- Verify the 115/230 Vac selector switch is set for the correct  $\overline{\phantom{a}}$ voltage
- Disconnect all cables and external devices, except the display,  $\bullet$ from the system unit.
- Plug the system unit power cord into the electrical outlet.
- Power on the system.  $\ddot{\phantom{0}}$

(Step 004 continues)

 $\Delta$ 

 $\bullet$  .

### 004 (continued) THE SYMPTOM REMAIN?

#### Na Yes

**CAUTION** 

Power off the system before connecting any device.

Connect the external devices to the system unit, one at  $\bullet$ a time, until the symptom returns.

Repair or replace the device causing the failure.

- Power off the system.
- Remove the system unit cover.
- Reseat the power connectors.
- r on the system.
- Check for a voltage of 2.4 to 5.2 Vdc between pins 1 and 5 (ground) at power supply connector P8.

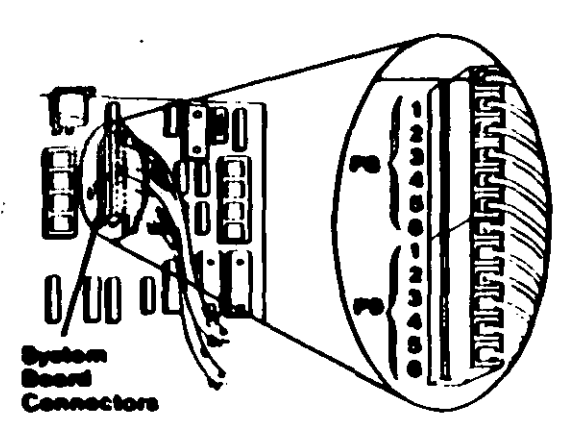

**System Board Power Supply Connector** 

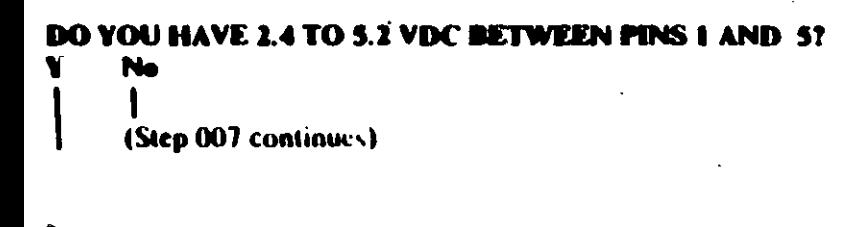

#### GO 7

Go to Step. 013 in this MAP

### na l

- Check the system board power connectors for the correct voltages (see Figure 2).
- Check the diskette drive and fixed disk drive power connectors for the correct voltages (see I gure 3).
	- Nate: If no fixed disk drives are installed in the system, a power supply load resistor is required for normal operation of the power supply. It may be attached to either connector P10 or P11.

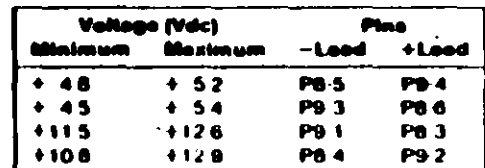

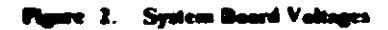

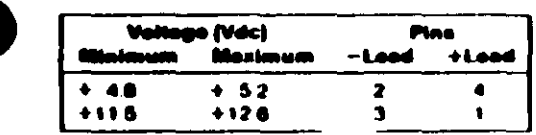

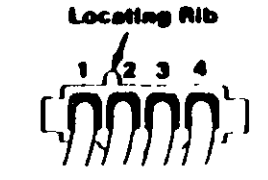

Figure 3. Diskette Drive and Flued Disk Drive Valuages

ARE ALL VOLTAGES CORRECT? Yes No

009

Replace the power supply.

(Step 010 continues)

- 
- Power, the system
- Set the meter to the Ohms X-I scale
- Disconnect the speaker cable from the system board.
- Check the continuity of the speaker.

#### DOES THE SPEAKER HAVE CONTINUITY? **No** Yes

 $611$ 

Replace the speaker.

#### 11 2

Reconnect the speaker. Go to Step 013 in this MAP.

## 813

(From Steps 007, 012, and 015 in this MAP). You may have a failing diskette drive or fixed disk drive. Perform the following:

Power off the system.

- Remove the power connector from one of the drives.
- Power on the system.

#### **DID THE SYMPTOM REMAIN?**

#### **No** Yes

Replace the failing drive.

- Reinstall the connector you removed in Step 013 in this MAP.
- Perform the same procedure for any remaining drives.

#### **DID THE SYMPTOM REMAIN?**

#### **No** Yes:

Replace the failing drive.

(Step 017 continues)

 $\overline{C}$ 

## 017

#### (From Step 003 in this MAP).

You may have a failing adapter. Perform the following

- Power off the system
- Remove one option adapter from the system board. Do not remove the Fixed Disk and Diskette Drive Adapter or the primary display adapter.
- Power on the system.
- Repeat this procedure until you find the failing adapter or all option adapters (except the Fixed Disk and Diskette Drive). Adapter and primary display adapter) have been removed

#### **DID THE SYMPTOM REMAIN?**

#### Yes: **Ne**

018

Replace the last adapter removed.

#### 0 I 9

You may have a failing math coprocessor.

### IS A MATH COPROCESSOR INSTALLED IN THE SYSTE Yes No

### 628

Go to Step 023 in this MAP.

#### A1 I

- Power off the system.
- Remove the math coprocessor from the system board.
- Power on the system.

#### **DID THE SYMPTOM REMAIN?**

#### **No** Yes:

- 
- 022

Replace the math coprocessor. If this does not correct the problem, replace the system board.

### 623

(From Step 020 in this MAP) (Step 023 continues)

#### 023 (continued)

- Power off the system
- Remove the Fixed Disk and Diskette Drive Adapter from the system board.
- Power on the system.
- Re ival of the Fixed Disk and Diskette Drive Adapter results in a 601 error code, disregard this error.

### DID THE SYMPTOM REMAIN?

#### Yes No

### 624

Replace the Fixed Disk and Diskette Drive Adapter. If that does not correct the problem, replace the system board.

## ●25

- Power off the system.
- emove the primary display adapter from the system board.
- Power on the system.

emoval of the primary display adapter results in one long and

short beeps during the POST.

#### YOU RECEIVE ONE LONG AND TWO SHORT BEEPS?

#### No  $\mathbf{I}$ 626

Go to Step 028 in this MAP.

#### 17

Replace the primary display adapter. If that does not correct the problem replace the system board.

### 628

(From Step 026 in this MAP)

- Power off the system.
- Wait 10 seconds.
- Power on the system.
- Check for a voltage of 2.4 to 5.2 Vdc between pins 1 and 5 (ground) at power supply connector P8.

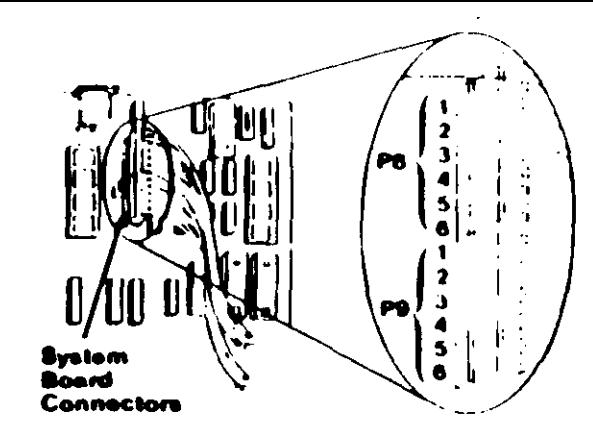

Figure 4. System Board Power Supply Connector

## DO YOU HAVE 2.4 TO 5.2 VDC BETWEEN PINS 1 AND 5? Yes No

### 029

Replace the power supply. If that does not correct the problem, replace the system hoard.

## 030

Replace the system board. If that does not correct the problem replace the power supply.

 $0020 - 6$ 

 $\overline{\sigma}$ 

#### 0100: System Board Start  $M_{\odot}$

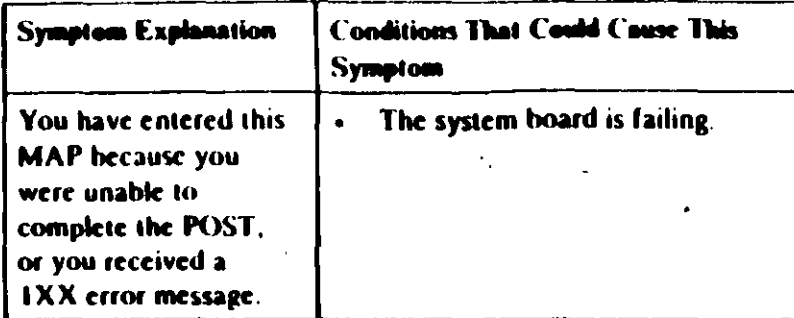

#### œ

Find your system type in the following figure and go to the MAP indicated.

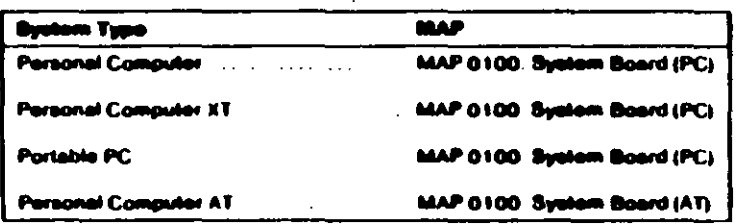

#### tem lácatification

# MAP 0100: System Board (PC)

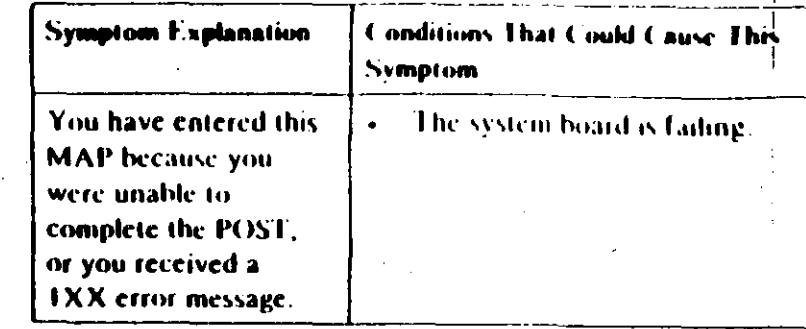

#### **081**

0010

- Power off the system.
- Insert the Advanced Diagnostics diskette into drive A.
- Power on the system.

#### DID THE POST FINISH WITHOUT A 1XX ERROR **MESSAGE?**

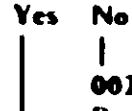

002 Replace the system board.

#### 603

- Select O (SYSTEM CHECKOUT).
- Run the System Board tests. Use the (RUN TESTS **MULTIPLE TIMES)** option.

#### **DID YOU RECEIVE A IXX ERROR MESSAGE?** Yes No

## 604

You have successfully completed the Advanced Diagnostic tests. If you suspect an intermittent problem, start an error log. If you need instructions, refer to the Reference manual

(Step 005 continues)

#### $\overline{\mathbf{3}}$ **D. D. VOU RECEIVE A 199 ERROR MESSAGE?** Yes No

006 Replace the system board.

Refer to "MAP 0000: Start (PC)," and verify the installed devices.

Note: The 199 error message indicates you answered "No" to the question about the installed devices list.

# MAP 0100: System Board (AT)

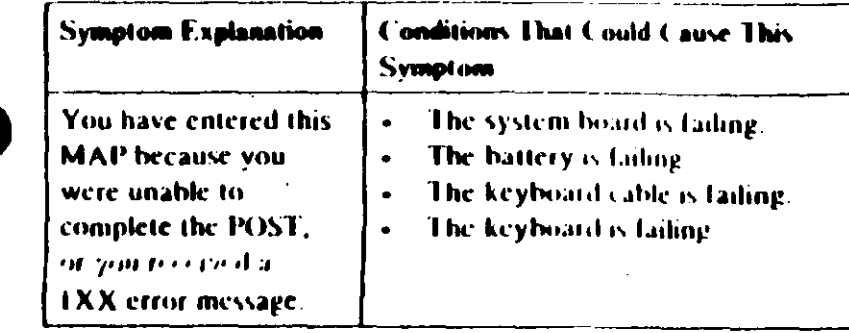

#### 001

- Power off the system.  $\bullet$
- Insert the Advanced Diagnostics diskette into drive A.  $\overline{\phantom{a}}$
- Wait at least 10 seconds.
- Power on the system. ÷,

## DID YOU RECEIVE A IXX ERROR MESSAGE DURING THE POST?

 $\sim$ ١e

#### M?

Go to Step 004 in this MAP

#### 003

Go to Step 009 in this MAP.

#### 604

(From Step 002 in this MAP) **DID THE ADVANCED DIAGNOSTICS MENU APPEAR ON THE SCREEN?** 

Yes No

005

Go to "MAP 0000. Start (AT)"

#### 006

(Step 006 continues)

 $\angle 4$ 

#### 006 (contil

- Press 0 to rSTEM CHECKOUD.
- Run the System Board tests Use the (RUN TESTS MULHPLE TIMES) option.

### **D D YOU RECEIVE A IXX ERROR?**

#### Yes No

# 007

You have successfully completed the Advanced Diagnostic tests. If you suspect an intermittent problem, start an error log. If you need instructions, refer to the Reference manual.

Replace the system board.

#### 889

(From Step 003 in this MAP)

your error code in the following figure and take the action indicated.

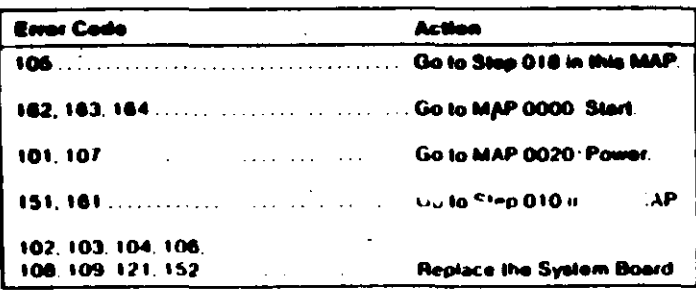

#### 1. POST Erren

#### 616

 $\Delta$ 

(From Step 009 in this MAP)

This error message indicates a new or a defective battery is in the **SYMCM** 

(Step 010 continues)

0100-2 - System Board (AT)

#### 010 (continued) IS A NEW BATTERY INSTALLED IN THE SYSTEM? Yes No

 $011$ Go to Step 015 in this MAP

## $012$

Run the Setup program and correct any errors,

Note: A 161 Battery Defective or New Battery Installed message appears during the POST after battery installation or replacement.

#### **DID RUNNING THE SETUP PROGRAM CORRECT THE PROBLEM?**

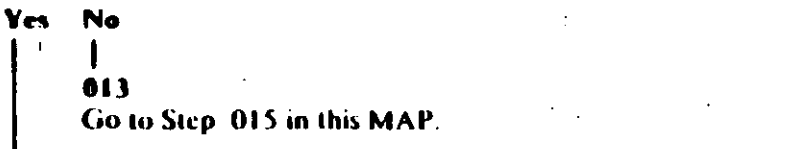

#### 014

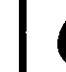

You have successfully completed the Advanced Diagnostic tests. If you suspect an intermittent problem, start an error log. If you need instructions, refer to the Reference manual.<sup>1</sup>

#### 015

(From Steps 011 and 013 in this MAP)

Disconnect the battery from the system board and check the voltage between pins 1 and 4 on the battery cable connector.

#### WAS THE VOLTAGE AT LEAST 6.0 VDC?

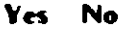

- 
- 016

Replace the battery.

#### CAUTION

Fire, explosion, and severe burn hazard can be caused by the battery. DO NOT recharge, disassemble, heat above 100 C (212°F), solder directly to the cell, incinerate, or expose battery cell contents to water.

(Step 017 continues)

System Board (AT) 0100 A

#### $017$

Replace the system hoard

#### 618

(From Step 009 in this MAP)

- Power off the system.
- Disconnect the keyboard cable from the system unit.
- Power on the system.

**DID YOU RECEIVE A 105 ERROR MESSAGE?** Yes No

## . . .

Go to Step 021 in this MAP.

#### 828

Replace the system board.

### m

 $\mathcal{L}'$  $\mathbf{y}$  (From Step 019 in this MAP)

- Power off the system.
- Disconnect the keyboard cable from the keyboard.
- Refer to Figure 2 on page 0100-5, and check the keyboard cable for continuity.

Note: Check the continuity of wires 1, 2, 4, and 5 (wire 3 is not used).

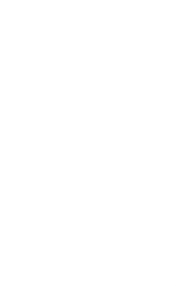

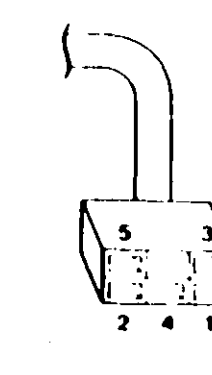

Figure 2. Continuity Check

#### DOES THE KEYROARD CABLE HAVE CONTINUITY?

Yes No  $0.22$ Replace the keyboard cable.

#### 623

Replace the keyboard assembly.

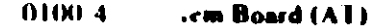

## MAP v200: Memory Start

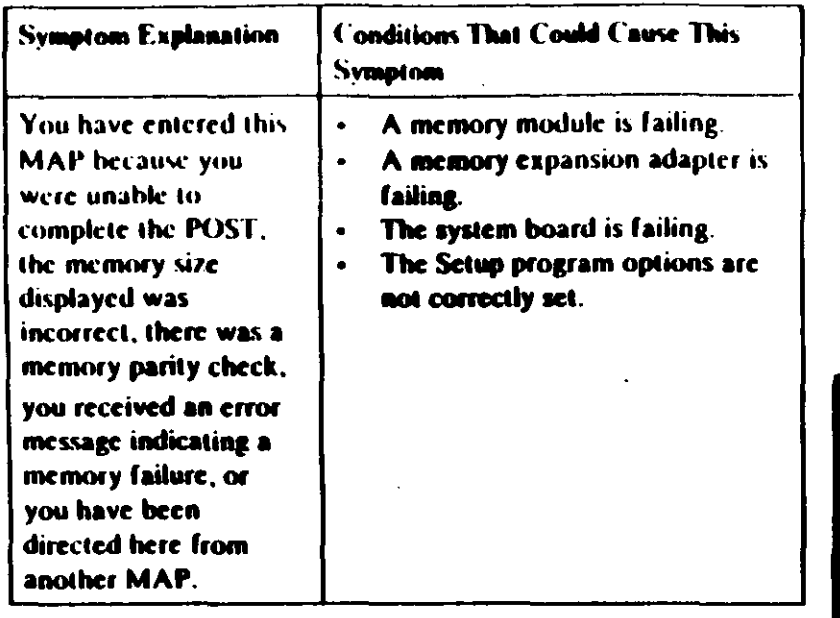

#### **GO** 1

Find your system and system board type in the following figure and go to the MAP indicated.

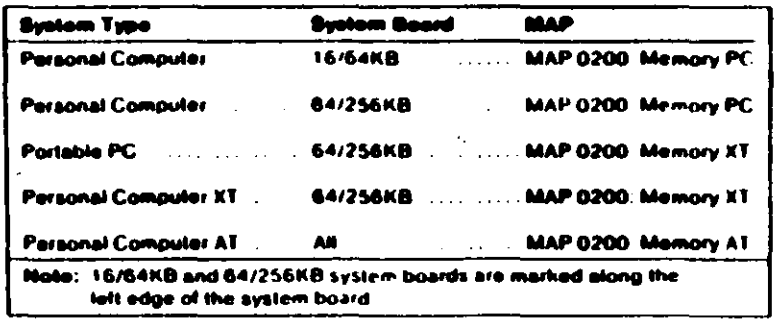

**System Identification** Finare 1.

## MAP 0200: Memory (PC)

#### 001

When a memory failure is detected during the POST, a 201 error message preceded by a four-character error code (XXXX-2011) may be displayed. This error message lasts about 4 second before being replaced by a Parity Check message Watch the display carefully and make a note of the four-character error code.

- Power off the system.
- Insert the Advanced Diagnostics diskette into drive A.
- Power on the system.

#### **DID A 201 ERROR OCCUR DURING THE POST?** Yes No

- 00 Z
- Go to Step 004 in this MAP.

#### 001

Go to Step 011 in this MAP.

#### 004

(From Step 002 in this MAP) IS THE ADVANCED DIAGNOSTICS MENU DISPLAY Ves No

#### 805

Go to "MAP 0020: Power Start."

#### m

**Select 0 (SYSTEM CHECKOUT).** 

#### DOES THE AMOUNT OF MEMORY DISPLAYE INSTALLED DEVICES MENU MATCH THE AMOUNT OF **INSTALLED MEMORY?**

Yes No 007 (Step 007 continues) 007 (continued) Go to Step 018 in this MAP.

(From Step 020 in this MAP)

- **Press Y AS THE LIST CORRECT).**
- **Press & (RUN TESTS ONE TIME).**
- Press 2 (XXX KB MEMORY).

**DID YOU RECEIVE AN ERROR MESSAGE DURING DIAGNOSTIC TESTS?** 

#### **Yes** No.

You have successfully completed the Advanced Diagnostic tests. If you suspect an intermittent problem, start an error log. If you need instructions, refer to the Reference manual.

Note the four-character error code as shown in Figure 1. You will need it for  $\mathbb{R}^n$ .

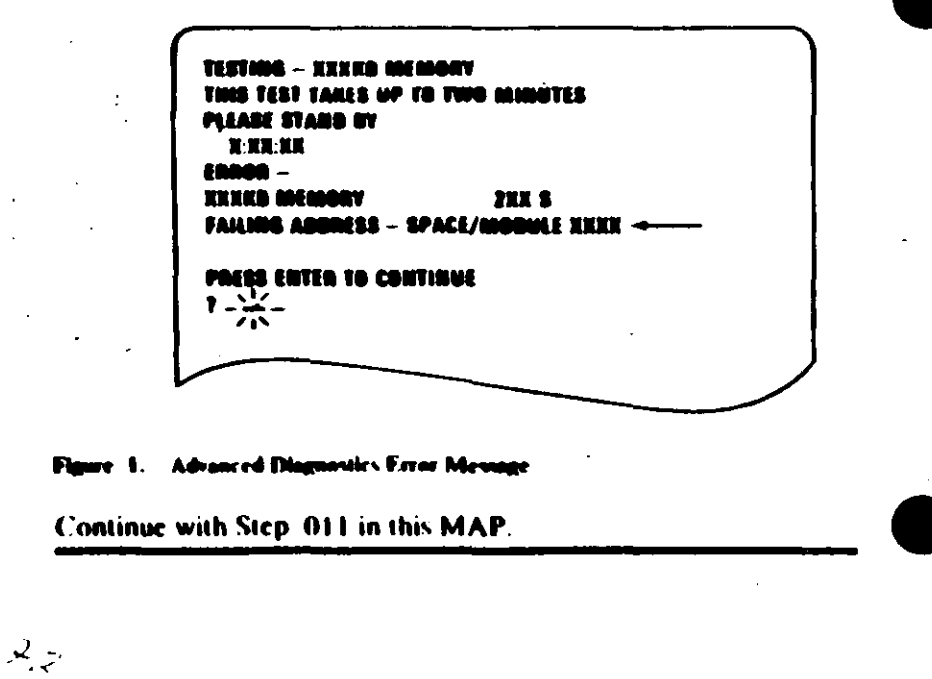

## $011$

(From Steps 003 and 010 in this MAP). IS A 16/64KB SYSTEM BOARD INSTALLED? Yes No

012

Go to Step 021 in this MAP

#### 013

IS THE FIRST CHARACTER OF THE ERROR CODE 0? Yes No

014

Go to "MAP 0200. PC Family Expansion Memory."

#### **AIS**

Find the failing bank and module in Figure 2.

#### Notes:

- 1. The failing bank is identified by the first two characters of the error code
- 2. The failing module is identified by the fast two characters of the crior code

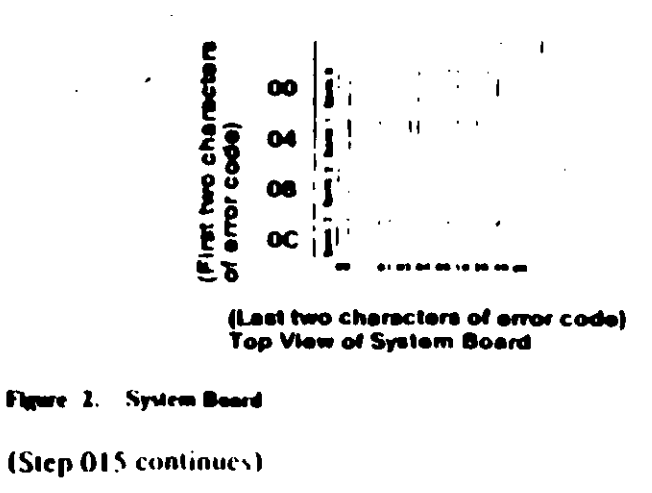

#### 015 (continued) DID YOU FIND TI е ған. ING MODULE? Yes: No

#### 816

Replace the nine modules in the failing bank. If this does not correct the problem, replace the system board

#### 017

Replace the failing module, then go to Step 001 to verify system. operation.

(From Step 007 in this MAP)

Check the memory switches on the system board and any installed memory expansion options.

#### **ARE THE SWIT** TCH SETTINGS CORRECT?

#### **Yes Ne**

#### 819

Correct the switch settings, then go to Step 001 to verify system operation.

#### 020

Press N then Enter.

Follow the instructions on the screen to correct the memory size, then go to Step. 008 in this MAP to verify system. operation.

#### 021

(From Step 012 in this MAP) IS THE FIRST CHARACTER OF THE ERROR CODE 0, 1, 2. **OR 3?** Yes No. I 022 Go to "MAP 0200 PC Family Expansion Memory" 023 (Step 023 continues)

#### 023 (continued)

**Find the failing bank and module in Figure**  $3$ **.** 

#### Notes:

- 1. The failing bank is identified by the first character of the error code.
- 2. The failing module is identified by the last two characters of the error code.

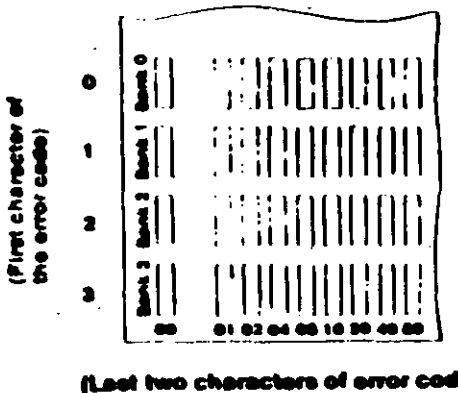

(Last two characters of error code) Top View of System Beard

#### Flaure 3. System Board

## YOU FIND THE FAILING MODULE?

#### Yes Ne

#### 024

Replace the nine modules in the failing bank. If this does not correct the problem, replace the system board.

#### 015

Replace the failing module, then go to Step 001 to verify system operation.

# MAP 0200: Memory (XT)

#### 001

- Power off the system.
- Insert the Advanced Diagnostics diskette into drive A
- Power on the system.

#### **DID A 201 ERROR OCCUR DURING THE POST?** Yes: **No**

66 Z Go to Step. 004 in this MAP.

60 J

Go to Step 017 in this MAP.

#### 004

00Z0

 $\sim$   $\sim$ 

 $\mathcal{L}_{\mathcal{S}}$ 

(From Step 002 in this MAP) **DID THE ADVANCED DIAGNOSTICS MENU APPEAR?** Yes No' 885

Go to Step 025 in this MAP.

Select @ (SYSTEM CHECKOUT).

### DOES THE AMOUNT OF MEMORY DISPLAYED ON THE INSTALLED DEVICES LIST MATCH THE AMOUNT OF **MEMORY INSTALLED?**

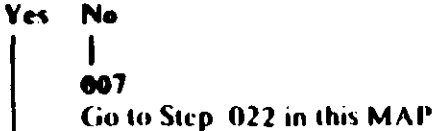

#### **008**

(From Step 024 in this MAP)

IS THE INSTALLED DEVICES LIST CORRECT?

'Yes No

(Step 009 continues)

#### 009

Press N and follow the instructions on the screen, then go to Step. 010 in this MAP.

#### 010

(From Step 009 in this MAP)

- Press Y (IS THE LIST CORRECT).
- **Press 0 (RUN TESTS ONE TIME).**
- Press 2 (XXX KB MEMORY).

#### DID YOU RECEIVE AN ERROR MESSAGE DURING **DIAGNOSTIC TESTS?**

#### Yes No

#### $\bullet\bullet\bullet$

You have successfully completed the Advanced Diagnostic tests. If you suspect an intermittent problem, start an error log. If you need instructions, refer to the Reference manual.

#### 012

DOES THE ERROR MESSAGE HAVE A 201 ERROR CODE **DISFLAYED?** 

Yes No

 $\bullet$ l 3

Go to Step 025 in this MAP.

Note the seven-character error code (XXXXX XX) as shown in Figure 1 on page 0200-3.

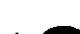

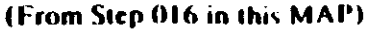

Find the failing bank and module in Figure 2 on page 0200-4.

TESTING - XXXXII MEMORY THIS TEST TAKES UP TO TWO MINUTES PLEASE STAND BY n en er FRAGA – XYKKA MEMORY 2015 FAILING ABDNESS - SPACE/MODULE XKKXX XX PRESS ENTER TO CONTINUE  $\frac{1}{2}$   $-\frac{11}{115}$ 

Figure 1. Advanced Diagnosis Error Message

### IS THE FIRST CHARACTER OF THE SEVEN-CHARACTER **ERROR CODE 0, 1, 2, OR 3?**

Yes No

015 Go to "MAP 0200: PC Family Expansion Memory,"

Go to Step 019 in this MAP.

#### 017

(From Step 003 in this MAP) 201 is preceded by a seven-character error code. (XXXXX XX 201).

#### IS THE FIRST CHARACTER OF THE SEVEN-CHARACTER **ERROR CODE 0, 1, 2, OR 3?**

Yes No

OIR

Go to "MAP 0200: PC Family Expansion Memory."

#### Notes:

- 1. The failing bank is identified by the first character of the crror code.
- 2. The failing module is identified by the last two characters. of the error code.

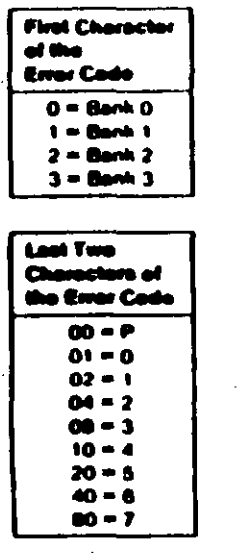

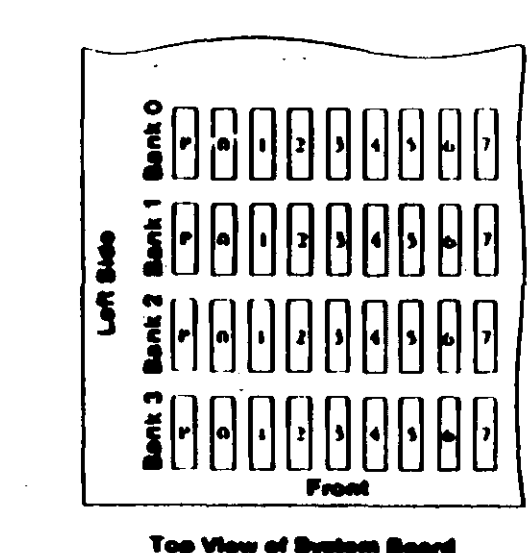

e 2. System Baard

**DID YOU FIND THE FAILING MEMORY MODULE?** 

### Yes No

## 616

Replace the nine modules in the failing bank. If this does not correct the problem, replace the system board.

Replace the failing module, then go to Step 001 in this MAP to verify system operation.

## 022

(From Step 007 in this MAP):

- Check the memory switch settings on the system board and
- any installed memory expansion options.

### ARE THE SWITCH SETTINGS CORRECT?

- Yes: No 1
	- **023**

Correct the switch setungs, then go to Step 001 to yerify system operation.

### 024

Press N then Enter.

Follow the instructions on the screen to correct the memory size, then go to Step. 008 in this MAP.

#### 025

#### (From Steps 005 and 013 in this MAP) **IS A PARITY CHECK MESSAGE DISPLAYED?** Yes No

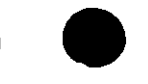

Go to "MAP 0020: Power Start"

## 827

#### IS A FIVE-CHARACTER ERROR CODE DISPLAYED UNDER THE PARITY CHECK MESSAGE?

Yes No

### $0.18$

826

Go to "MAP 0020: Power Start."

## 029

IS THE FIRST CHARACTER OF THE ERROR CODE 0, 1, 2, OR 3.

Yes No

## **010**

Go to "MAP 0200. PC Lamily Expansion Memory

(Step 031 continues)

- 031  $\bullet$ 
	- Find the failing bank in the following figure

Note: The failing bank is identified by the first character of the error code.

Replace the nine memory modules in the failing bank, then go to Step 001 to verify system operation.

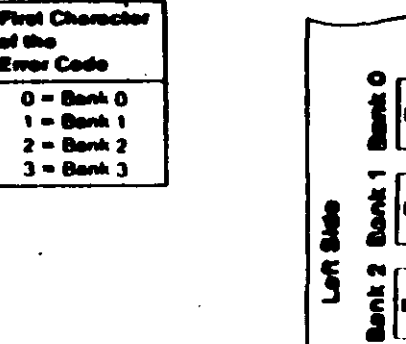

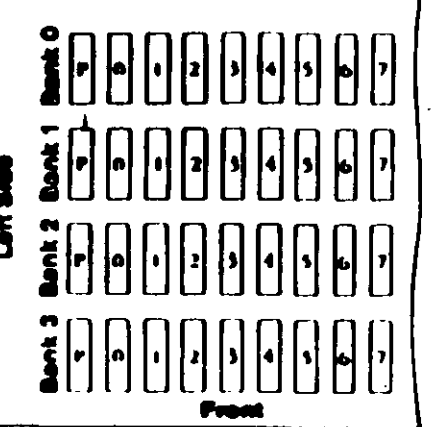

TEST POINT REFERENCE PAGE

for

**TYPE 1 DISKETTE DRIVES** 

(Drives with a serial number prefix A, B, or no prefi-

To

## **Preliminary Speed Check**

- 1. Remove the diskette drive
- 2. Plug the power connector into the diskette drive logic board. Leave the signal cable disconnected.
- 3. Insert a scratch diskette into the diskette drive.
- 4. Connect a jumper between TP-10 and TP-13 of the diskette drive logic board.
- 5. Power on the system.
- 6. Observe the strobe marks on the drive pulley under fluorescent lighting.

Note: The outer ring is for 60 hertz and the inner ring is for 50 hertz.

If the speed is correct, the appropriate ring of strobe marks will appear to stand still.

## **Preliminary Speed Adjustment**

Adwst the variable resistor on the servo board until the appropriate ring of strobe marks appears to stand still.

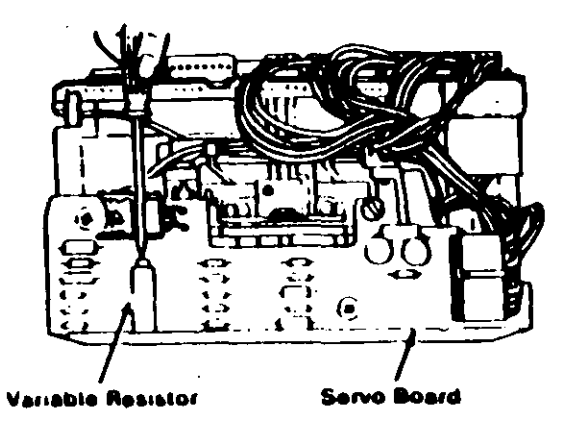

## **Final Speed Adjustment**

- 1. Power'off the system.
- 2. Insert the Advanced Diagnostic into the diskette drive.
- 3. Power on the system.
- 4. Run the Diskette Drive and Adapter tests. Use the (RUN TESTS MULTIPLE TIMES) option.
- 5. When the Diskette Diagnostic menu appears, select option 4, (SPEED TEST).
- 6. Adjust the variable resistor on the servo board until the speed falls within the range displayed.

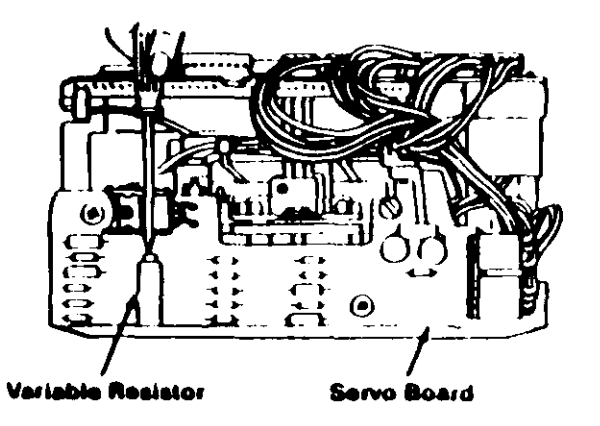

#### Lest Point Reference Chart

#### **Test Point Locations**

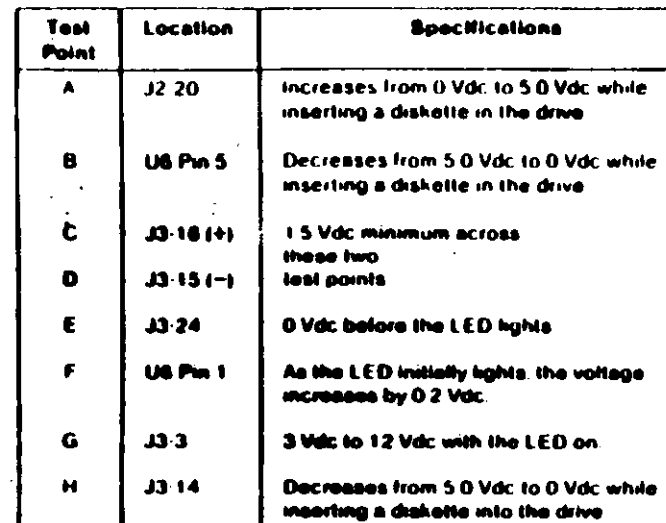

**ICE PAGE** 

# **IRIVES**

prefix D)

رے  $\mathbf{r}$ 

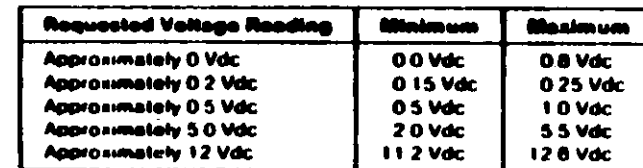

 $\ddot{\phantom{0}}$ 

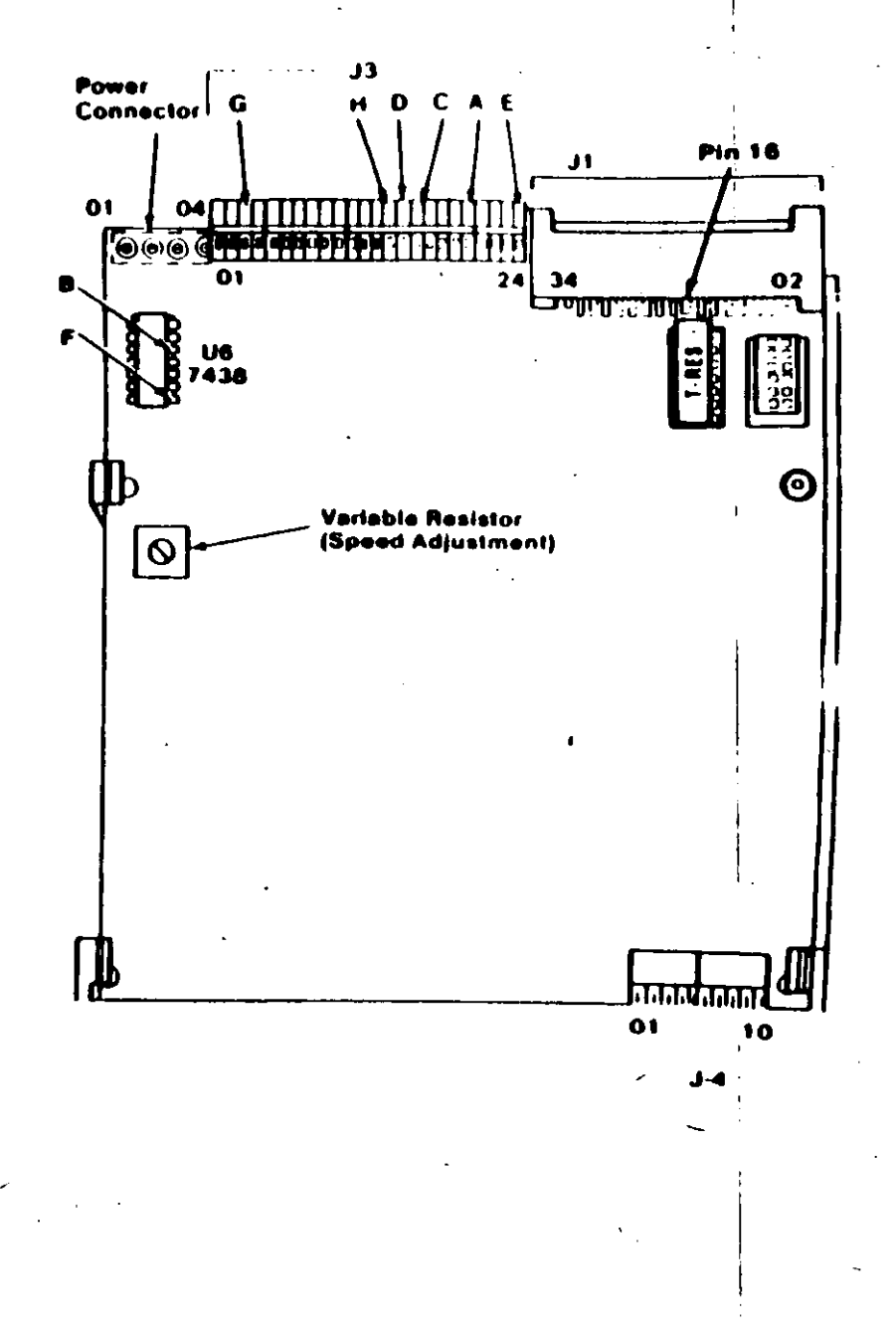

# **Preliminary Speed Check**

- Remove the diskette drive.
- 2. Plug the power connector into the diskette drive logic board. Leave the signal cable disconnected.
- 3. Insert a scratch diskette into the diskette drive.
- 4. Connect a jumper between TP-10 and TP-13 of the diskette drive logic board.
- 5. Power on the system.
- 6. Observe the strobe marks on the drive pulley under fluorescent lighting.
	- Note: The outer ring is for 60 hertz and the inner ring is for 50 hertz.
	- If the speed is correct, the appropriate ring of strobe marks will appear to stand still.

# **Preliminary Speed Adjustment**

Adjust the variable resistor on the servo board until the appropriate ring of strobe marks appears to stand still.

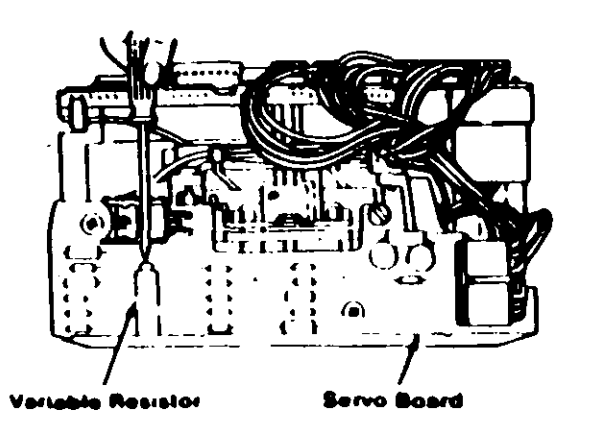

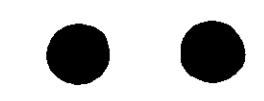

# **TEST POINT REFERENCE PAGE**

for

# **TYPE 3 DISKETTE DRIVES**

(Drives with a serial number prefix  $E$ )

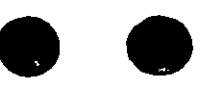

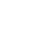

 $\mathbb{R}^3$  $\sim$ 

## Test Point Reference Chart

## **Test Point Locations**

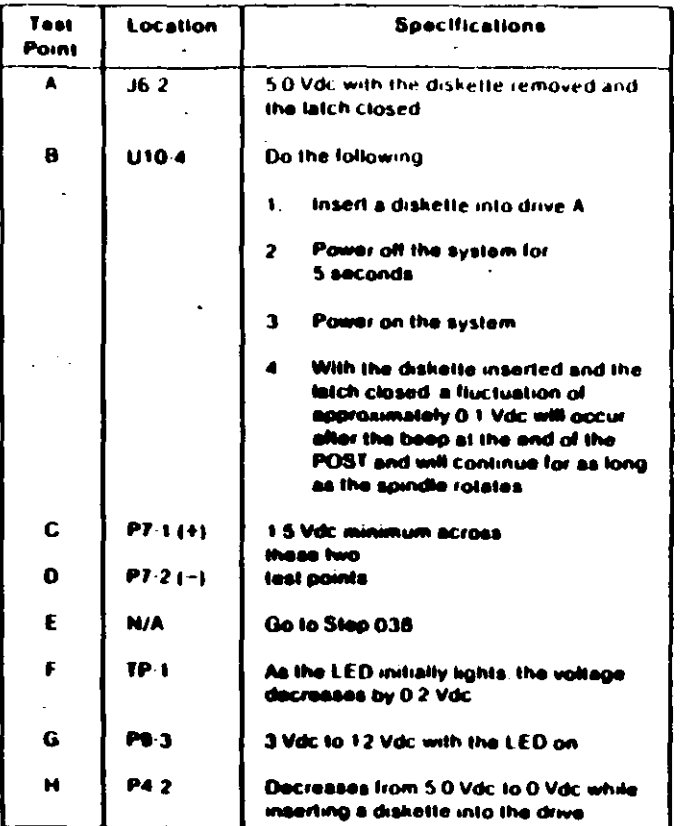

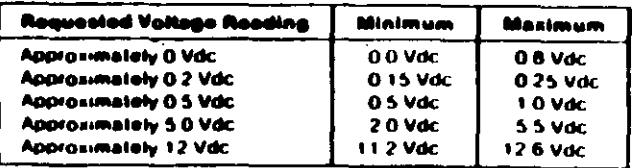

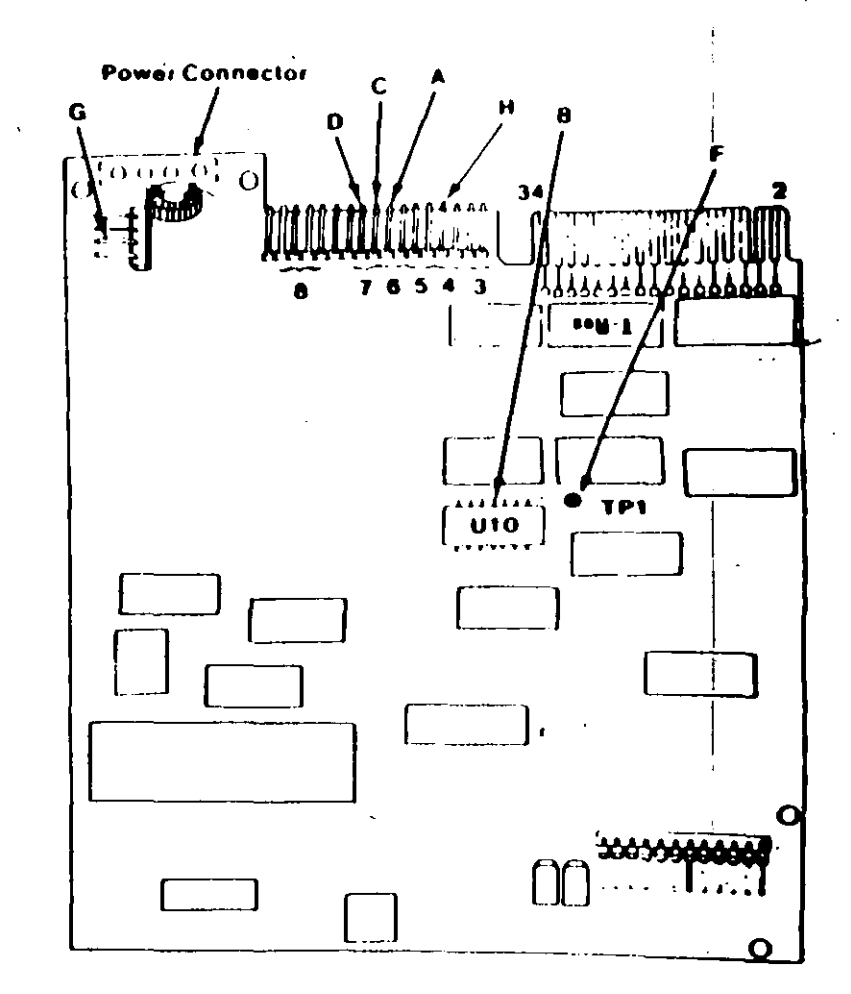

## **Final Speed Check**

- 1. Power off the system.
- 2. Insert the Advanced Diagnostic diskette into drive A.
- 3. Power on the system.
- 4. Run the Diskette Drive and Adapter test using the (RUN TESTS MULTIPLE TIMES) option.

 $\mathbf{r}$ 

- 5. When the Diskette Diagnostic menu appears, select option 4, (SPEED TEST).
- 6. The speed should fall within the range displayed.

The Type 3 diskette drive monitors its own speed and  $\frac{1}{3}$ compensates accordingly. There are no speed adjustments on the drive. If the speed is not correct, an electrical or mechanical problem exists. Return to the MAP to isolate the failure.

## **Preliminary Speed Check**

- 1. Remove the diskette drive
- 2. Plug the power connector into the diskette drive logic board. Leave the signal cable disconnected.
- 3. Insert a scratch diskette into the diskette drive.
- 4. Connect a jumper between pin 16 of the diskette drive signal connector and ground (use the frame as ground).
- 5. Power on the system.
- 6. Observe the strobe marks on the drive pulley unucl fluorescent lighting.

Note: The outer ring is for 60 hertz and the inner ring is for 50 hertz.

7. If the speed is correct, the appropriate ring of strobe marks will appear to stand still.

The Type 3 diskette drive monitors its own speed and compensates accordingly. There are no speed adjustments on the drive. If the speed is not correct, an electrical or mechanical problem exists. Return to the MAP to isolate the failure.

## **MAP 0900: Parallel Port Start**

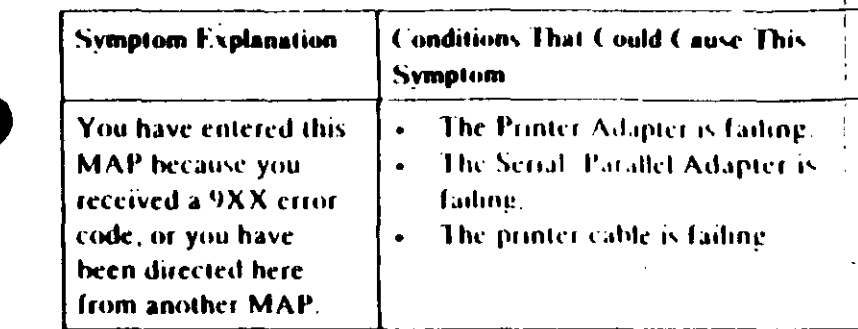

#### 001

Find your system type in the following figure and refer to the **MAP** indicated

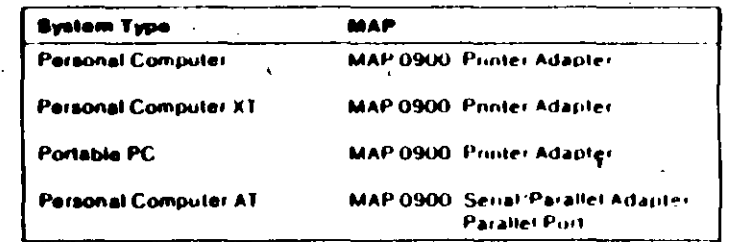

Figure 1. System Identification

#### 001 (continued) **DID YOU RECEIVE AN ERROR MI SSAGE?** Yes No

#### $\mathbf{I}$ 002

You have successfully completed the Advanced Diagnostic. tests. If you suspect an intermittent problem, start an error log. If you need instructions, refer to the Reference manual.

#### $003$

Replace the Primary Serial/Parallel Adapter
## M... 0900: Printer Adapter

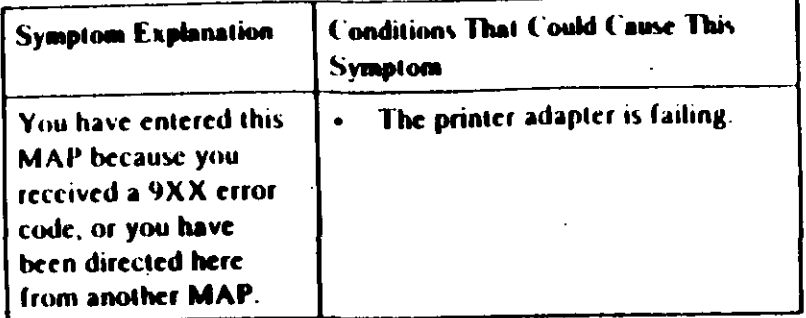

- Power off the system.
- Disconnect the printer cable from the adapter.
- Insert the Advanced Diagnostics diskette into drive A.
- Power on the system.
- Run the Printer Adapter tests. Use the (RUN TESTS ONE **TIME)** option.
- Follow the instructions on the screen. Do not power off the system during this test.

Note: Use wrap plug (IBM Part 8529228) when instructed to install the wrap plug.

#### DID YOU RECEIVE AN ERROR MESSAGE?

#### Yes No

#### 682

You have successfully completed the Advanced Diagnostic tests. If you suspect an intermittent problem, start an error log. If you need instructions, refer to the Reference manual.

ക

Replace the printer adapter.

## MAP 0900: Serial/Parallel Adapter - Farallel Port

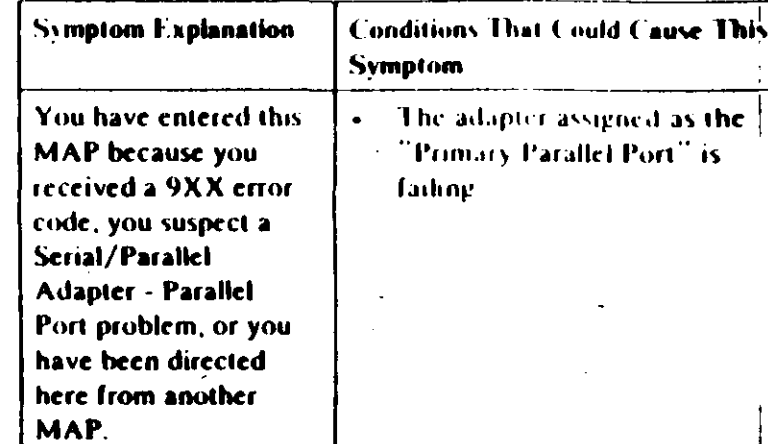

Ensure the following conditions exist:

- 1. An adapter is set for "Primary Parallel Port" operation.
- 2. If a second adapter with a parallel port is installed, it is set for "Alternate Parallel Port" operation.

#### **OO I**

**GROO** 

- Power off the system.
- Disconnect the printer cable if it is attached to the parallel port set for primary operation.
- Insert the Advanced Diagnostics diskette into drive A.
- Run the Serial/Parallel Parallel Port tests. Use the (RUN **TESTS ONE TIME) option.**
- Follow the instructions on the screen. Do not power off the system during this test.

Note: Use wrap plug (IBM Part 8529228) when instructed to install the wrap plue

(Step 001 continues)

Printer Adapter (1900-1

Primary Parallel Porc. **TALMAN** 

4' IHBIN'208G2 DE DI2CO EFEXIBLE

i sattajni

FLEXIBLE DE 5.25 PULGADAS DE DIAMETRO IT DERUSILIGION A ENNOIDMUNIENIO DEL INBRESOS DE DISCO

**COLPQUE** todos manejan et estándar de las seuss de If writed de sitches de randimeros: 219 **GECTL'**  $\bullet$   $\circ$ SD. f(S.A.,git) anuita albem eb aenoaluqmi nomabinos) assueses and antenity a leatoitasinale but ab semede (fig. 4.1), posteriormente varias compañias, **SADURAD** nonsul noisanoghaü siaü ioninoü v nobnal zaidsamob Tog eobsbitdel sauostndwi sõuewild  $\bullet$  0.7 Tasipib annot na ealdrait. que permite leer, grasar y portar información en discos anobatugnooppia al ab ovitizogaib la ea hoalugni 13

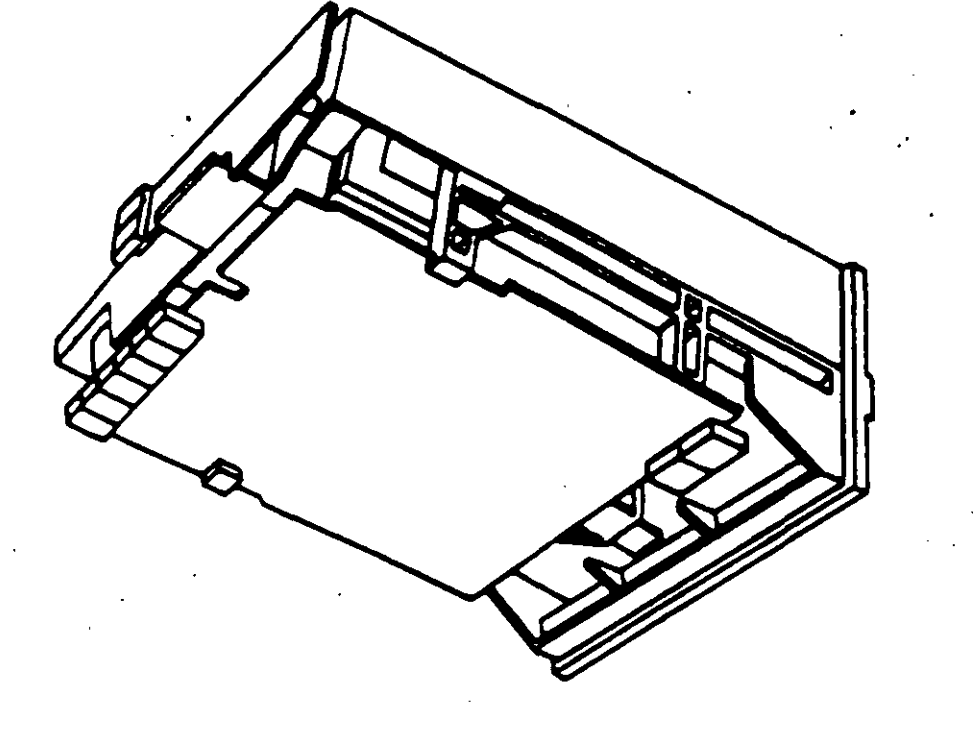

Eldone 4.1. Impulsor [Tendor-

## ANEXO 1

## ACTUALIZACION EN MICROINFORMATICA

 $\mathbf{r}^{\prime}$ 

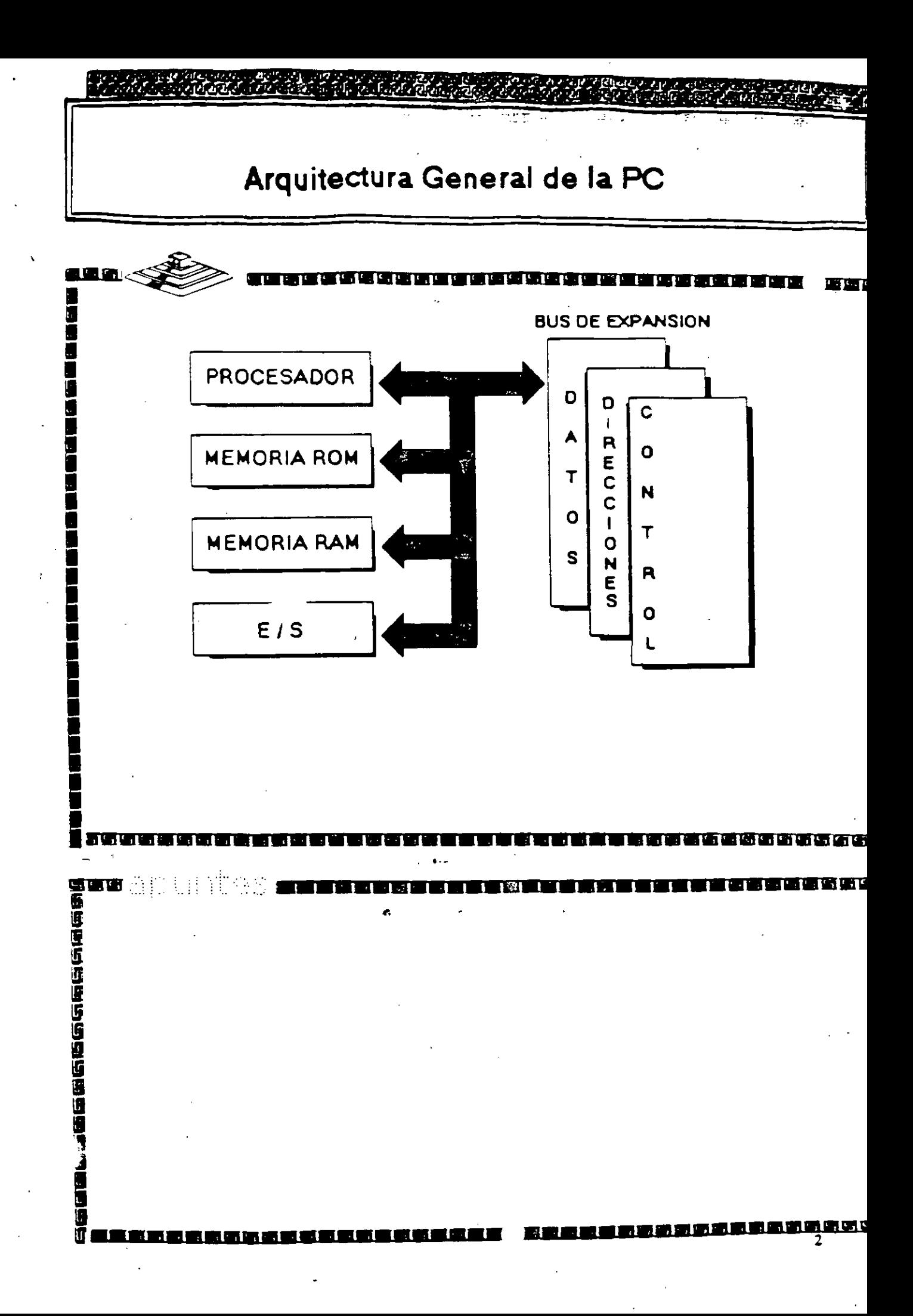

## EL MICROPROCESADOR

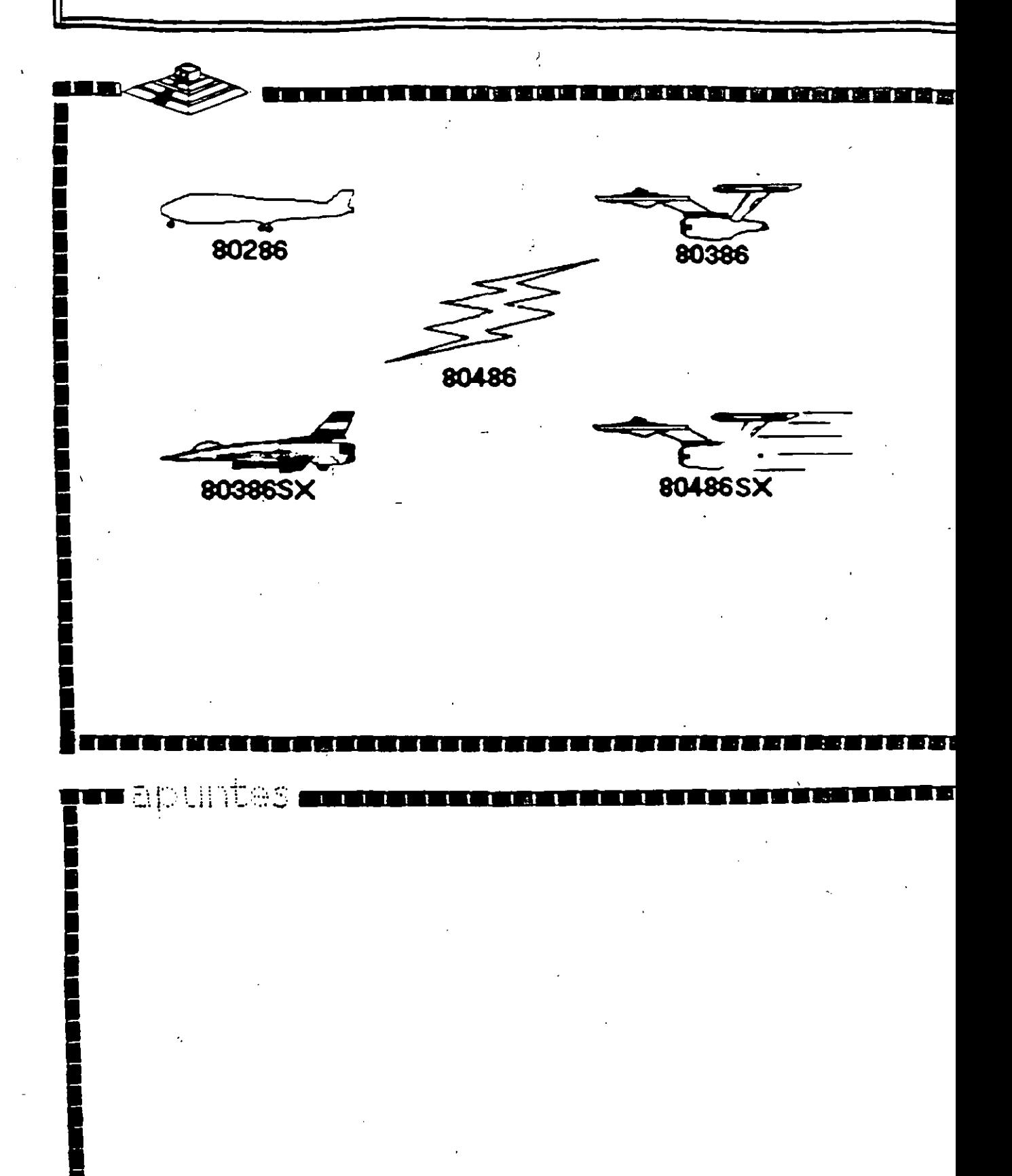

# Características de un Microprocesador

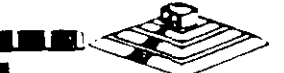

Un microprocesador es un circuito combinacional y secuencial que interactua con otros circuitos para formar en conjunto un sistema digital de cómputo.

**Funciones Principales:** 

- \*Provee las señales de tiempo y control para todos los elementos del sistema.
- \*Buscal instrucciones y datos desde la memoria.

**The Marian Contract** 

- \*Transfiere datos desde y hacia Dispositivos de Entrada/Salida.
- \*Decodifica instrucciones.

**In An Ul Tes** 

医固态组成因相

\*Realiza operaciones lógicas y aritméticas solicitadas através de instrucciones.

**Band** 

\*Responde las señales de control de E/S, tales como RESET e INTERRUPT.

# NIVELES DE INTERRUPCION XT

#### CAUSA  $N^*$ Error de Paridad **NMI** Contador  $\mathbf 0$ Tedado  $\mathbf{1}$ Reservado  $\overline{c}$ Comunicación / Puerto Serie (COM2), SDLC o BSC (Secundana)  $\overline{\mathbf{3}}$ Comunicación / Puerto Paralelo (COMI), SCLC o BSC (Primana)  $\ddot{\phantom{a}}$

 $\overline{\mathsf{S}}$ Disco Duro

 $\blacksquare$ anuntes i

hair air a

n

Puerto Paralelo 6

## NIVELES DE INTERRUPCION AT

**THE REAL PROPERTY OF A REAL PROPERTY** 

#### FUNCION N°

- Timer del Sistema de salida 0  $\mathbf{a}$ 
	- Salida del Tedado buffer lleno
- Interrupción del controlador 2 (niveles 8-15)  $\overline{c}$
- Puerto Senai 2  $\overline{\mathbf{3}}$
- Puerto Serial 1  $\blacktriangleleft$

 $\mathbf{1}$ 

n apuntes i

Ī

**Sala** 

- Puerto Paralelo 2  $\overline{\mathbf{S}}$
- Controlador de Discos  $\overline{6}$
- Puerto Paralelo 1  $\overline{z}$
- Relai de Tiempo Real  $\mathbf{a}$
- Redireccionado via Software a INT BAH  $\overline{9}$
- Reservado  $10$
- $11$ Reservado
- $12$ Reservado
- $13$ 80287
- $14$ Disco Duro
- Reservado 15

# Memoria ROM (Read Only Memory)

**Funciones Principales:** 

■ 第17

588

É

\*Inicialización del Sistema.

- \*Diagnóstico de Encendido y Revisión del Sistema.
- \*Determinación de la Configuración del Sistema.
- \*Manejo de Dispositivos de E/S.- BIOS
- \*Cargado del Sistema Operativo.
- \*Patrones de bits para los 1ros. 128 caracteres ASCII.

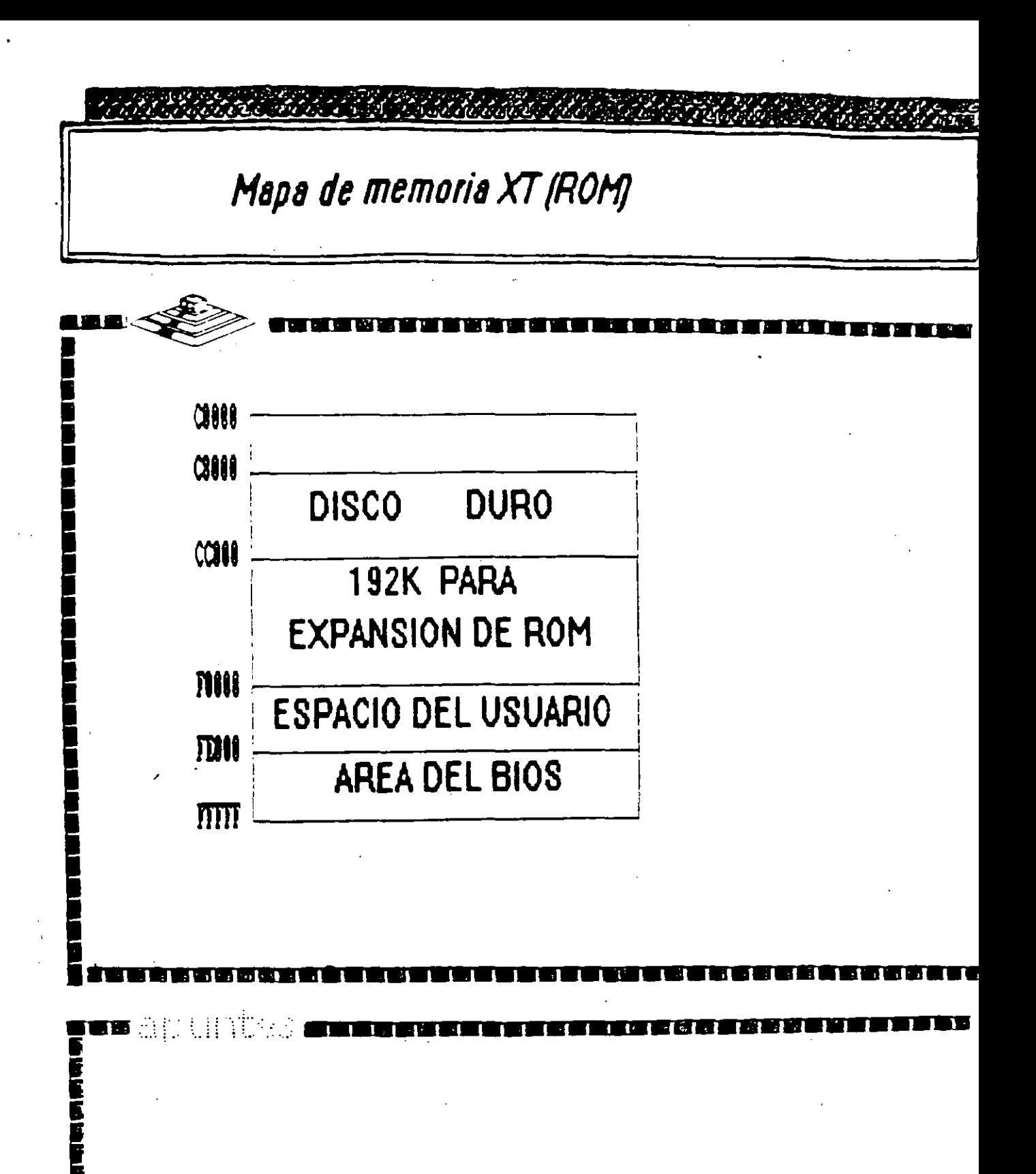

## -- -- -- ---=---=--- **Memoria RAM (Random Access Memory)**

;··'~ ••••••••••••••••••••••w•••••••••••

Características Principales:

- \*Lectura / Escritura.
- Acceso Aleatorio.

•

**1 1 1** 

**1 1 1** 

> **1 6**

**1**  &

**1 1** 

**1** 

**i** 

•

- \*Espacio Disponible al Usuario y sus aplicaciones.
- •Tamaño Limitado por el numero de b1ts de direcciones Microprocesador. del

**1 ........................................... :** 

••• **1** *·::-.:··* .. '·::·.~~ *..* ................................ ¡. . .. '.

................. **<sup>1</sup>**

•se direcciona através de un mapa de memoria predefinido.

•Tiempo de acceso de 150 a 80 nanosegundos .

·---··· .. . ......... .

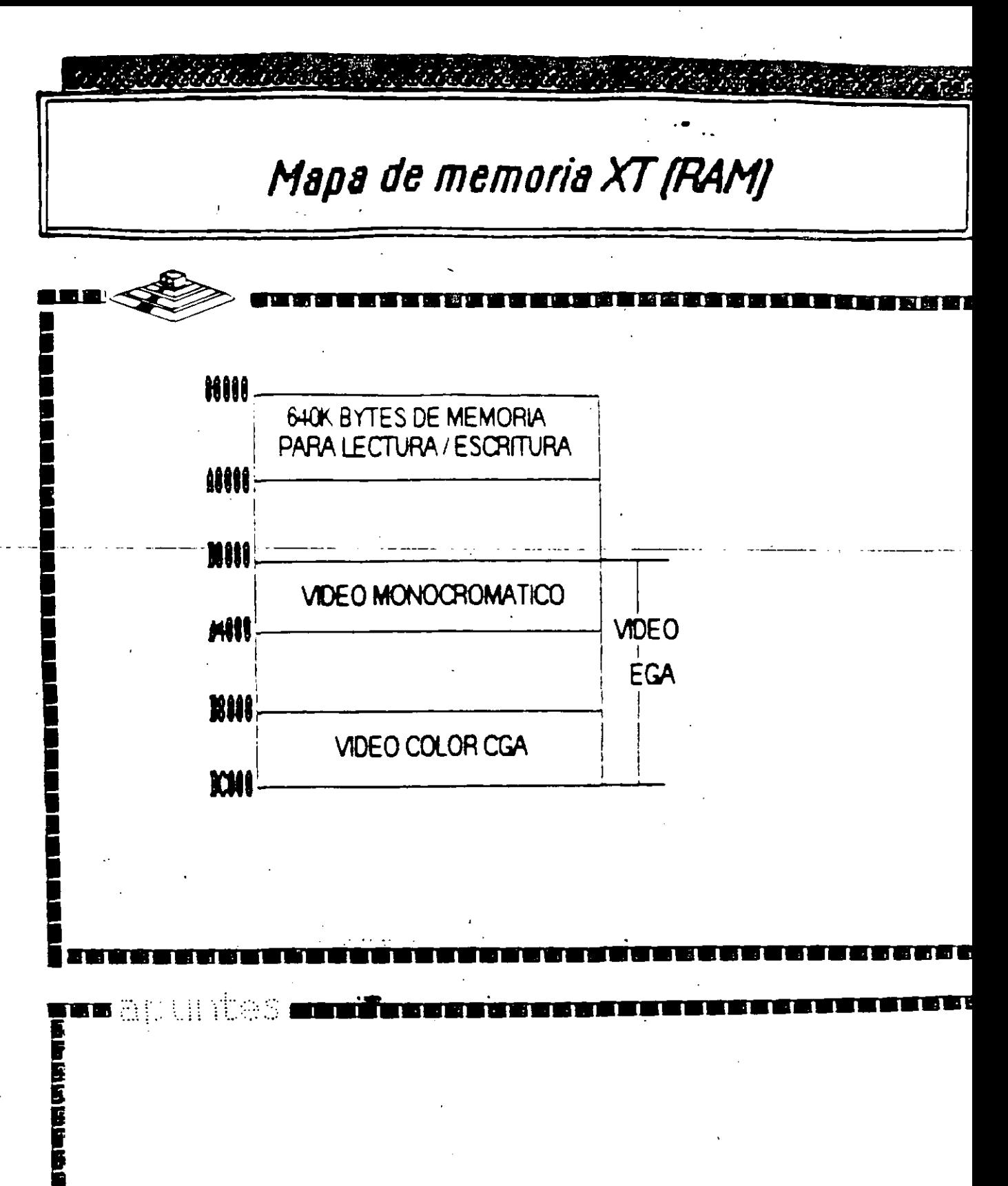

# Arquitectura de una computadora

D.1 VO Address Map

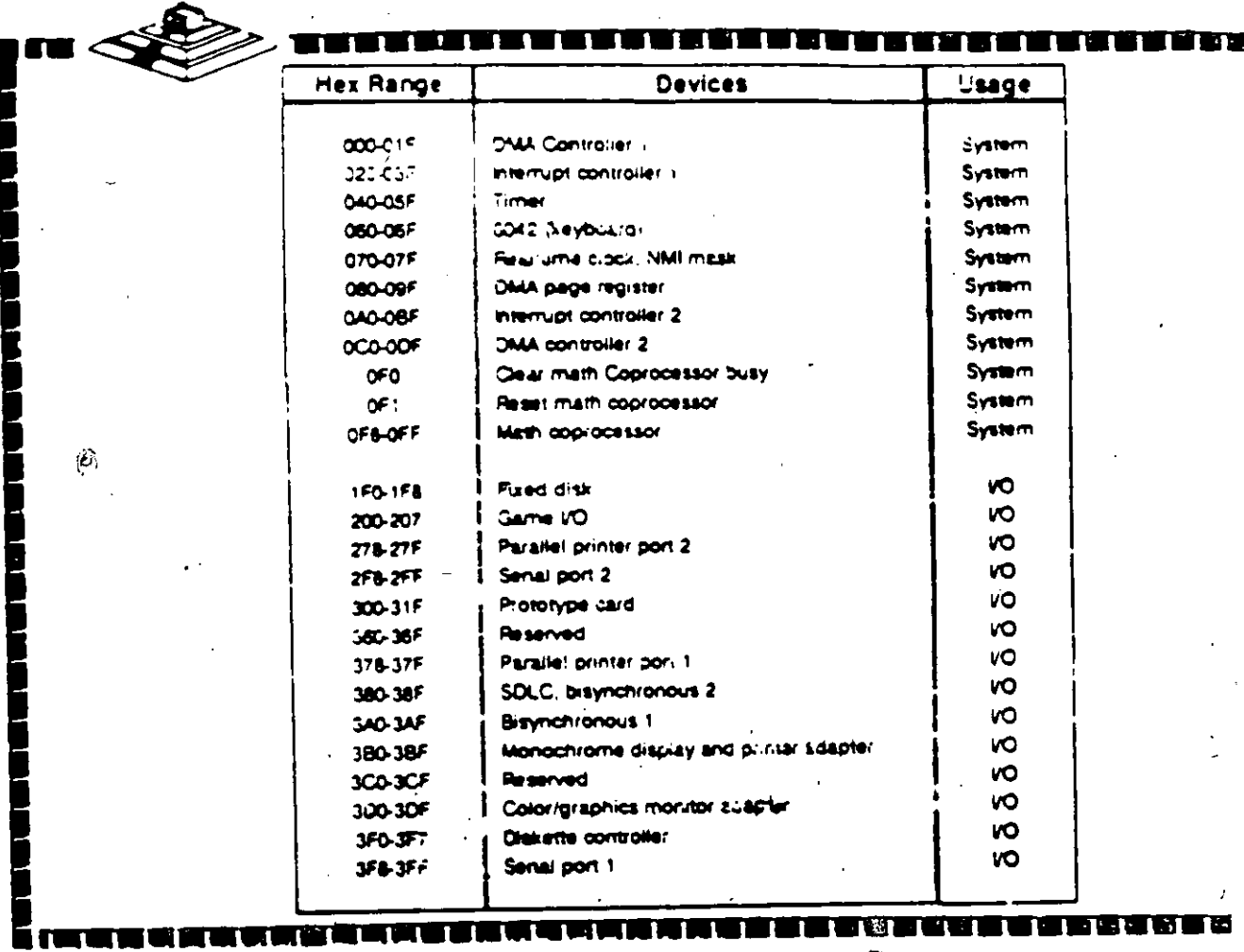

u apuntes **ees** 

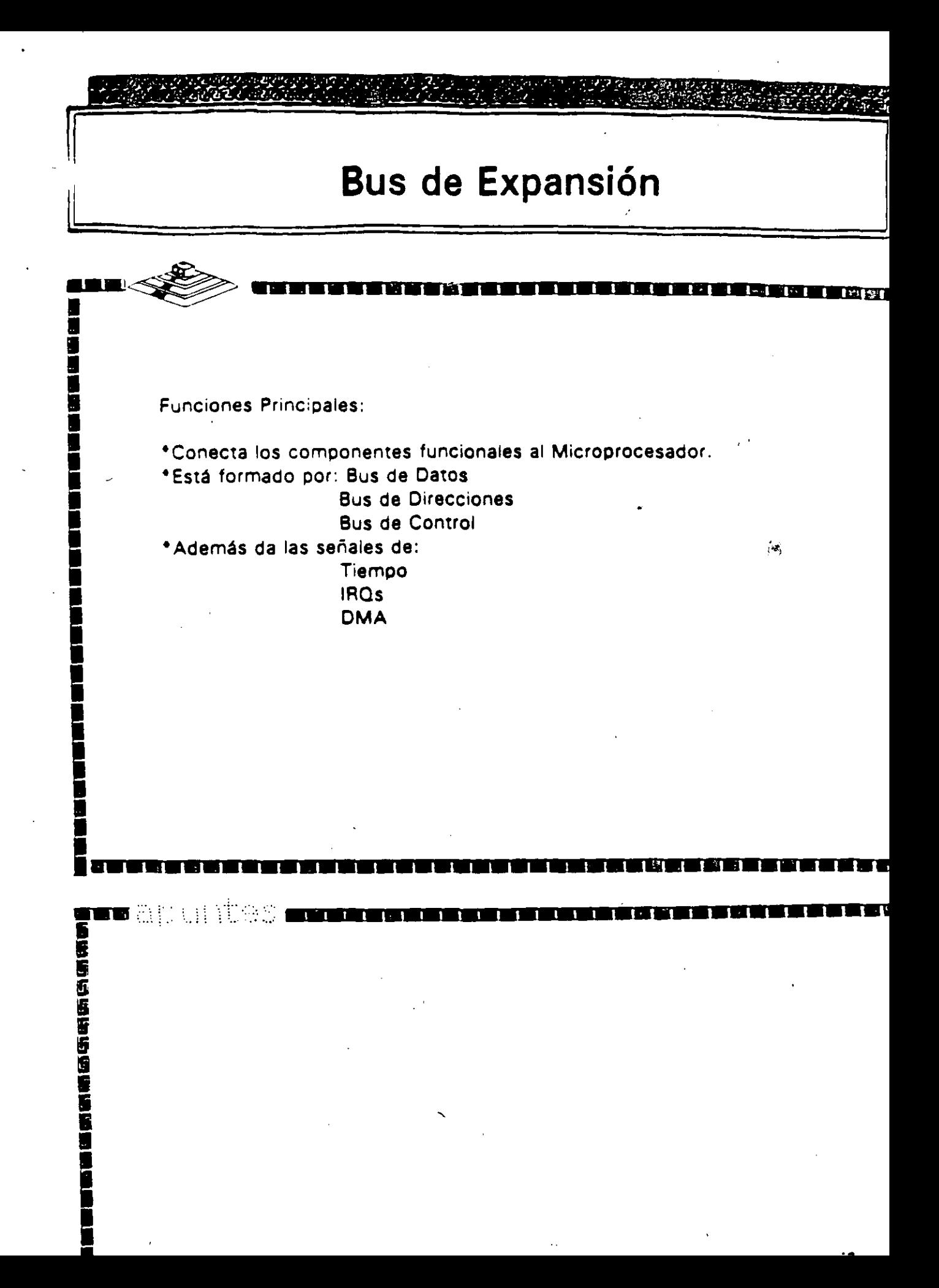

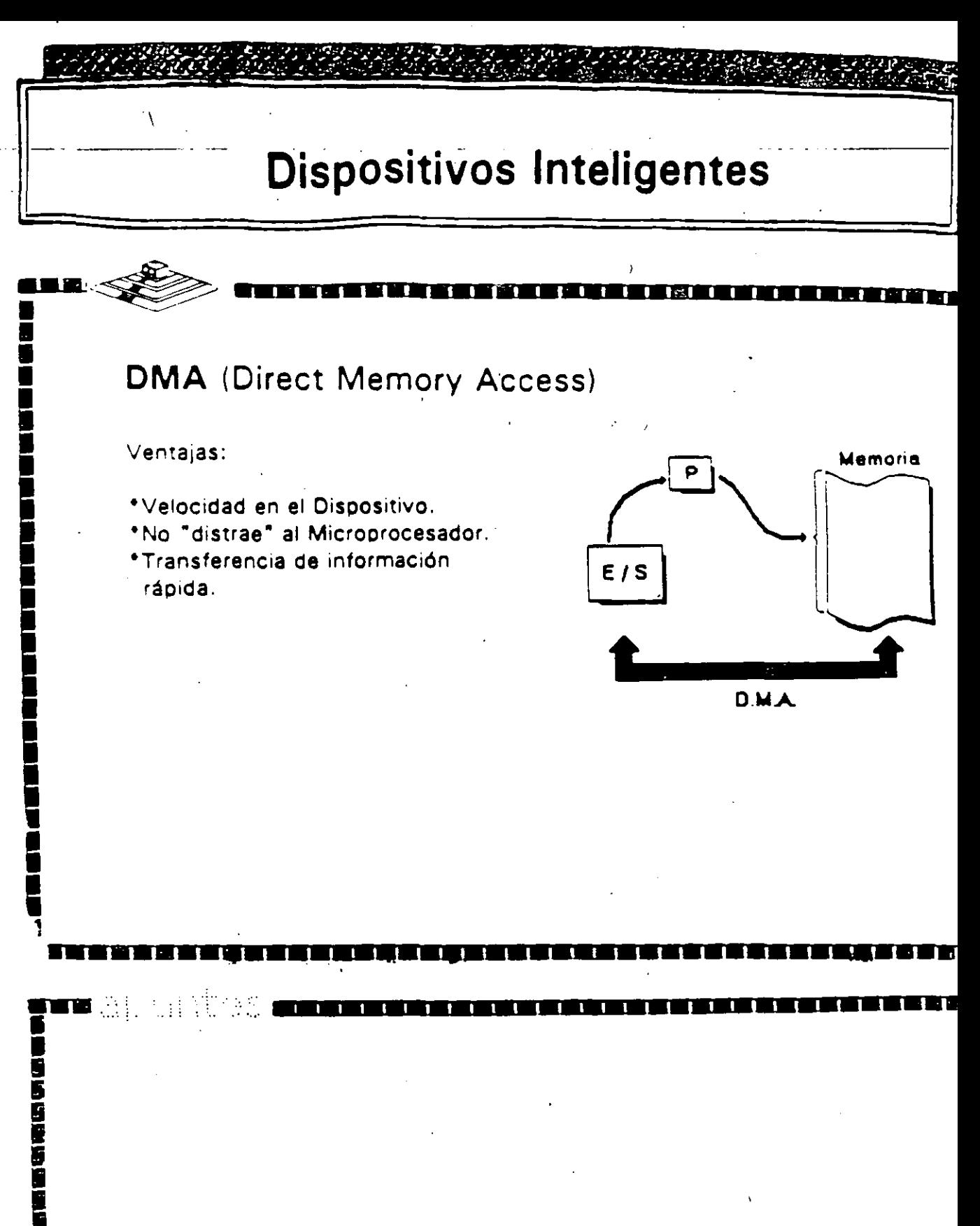

## Arquitectura de las Microcomputadoras

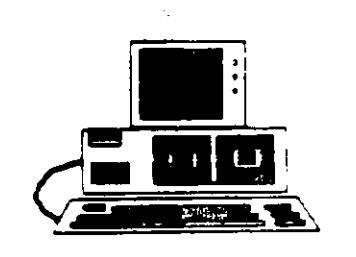

### Especificaciones IBM Personal Computer

- \* Fuente de Poder de 63.5 Watts
- \* Microprocesador 8088 de 4.77 Mhz
- \*5 Siots de Expansión (Con socket de 62 pins.)
- \* Memoria RAM base de 16K 64K
- \*Boane
- \* Unided de Oisco Flexible de 320K o 360K de 5%
- \* Teaado de 83 teaas.

# Arquitectura de las Microcomputadoras

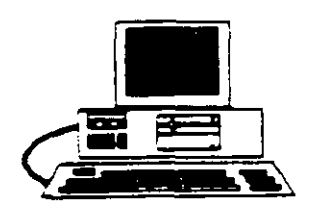

■■流動活動運作的

B

196556

Especificaciones IBM Personal Computer XT

- \*Fuente de Poder de 130 Watts
- \* Microprocesador 8088 de 4.77 Mhz.
- \*3 Slots de expansión (Con socket de 62 pins.)
- \* Memoria RAM base de 256K
- \*Disco Duro (En algunos modelos)
- \* Adaptador de Comunicaciones Asíncronas (En algunos modelos).
- \*Tedado de 83 tedas

# Microprocesador Intel 8088

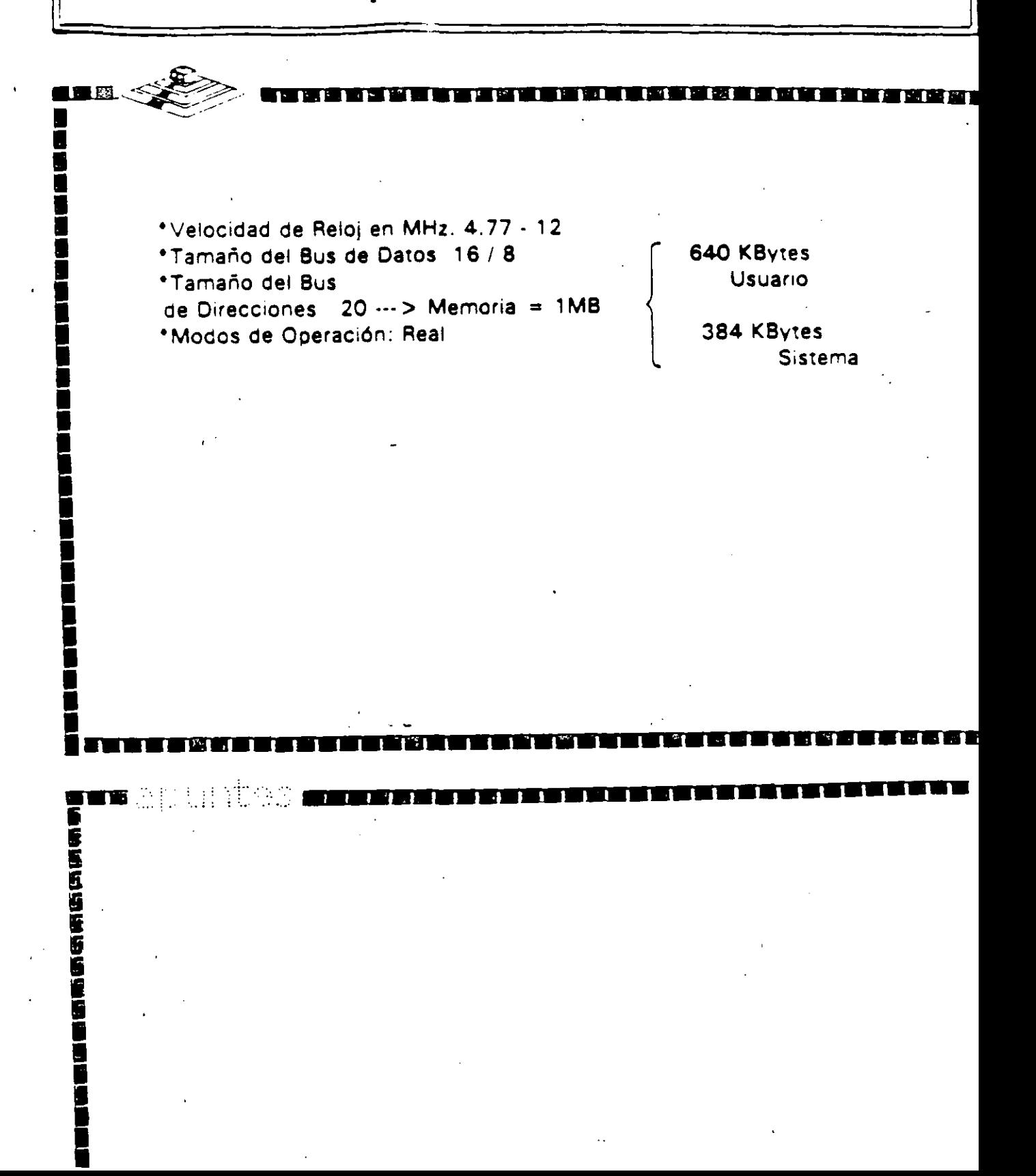

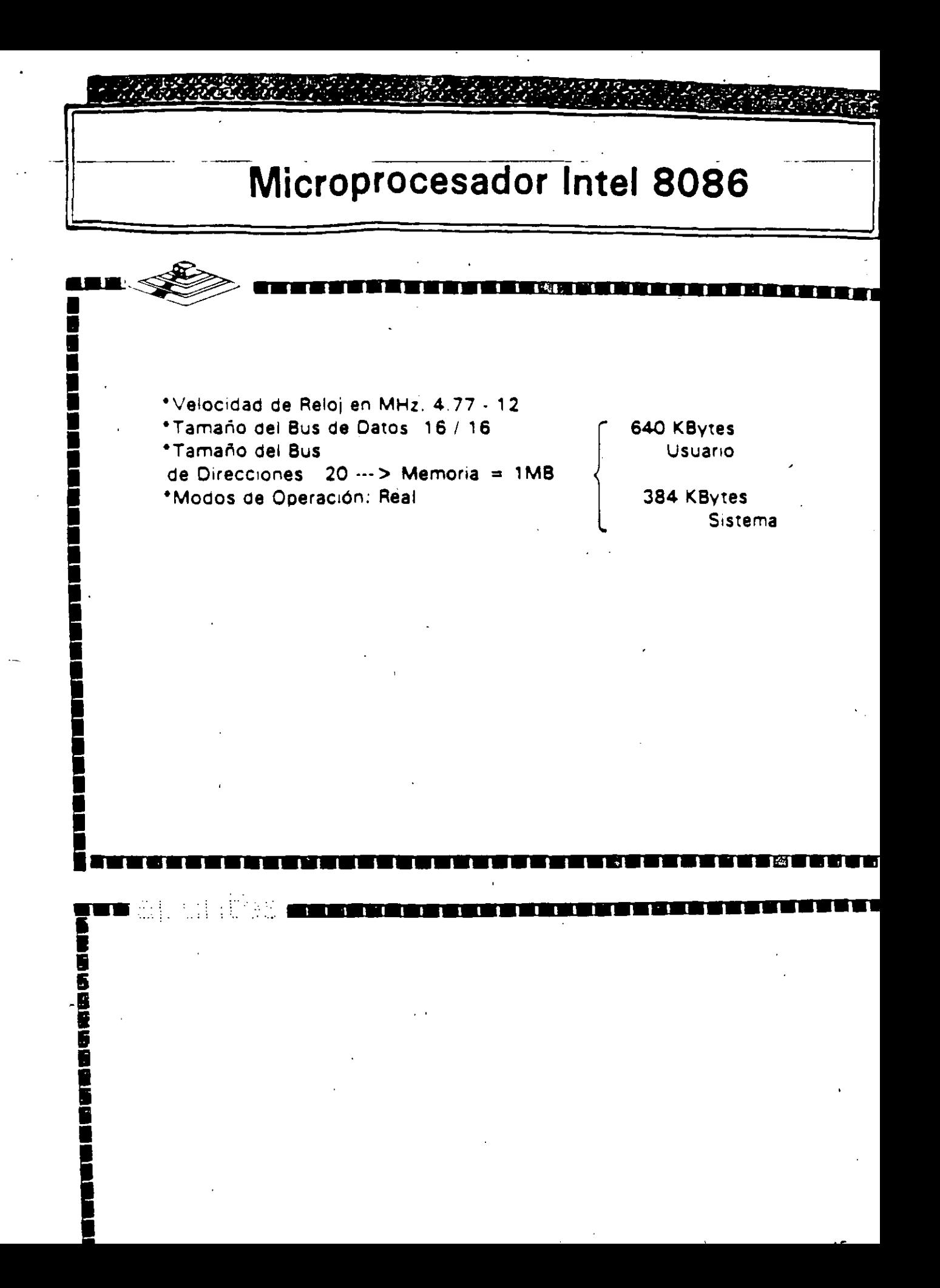

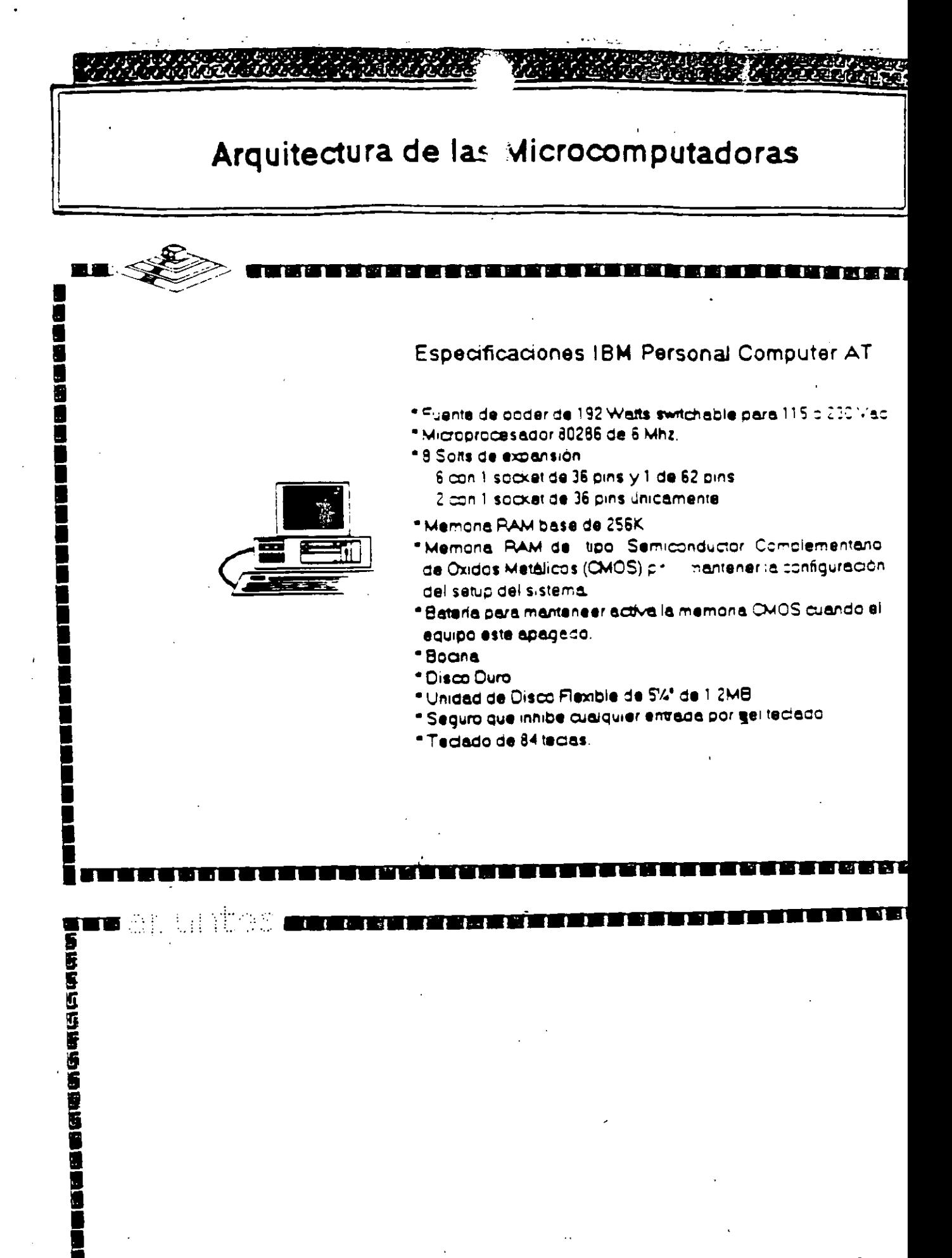

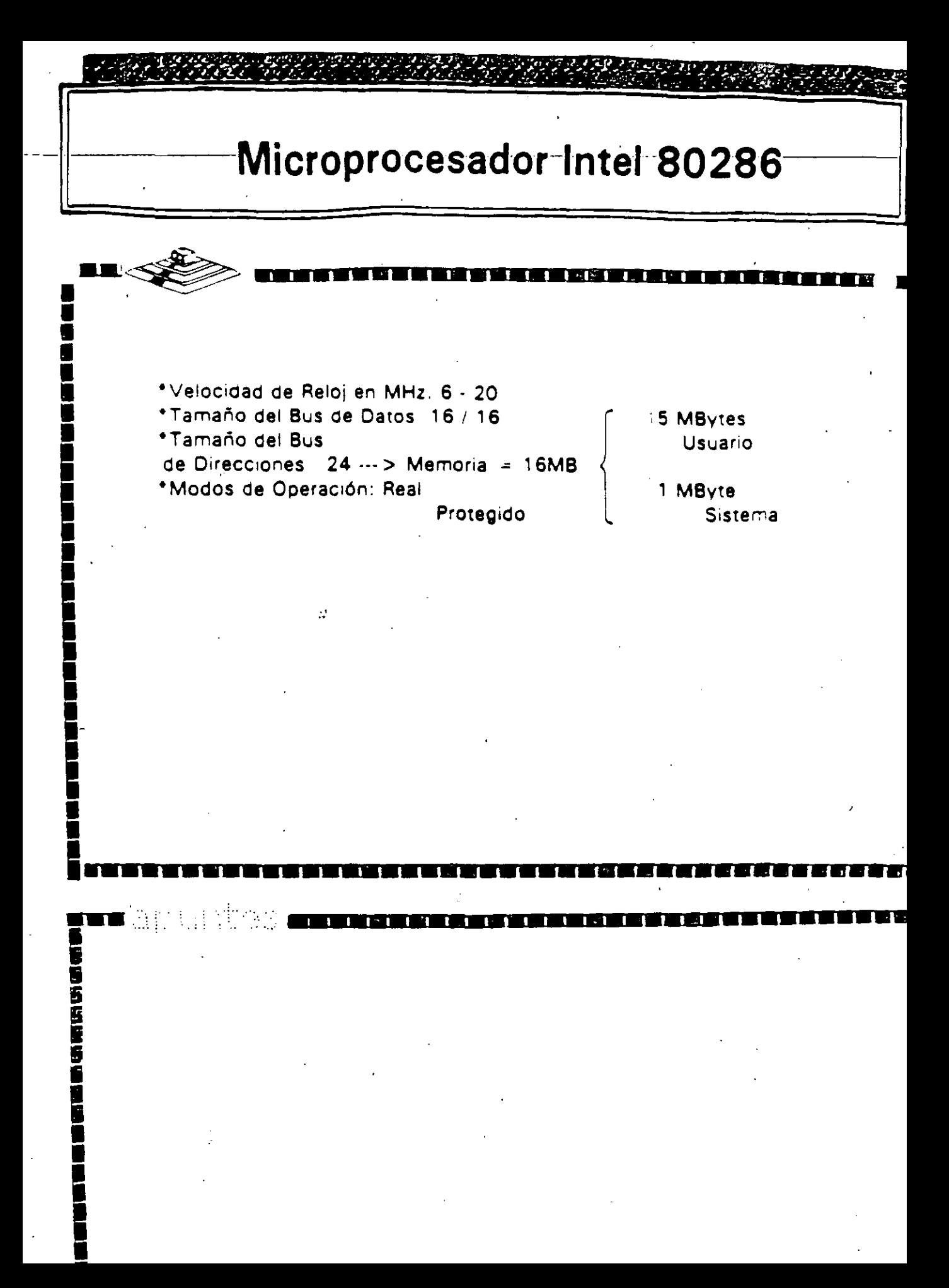

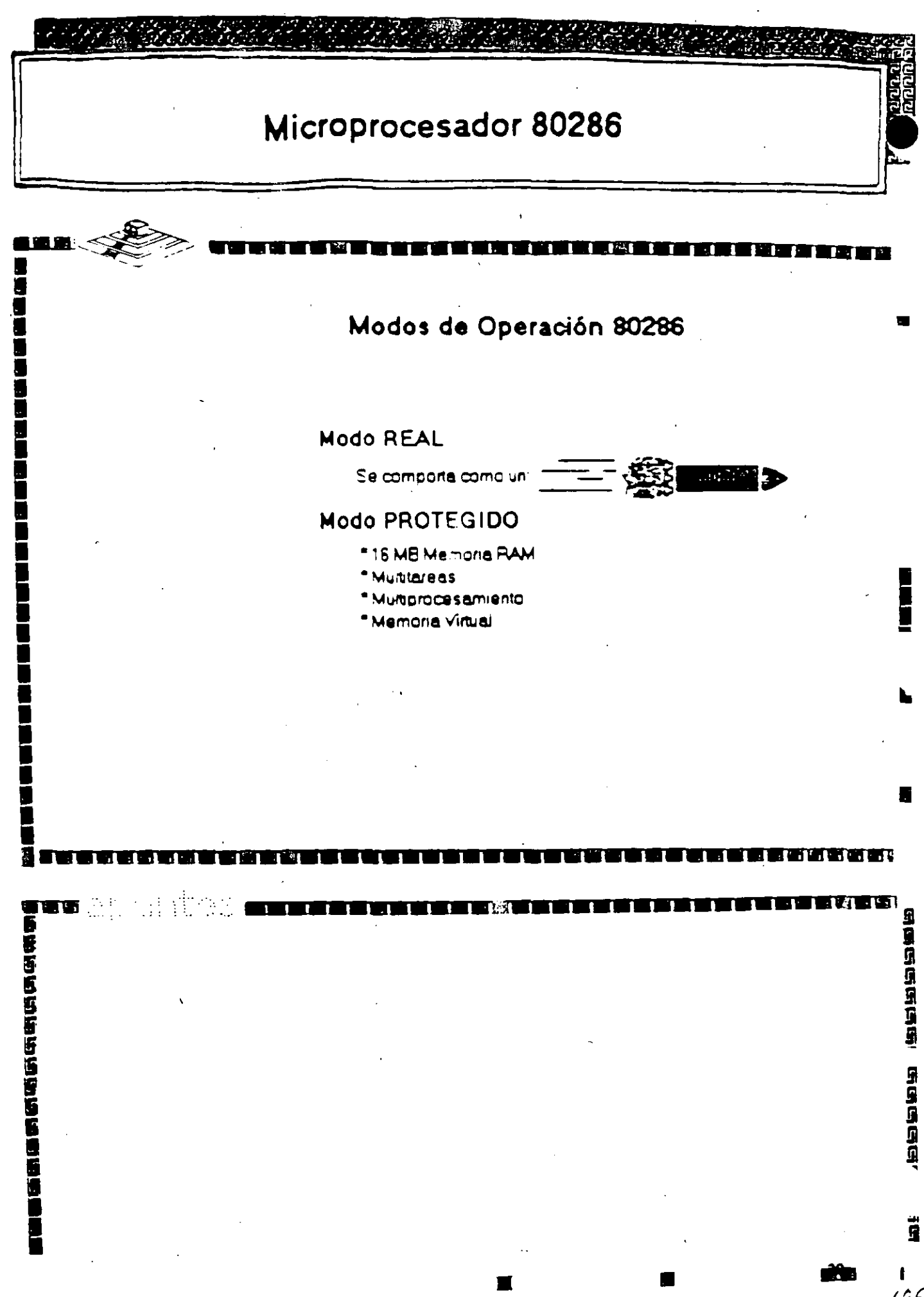

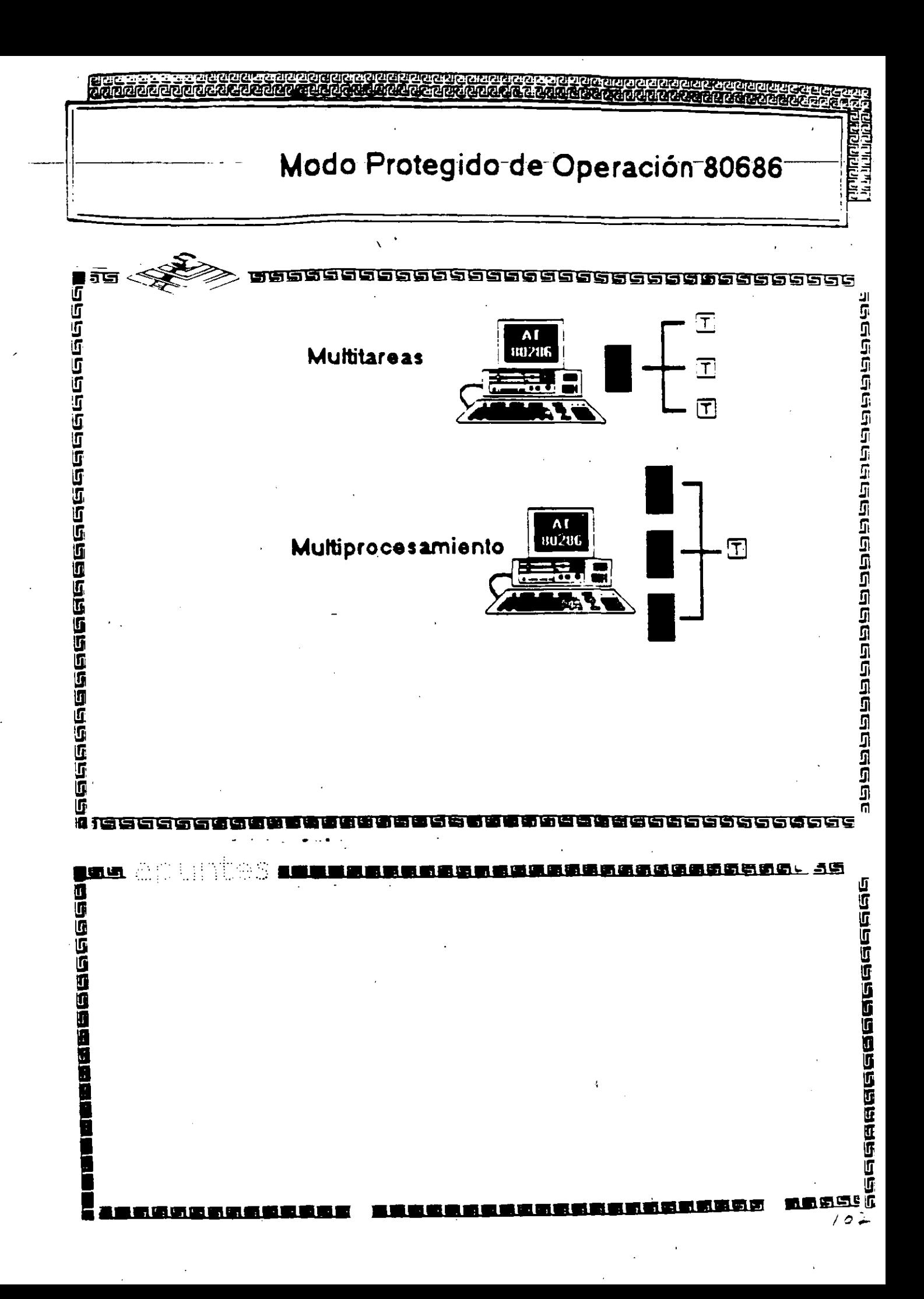

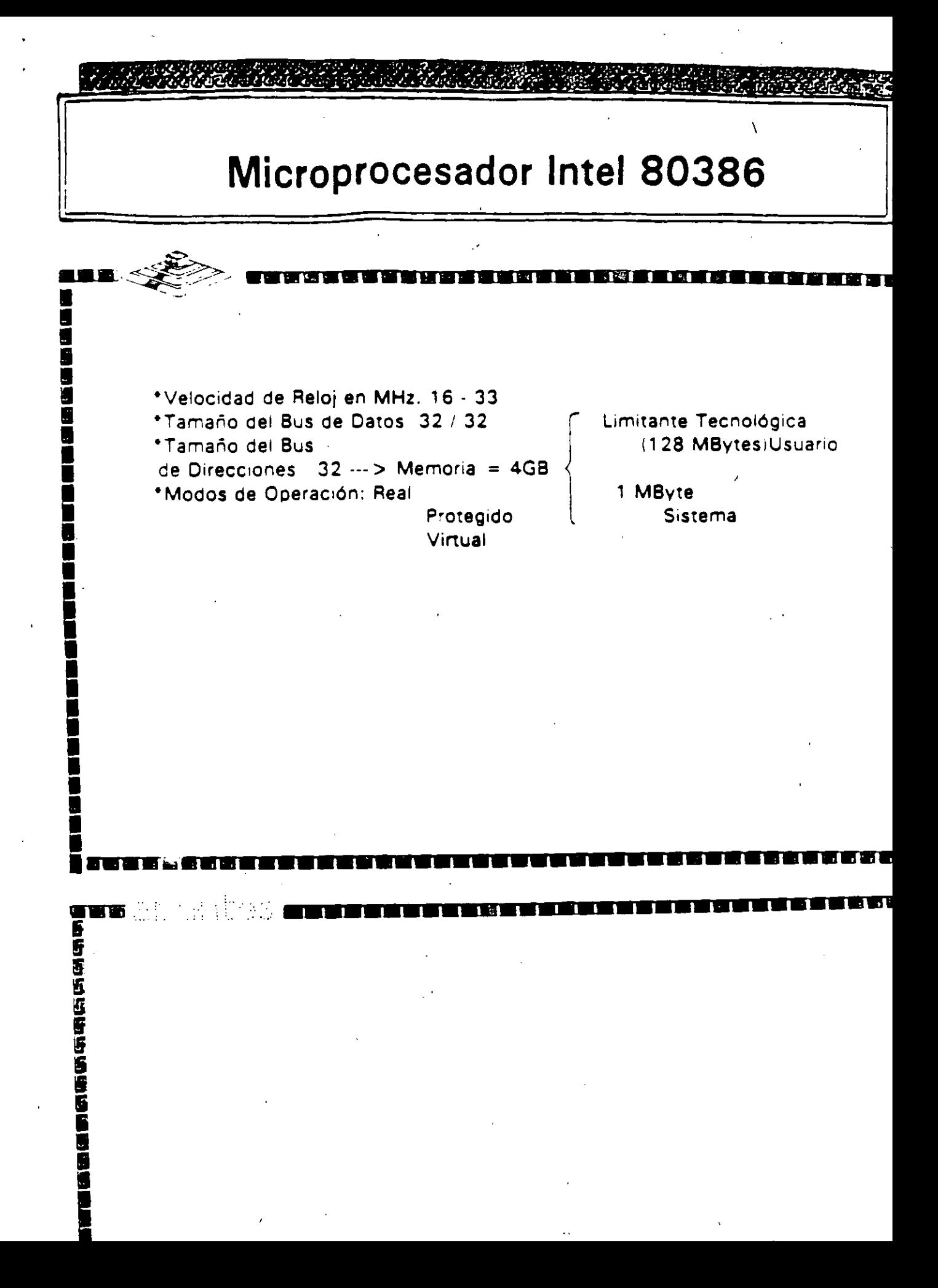

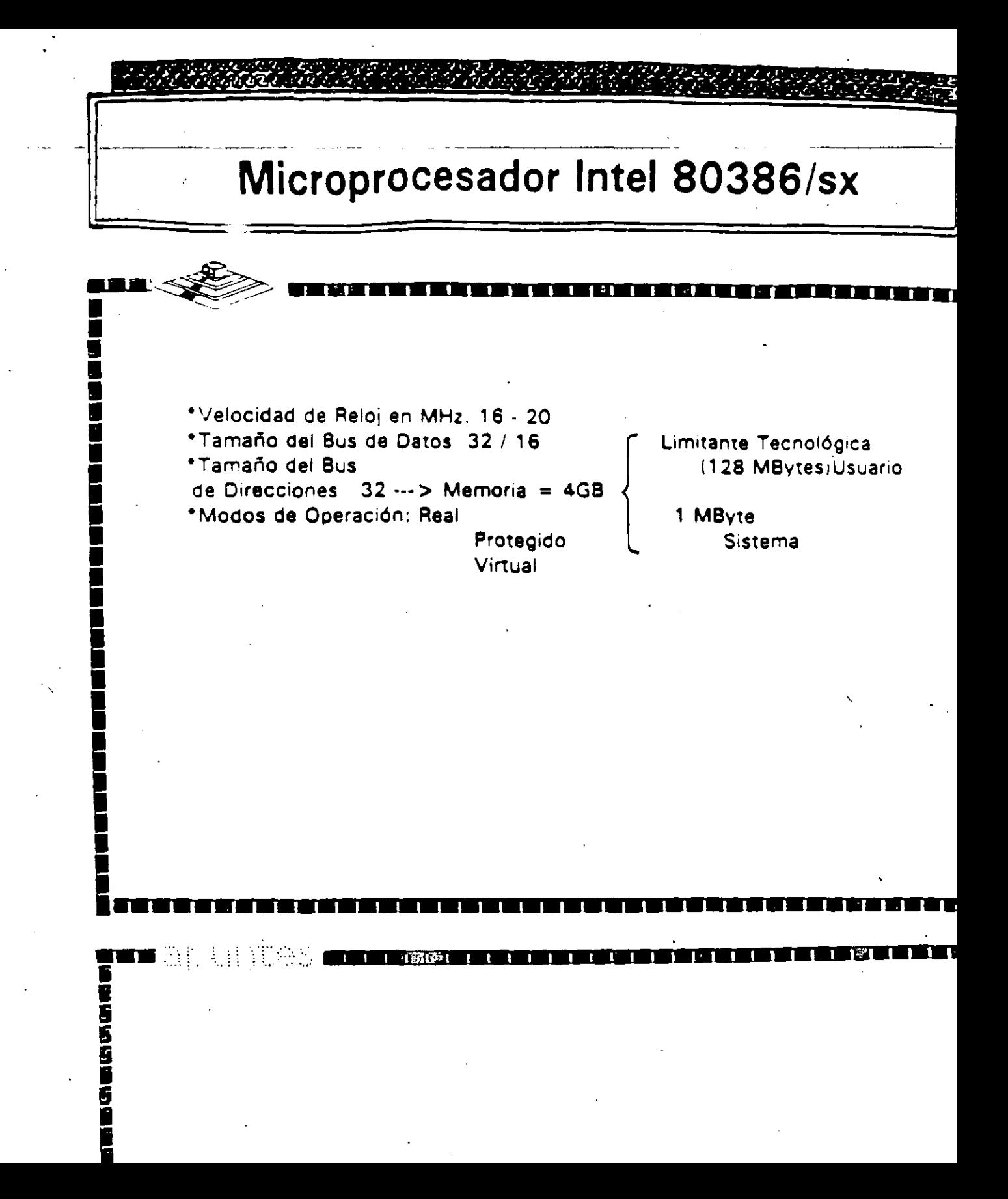

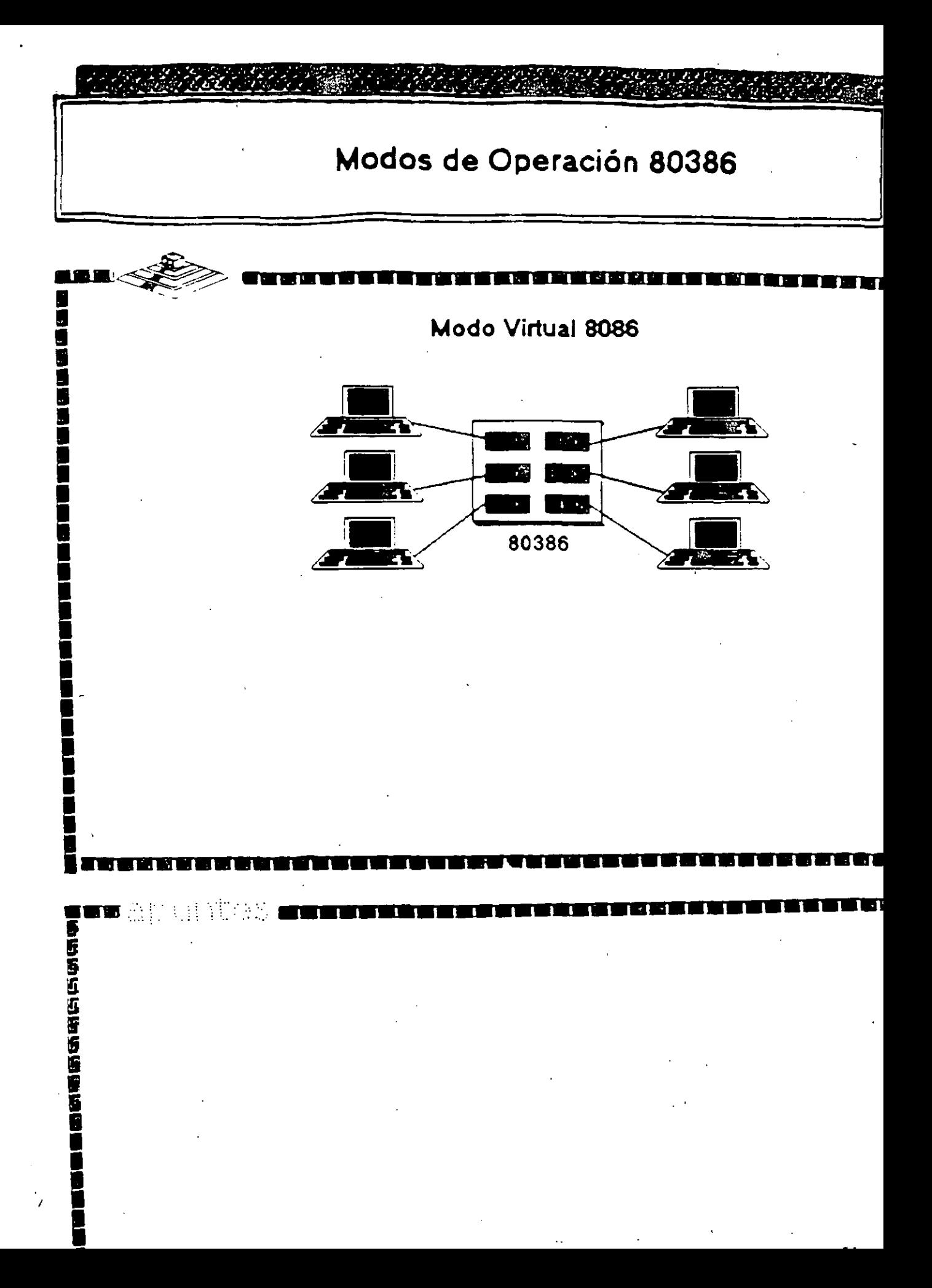

# Arquitectura 80386

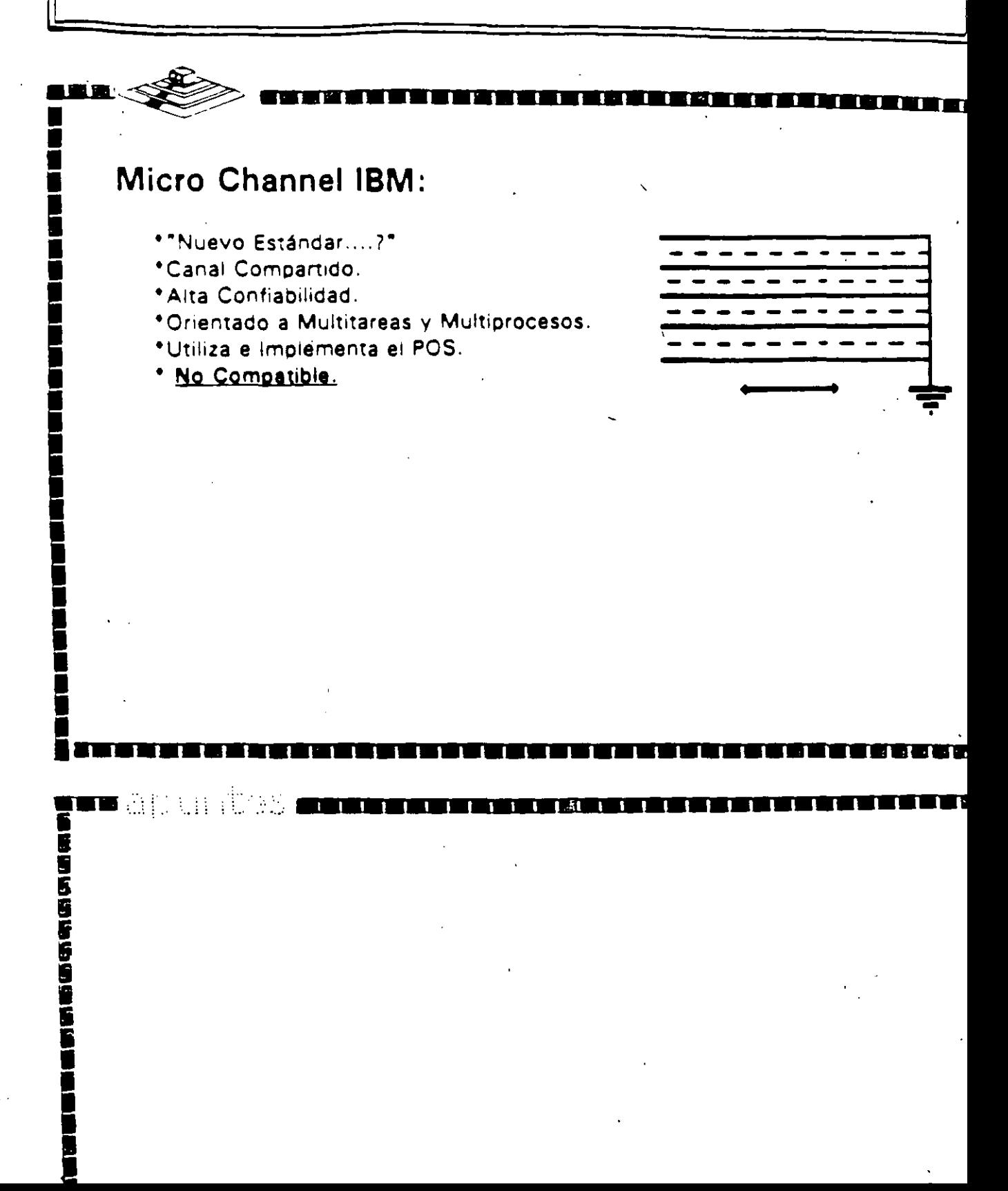

# Arquitectura 80386

I I I I I I I I I I I I I I I I I

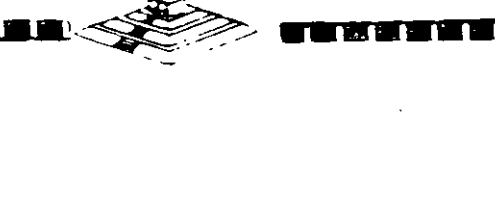

ī

## **Smartslot AST Research:**

- \*Enfoque Arquitectónico Intermedio.
- \*Bus Arbitrado.
- \*Procesador Múltiple.
- \*Buena Velocidad.
- \*No. 100% Compatible.

 $\mathcal{O}(\log n)$ 

\*Necesita Adeptos.

 $\blacksquare$  and the final particular in

香港医疗药管设备的

# Arquitectura 80386

# Flex Compaq: \* Alta Velocidad. \*Compatibilidad. 82305 \*Canal Dual con Procesador Adicional 82385. \* No Comparte Canal Ni Memoria. **TB** and Waliofariki<br>Waliofariki  $\sim 10$ **SESSION**

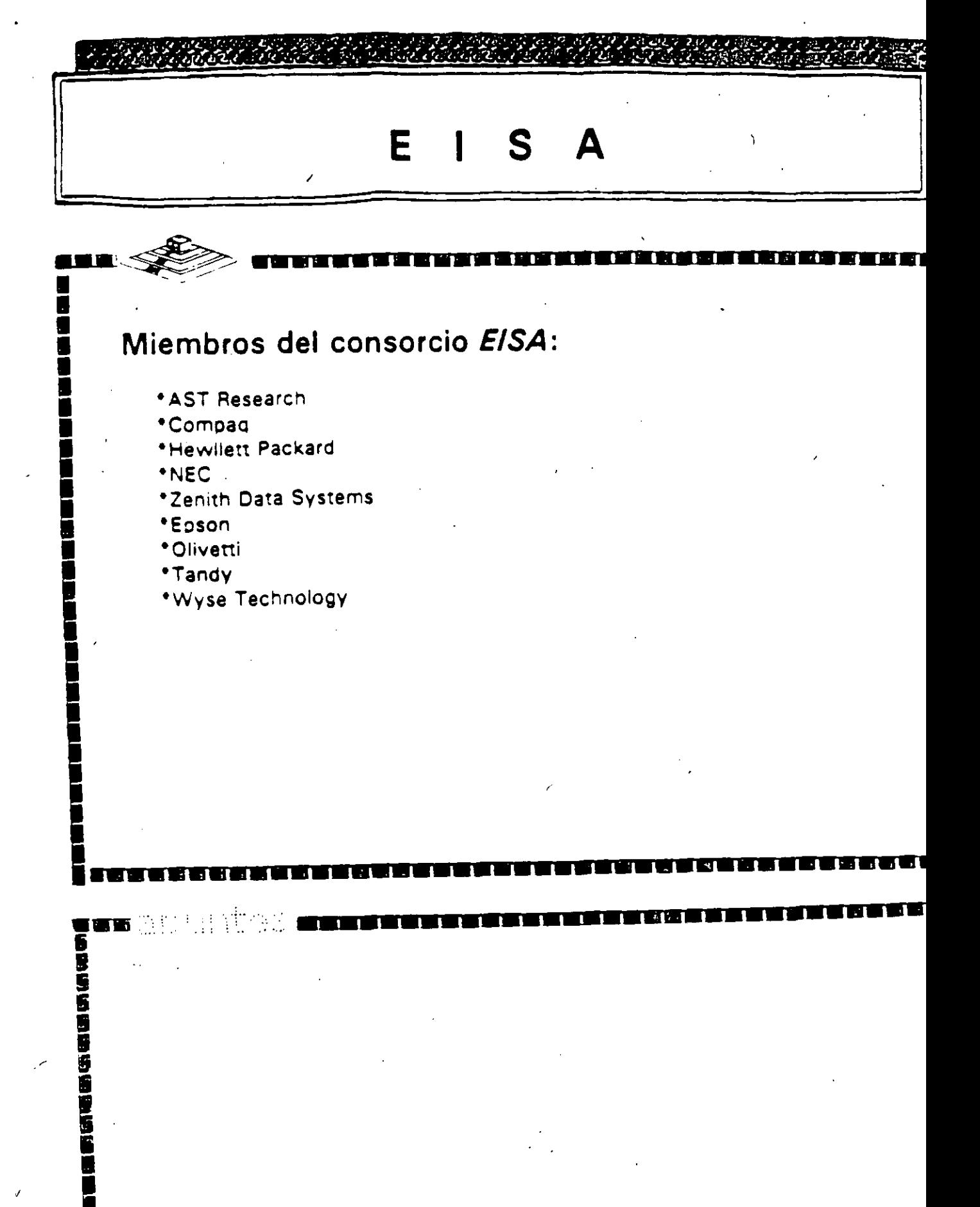

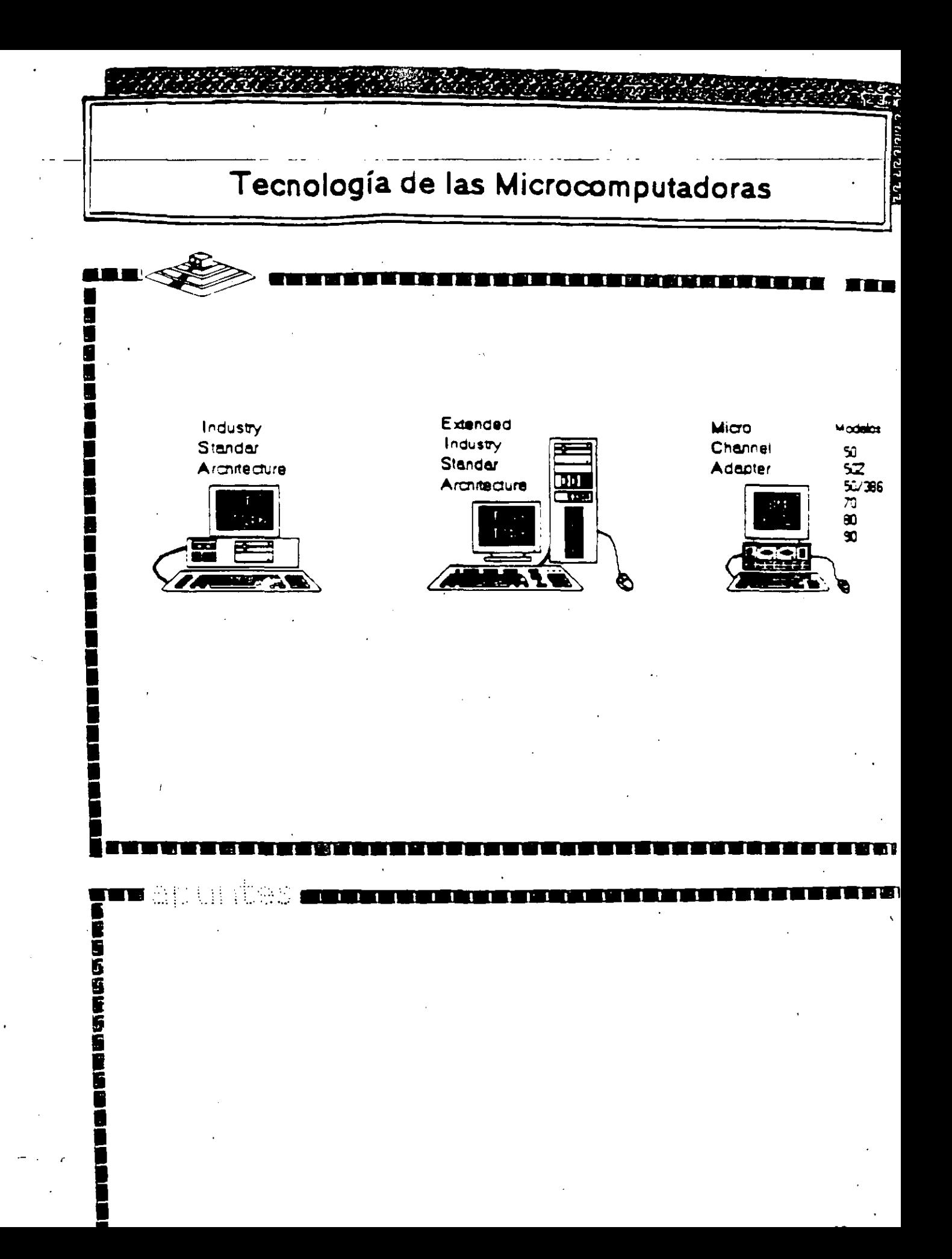

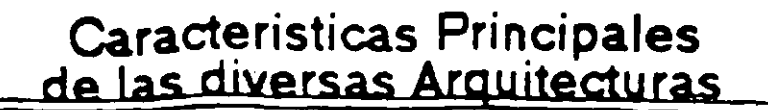

an ka

**TIZ** 

|唐治発症だと見たときでいえると思議|<br>|唐治発症のことには、

**SEE** 

Ū

Ĭ.

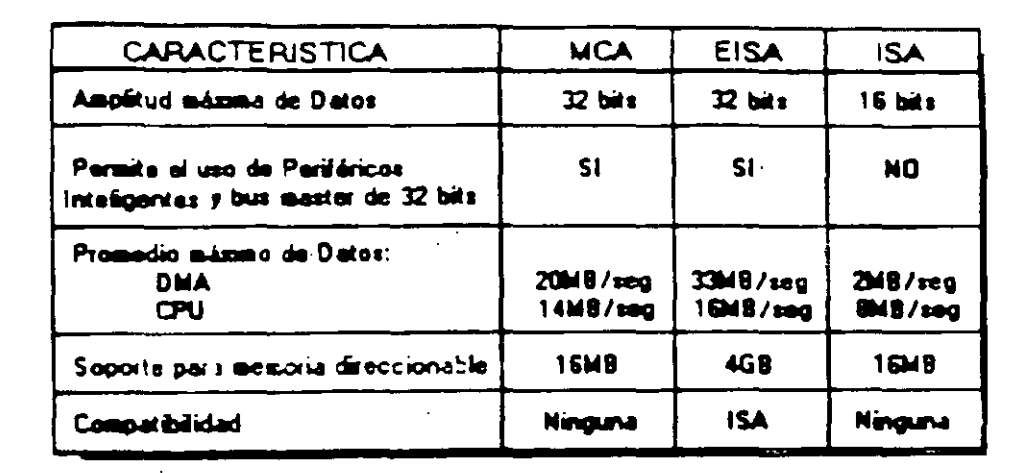

# Microprocesador Intel 80486

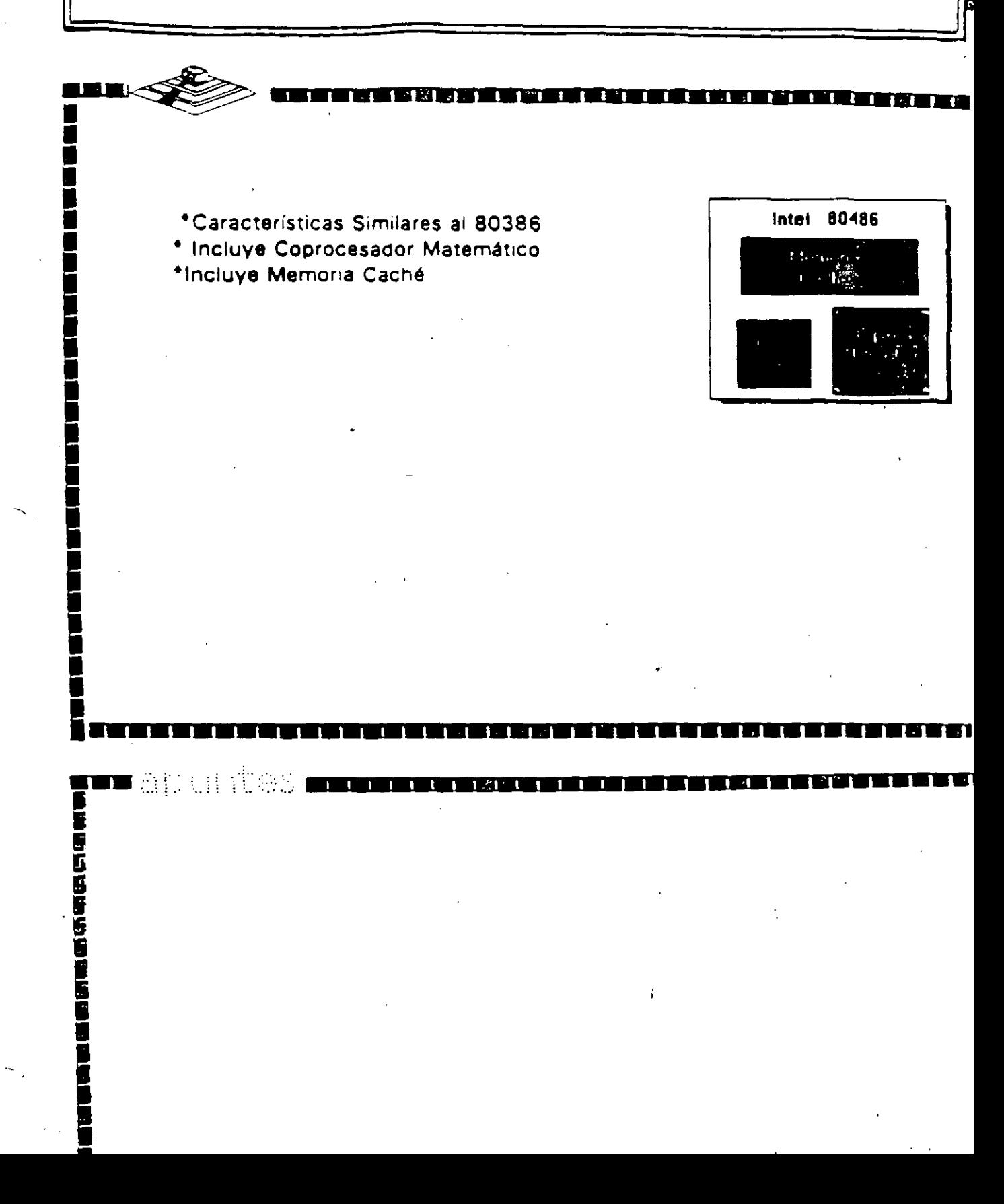

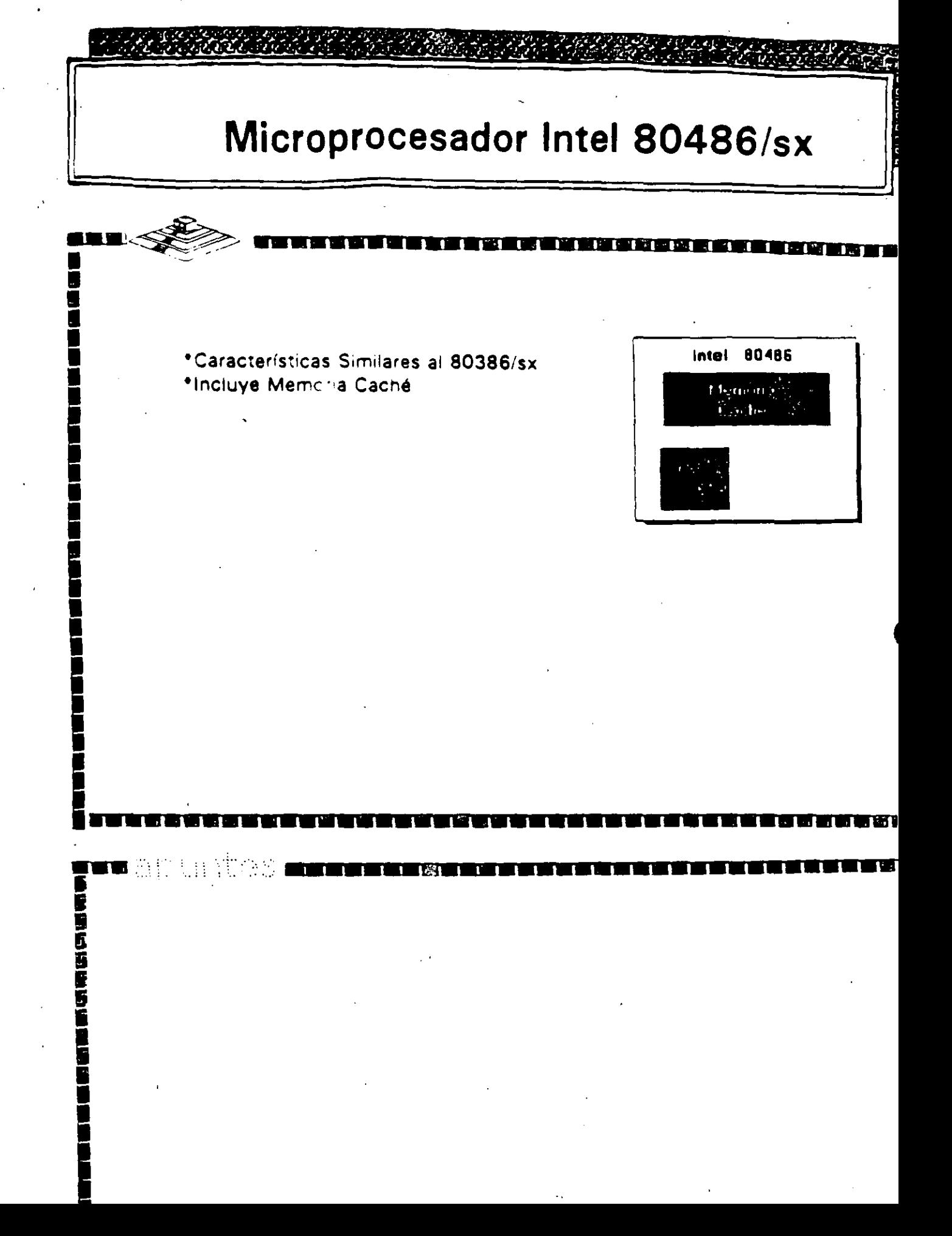

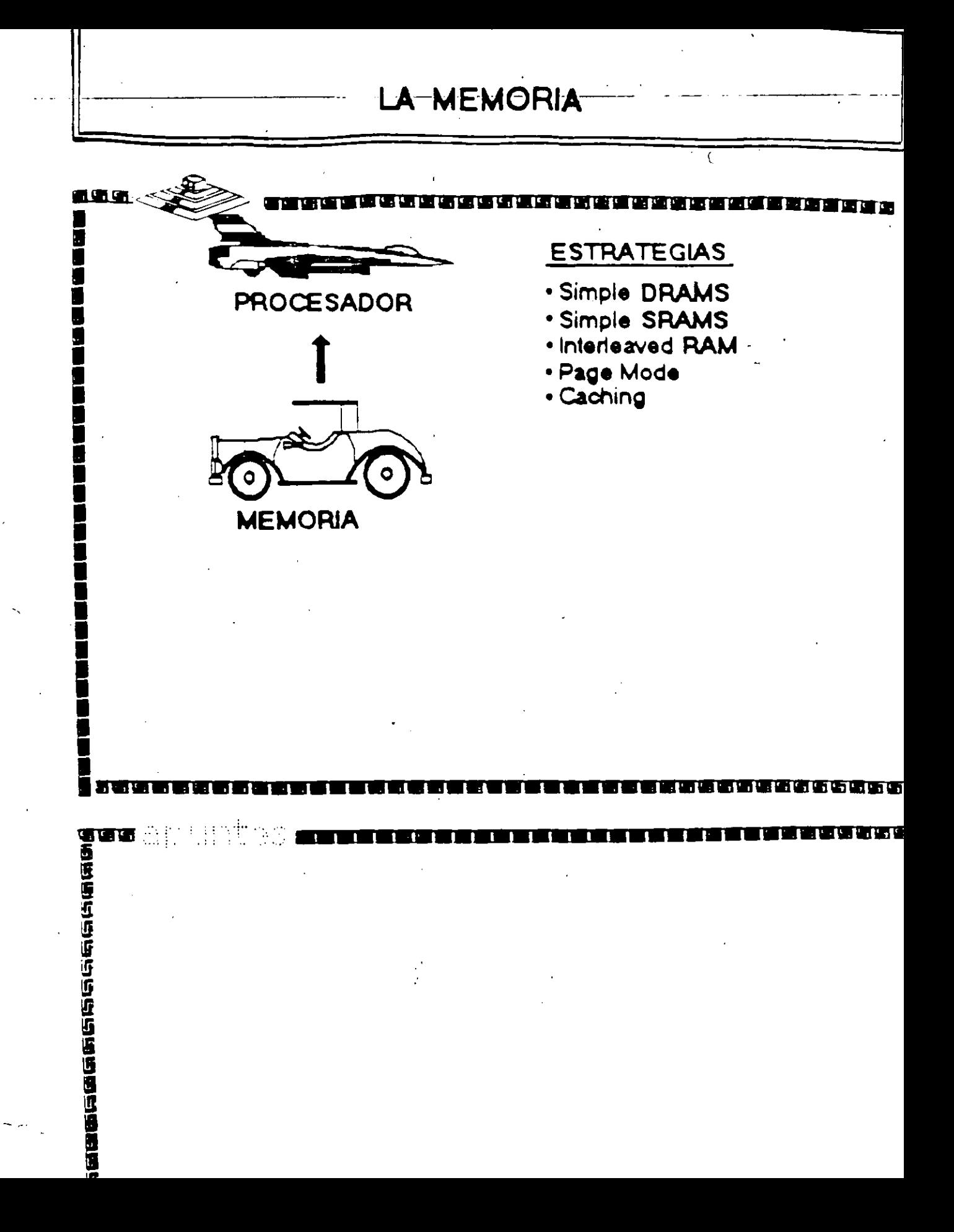

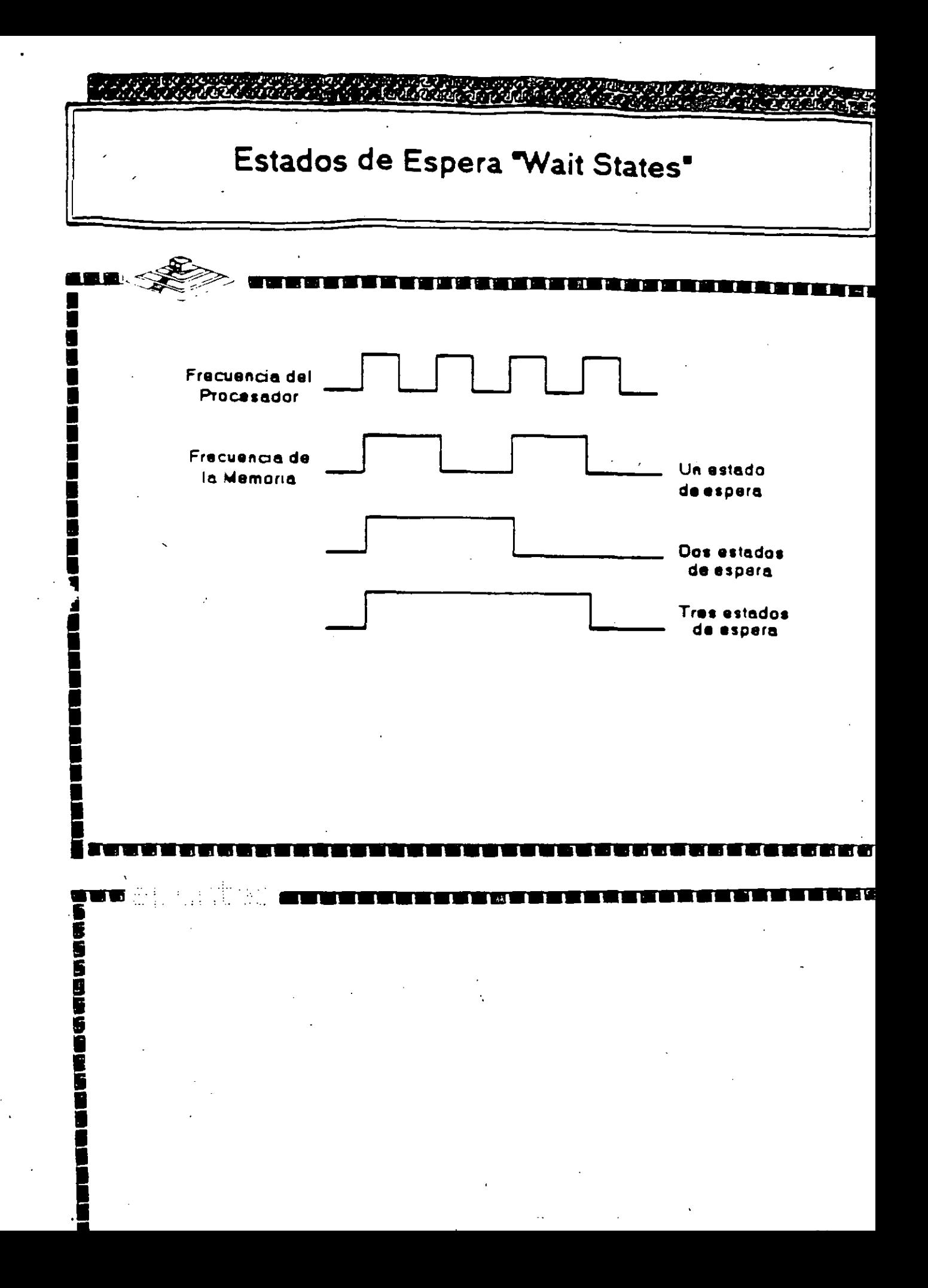
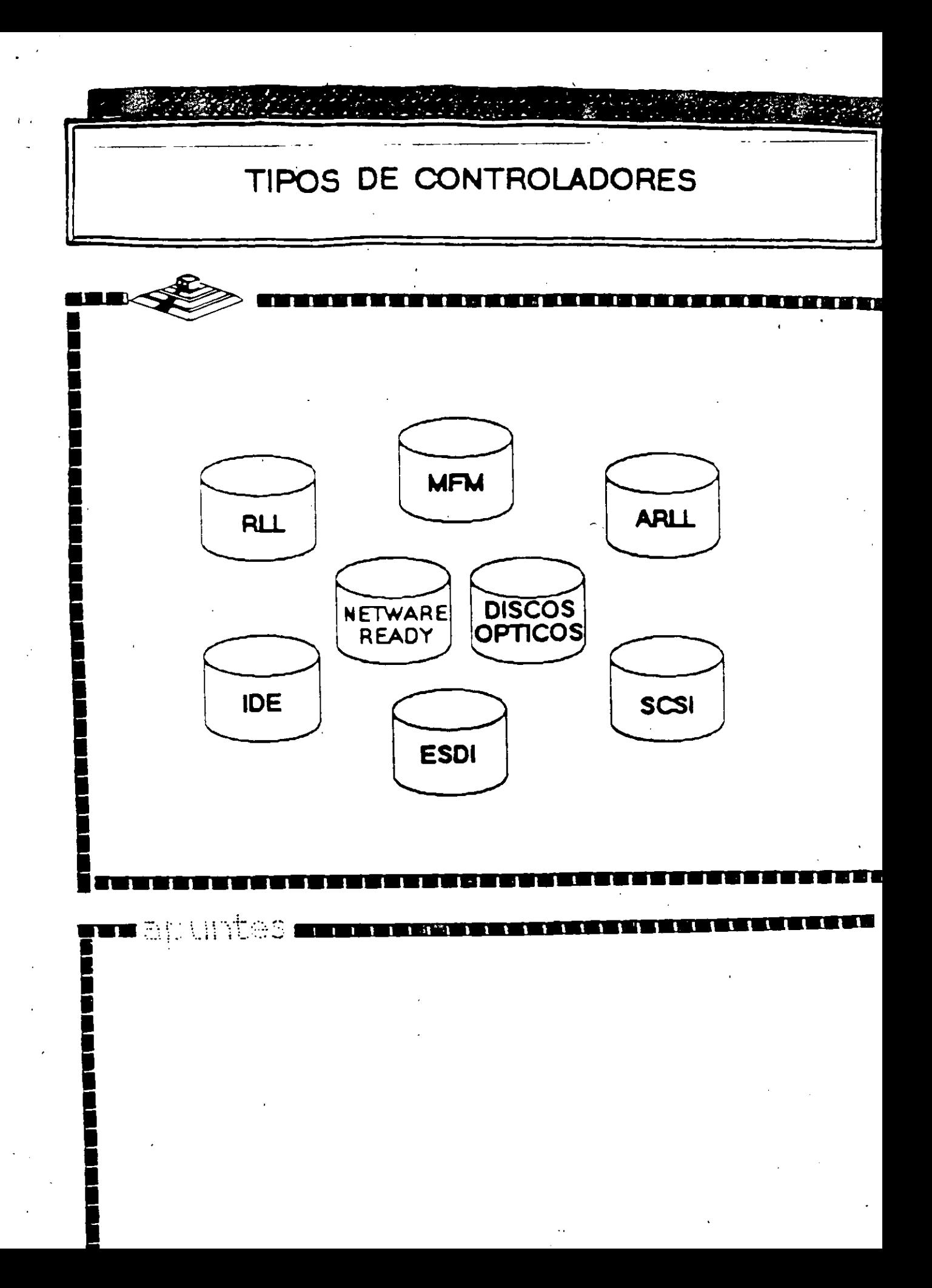

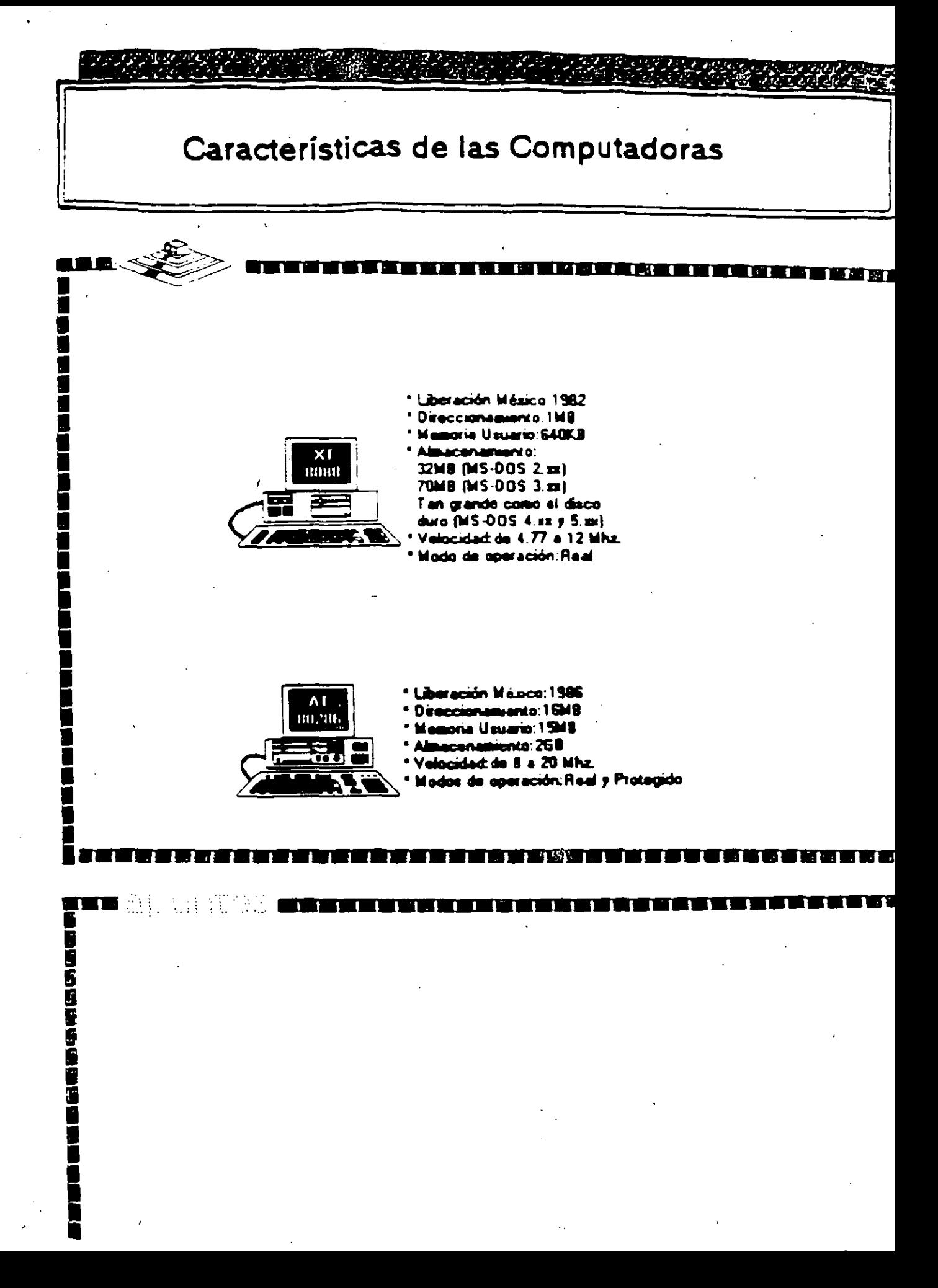

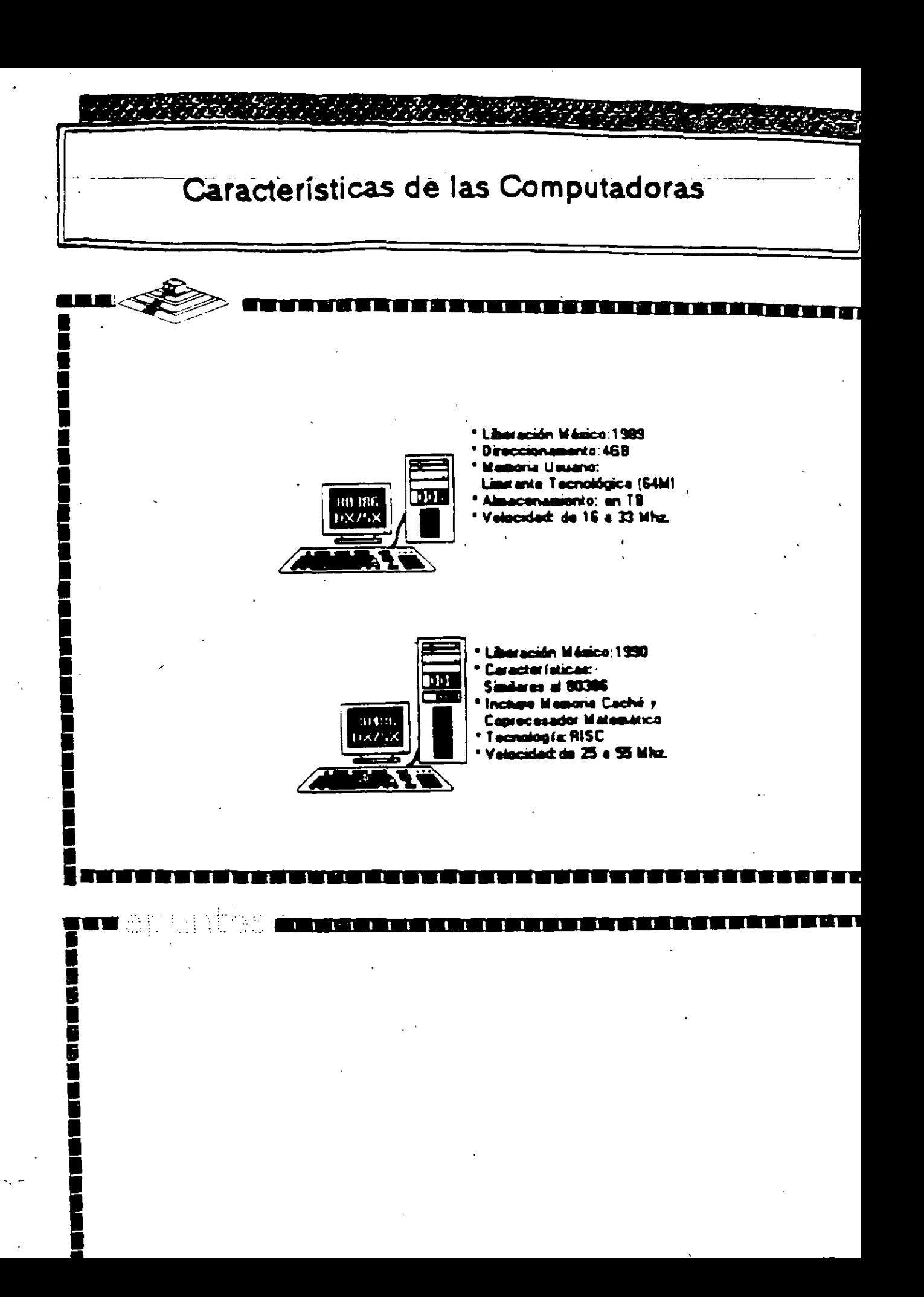

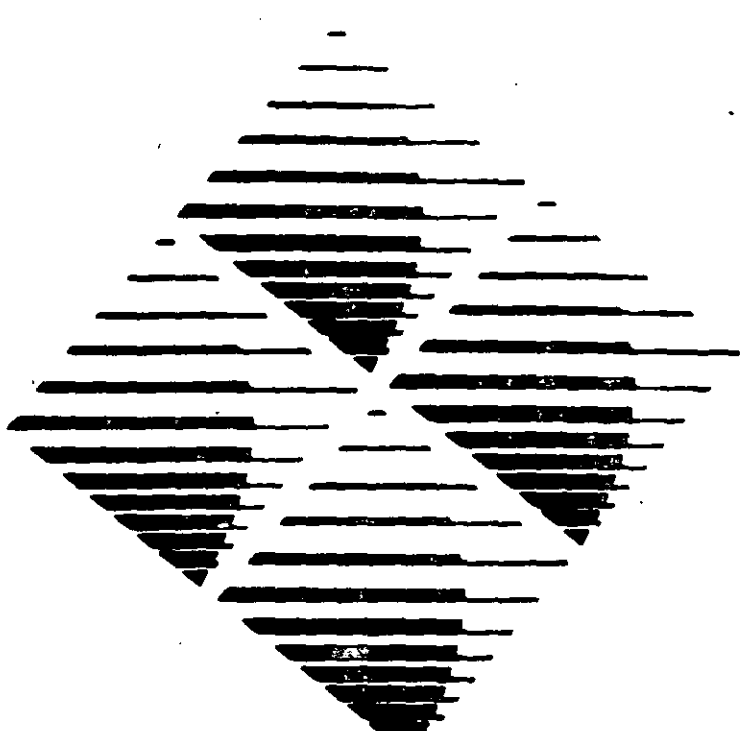

**GATEWAY** 

**COMMUNICATIONS** 

installation

Guide

# G/Ethernet' 8-bit PC Adapter

G/Ethernet" 8-bit WS Adapter

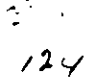

**Configuring the Adapter** 

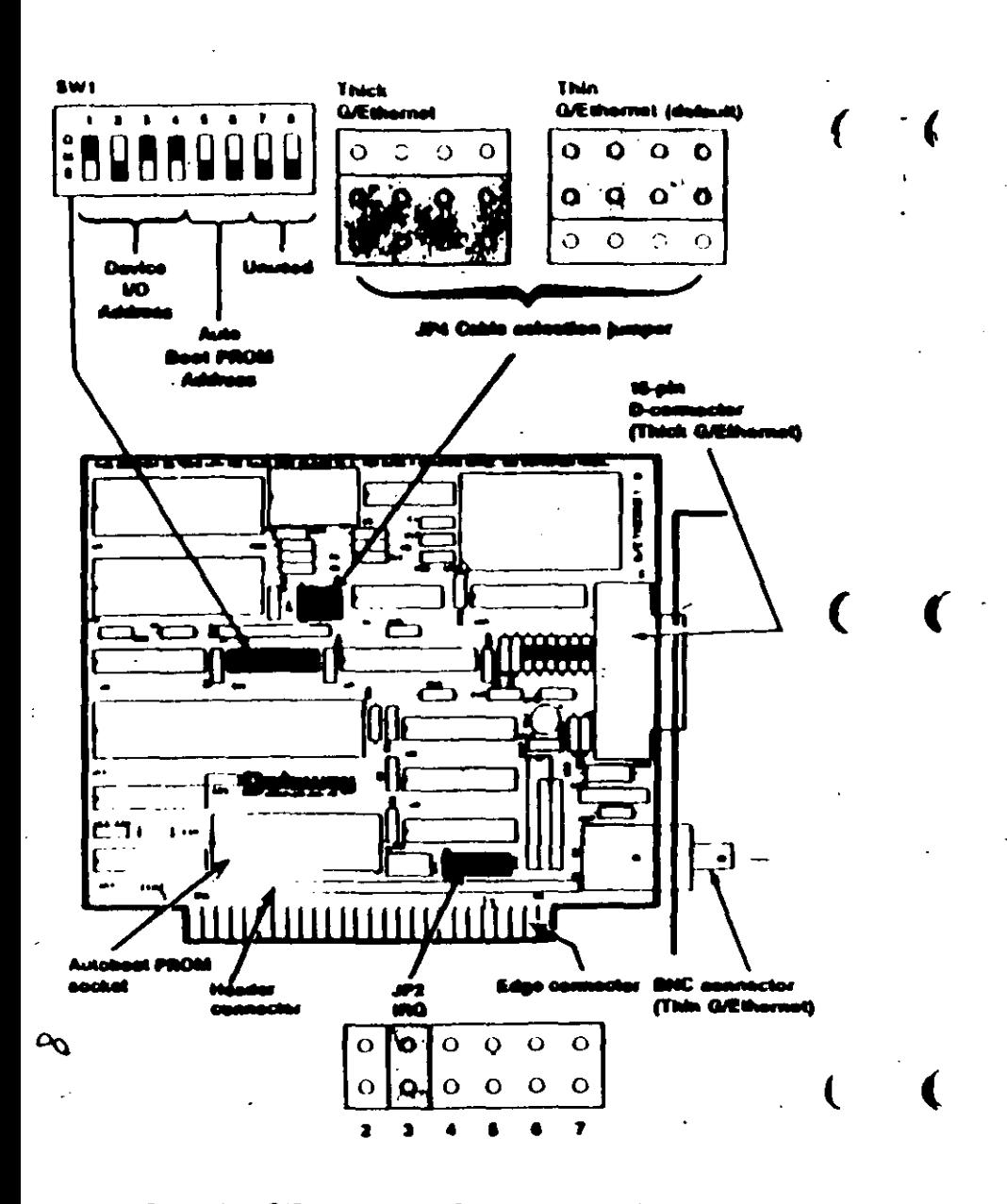

## SELECTING THE DEVICE 1/0 ADDRESS

The device  $UO$  address allows the PC to locate and differentiate betwoen installed devices. Switches  $1, 2, 3$ , and  $4$  of switch block<sup>3</sup> SW1 set the device I/O address. The default is 002A0-002BF (hexadecimal). Table 2-1 lists the available device I/O address ranges and their correct switch positions.

If you have installed an Autoboot PROM, select device I/O address **2A0b** 

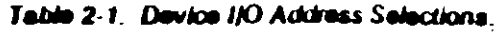

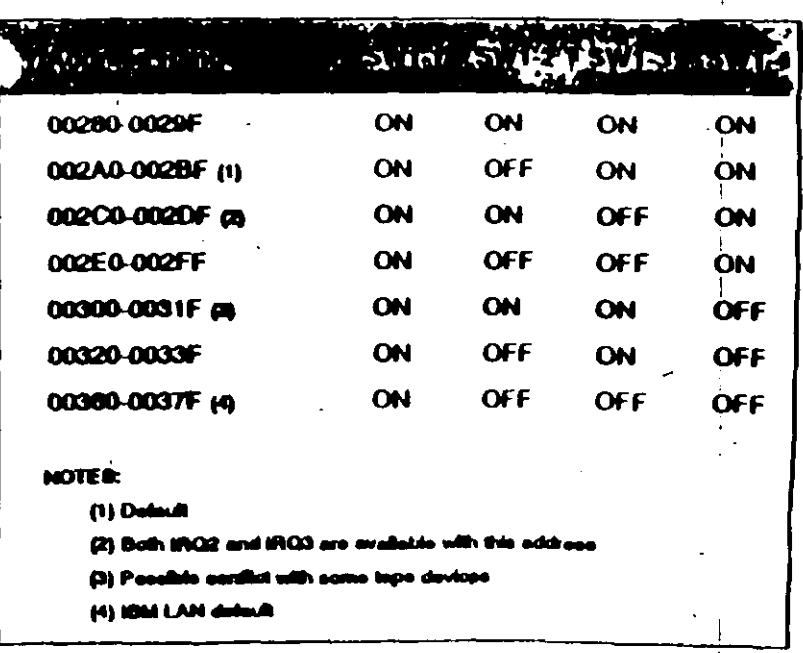

Table 2-3 lists the IRQ and device I/O address combinations that are scloctable through the NetWare software installation process. Be sure that the device I/O and IRQ setting you have selected matches one of those combinations. Refer to Selecting the Software Configuration in this section for more details.

#### Contro the Adentor

## SETTING THE AUTOBOOT PROM ADDRESS

The Autobook PROM address allows the PC to locate the Autobook PROM. If you cannot use the default, CC000h CFFFFh, select a new address by setting switches 5 and 6 of switch block SW1 (Figure 2-1) according to the Table 2-2.

The Autoboot PROM requires IRQ 3 and device I/O address 2A0h.

#### Table 2-2. Autoboot PROM Address Ranges.

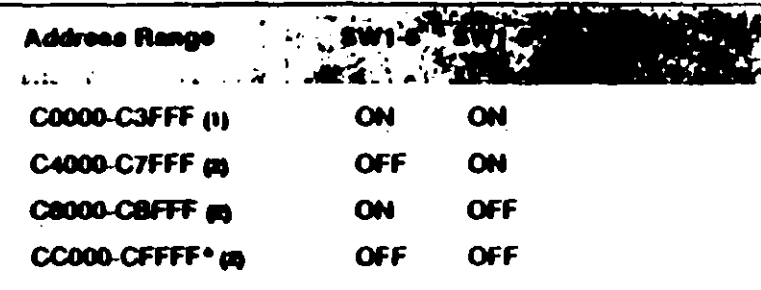

**MOTER:** 

 $18.1$  $\mathbf{v}$ 

 $24$ 

\*Delmit adde

at with EMG ma

**SELECTING COMPATIBILITY** 

 $\mathfrak{a}$ 

The G/Ethernet 16-bit adapter is compatible with most PC motherboards. If you experience intermittent failures when booting the PC, the PC locks up, or you receive continuus network crity messages, and you cannot attribute these problems to incorrect software installation, poor cable connection, or faulty hardware, then you many need to change the compatibily jumper, JPS.

JP5 has one column of three pins with one jumper installed. Select position A (default) by strapping the top and middle pins (Figure 2-1). Select position B by strapping the middle and bottom pins.

If the problem still occurs refer to the Diagnostic and the Troubleshooting sections of this manual.

## **SELECTING THE SOFTWARE CONFIGURATION**

During the NetWare installation process, you will need to select the IRQ and device I/O settings to match the adapter. Table 2-3 lists the combinations that will display for the NetWare Configure Drivers/Resource option. Venfy that one of these combinations matches the adapter's hardware settings.

#### Table 2-3. Predefined Address Selections

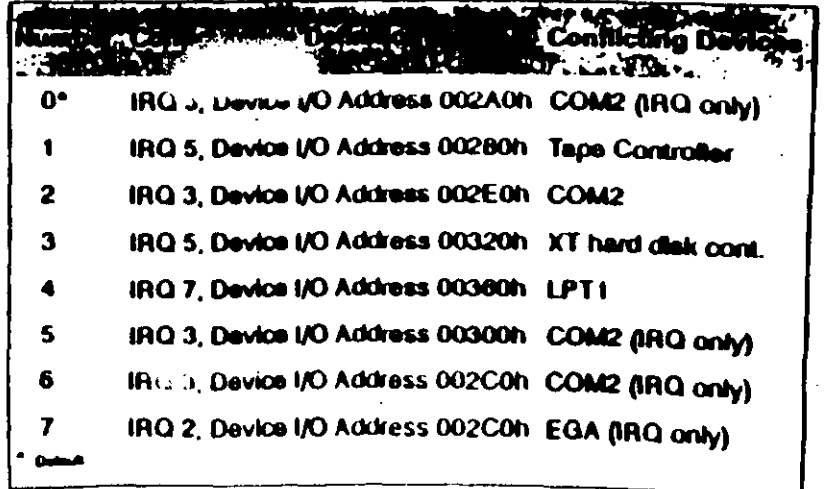

## EL SISTEMA fERSONAL 2.

Hace algunos años, cuando Apple marcaba la pauta en el campo de las comoutaaoras personales. 18M lanzó a este mercado sus máQuinas denominadas F'C lcomowtadoras personales por sus s1glas en Inglés). estableciendo un estandar Que predominaría en adelante en dicho campo. De la misma forma que en ese entonces, 18M "modifica" los estándares en este año al liberar su línea de computadoras personales bajo el nombre de sistemas personales 2 o simplemente como se conoce. en el lenguaje común PS/2.

La creciente utilización de procesadores más versátiles y el avance dentro de la fabricación de un mayor número de nirositivos lógicos en menores espacios. permite a IBM la reducción de dimens · · s físicas considerables en máquinas de rendim1ento comparable dentro de la linea F'C.

Dentro de la nueva línea en sistemas personales se nombran diferentes modelos. como son: Modelo 25. Modelo 30. Modelo 50. Modelo 60. y Modelo 80. Cada una con opción a configurarse en diferentes submodelos, dependiendo de la instalación de opc1ones.

Las dos car. «insticas más significativas que se pueden distinguir en el sistema personal 2, según el anuncio de IBM, son la introducción de una nueva "tecnología" en el manejo de los canales de comunicación interna, llamada "Arquitectura de Micro-Canal" y el funcionamiento del sistema bajo. el sistema operativo OS/2, v Que está siendo desarrollado en conjunto por IBM y MICROSOFT.

El manejo del video dentro de los PS/2, también ha sufrido modificación. los monitores se manejan analógicamente y la unidad central de procesamiento trae ~ntegrado al Mother-board (la tarjeta ptincipal del sistema) la circuitería controladora.

### INTROOUCC10N.

La tecnología de Micro-canal se puede catalogar como un bus de alto rendimiento a alta velocidad, además, con el manejo adecuado por parte del sistema operativo. según se promate, proporciona un manejo distribuido por parte del procesador para la realización de multitareas, este Micro-canal soporta tres tipos de conectores al sistema , uno e 18 bits da datos al sistema con 24 de direccionamiento. otro de 16 con una extensión de video y un canal a 32 bits con 32 bits de direccionamiento. El manejo de DMA se hace en 8 canales de rendimiento, para transferencia de información de 4 a 8 Megabytes por segundo.

Al mirar dentro de cada uno de estos modelos. podamos notar la ausencia de interruptores para la selección de opciones, esto sa debe a que, el sistema personal DOS realiza un tipo de configuración vía programación de registros, llamada POS (programabll Option Salactl; cada opción inatalada al canal del microptocesador tiene un registro que al ser encendida la máquina es revisado contra la información guardada en memoria RAM no Volátil.

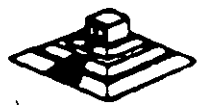

 $\mathbb{R}^3$ 

*(* 

Adicionalmente se nota una tendencia a la fabricación de sistemas con la tecnologia de montaje en superficie (SMT) y circuitos de alta escala de integración con firma · SM iCustom Ch•ps), lo oua ha reduc•do las dimensionas ffsicas de estos s•stemas en un 40% en comparación con la tarjeta principal de la computadora personal PC/ AT.

## SISTEMA PERSONAL 2 MODELO 50

El sistema 50 de Ps/2 se puede concebir crino una PC/AT rediseñada trabaja a 10 Mhz bajo el mando de un procesador Intel 60286, cuenta con tres ranuras (slots) de expansión, un Megabyte de memoria RAM (expandible a 7 MB), un puerto paralelo, un puerto de comunicación asíncrona, circuitería de video integrado a una tarieta principal (puede manejar los monitores IBM 8503 (513, 8514), utiliza manejadores de disco flexible de 3%° en formato de 1.4 18, su costo fluctúa alrededor de \$ 3,595 U.S.D. dependiendo de los dispositivos instalados (monitor espeCialmente).

En una vista general interior al modelo 50, se pueden observar como partes pnncipales:

al Microprocesador 80256 en versión 10 Mhz.

b) Coprocesador 80257 en versión 10 Mhz.

c) Tarieta de memoria de IBM versión 150 ns.

d) Memoria ROM de sistema 27256 (en arregio de 64Kx16 bts).

e) Convertidor digital analógico (D/A) de video (IMSG1718).

f) Controlador de discos flexibles (NEC 765).

g) Dos controladores de Interrupción (Intel 8259).

h) Reloj de tiempo real (Motorola 14881 81.

il Controlador de puerto serie (National 16550).

j) Fuente de poder de 92 Watts.

kl Circuiteria de soporte en tecnologfa de montado en superficie.

La vista posterior al sistema central destaca una serie de conectores para intalación de opciones externas, se puede observar:

a) Un conector de video D8-15.

b) Dos conectores DB-25, uno para puerto paralelo y otro para el puerto serie.

el Un conector para teclado. v

dl Un conector para Mousa.

Come - ociones que se instalan al sistema básico, generalmente se encuentra una segunda unidad de impulsor de disco flexible y una unidad de disco duro de 20 MB.

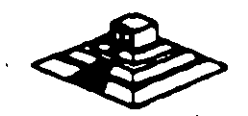

 $27 + 2 <$ 

Entre las características de operación del Modelo 50 se pueden nombrar:

- La operación del microprocesador a una velocidad de 10 Mhz con tiempos de acceso de 100 ns, la inserción de un estado de espera de acceso a memoria, lo que da un tiempo de acceso en el sistema de 300 ns; en las funciones de entrada/salida el microprocesador añade un ciclo de espera como mínimo.
- Tres controladores temporizadores programables marcados como 0, 2, y 3. Los temporizadores 0 y 2 son similares a la PC. El controlador 0 maneja la interrupción O del sistema (IRQ 0), el controlador 2 maneja la bocina y el controlador 3 maneja la interrupción NMI (nonmas sable).
- Controladores de DMA/IBM que soporta 8 canales (la PC/AT soporta 7 canales).
- El sistema maneja 16 niveles de interrupción usando dos controladores 8259A.

- Mapa de Memoria:

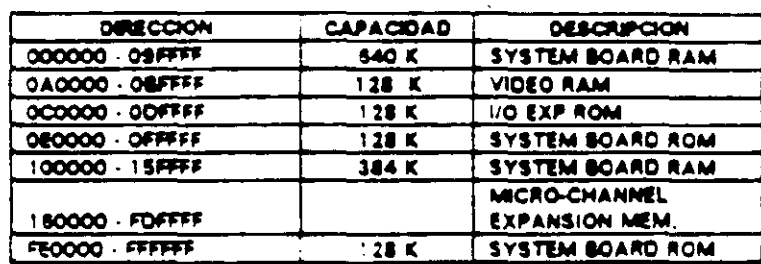

- Video. El control de video al contrario que en las PC's, se encuentra localizado en estos sistemas en la tarieta principel, la generación de video se hace por medio de una circuitería en un arregio gráfico de video (VGA), operando en conjunto con un convertidor digital/analógico y 256K bytes de video arreglado en cuatro mapas de 64Kb. Este arregio es competible con los adaptadores Monocrome Display Adapter, CGA Y EGA. Cada modo de video es seleccionado mediante programación de registros del VGA localizados en diferentes direcciones de I/O. En modo adecuado. se puede desplegar 256 colores simultáneamente de un conjunto de 262, 144 sobre un monitor de color o, 64 tonalidades de gris sobre un monitorr onocromático. Los Modos generales de video que maneia el PS/2 son:

a) Alphanumérico (textos).

b) APA (all-points-addressable)

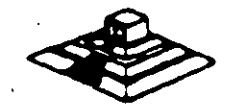

Ce manera específica, el PS/2 puede ser programado para manejar:

1 1 ASCII en tres conjuntos v formatos 40 X 25 v 80 X 25.

/

2l320XZCO 4 colores iCGA emulado)

640X480 2 colores. ICGA en modo 640X 2001.

· 3l 640 X 480 2 colores

4) 640 X 350 2 colores con atributos (emula EGA).

 $51$  16 colores con máximo de 640 X 480.

6l 256 colores 320 X 200.

- F'uerto serie bajo la norma RS232c.

- Puerto paralelo con funcionamiento idéntico a PC.

-Conectores (slotsl de 1 1 6 pins ¡Micro-channel conector). Un conector tiene 20 pins adicionales (video extensión conector), cada uno de estos conectores permiten la transferencia en modalidades de 8 v 1 6 bits.

-No existen interruptores para la selección de configuración básica. La configuración se realiza mediante una rutina de programación POS.

- BIOS. Idéntico al de AT pero con adición de tamaño para el manejo de multitarea ba1o el sistema operativo OS/2.

LA ARQUITECTURA DE MICRO-CANAL.

En los modelos F'S/2 basados en el 80388. el canal estandar lbusl ha sido reemplazado por la sofisticada arquitectura del micro-canal. El viejo estandar estaba limitado en su velocidad de transferencia. era eléctricamente ruidoso tendiendo a irradiar interferencia de radio frecuencia, no existía la flexibilidad para cambiar funciones dentro del canal (las funciones estaban fijas para cada línea), sumado a esto el manejo de señales lógicas mediante el concepto de disparo por borde (edgetriggeredl. lo que contribuía a muchos errores.

Contrario al canal "tradicional", el micro-canal no está especificamente ligado al procesador central intel, sino que tiene un conjunto de señales, protocolos asíncronos y reglas que permiten a procesadores diversos trabajar compartiendo este canal y operando unos con otros, reduciendo asi el conflicto entre dispositivos con el manejo de un arbitraje en el acceso al mando del canal. Este canal no es eléctrica ni mecánicamente compatible con el viejo estandar IBM-PC, los modelos 50 y 60 usan una variante de 16 bits de datos, mientras que el modelo 80 soporta los 32 bits en tres de sus ocho conectores al canal, con dimensiones físicas menores a las del estandar PC.

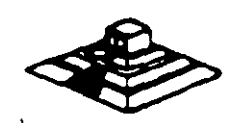

29 1) ~ El micro-canal es un canal no multiplexado. datos y direcciones viajan por líneas de manera separada. adicionalmente a estas líneas, existen dentro del canal señales de control da transferencia. señales de arbitraje. señales de soooru y lineas de a11mentacoón a las opcoones; todas estas líneas son TTL compatibles.

Para evitar el ruido de radio frecuencia el canal cuenta con líneas de tierra que corren paralelamente a las demás señales, sumando a esto, la inmunidad al ruido del micro-canal se aumenta al trabajar las sañales lógicas dentro del concepto de disparo por nivel il edge-triggered ).

Entre otras señales de control en el micro-canal se encuentran las siguientes (para mejor referencia observe las figuras esquemáticas):

-BURTS y -TC que controlan la transferencia de datos, la señal M/-10 gobierna la transferencia de datos a memoria o a dispositivos I/O, las -SO y S1 definen la transforencia de datos como una lectura o escritura, las líneas -PREEMPT, RB/-GNT y AABO a AR83 manejan el arbitraje del canal. etc. '

!

Para evitar el conflicto en el acceso al control del cenal, las opciones que están conectadas a él tienen códigos identificadores únicos, en ese caso un controlador de discos flaxoblas de 3 '11 "tendrá un código diferente al controlador de disco fijo. lo m1smo sucederá entre un modam da 2400 bps y uno de 1200 bps. cada uno de estos códigos son asignados por el fabricante de un conjunto de más de 64.000. Este código es requerido al facturarse el POS, que basado en los dispositivos encontrados incluye los archivos de configuración necesarios para correr el hadware. por lo Qua et sotfware resuelva tos conflictos da instalación.

Para aumentar la transferencia de datos a través del micro-canal, además de la utilización de los ocho canales de DMA que permite el compartir los recursos, los dipositivos de acceso al canal están gobernados por procesadores específicos que liberan al procuador central de un mayor número de operaciones. un ejemplo de este tipo de controladores se tiene en la tarjeta IBM/Sytex PC NETWORK que contiene un procesador de 80186 para la realización de sus funciones.

 $\bigoplus$ 

## **UNIDADES DE DISCO FLEXIBLE**

## DESCRIPCION Y FUNCIONAMIENTO DE LAS UNIDADES DE DISCO FLEXIBLE DE 5% Y 3% PULGADAS

Las unidades de disco son los dispositivos de las computadoras que permiten leer, grabar y borrar información en discos flexibles en forma digital.

Las primeras unidades de disco fabricadas por Tandon y Control Data Corporation fueron diseñadas de altura completa (fig. 4.1), posteriormente varias compañías, además de las anteriores fabricaron, unidades de media altura, es decir de la mitad de altura de las primeras, esto traía beneficios para la industria y el usuario pues se comenzaba a compactar el tamaño de los periféricos y microcomputadoras en general, cabe mencionar que estos parámetros de altura se manejan en unidades de 5%" de diámetro.

En cuanto a las unidades de 3%°, desde su aparición en el mercado en 1987 aproximadamente, se han diseñado con las dimensiones que hasta la fecha rigen y es muy notorio el avan - tecnológico, pues el tamaño nuevamente se redujo casi a la mitad.

A pesar de estas variaciones en unidades de 5%\* y 3%\* todas manejan el estandar de las señales de interfaz.

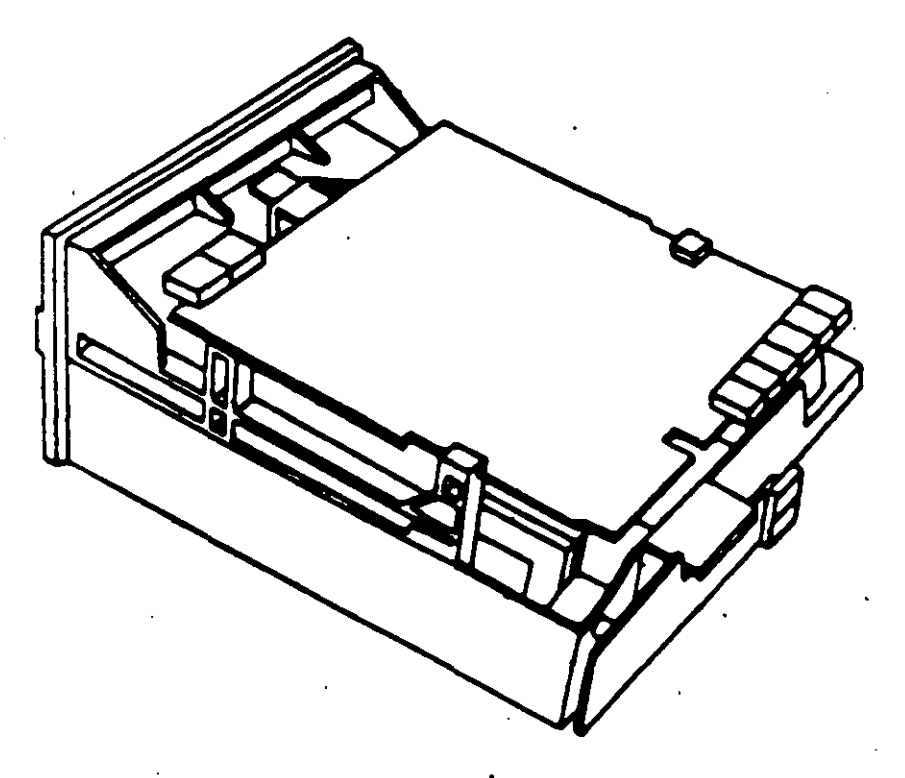

.i. Impulsor Tandom.

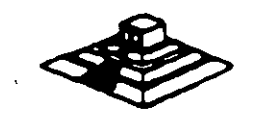

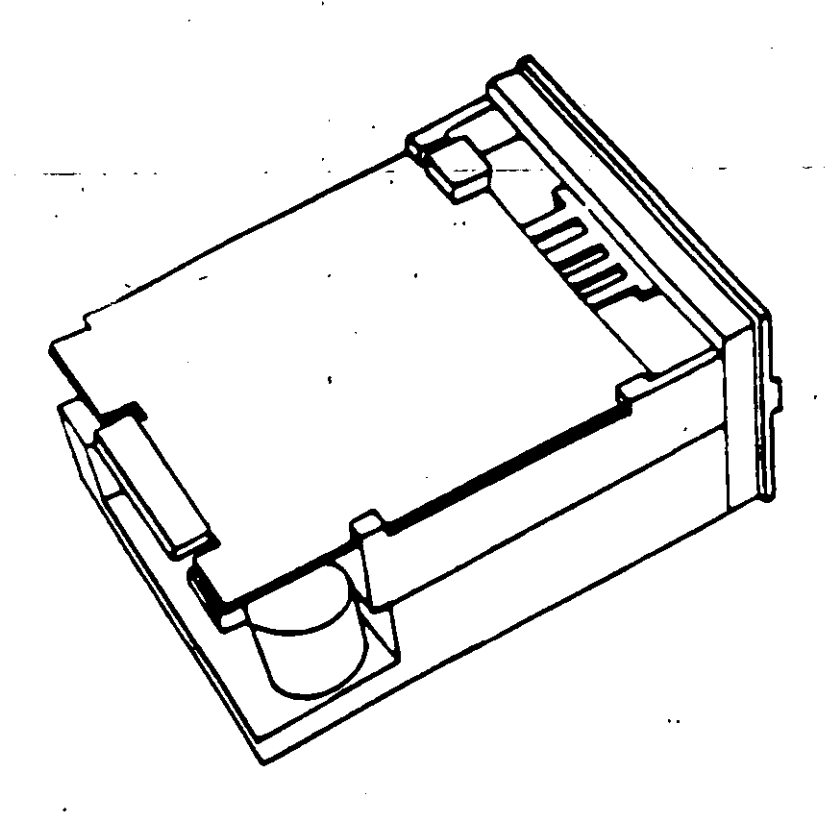

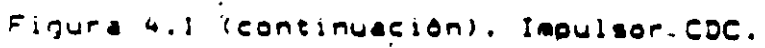

 $\overline{\phantom{a}}$  $\ddot{\phantom{a}}$ 

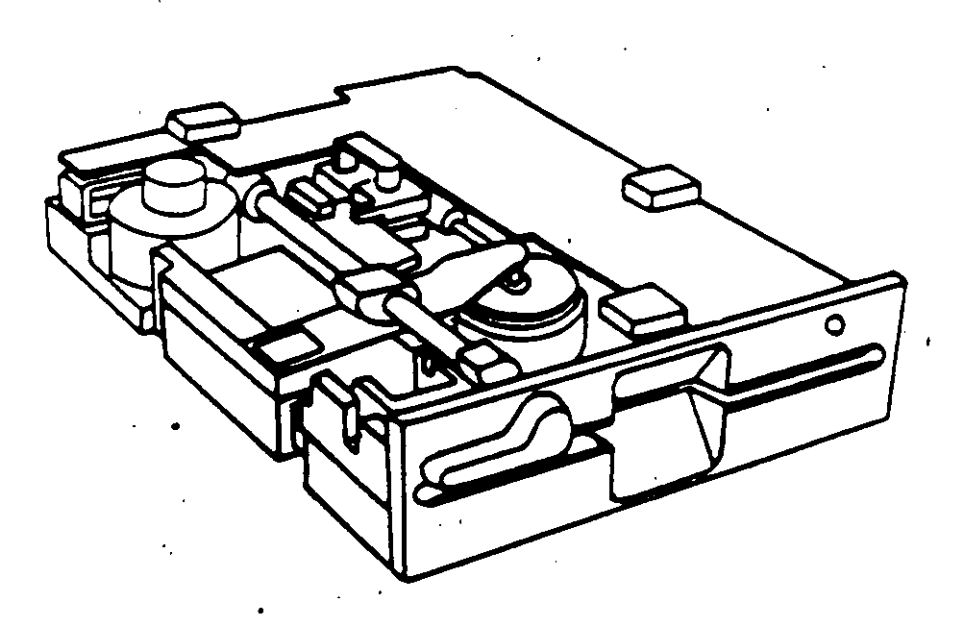

Figura 4.2. Impulsor de media altura.

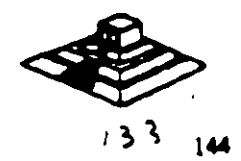

Es necesario hacer una pequeña descripción de los discos flexibles que emplean las unidades de 5 %<sup>\*</sup>, así como los utilizados por las de 3 %<sup>\*</sup>.

El disco está hecho de un material plástico llamado Mylar ( marca registrada por la Compañía Dupont 1. Este plástico se reviste de una fina capa de material magnético. 1 6xido de fierro 1 por ambos lados, a la vez que se pule. Después se corta en circulos y se pule nuevamente: posteriormente se coloca dentro de la cubierta protectora. que en su parta interna tiene una caca suave y fina de tela nylon que evita que el disco se raye. A través de este proceso de fabricación se hacen una serie de pruebas a los discos, de tal manera que al final de ella se le asigna la etiQueta de: un solo lado, dos lados, densidad simple, densidad doble, alta densidad. etc.

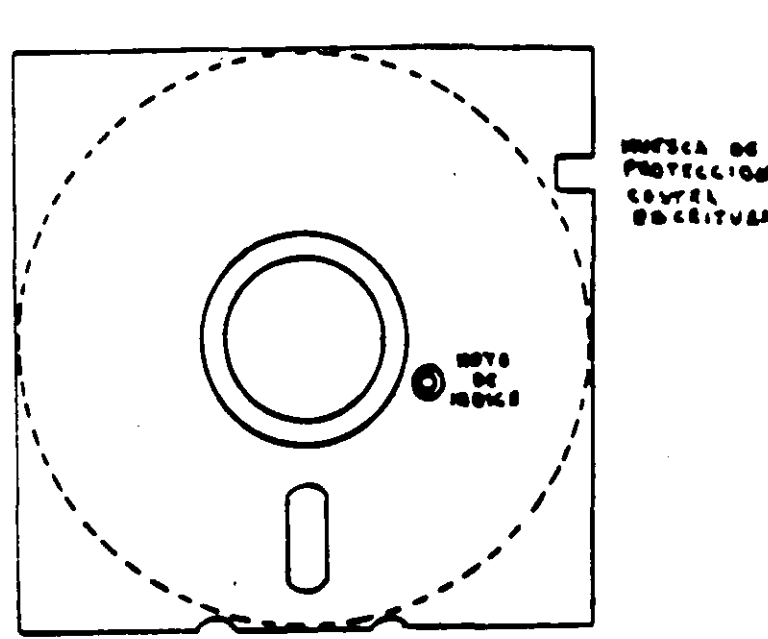

PIOTECCION, u ....<br>U ....

Figura 4.3. Disco Flexible.

El centro del disco (fig. 4.3) está reforzado con un anillo de plástico que le permite soportar mayor presión por parte del eje de la unidad y pueda hacerto girar en forma apropiada. Muy cerca del hoyo central tiene uno más pequeño llamado índice.

Por otro lado, la cubierta protectora tiene un corte ovalado que permite el contacto necesario de las cabezas de lectwa/escritura con la superficie del disco.

recesario de las cabezas de lectura/escritura con la superficie del disco.<br>En un lado se encuentra una muesca cuadrada la cual se conoce como muesca de protección de escritura. Estas características tienen los discos de 5 m

En cuanto a los discos de 3%<sup>\*</sup> cumplen con las mismas características de fabricación, su variación consta, aparte del tamaño físico y lógico en cuanto a capacidad máxima de almacenamiento de información, el plástico que lo proteje es más resistente, el corte ovalado donde se posiciona la cabeza de lectura/escritura está cubierta con un metal para evitar dañar el disco y al momento de entrar a la unidad se desplaza por un mecanismo propio de ésta. Uno de los factores más importantes de la confiabilidad de las unidades radica en el buen trato y manejo adecuado de los discos, para que la totalidad de los datos grabados no se altere. Un disco dañado o contaminado puede deteriorar o impedir la recuperación de los datos, pudiendo además, dañar las cabezas de lectura/escritura de la unidad. A continuación se enumera una lista con las recomendaciones necesarias para un mejor cuidado y maneio de los discos:

- 1) Manténgalos alejados de fuentes magnéticas, tales como: bocinas, teléfonos, cualquier máquina de grabación, motores, etc.
- 2) No tos flexione o doble.
- 3) No toque las superficies magnéticas del disco con los dedos.
- 4) Inserte el disco con cuidado dentro de la unidad hasta donde lo permita el tope.
- 5) Cologi el disco denti tide su funda cuando no se use.

La siguiente figura muestra un diagrama a bioques de los 7 grupos funcionales de que consta la unidad, mismos que se describen a continuación.

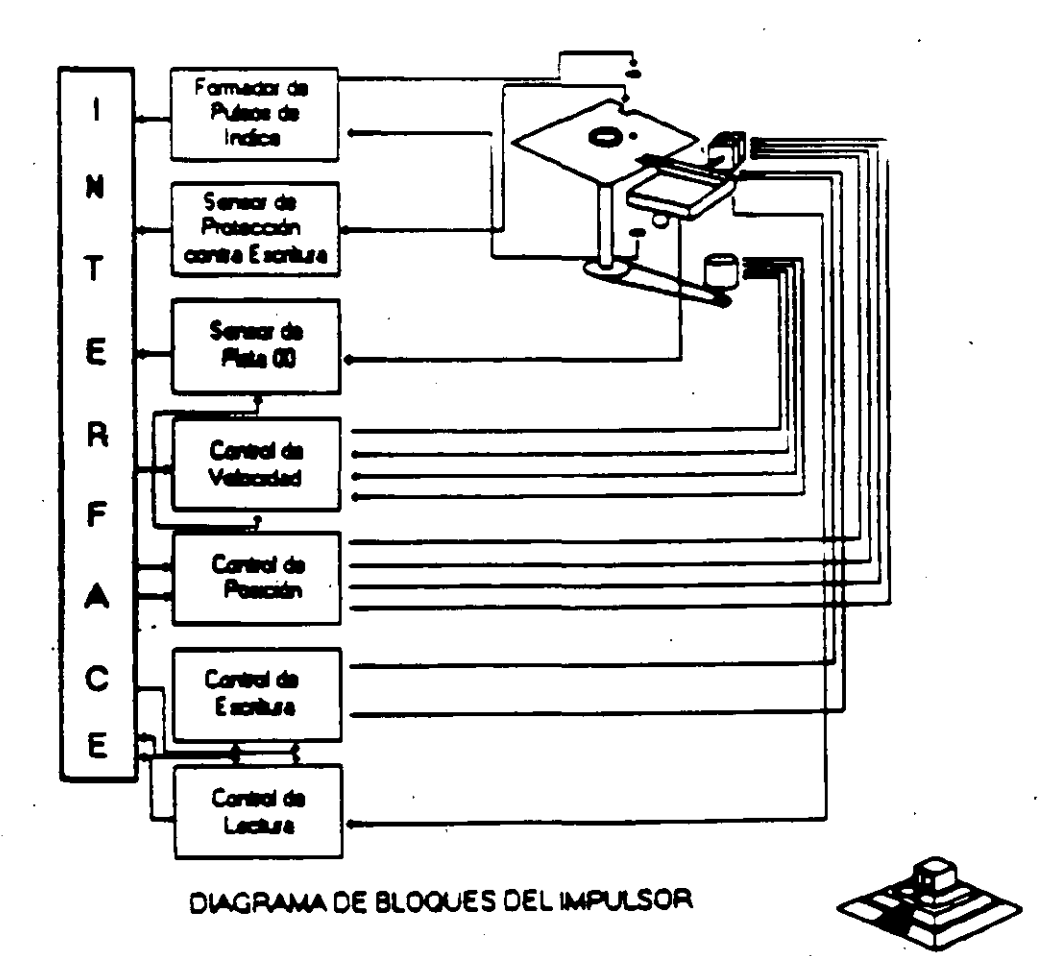

## 1) FORMADOR DE PULSOS DE INDICE

El circuito formador de pulsos de índice (fig. 4.5) consiste de un led, un foto transistor y una red formadora de pulsos. El led y el fototransistor forman el sensor del pulso de índice, el primero como fuente luminosa y el segundo como receptor de esa luminosidad. Esta combinación led/fototransistor está colocada de tal manera que cuando el pulso de índice del disco pasa por ella, la luz del led incide en el fototransistor haciendo que conduzca y este a su vez satura al transistor Q1, generando un nivel alto en TP7, esta señal junto con la señal DRIVE SELECT (nivel aito), producen un nivel bajo en la línea 8 de la interfaz.

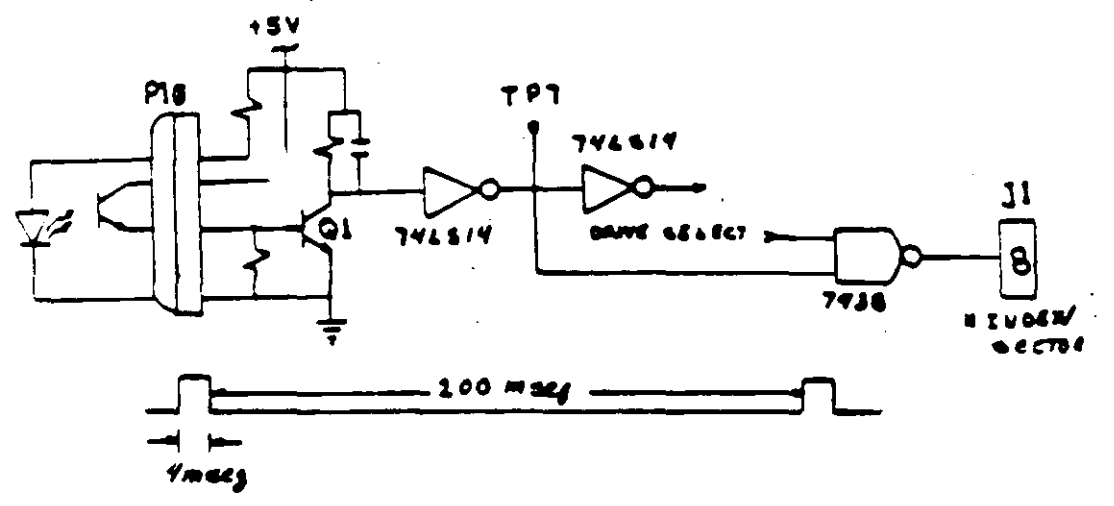

, Figura 4.5. Circuito de Indice.

## 2) SENSOR DE PROTECCION CONTRA ESCRITURA.

La unidad cuenta con un sensor de protección contra escritura, constituido por un interruptor mecánico. El interruptor cierra cuando se inserta un disco con una etiqueta cubriendo la muesca de protección de escritura, deshabilitando la electrónica de escritura una señal de salida (nivel bajo) que indica este estado se proporciona en la línea 28 de la interfaz (fig. 4.6).

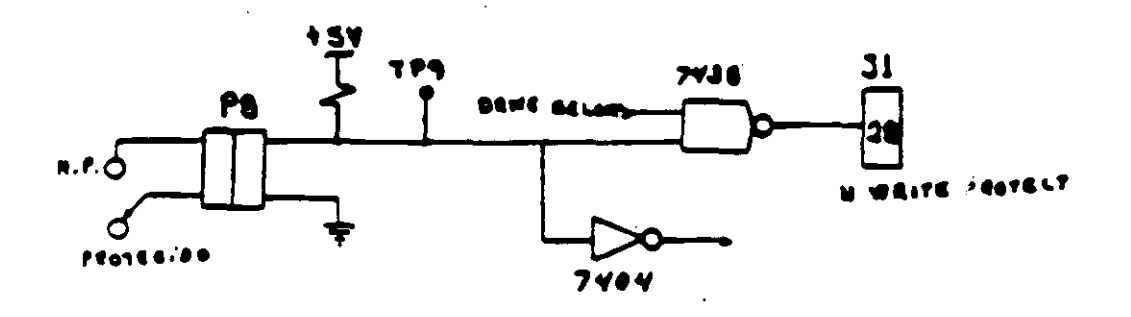

Figmu h.h. Circuito de protocción de escritura.

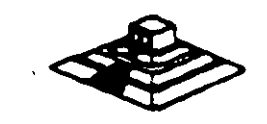

En cuanto a los discos de 3%<sup>e</sup> cumplen con las mismas características de "bricación, su variación consta, aparte del tamaño físico y lógico en cuanto a capacidad máxima de almacenamiento de información, el plástico que lo proteje es más resistenta, el corte ovalado donde se posiciona la cabeza de lectura/escritura está cubierta con un metal para evitar dañar el disco y al momento de entrar a la unidad se desplaza por un mecanismo propio de ésta. Uno de los factores más importantes de la confiabilidad de las unidades radica en el buen trato y manejo adecuado de los discos, para que la totalidad de los datos grabados no se altere. Un disco dañado o contaminado puede deteriorar o impedir la recuperación de los datos, pudiendo además, dañar las cabezas de lectura/escritura de la unidad. A continuación se enumera una lista con las recomendaciones necesarias para un mejor cuidado y manejo de los discos:

- 1) Manténgalos alejados de fuentes magnéticas, tales como: bocinas, teléfonos, cualquier máquina de grabación, motores, etc.
- 2) No los flexione o doble.
- 3) No toque las superfícies magnéticas del disco con los dedos.
- 4) Inserte el disco con cuidado dentro de la unidad hasta donde lo permita el tope.
- 5) Cologi li el disco denti tida su funda cuando no se use.

La siguiente figura muestra un diagrama a bioques de los 7 grupos funcionales de que consta la unidad, mismos que se describen a continuación.

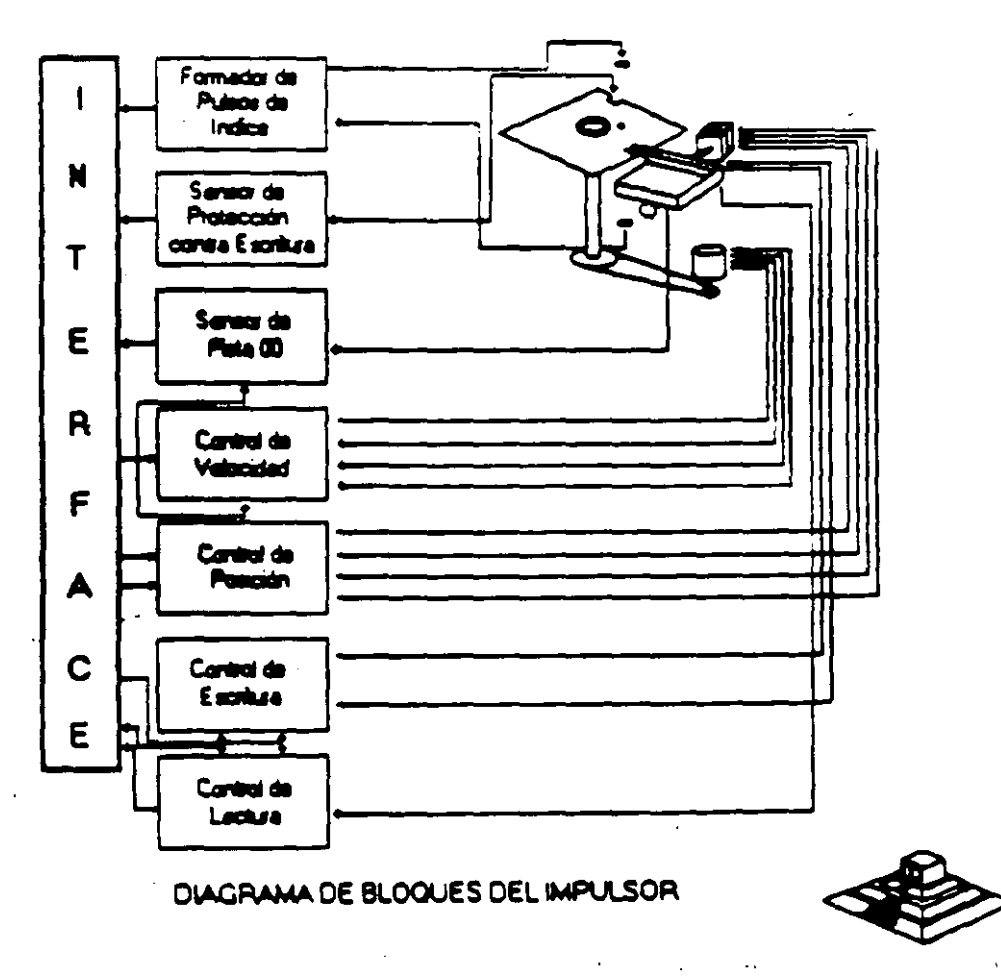

ı **BACK** "

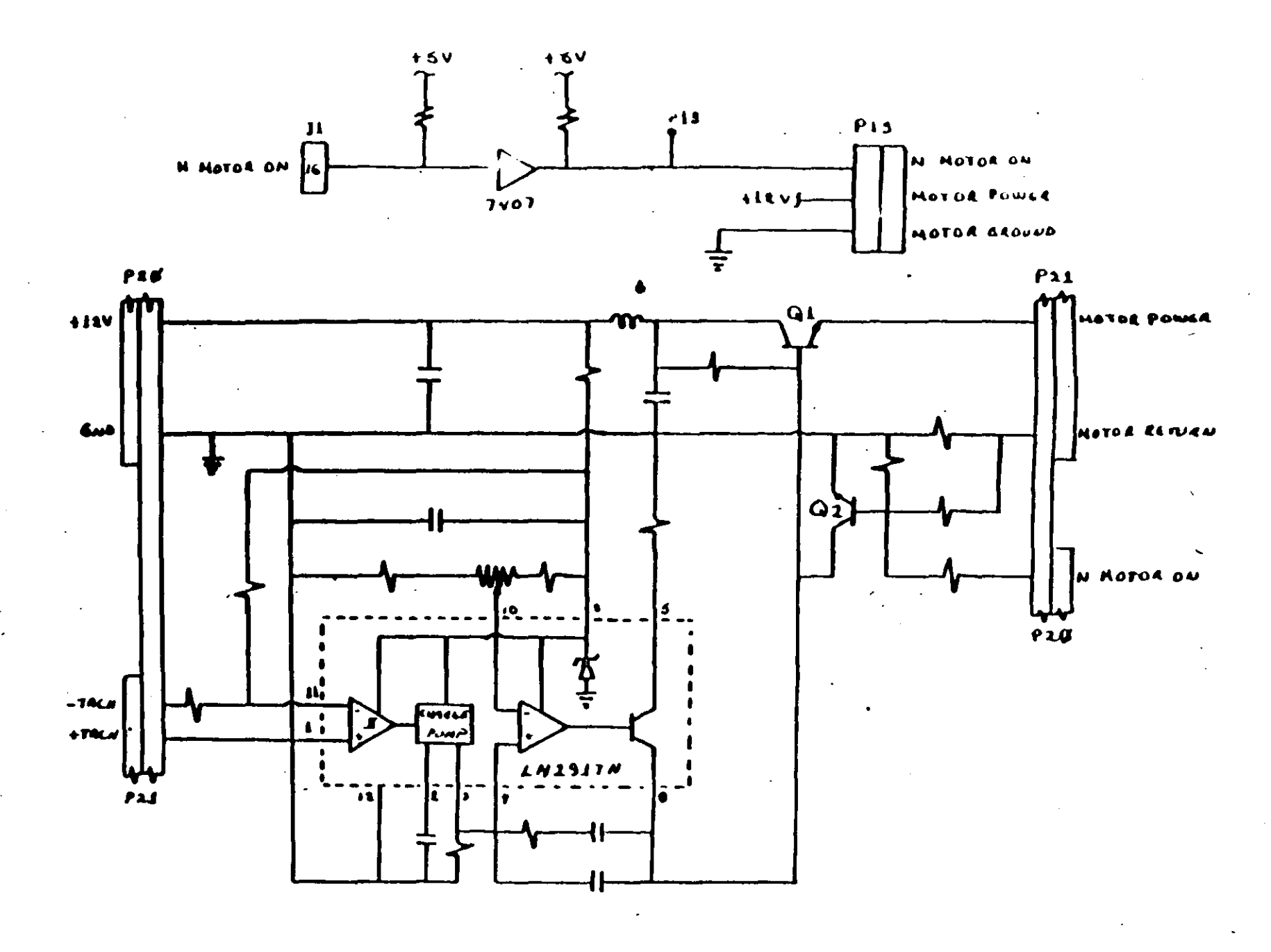

Figura 4.8

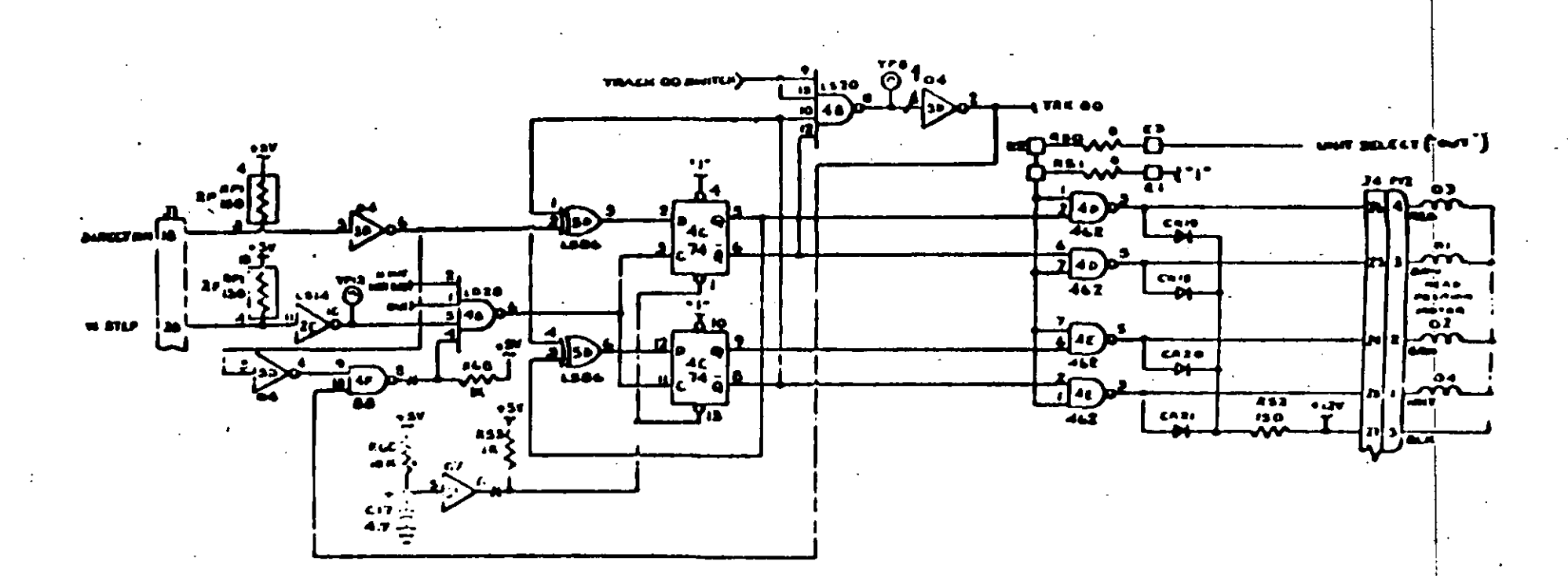

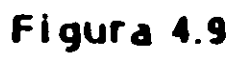

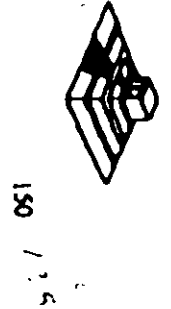

La dirección del carro de las cabezas depende del nivel de la señal DIR (línea 18 de la interfaz), ya que esto cambia la secuencia de fases del motor de pasos. Si el nivel es bajo el carro se moverá hacia la pista 39, si es alto se moverá hacia la pista 00.

| Hacia la pista 39 |      |   |   |   |   | Hacia la pista 00 |      |  |   |   |  |
|-------------------|------|---|---|---|---|-------------------|------|--|---|---|--|
|                   | Fase |   |   |   |   |                   | Fase |  |   |   |  |
| Pin Nº            |      |   | , |   | O | Pin N°            |      |  | 2 |   |  |
| 4C.5              | 0    | a |   |   |   | AC.5              | O    |  |   |   |  |
| $4C-6$            |      |   |   | O |   | $4C-6$            |      |  |   |   |  |
| 4C.8              |      |   | O |   |   | AC.8              |      |  |   | O |  |
| AC.9              |      |   |   |   |   | $4C-9$            |      |  |   |   |  |

TABLA DE VERDAD DE FASES

#### 61 CONTROL DE ESCRITURA.

La electrónica de escritúra consiste de una fuente de corriente de escritura, un generador de forma de onda de escritura, una fuente de corriente de borrado, y la lógica de selección de cabeza (fig 4.11).

Las condiciones requeridas para un proceso de escritura, son las siguienetes:

1 !Estabilización de la velocidad a 300 o 360 rpm.

2)Estabilización del motor de pasos en la pista correcta.

3lHabilitador de escritura.

4lEscritura de datos.

SlSelección de lado.

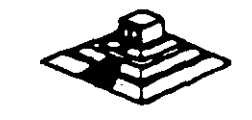

151

## **7)CONTROL DE LECTURA.**

La electrónica de recuperación de datos incluye un amplificador de lectura, un diferenciador, un filtro, un detector de cruce por cero y un circuito de digitalización  $(fig. 4.12).$ 

\* La señal pequeña a la salida de la cabeza de lectura/e: ritura se aumenta por un amplificador de lectura filtrada para quitar el ruido.

\* La señal de salida después del filtro se pasa al diferenciador, cuyo detector de cruce por cero genera una forma de onda correspondiente a picos de la señal de lectura.

\* Esta señal pasa después a un comparador y al circuito digitalizador que generan un pulso por cada pico de la señal de lectura. Por último esta señal pasa a la línea 30 de la interfaz.

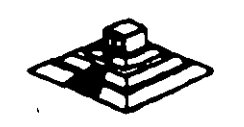

 $152$  (4)

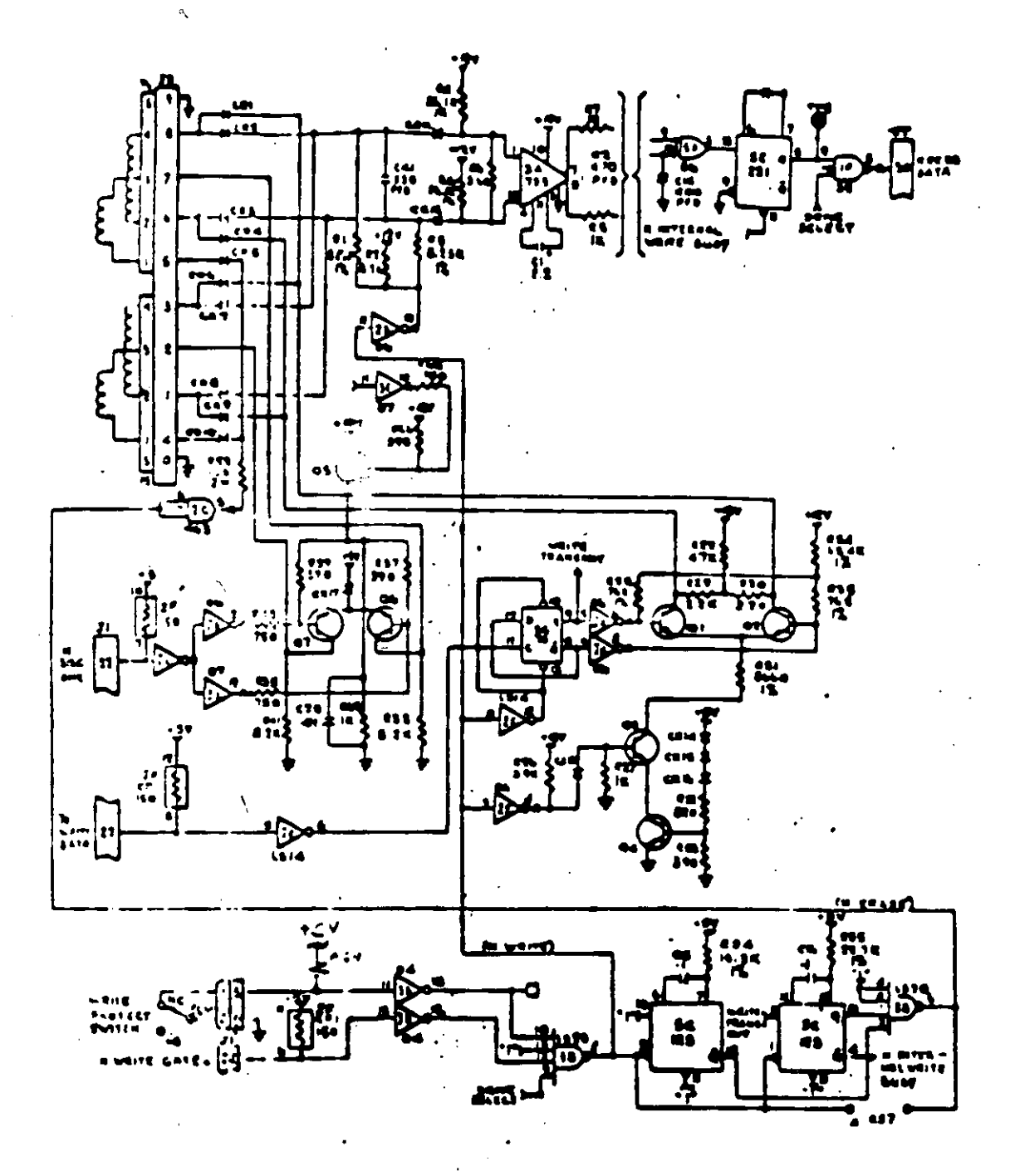

Pigura 4.11

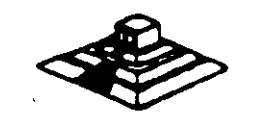

 $153$ 

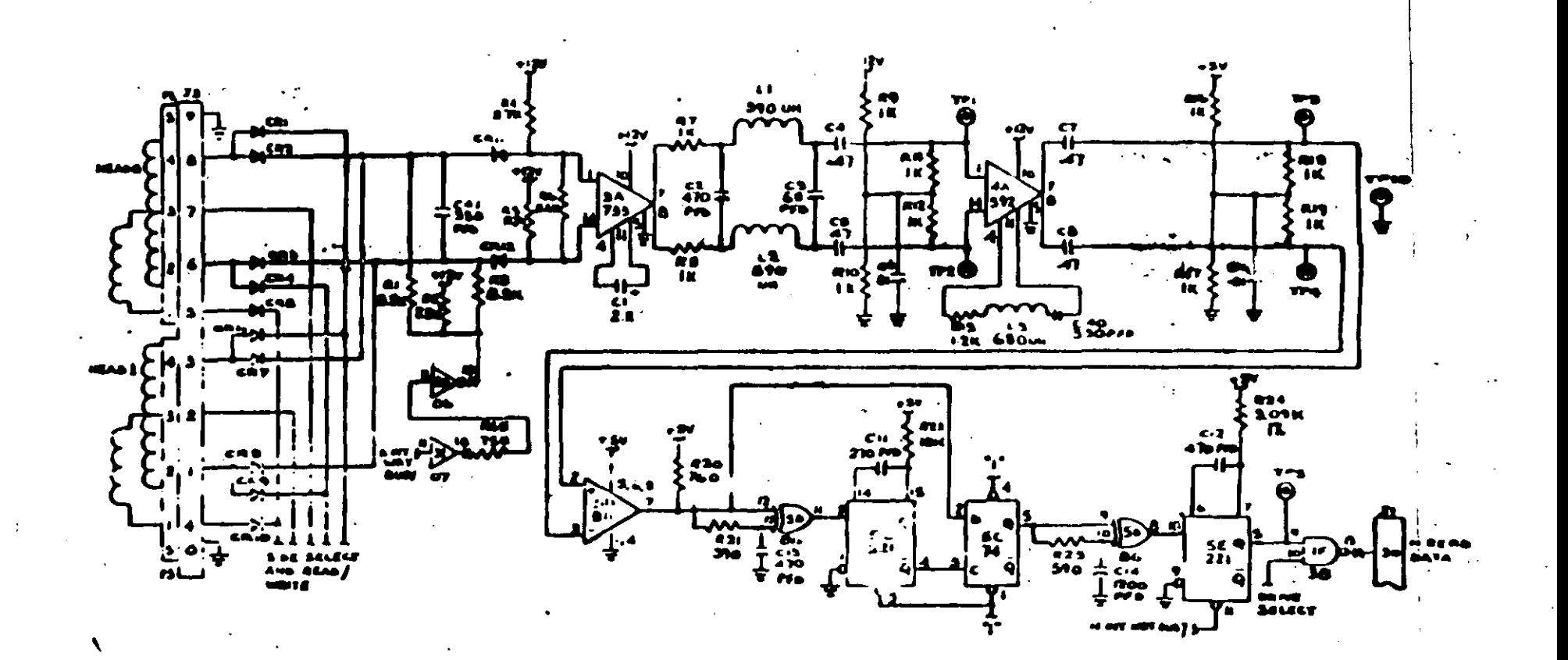

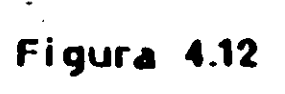

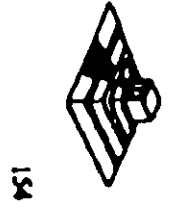

 $\frac{3}{4}$ 

## PRUEBAS BASICAS PARA ALINEAR UNA UNIDAD DE DISCOS.

#### Herramientaj **Necegrias**

- Un osciloscopio de dos canales.
- Un orograma capaz de seleccionar cualquier cabeza y colocarla en cualquier pista del disco.
- Un juego de desarmadores.
- Un disco de traoajo
- Software de alineamiento Oyssan o alguno equivalente.

UTILIZANDO COMO HERRAMIENTA EL OSCILOSCOPIO.

al Comprobación y ajuste de la velocidad del motor.

La velocidad del motor que hace girar el disco debe mantenerse en 300 o 360 rpm dependiendo el caso con una tolerancia de ± 5 rpm. Para comprobarlo se hace lo siguiente:

1.- Verificar la alimentación que entrega la fuente a la unidad, la cual debe ser:

 $+12$  VDC  $\pm$  0.6 VDC  $+ 5$  VDC  $\pm$  0.25 VDC

2.- Insertar un disco de trabajo...

•

3.- Con el prOQrama de posicionamiento de cabezas habilitar el impulsor *y* observar bajo luz fluorescente las barras colocadas en la polea mayor que hace girar el disco, situada en la parte inferior del impulsor (fiQ. 4.131

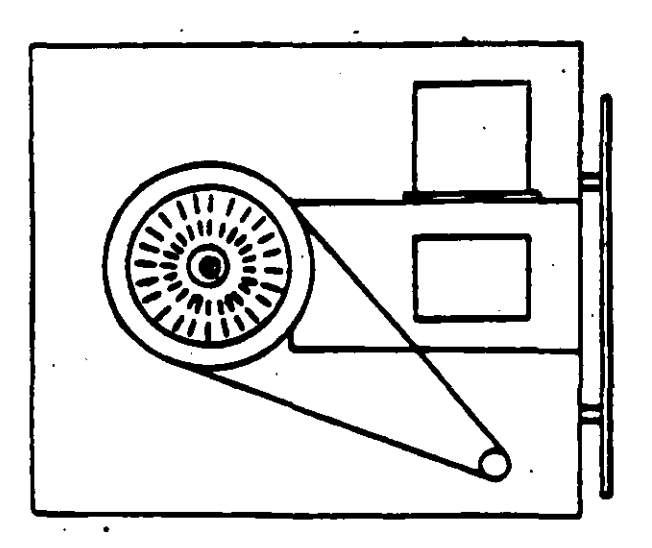

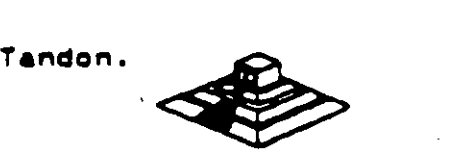

4.· Ajustar lá velocidad del motor con el potenciómetro R4 localizado en la tarjeta del servo (fig 4.14), hasta que el patrón permanezca inmóvil (50 Hz las interiores y 60 Hz las exteriores).

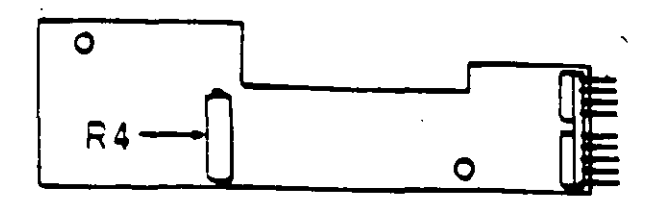

Figura 4.14. Localización de R4.

5.· Hay que aclarar que este matado de ·ajuste únicamente se utilizaba en las primeras unidades que salieron al mercado. actualmente los fabricantes argumentan que esta velocidad de rotación del motor no tiene variaciones.

b) Comprobación y ajuste del alinemiento radial de las cabezas de lectura/escritura maclante el patrón da loa • ojoa da pto •.

Esta prueba verifica que la caoeza de lectura/escritura esté en la distancia radial apropiada de la línea central del eje que hace girar el disco, asegurando así la colocación correcta de las cabezas en la pista deseada.

#### COMPROBACION

Coloque el osciloscopio como sigue:

- Canal A al TP 1 , caNI B al TP2 y tierra el TP 1 O.
- $\cdot$  Lectura : A más B. B invertida.
- Base de tiempo: 20 mseg, por división.
- · Disparo : Externo con flanco positivo al TP7.
- Insertar el disco de alinemiento.
- Seleccionar la cabeza O Ua inferior!
- Leer la pista 16 del disco para observar los "ojos de gato" en el osciloscopio (fig. : 4.15).
- Verificar que uno de los "ojos de gato" no sea menor que el 75% de amplitud del otro.
- Pase las cabezas a la pista OO, después regréselas a la pista 16 y compruebe nuevamente .
- Pase las cabezas a la pista 26 o una mayor, después regréselas a la pista 16 y compruebe nuevamente.
- . Cambie a la cabeza 1 (la superior! y repita los últimos 4 pesos .
- Si cumple con lo anterior el alinemiento radial es aceptable, si no, continue con lo ...<br>siguiente:

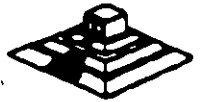

,,., IS6

/,

## **AJUSTE**

- Afloje 1/2 vuelta los tornillos que sujetan el módulo de las cabezas.
- Observe los "ojos de gato" de la cabeza que esté más desalineada.
- Gire el tornillo CAM (fig. 4.16) hasta que los "ojos de gato" cumplan las condiciones del porcentaje de diferencia entre los tamaños.
- Apriete los tornillos sujetadores y verifique nuevamente el patrón.

Figura 4.15. Patrón de los "ojos de gato".

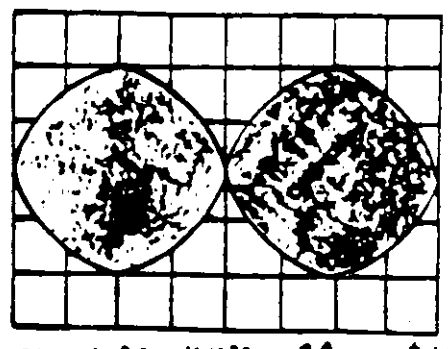

MEALA DE VIEMPE & 20 mm fort

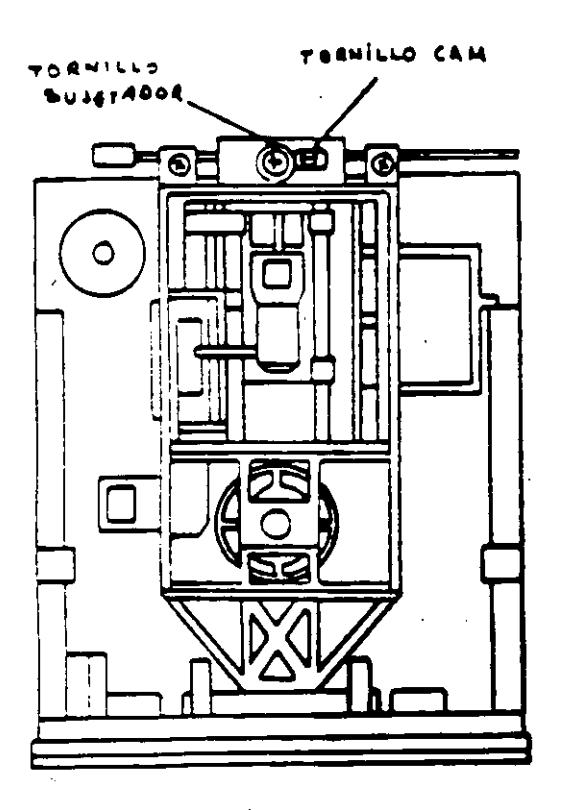

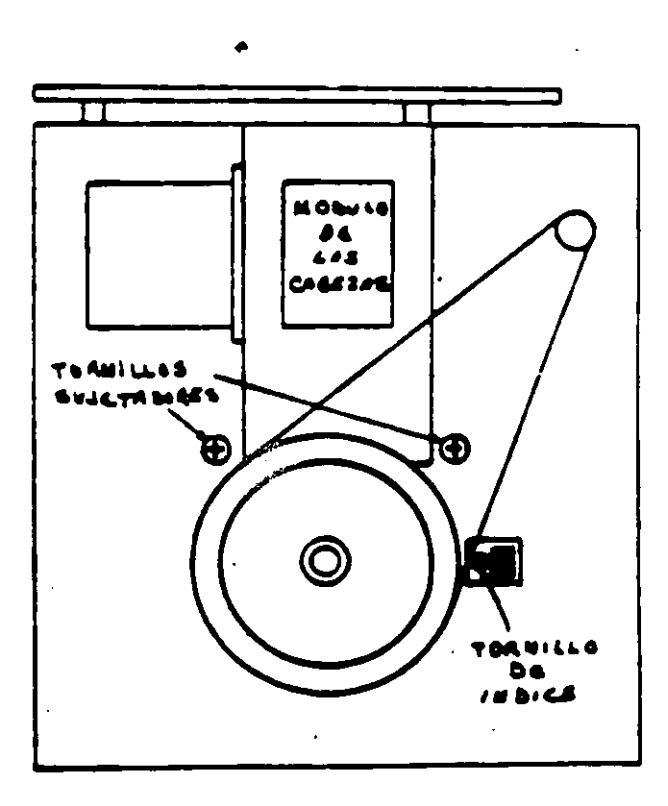

Figura 4.16. Tornillos que sujetan el módulo de las cabezas.

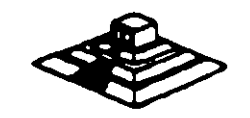

#### el Comprobación y ajuste del pulso de Indica.

El ajuste del sensor de índice cambia el período de tiempo de pulso de índice al com1enzo de los datos. Este ajuste debe·realizarse después del alineamiento radial o cuando ocurren errores en la lectura de información.

#### COMPROBACION

- · OCompruebe Que la velocidad del motor sea correcta.
- Conecte el OSCilOscopio como s1gue:
- Canal A al TP1, Canal B al TP2 y tierra al TP10.
- Disparo : Externo con flanco positivo, al TP7.
- Lectura : A más B. B invertida.
- Base de tiempo : 50 mseg. por división
- Seleccione la cabeza O.
- $-$  Inserte el disco de alinemiento y seleccione la pista O1. $\sim$
- Mida el tiempo de punto de disparo al comienzo del primer pulso (fig.4.17), que debe ser  $200$  mseg.  $\pm$  100 msg.
- Compruebe que la cabeza 1 cumpla las mismas especificaciones que la cabeza 0. Sí no las cumple, ajuste el sensor de índice.

#### AJUSTE

- Gire el tornillo que sujeta al sensor de índice en sentido contrarío a las manecillas del reloj *y.* de vuelta (fig. 4.161
- Ajuste el sensor de índice con un desarmador hasta Que el pulso com•ence 200 mseg.  $\pm$  100 mseg. desde el punto de disparo.
- Apnete el tornillo.

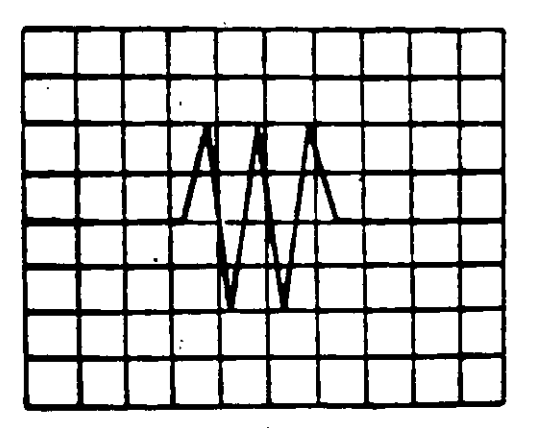

Figura 4.17. Señal de indice al pulso del dato. Base de tiempo: 50 pseg/div.

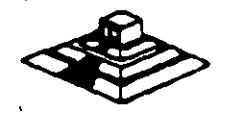

### d) Aiusta del interruptor de protección contra escritura.

- Sin alimentación, desconecte el conector P8 y compruebe que hay continuidad del interruptor.
- lhserte un disco no protegido y habilite la unidad, compruebe que no hay continuidad entre los alambres de conector P8 y que hay un nivel alto en la línea 28 de la interfaz.
- inserte un disco protegido, compruebe que hay continuidad entre los alambres del conector P8 y que hay un nivel bajo en la línea 28 de la interfaz.
- Para ajustar el interruptor afloje el tornillo que lo sujeta al soporte. Mueva el interruptor hacia arriba y hacia abajo hasta satisfacer las condiciones anteriores.  $(fia 4.18)$

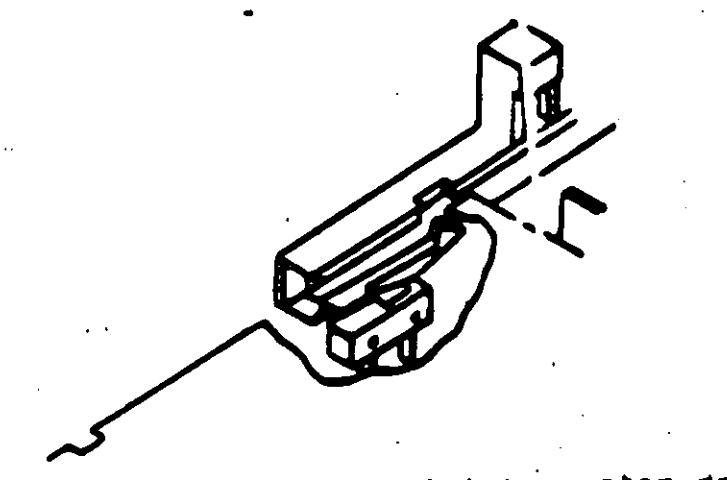

del interruptor de protección Figura 4.12. Aiuste contra escritura.

## UTILIZANDO COMO HERRAMIENTA SOFTWARE DE DIAGNOSTICO.

Por la amplitud de este tema el curso se ha diseñado en base a prácticas, utilizando software de diagnóstico pera alineación de cabezas de lectura/escritura.

A lo largo del curso veremos este tipo de herramientas, quedando al juicio del capacitando que fabricantes de este tipo de software cumplen con los requerimientos del ingeniero de servicio.

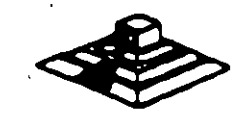

#### $145$ 159

- Tubla D.1. Asignación de pines del conector de<br>2 iuny Caz JT del impulsor (fig. 4.21).

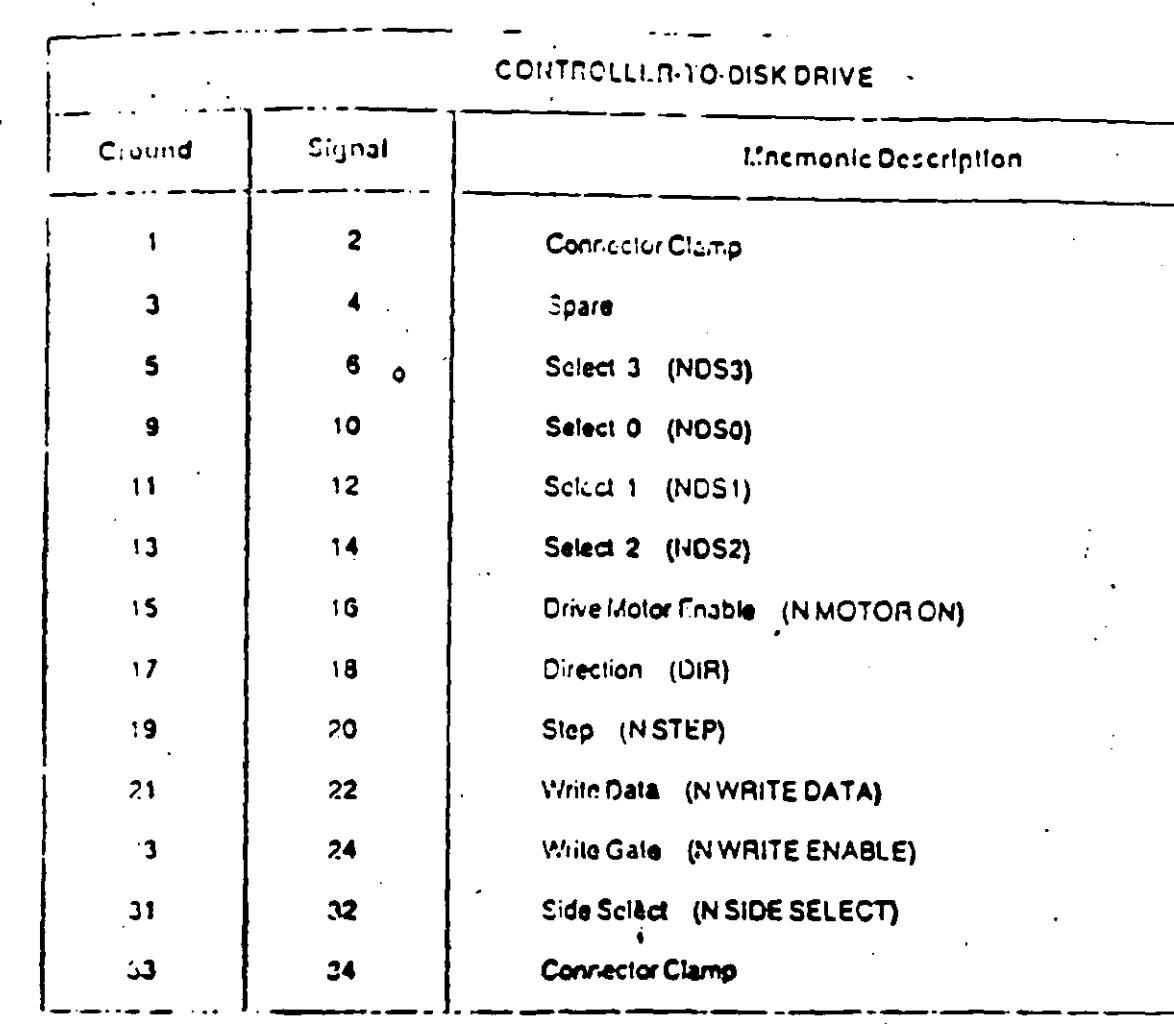

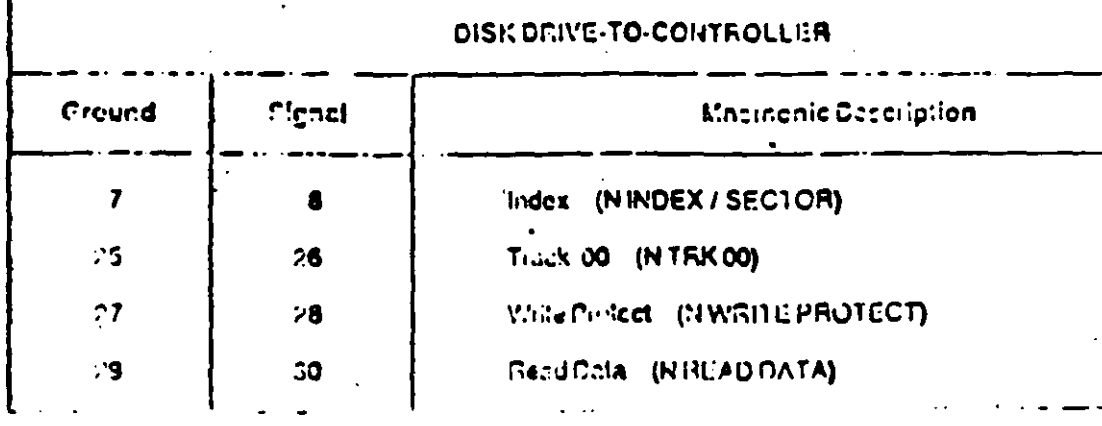

 $\bar{\mathcal{L}}$ 

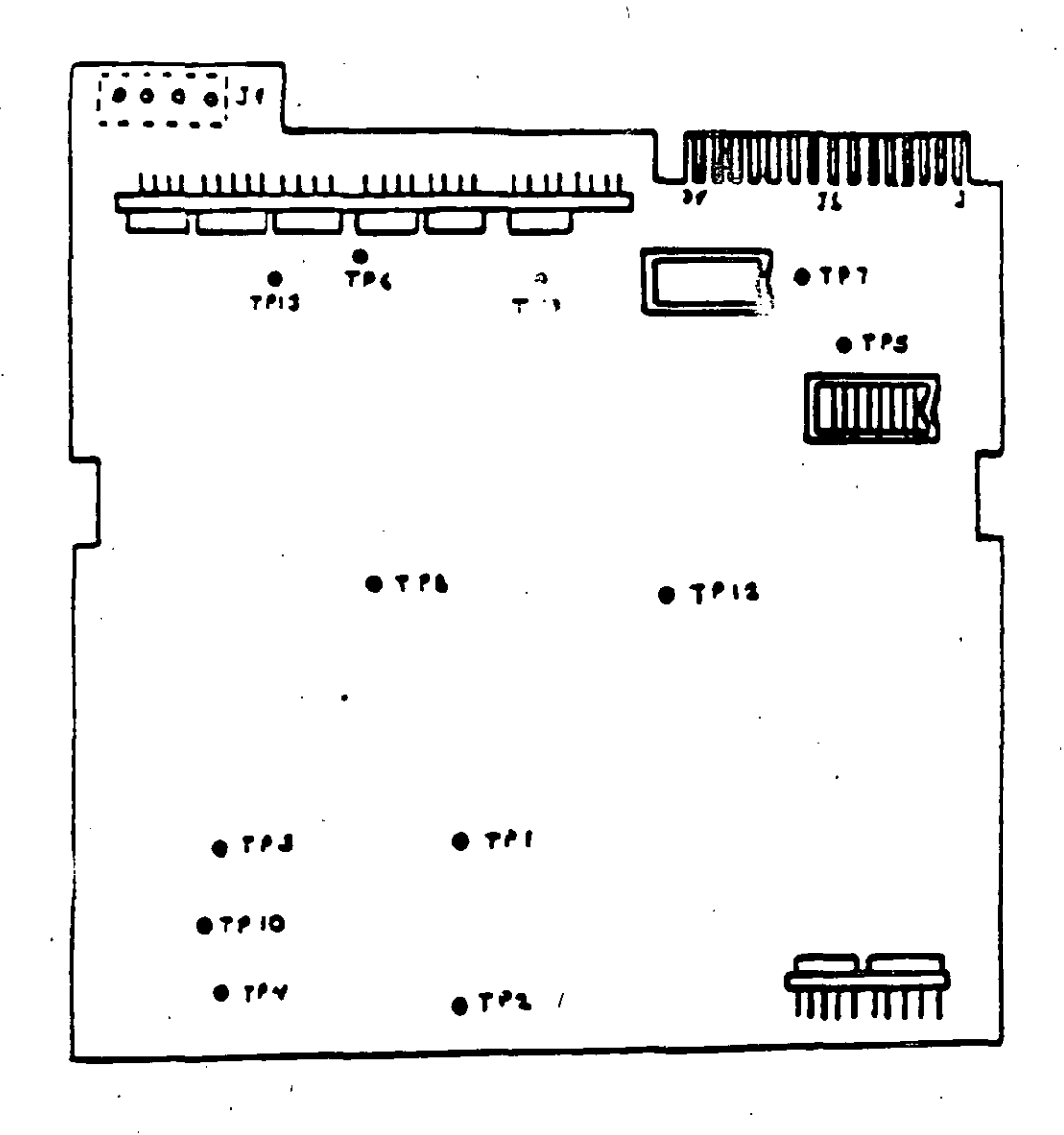

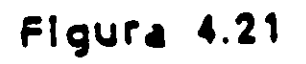

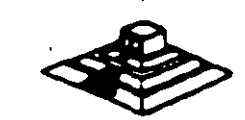

#### MANTENIMIENTO DE DISCO DURO

---- -

Un disco duro es un dispositivo que hace más versátil el uso de una computadora , reduce los tiempos de espera en carga y/o grabado de datos, aumenta la capacidad de almacenamiento y permite una mejor administración de los recursos del sistema. Así, es uno de los dispositivos que requieren mayor cuidado. La falla de un accesorio tan importante i trae para el usuario grandes problemas, por lo que, en un servicio de mantenimiento, el tiempo de respuesta debe ser lo más pequeño posible. <sup>e</sup>

El disco duro es en realidad un dispositivo combinado, parte mecánica y parte electrónica; electrónicamente la función del dispositivo es transformar pulsos eléctricos en campos magnético permanentes, estos se llevan a cabo por medio de la utilización de \*electroimanes", llamados en forma general cabezales de lectura/escritura; estas cabezas, alinean la polaridad de las particulas magnéticas contenidas en los discos o platos del dispositivo.

El mecanismo de un disco típico es relativamente simple, contiene pocas partes móviles. El elemento básico es un conjunto de uno o más platos que giren unidos a un eje conjunto común, llamado "spindle", este eje unido a un eje directamente a un servo-motor de la rotación controlada.

La parte adicional con movimientos dentro del mecanismo es el cabezal del sistema. Por lo general existe una cabeza por cada lado del disco, las que a su vez están conectadas a un brazo en ensamble común a todas ellas, lo que permite el movimiento del conjunto de cabezas en unidad.

El ensamble de cabezas está unido al llamado actuador de cabezas (Motor o bobina), que permite el deslizamiento radial de la cabeza, sobre los platos o discos.

Al contrario de la forma operación de los discos fisibles, el disco duro, permanece en rotación todo el tiempo Que se mantiene encen-.. • la mM!uina, dado oue el tiempo requerido para vencer la inercia del sistema de disco es en promedio 20 segundos, el tiempo de acceso a información sería demasiado grande.

Debido a la constante rotación del sistema de discos, existen algunos inconvenientes como son, la constante pérdida de enegle en forma de calor, el constante consumo de energía eléctrica y el desgaste de las partes por fricción.

La capecidad de estos dispositivos, está dada en funcion del número de discos y cabezas La capacidad de estos dispositivos, está dada en funcion del número de discos y cabazas.<br>dentro de el ensamble, por lo que con diferentes combinaciones de discos-cabezas, se<br>pueden tener capacidades iguales de almacenamien pueden t**ener capacidades iguales de almacenamiento, esta capacidad será o no completa**<br>(sin p**artes dañadas o inutilizables), dependiendo de la calidad del material magnético de los** discos y de la tacnología utilizada en su construcción.

Existen dos "tipos" reconocidos por una gran mayoría de personas en cuanto a discos duros se refiere, el llamado estandar-XT y el estandar - AT estas normalizaciones, están dadas de manera principal en los tiempos de acceso a información, para. AT se requiere un máximo de 40 ms, en cambio para una máquina tipo XT, el tiempo de acceso puede ser de 100 ms o más. En general, un disco con menor tiempo de acceso, será un disco con mayor<br>rendimiento.

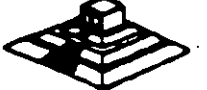

Los platos de los discos rígidos son hechos usualmente de aluminio con recubrimilento de material que puede ser magnetizado, tradicionalmente, los discos duros eran realizados con una composición de óxido de fierro, de manera similar a las cintas y discos flexibles.

Recientemente un medio alternativo es una fina partícula magnética formada por una microscópica capa de material metálico puro o aleaciones de material unido a la superficie rígida. La ventaja de la película fina sobre la mezcla óxido-fierro, es principalmente que la película fina puede ser depositada en la superficie rígida de una manera más estrecha, proporcionando mayor capacidad de almacenamiento por menos espacio, además, el óxido de fierro llega a desprenderse de los platos, debido al recorrido radial de las cabezas, la película fina en cambio es realmente rígida lo que permite un ambiente más limpio. Para evitar los daños ocasionados por el golpeteo de las cabezas sobre los platos del disco, los modelos más recientes contienen seguros de cabezas, que alejan las cabezas a lugar seguro ... cuando el sistema se apega, reduciendo así la probabilidad de información.

No importando el sistema mecánico/magnético que tanga un disco duro, la nomenciatura utilizada para denominar la manera en que la información es grabada, resulta similar a la de los discos flexibles. Así, un track será un círculo formado por el movimiento circular de el disco en una posición fija de la cabeza, dado que el ensamble de la cabeza es un conjunto inido a un solo actuador, el giro de los discos sobre la posición fija del conjunto de cabazas forma un "cilindro" imaginario. Típicamente los discos duros para sistemas personales contienen un número entre 31 - 1,024 cilindros o tracks por disco.

Cada track generalmente se divide en pequeños arcos de circunferencia. Ilamados sectores (17 usualmente), los sectores se marcan en forma magnética con un programa de formateo inicial (inicializador). Esta operación de inicializador, permite el buen funcionamiento de un disco duro solamente, si es realizado con los parámetros exactos de cilindros/cabezas, de otra manera el dispositivo podrá o no estar capacitado para manipular información. dependiendo si los parámetros son similares a los específicos por el fabricante del disco duro.

Dentro de la inicialización existe un factor importante llamado de entrelazado (interlasve factor), que forza al sistema a leer un cierto sector, para luego saltar algunos antes de leer/escribir el siguiente, el número de sectores saltados es el especificado durante esta inicialización las específicado por el factor. El valor de este factor influye len el rendimiento del sistema, pero generalmente en máquinas tipo XT es de 6 y en el tipo AT es de tres. dependiendo de la rapidez del sistema algunos discos manejan 1 ó 2 como factor de entrelazado.

Otro factor importante para maximizar el rendimiento de un disco duro, es la utilización de espacios intermedios de memoria (BUFFERS), que evitan el requerimiento constante de lectura al diaco, esto se logra utilizando la opción BUFFERS, dentro del archivo de configuración de alstama CONFIG.SYS. Un valor recomendado para esta opción estará entre 10 y 20 dependiendo de la aplicación, es necesario además tomar en cuenta que esta opción toma espacio de memoria RAM, por lo que un número elevado en la opción requirirá más espacio de memoria del aistema operativo residenta.

En lo referente al mantenimiento de disco duro, este se enfoca, básicamente, a la utilización de utilerlas especiales pera estos. El servicio realizado directamente en los discos es muy poco factible de realizarse por las condiciones propies de los mismos y por la casi nula disponibilidad de componentes en el mercado. Por lo anterior, el único manteripalento directo a realizar es la limpieza de partes (conectores, sensores, etc.) utilizace y desengrasantes propios para equipo eletrónicos.

Entre algunas de las utilerías especiales para disco duro podemos mencionar las siguientes:

DEBUG: DEBUG realiza la inicialización de la tarieta controladora con disco duro. esta inicialización es realizada por el fabricante.

DIAGNOSTICO AVANZADOIPARA MAQUINA TIPO XT Y ATI: Los diagnósticos avanzados tienen la capacidad de realizar i pruebas, formatos de bajo nivel y, así mismo, la identificación de sectores defectuosos en discos duros.

SPEEDSTOR: Esta utilería integra virtualmente cualquier tarjeta controladora de disco duro en una. PC compatible XT o AT. Proporciona, además, un poderoso sistema de diagnósticos que permite lidentificar rápidamente los problemas en el disco y su controladora.

Soporta diferentes capacidades (desde 10 MB hasta 320 MB) y tipos de discos tiene capacidad de realizar hasta ocho particiones de DOS y rutina de estacionamiento de cabezas.

DISK MANAGER: Utilería que proporciona un sistema de diagnósticos que soporta diferentes tipos de discos. Tiene capacidad de realizar inicializaciones, particiones de DOS y formateo de bajo y alto nivel.

La primera regla en el mantenimiento a discos duros es el respaldo. Se debelá tener un respaido de la información contenida en el disco antes de aplicar cualquier, utilería, de servicio porque se podría incurrir en errores o fallas de potencia durante la ejecución de estos programas que puedan tener efectos fatales en los datos.

Por varias razones involucradas con el mismo medio magnético, bits de datos individuales- y algunas veces algunos bloques de ellos - pueden funcionar mal en el disco. Estos datos no tienen cambios extraños, sino que algunas áreas en el disco pierden su capacidad de almacenamiento, lo que cambia el espacio normal utilizable del disco.

Por varias razones involucradas con el mismo medio magnético, bits de datos individuales- y algunas veces algunos bioques de ellos- pueden funcionar mal en el disco. Estos datos no tienen cambios extraños, sino que algunas áreas en el disco pierden su capacidad de almacenamiento, lo que cambia al espacio normal utilizable del disco.

El sistema operativo DOS no hace nada acerca de estos problemas. Pero todavia, hasta el programa FORMAT puede proporcionar una tabla de sectores dañados errónea y decimos que algunos sectores son utilizables estando defectuoso, sirviendo como trampa para algunos datos.

Para prevenir tales sorpresas, pero no solucionar el problema periódicamente se deberá probar el diaco para detectar sectores defectuosos. La utilización de algunas de las utilerías descritas anteriormente (diagnósticos avanzados, Speedstor y Disk Manager) es recomendable.

Las pruebas del disco están mejor habilitadas para localizar sectores defectuosos que el programa FORMAT, así que nos dan una respuesta más real acerca del estado del disco. Algunos manufactores de disco recomiendan que esto se deberá realizarse al menos cada mes, pero esto depende de cada disco y su utilización.

Las utilerías mencionadas anteriormente, pueden realizar formateos de bajo niera en algunos casos, reparticionar el disco y, en seguida realizar formateos de (FORMAT), esto es de gran ayuda para detectar este tipo de problemas.

 $\mathcal{F}$ 

## **MONITORES**

#### *<u><b>INTRODUCCION</u>*

Debido a la amplia variedad de monitores que existen en el mercado, describiremos en esta parte, en forma muy general, la teoría de operación y las características de los mismos. Dicha descripción que deberán tomar en cuenta para asegurar su óptima operación.

#### **INSTALACION**

- 1.- El monitor está equipado con un conector de AC polarizado. Esta característica de seguridad le permite conectar la alimentación de la computadora al monitor.
- 2.- Deberá operar su monitor desde una fuente de alimentación indicada en las especificaciones del mismo. Si no está usted seguro de que tipo de alimentación tienen en el lugar donde ubicará su sistema consulte con el personal apropiado para solucionar estos casos.
- $3.4$  Las carges y extensiones son peligrosas, así como los conectores defectuosos y conectores rotos. Pueden ocasionar un corto circuito. Verifique que estas partes estén en óptimas condía thes.
- 4 No use sul monitor cerca de agua.
- 5.- Los monitores están provistos de aberturas para ventilación en el gabinete para permitir la liberación del calor generado durante la operación. Si estas aberturas son bioqueadas, el calor puede causar fallas.

 $\mathbf{I}$ .

 $166, 155$ 

## **TEORIA DE OPERACION**

El siguiente diagrama de bloques, en formas generalizadas, la construcción de un monitor:

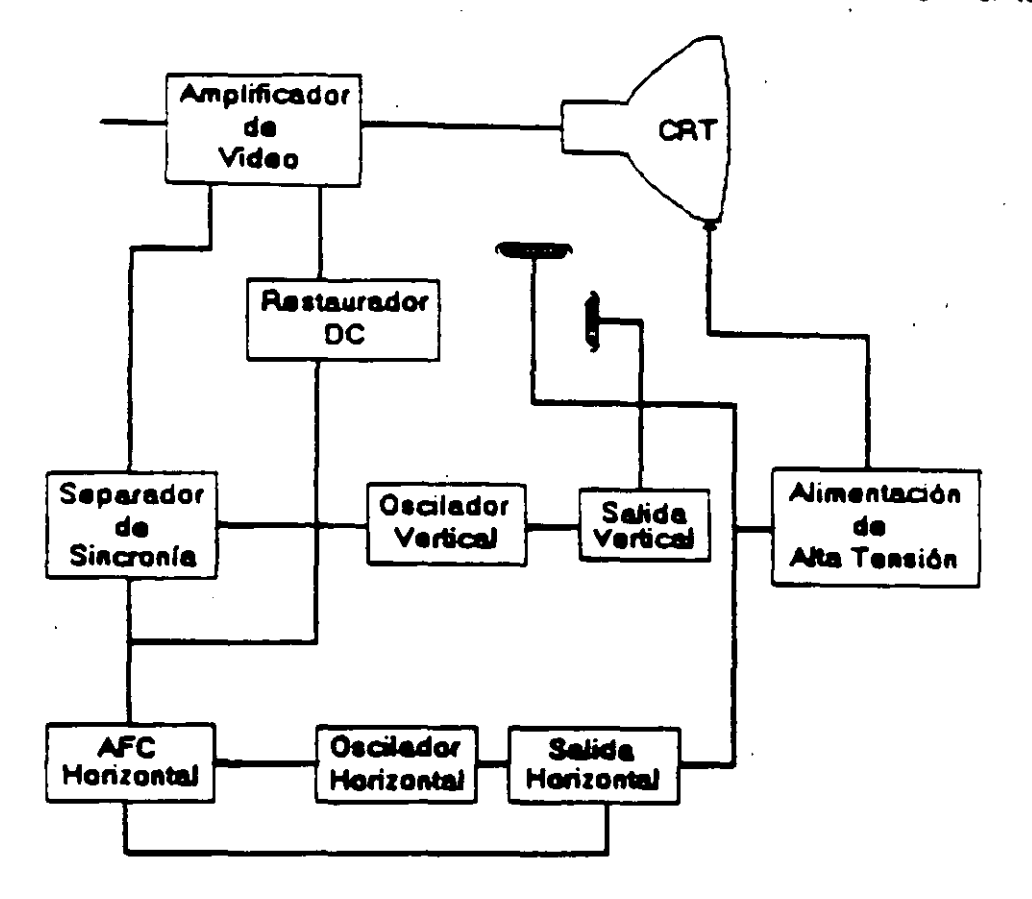

#### **AMPLIACION DE VIDEO**

1) La señal de video compuesto es aplicada en el conector de entradas de video, localizado en la parte trasera del monitor. La señal es acoolada en amplificador de video, el cual nos proporciona la salida de video y la entrada al separador se sincroniza.

2) CRT (tubo de rayos catódicos).

La señal de salida de vidoo es aplicada a un amplificador de alta ganancia, la cual nos proporciona la señal que va hacia el cátodo del CRT.

Alta tensión es aplicada al CTR proporcionándole tensión adecuada y es del orden de miles 14. Notice and explicits. El flyback mos proporcions las tensiones para las rejas de aceleración y foco del CTR.

#### 3) SEPARADOR DE SINCRONIA

La señal de entrada al separador de sincronía obtenida del amplicador de video entrada al separador de sincronía donde la señal positiva es recortada de la señal de video.

La amplitud de los pulsos de sincronía es de 11 volts más o menos. Estas s ambos pulsos, el de horizontal y el de vertical.

## 4) Circuito de restauración de CD-

Los pulsos de sincronía son retardados en este circuito para colocar en cada pulso retardado, en un punto fijo. el nivel obscuro de la señal de entrada de video y todas las tonalidades de gris de la gama del negro al blanco aparecerán correctamente.

#### 5) Oscilador vertical

Los pulsos de sincronía vertical son acoplados al sistema de deflexión vertical de bajo ruido. ei qual incorpora todas las funciones proporcionadas al yugo del monitor con la corriente requenda para deflexión vertical.

## 6) Oscilador horizontal y alimentación de alta tensión

El circuito del procesador horizontal realiza las siguientes funciones:

· Separador de ruido de sincronla i'lotizonul.

· Seoarador de ruido de sincronía vertical.

· Oscilador horizontal.

· Comp¡¡rador de frases enteras pulsos sincronizados *v* pylsos del oscilador.

• Comparador de frases entre pulsos del transformaóor flyt¡ack *v* pulsos del oscilador ..

El transformador flyback genera los voltaies altos neces. Los para el CTH y tiene un embobinado secundario para suministrar tensiones a las rejas de aceleración y enfoque .

#### PROBLEMAS GENERALES

Para realizar el servicio en un monitor, este deberá ser abiento y colocado en tal forma que la parte baja del circuito impreso sea accesible y una fuente de video, tal como un sistema. este conectado a la unidad en prueba

Los controles de contraste y brillantez deberán ser ajustados al máximo.

Cuando se enciende una unidad se deberá detectar un sentido de alta frecuencia, esto significa que el alto voltaje está siendo generado. Si no se detecta este sonido se deberá revisar el circuito del oscilador horizontal.

Si hay alto voitaje y no hay rastreo en la pantalla, habrá que revisar el circuito del oscilador venocal.

Si exista alto voltaje y rastreo pero el problema persiste, el paso a seguir es revisar el circuito de video.

Si la unidad-está completamente muerta, alguno de los fusibles probablemente esté fundido o existe algún problema en la fuente de alimentación.

Eate tipo de seguimientos de fallas es muy general, se recomienda que para un monitor de un modelo determinado se profundice en el estudio de los circuitos particulares na mísmo. así como las fallas generales presentadas en él .

**Burney Corp.**
# SEÑALES DE ENTRADA

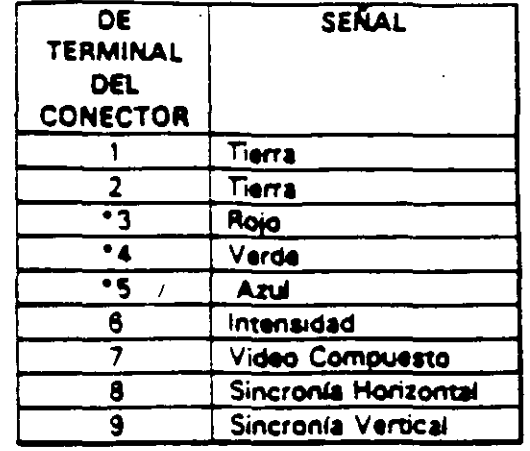

Las señales de video que nos proporcionan una tarjeta controladora son las siguientes:

\*Usado solamente para tarjeta Color Graphics.

'El tipo de conector usado para realizar la conexión de la tarjeta controladora al monitor es de tipo D con 9 terminales o, para monitores monocromáticos, se utilizan también conectores de tipo A el cual traslada información de video compuesto.

 $\bar{t}$ 

# PROGRAMAS DE DIAGNOSTICOS

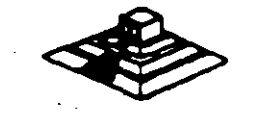

 $\overline{I}$ 

# PROGRAMAS DE DIAGNOSTICOS

# AUTOPRUEBA DE ENCENDIDO (POWER-ON SELF TEST)

Cada vez que se enciende una PC, la microcomputadora realiza un diagnóstico rápido cara asegurarse de que todas sus partes estén trabajando apropiadamente. Este diagnóstico toma aproximadamente 30 segundos.

La respuesta normal después de una autoprueba es cuando el cursor esta parpadeando en la pantalla, seguido de un beep corto y, enseguida, la pantalla mostrará el sistema operativo o el software disponible en el impulsor a el sistema operativo en la unidad de disco duro (si se cuenta con él).

Si alguna parte tiene problema , la autoprueba darà una respuesta audible y desplegarà en la pantalla un código de error que guiará al usuano acerca de la parte que está funcionando mai.

Los códigos de error se muestran en la siguiente tabla:

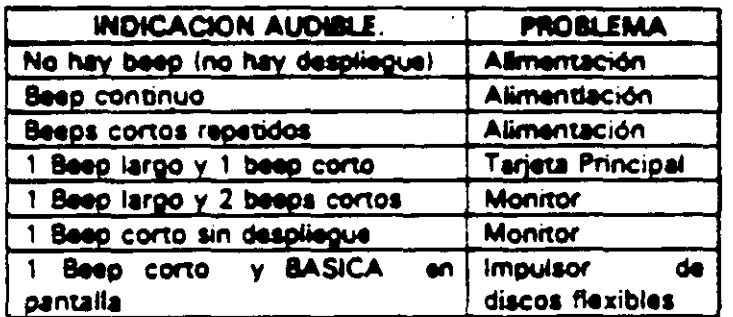

### RESPUESTA DE ERROR DE LA AUTOPRUEBA DE ENCENDIDO

## DISKETTE DE DIAGNOSTICOS

El diskette de diagnósticos está diseñado para dar una visión de los problemas que existen en una máquina y para hacer pruebas periódicas de las mismas.

Los diagnósticos son similares a la autoprueba de encendido y también utiliza códigos. La tabla siguiente muestra dichos códigos.

#### CODIGO DE ERROR DE LOS DIAGNOSTICOS.

NOTA; Si los dos últimos dígitos del código son cero, el sistema probado está operando correctamente.

La diferencia de los diagnósticos con autopruebas de encendido consiste en que los son más poderosos y realizan las pruebas con más detalle.

Por otra parte, los diagnósticos no checan dispositivos externos, tales como moderna.

Cuando el diskatte de diagnósticos ha sido cargado, la pantalla despliega el siguiente menú:

**MENU 1** 

The IBM personal computer DIAGNOSTICS Version 2.03 (c) copyright IBM 1981, 1983.

> **SELECT AND OPTION 0.- RUN DIAGNOSTICS ROUTINES.** 1. FORMAT DISKETTES 2. COPY DISKETTES. 3.- PREPARE SYSTEM FOR RELOCATION. 9. EXIT TO SYSTEM DISKETTE.

#### **ENTER: THE ACTION DESIRED**

Donde el significado de cada opción es:

O.- RUN DIAGNOSTICS: comienza el procedimiento de prueba del sistema (ir al ,menú 2)

1.- FORMAT DISKETTE: Formatea un diskette para ser usado con los diagnósticos solamente.

2.- COPY DISKETTE:Copia el disketta de diagnóstico a otro diskette.

3. PREPARE SYSTEM FOR RELOCATION: Coloca las cabazas del disco duro de estacionamiento para poder mover el sistema.

9.- EXIT TO SYSTEM DISKETTE: Carga el programa desde el diskette en el impulsor A.

después de teclear un 0, la pantalla desplegada deberá ser similar al menú 2 dependiendo de los dispositivos instalados.

**MENU 2** 

#### THE INSTALLED DEVICES ARE:

**I-S SYSTEM BOARD.** 18-S EXPANSION OPTION. **2-S XXXXB MEMORY J-S KEYBOARD.** 4-S MONCHOROME & PRINTER ADATER. 5-S COLOR/GRAPHICS MONITOR ADATER. **6-S X DISKETTE DRIVEISI & ADAPTER 9-S PRINTER ADAPTER.** 11-S ASYNC COMUNICATION ADAPTER. 12-S ALT ASYN COMUNICATION ADPT. **13-S GAME CONTROL ADAPTER.** プラ 2.3秒以上 15-S SOLC COMUNICATIONS ADAPTER. **14-S MATRIX PRINTER.**  $2.86 - 3.12$ 

IS THE LIST CORRECT (Y/N).

 $5 - 2 = 60 + 25.5$ 

فالتوقيل والدلك .<br>Vida personali

Este primer paso verifica que la computadora reconozca cuales dispositivos tiene conectados. Una de las maneras de hacer esto es checando los bancos de interruptores DIP (dual in package) dentro de la computadora. Si el despliegue en la pantalla es diferente a lo - que se tiene conectado se deberán checar los cables y conexiones, así como la disposición de los interruptores DIP.

Si todo resulta compatible, tecle "Y" para indicar que las cosas que están instaladas aparecen en la pantalla.

De esta imanera pasamos a la siguiente pantalla (menú-3).

**MENU 3** 

#### **SYSTEM CHECKOUT**

**0.- RUN TEST ONE TIME** 1. - RUN TEST MULTIPLE TIME 2. LOGG UTILITIES **9. EXIT DIAGNOSTICS** 

## **ENTER THE ACTION DESIRED**

Opciones 0 y 1, las rutinas de diagnósticos probarán los dispositivos del sistema y sus opciones uno por uno, empezando por la tarjeta de sistema (100) y a través de todas las opciones hasta concluir con el adaptador BSC (2100) si usted tiene dicho adaptador.

Cuando una unidad es aprobada, la pantalla mostrará a usted que la unidad está funcionando correctamente, ( mostrando dos ceros en la parte última de código), o que está funcionando incorrectamente (mostrando un código con algo diferente a dos ceros en su parte final). Si los diagnósticos muestran una falla particular en alguna unidad, anote el código de error y continúe con los diagnósticos. puede ocurrir en otras unidades.

La opción O requiere una respuesta de usted en muchos pasos. La prueba de teclado, por ejemplo, le dice que presione cada tecla y vea en la pantalla el símbolo correcto. Si la unidad probada está funcionando bien, deberá teclear una "Y". Si la pantalla marca un error usted deberá marcar "N" y mostrará un código de error.

En la opción 1 no se requiere de una respuesta suya durante los diagnósticos. Solo deberá estar al pendiente de las pruebas. Con esta opción se pueden detectar problemas intermitentas. Si ustad ellos esta opción deberá decirle a la máquina cuantas veces quiere correr las pruebas y la opción para parar las mismas en cada error encontrado.

Opción 2. Les diagnósticos avanzados y estandar le dan a ustad la oportunidad de grabar los mensajes de error que ocurran. Estos pueden realizarse a través de una impresora, al diskette de diagnósticos o a una unidad de cinta, esto se hace posible con la opción 2 (LOG UTILITIES).

Registrar los errores a diskette requiere que usted tenga una copia de el disco de diagnóstico en el impulsor A y que no está protegido contra escritura.

En resumen, estas son las características más importantes de los diagnósticos. Se recomienda hacer uso de los mismos para familiarizarse con su funcionamiento.

# CONTRATOS DE MANTENIMIE. TO

ă.

 $\frac{1}{\sqrt{2}}$  $\mathcal{N}_{\mathcal{A}}$  . 1本クラン教育2015年 especial to the cap

 $\Omega_{\rm c} \simeq 0.1$ 

 $174 / 6$ }

## CONTRATO No.

CONTRATO DE PRESENTACION DE SERVICIO DE MANTENIMIENTO que celebran por una quien en lo sucesivo se denominará el CLIENTE y por otra  $OATE:$ parte Consultores Icimex, S.A. de C.V. quien en lo sucesivo se denominará ICIMEX

.Ambas partes convienen en celebrar el contrato al rubro siguiente:

#### **DECLARACIONES**

1.0.- DECLARA EL CLIENTE por conducto de su representante.

1.1.- Que es una sociedad mercantil constituída de acuerdo a las leves Mexicanas, que es propietario del equipo descrito en el anexo 1, que se agrega como parte de éste y que requiere de ICIMEX el servicio de mantenimiento a sus equipos de cómputo.

1.2.- Que tiene su domicilio en

 $13.$ Que está representado para este acto  $0<sup>0</sup>$ 

1.4.- Que su reoresentante tiene las facultades necesarias pra celebrar este contrato.

1.5.- Que el equipo objeto de este contrato descritu en el anexo 1, está instalado en

2.0.-DECLARA ICIMEX por conducto de su representante:

 $\sim$ 

2.1.- Que es una sociedad mercantil constuída de acuerdo a las Leves Mexicanas.

2.2.- Que tiene su domicilio en Av. universidad 1810 A-1 col. Romero de Terreros en la Cuidad de Máxico con Tel. 658-37-26.

2.3.- Que está representada en este acto por el Ing. Juna F. Magaña Carrillo .- Director General.

19 2.4. Que tiene capacidad jurídica y técnica para contratar y prestar los servicios objeto de este contrato, y que cuenta con los recursos humanos y materiales necesarios, para el debido cumplimiento del mismo y los derivados de las relaciones personales con su personal

문화 SV2 Sunger T

 $\widehat{\phantom{a}}$ 

 $\sim 140$ 2.5. Que puede acreditar el legal funcionamiento del ICIMEX con la siguiente documentación.

- Escritura Pública No.4915 del 4 marzo de 1986, otorgada ante la Fe del-di No. 173 Lic. Francisco Xavier Arredondo.

#### Registros:

- $-$  RFC, CIC-R60314 6NO.
- $-CED$ . EMP: 1450662.
- $-$  CONACO 156648
- SPP (PROVEEDOR A GOB.): 8760900566.
- SPP (CONTRATISTA A GOB.): 270799.

3.0.- Declaran ambas partes protestando decir verdad, que su manifestación contenida en este convenio es voluntaria, libre de : dolo, mala fe, error voluntario o vicio alguno que pudiera nulificarlo todo o en partes.

#### **CLAUSULAS**

# NATURALEZA DEL CONTRATO

II.- A solicitud del EL CLIENTE , el contrato será de MANTE. «IMIENTO PREVENTIVO que ICIMEX acepta prestar al equipo descrito en el anexo uno, de acuerdo a la siguiente cláusula, y con los cargos indicados en VI.

la.).- EL CLIFNTE delega en La Lic. Rocio Hernandez Olaldri in funciones conducentes para efectos de suludable coordinación en los servicios materia de este contrato.

II ).- Se define como MANTENIMIENTO PREVENTIVO, la limpieza externa e interna del equipo, la lubricación, los diagnósticos y los ajustes menores necesarios.

111 ). EL MANTENIMIENTO PREVENTIVO será BIMESTRAL y programado con base a las necesidades específicas de c/u de las partes del equipo, según lo determine ICIMEX.

IVI - La duración del presente contrato es de ,debiendo avisar por escrito 30 días antes de su vencimiento, cualquiera de las partes la rescisión y/o actualización del mismo, de lo contrario, se considerará convenida por ambas partes, la renovación automática por otro período igual.

#### **CARGOS**

VII. Los: convenidos servicio. son oor ы cantidad **Cargos** oor de que serán cubiertos por el ELCLIENTE a ICIMEX en moneda nacional, a la firma del presente contrato.

VIII.- Si el equipo está fuera de la ciudad de México, los viáticos, traslados y gastos inherentes al caso, son con cargo al EL CLIENTE

VIII).- ICIMEX prestará el servicio en el lugar mencionado, en 1.5 de las DECLARACIONES, en horas y días hábiles con personal propio.

IX ).- EL CLIENTE cuando así lo solicite podrá dar de alta en este contrato a equipos adicionales, previa negociación en costo y ajuste de tiempo, acompañando a su solicitud, un complemento del anexo 1.

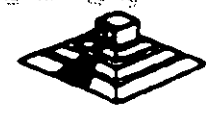

X).- Un vez que ambas partes hayan convenido los cargos por nuevas altas en este contrato, y después de presentada y cobrada por ICIMEX la factura correspondiente, se dará por aceptada la inclusión.

XI.- Quedan fuera de este contrato todos aquellos servicios que no estén contemplados en el MANTENIMIENTO PREVENTIVO como:

a) Reparación de las partes que no están ifuncionando en el momento del primer servicio de mantenimiento, en el entendido de que este contrato se firma bajo el supuesto de que los equipos están trabajando normalmente.

b) Reparación de daños productos de accidentes, siniestros o negligencia en el uso del equipo, por efectos de humedad o cualquier otra causa distinta al uso normal.

c) En caso de interacción del equipo, conectado mecánica, eléctrica o electrónicamente a otra máquina o mecanismos y no prevista esta situación en cláusula específica.

d) Los servicios de ingeniería de sistemas, operación y/o programación de cualquier tipo.

e) La reposición de cartuchos, de cintas de respaldo, cabezas de impresión partes de plástico. CRT y discos.

f) Los trabajos externos del sistema, pintura y/o retocados de los equipos, aire acondicionado, instalaciones eléctricas etc.

XIII.- Se define como MANTENIMIENTO CORRECTIVO las reparaciones y/o reemplazo de partes que resulten dañadas durante la operación normal del equipo y la mano de obra que se requiera.

XIII.- EL MANTENIMIENTO CORRECTIVO será por evento, previa solicitud telefónica o escrita del CLIENTE, a la que atenderá un técnico de ICIMEX dentro de las siguientes seis horas habiles.

a) Queda a juicio del Ingeniero de servicio si la reparación es posible resolverla in situ, previo a un diagnóstico de fallas y daños detectados.

b) Si la reparación ha de resolverse en laborartorio, ICIMEX recogerá el equipo después de contar con la orden respectiva de salida.

- XIV).- La mano de obra calificada que se requiera será sin cargo alguno al CLIENTE

XV).- Las refacciones y PC-partes que resulten necesarias serán con cargo al CLIENTE

: XVII.- Si el servicio requiere de más de dos días hábiles, ICIMEX dentro de su disponibilidad, facilitará al CLIENTEun equipo lo más semejante al que esté en reparación.

XVIII.- En failas de disco duro sólo se dará servicio a circuitos y tarjetas externas, ya que por su tecnología, no parmite su reparación aquí en México.

XVIII).- ICIMEX no se hace responsable por la información contenida en los discos duros no obstante será su preocupación conservaria. Por seguridad, el CLIENTE deberá resa información pariódicamente.

XIX) - Para efectos de prestar correctamente un servoio, el CLIENTE se obliga en todo tiempo a dar las facilidades necesarias al personal de ICIMEX quien respetará las normas y medidas de seguridad que indique el CLIENTE.

XX).- Si el CLIENTE no da las facilidades necesarias para que se presente el servicio objeto de este contrato, cesará toda responsabilidad de ICIMEX.

XXI).- Si cualquier tipo de servicio de mantenimiento ICIMEX considera que las falla o daño detectados fueron por negligencia de operación o mal uso del equipo el costo total de la reparación será con cargo al CLIENTE

XXIII.- Durante la vigencia de este contrato solo el personal de ICIMEX es el único autorizado para reparar, ajustar modificar o dar el servicio de mantenimiento al equipo materia de este convenio por lo que si cualquier persona ajena manipula con esa intención al equipo, el contrato quedará anulado.

XXIII).« ICIMEX se obliga a prestar el servicio en los términos del presente contrato excepto en los casos de fuerza mayor que se lo impidan, tales como entrega tardía en los suministros de PC- partes, por problemas de importación, huelgas en los organismos proveedores o por causas aienas a ICIMEX.

XXIV).- Si el CLIENTE modifica por su cuenta la configuración del equipo especificada en este contrato sin dar aviso, ICIMEX se reserva el derecho de modificar las tarifas convenidas o apegarse al artículo siguiente.

V.XXV).- Cualquier cambio en la Ingenieria del Hardware del equipo y/o de las instalaciones donde funcionará el mismo, será supervisado por ICIMEX a efecto de ofrecer máxima seguridad. Si en estas acciones el CLIENTE actúa sin acordarlo con ICIMEX, este contrato quedará sin efecto y todo servicio posterior, será con cargo adicional al CLIENTE.

XXVI).- En caso de violación de alguna cláusula de este contrato por cualquiera de las partes, la otra podrá exigir el cumplimiento o la rescisión del mismo.

XXVIII.-Cualquier comunicación de una parte a la otra deberá hacerse por escrito, excepto los reportes telefónicos.  $12.3$ 

XXVIII). - Para la interpretación o cumplimiento del presente contrato en caso de disputa. las partes se someten expresamente a los tribunales de la Ciudad de México".

Para los efectos legales del caso, firman de acuerdo las partes que intervienen en este contrato, en la ciudad de México, a los

> **Allen (1977)** 医多种外侧

いあい (の) しょうい (手) きょう െ ർട്ടാക്രോക്രാമ്പ് മോ

2. 化顶隔接口 可见非某某  $\mathcal{F}(\mathcal{L})$  . 長 仙色